Manual usuario Asistente para la confección de documentación técnica

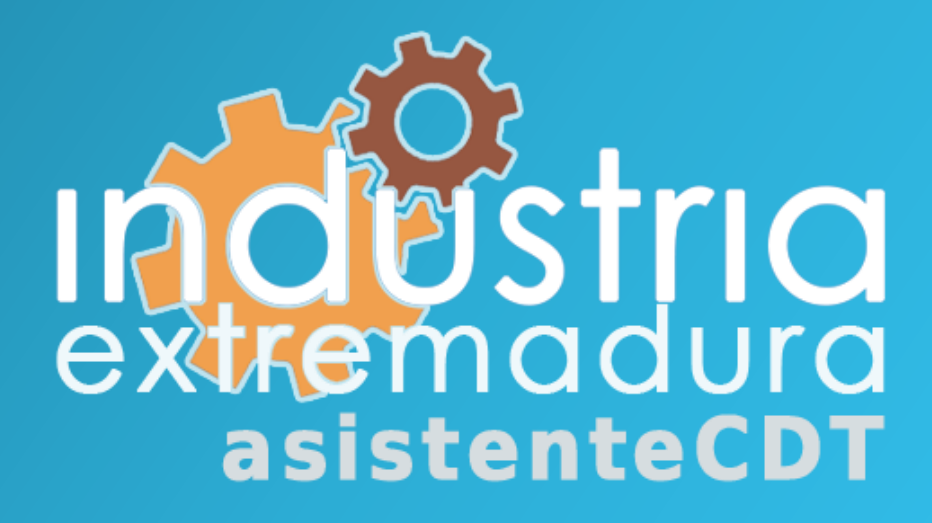

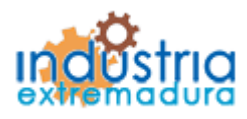

Consejería de Economía e Infraestructuras

### Índice

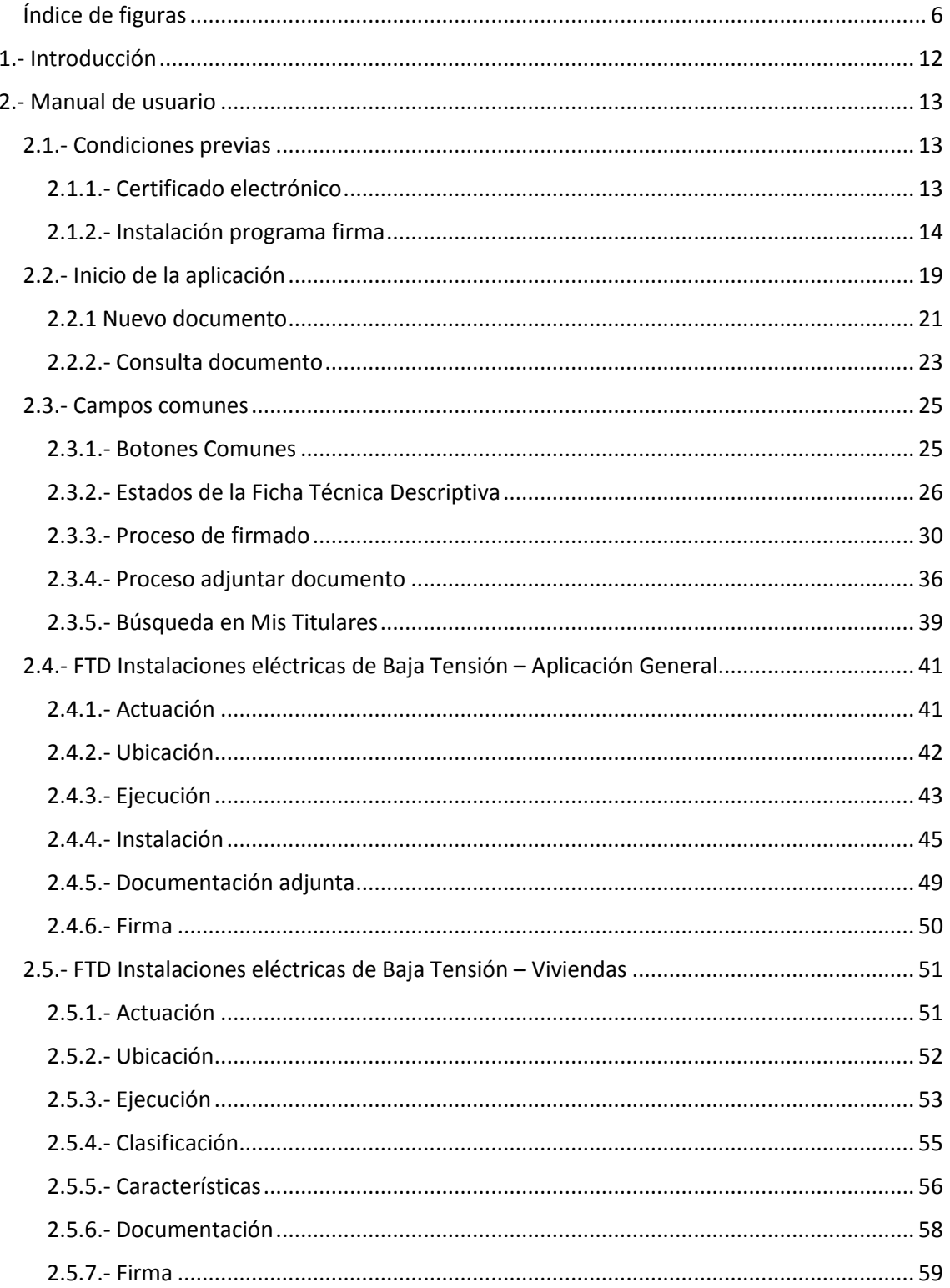

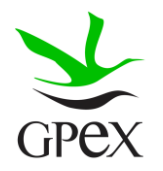

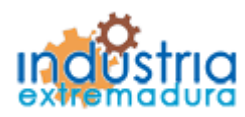

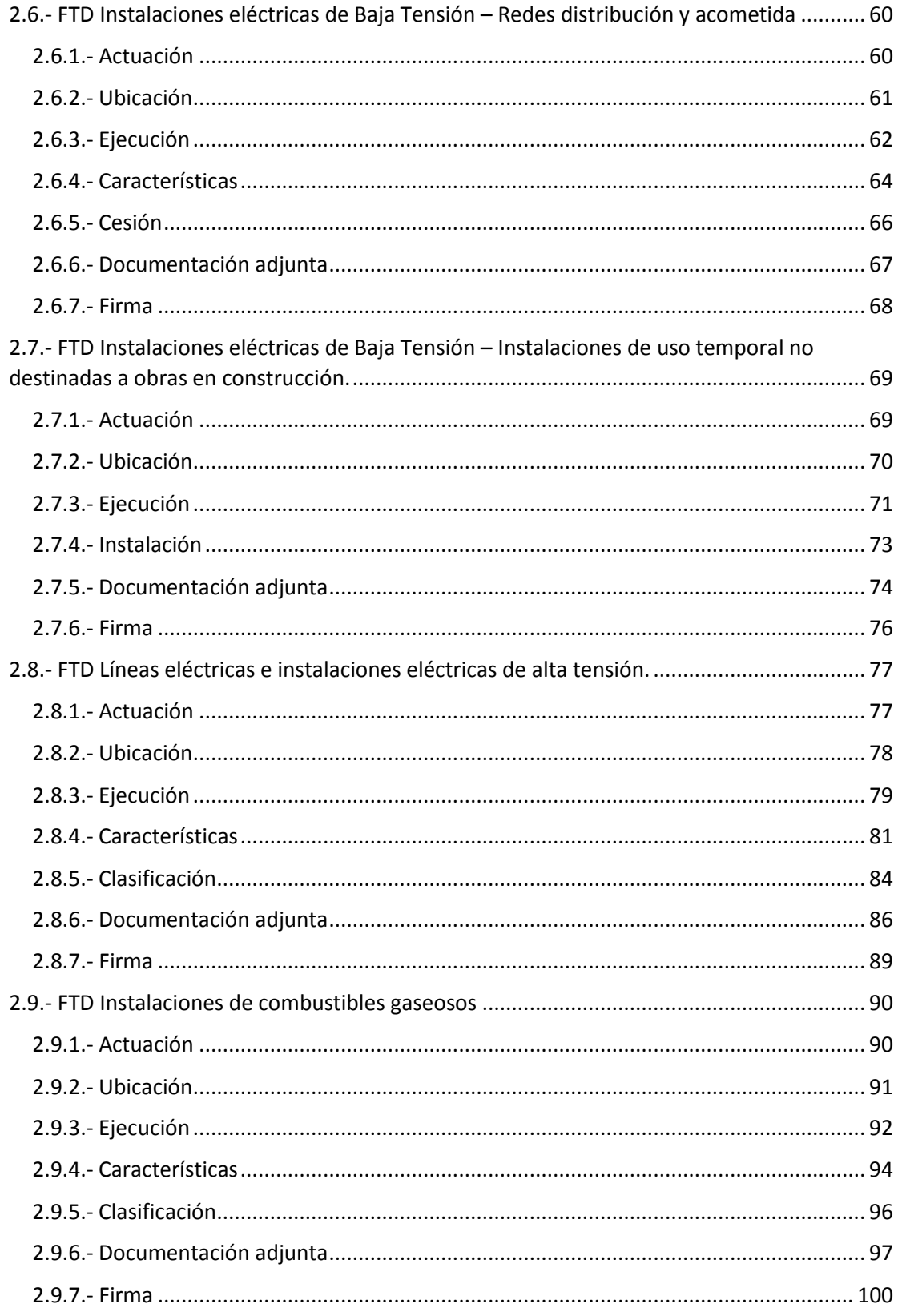

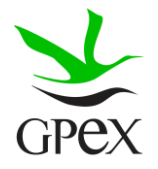

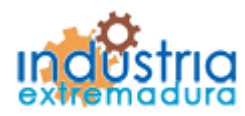

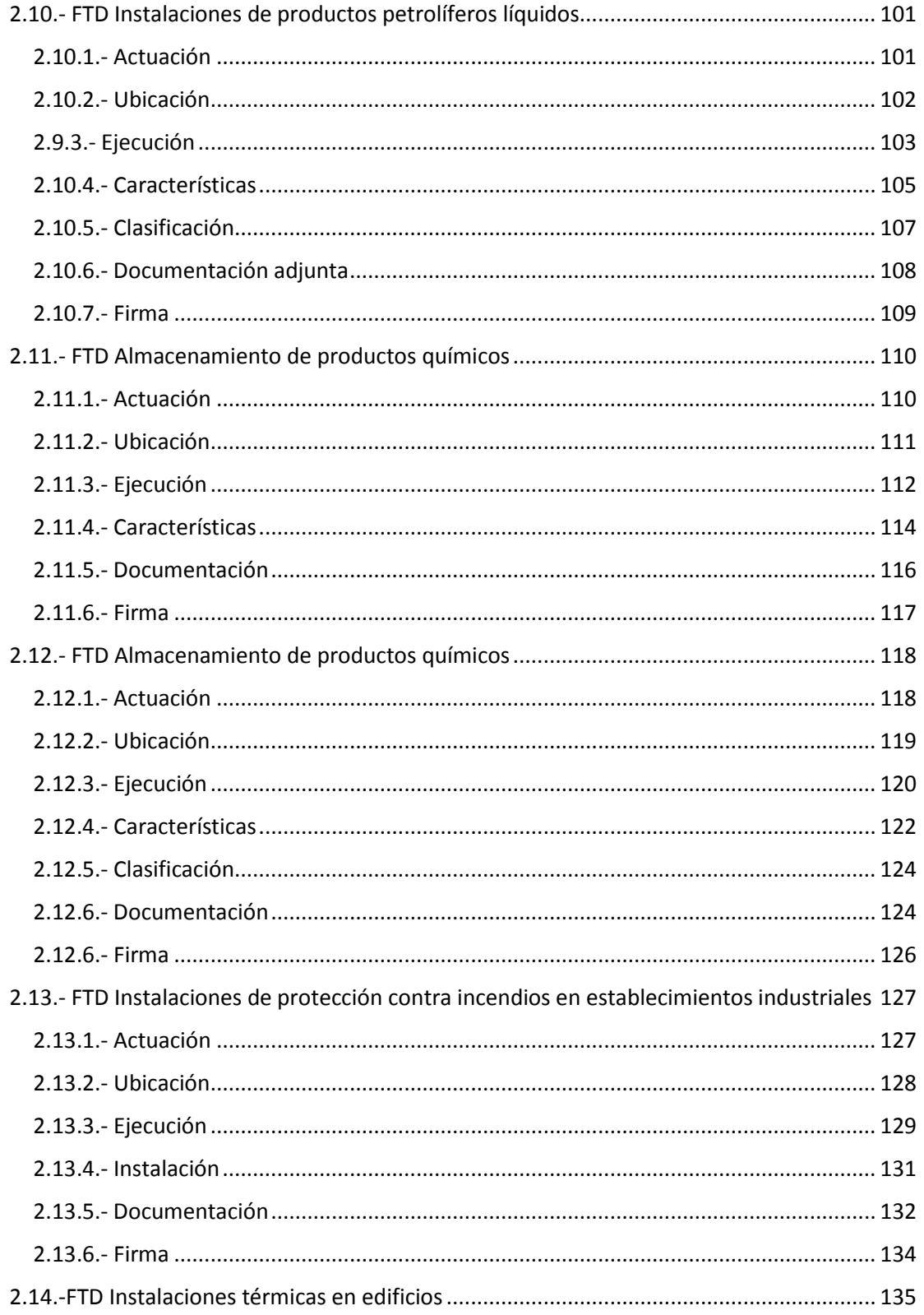

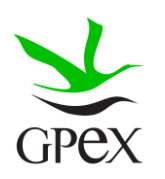

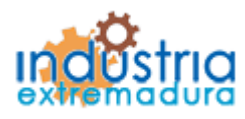

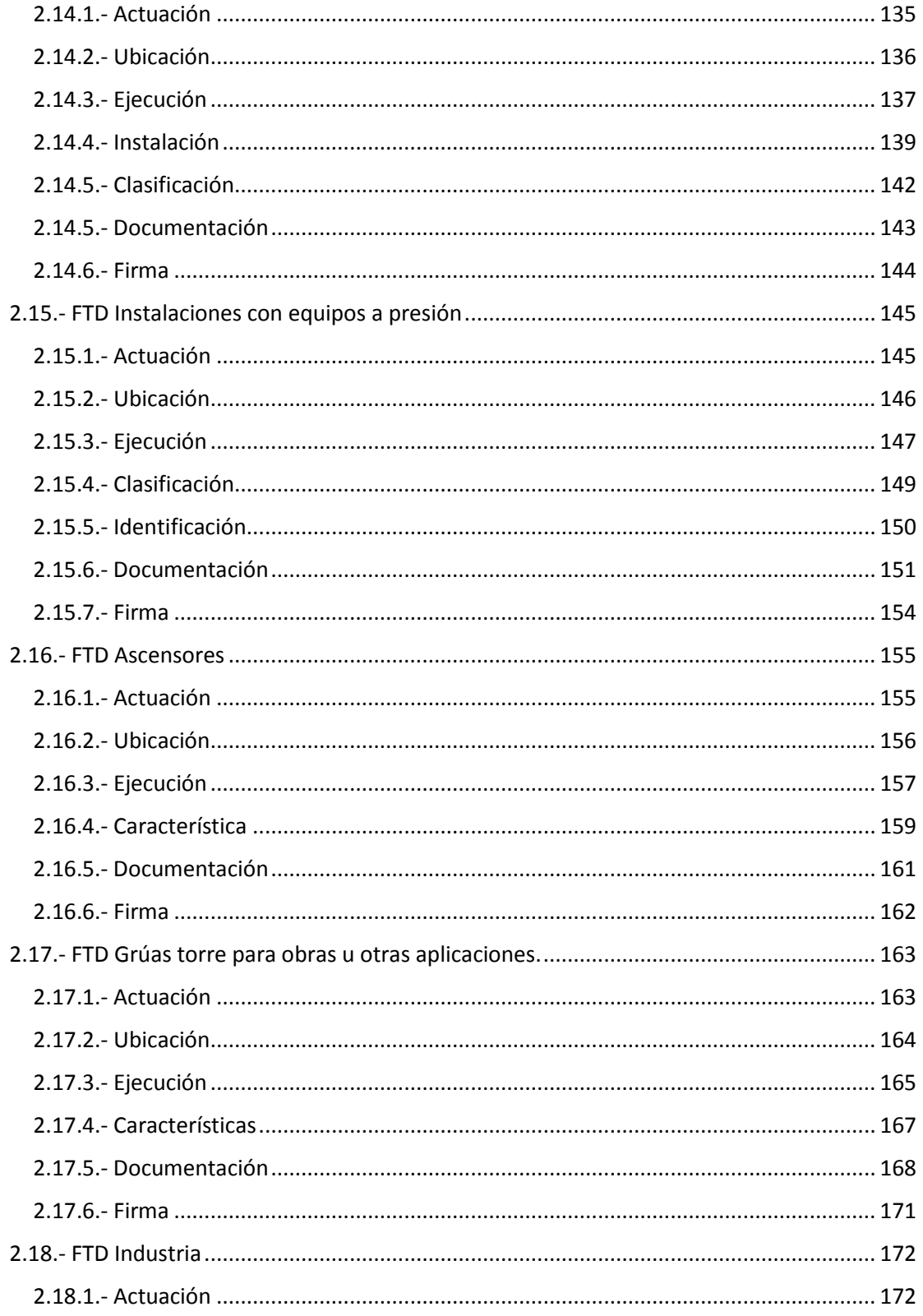

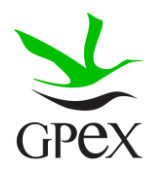

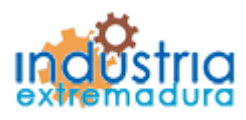

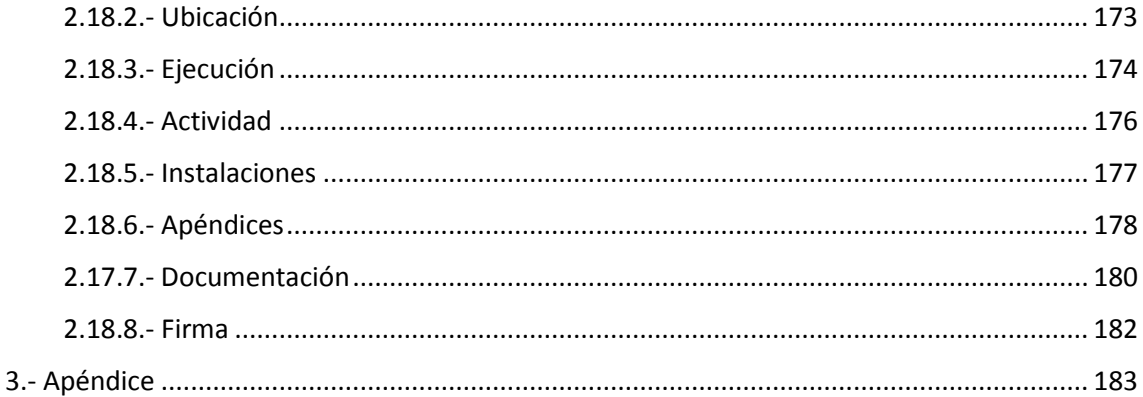

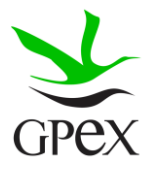

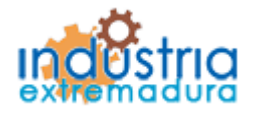

Consejería de Economía e Infraestructuras

### <span id="page-6-0"></span>Índice de figuras

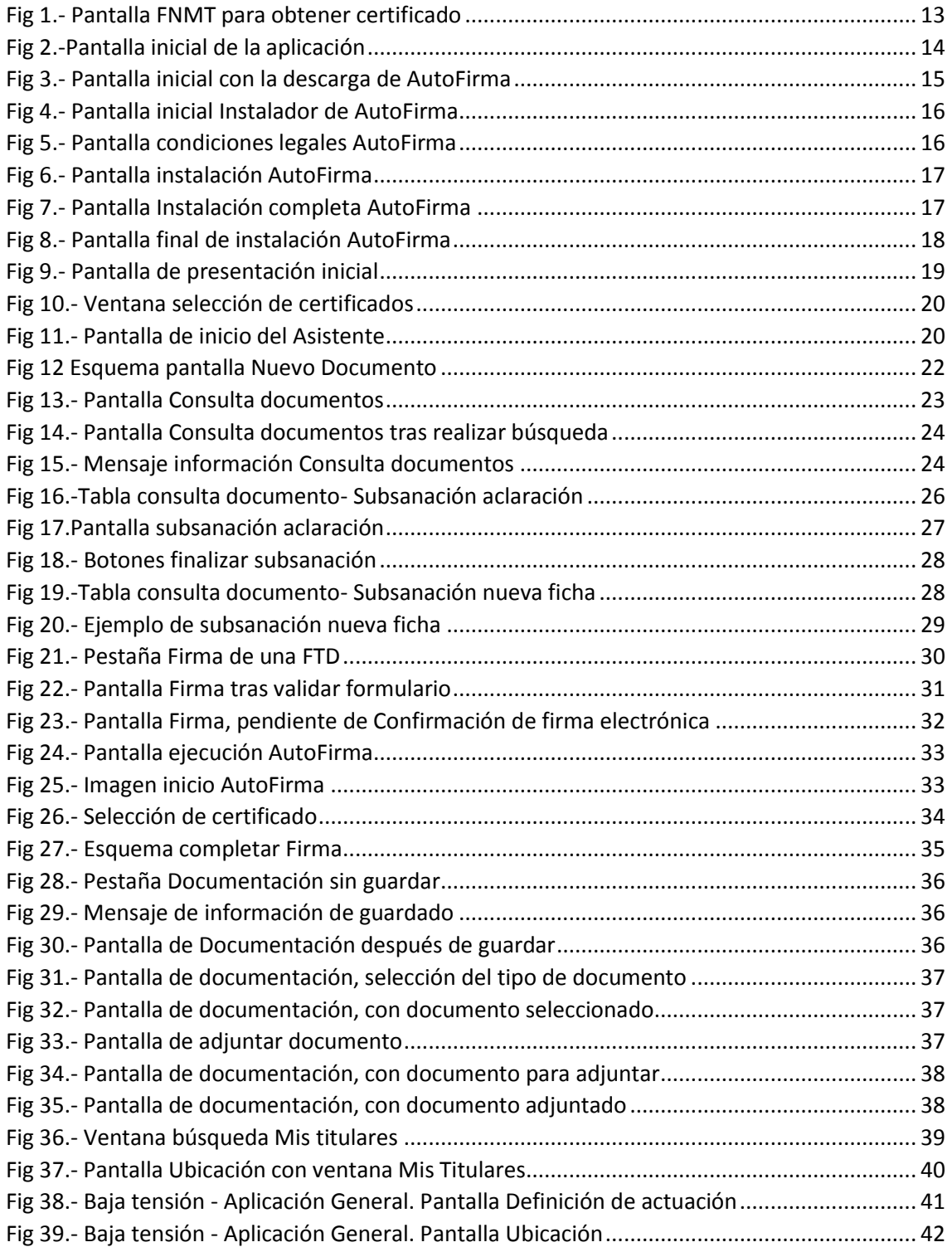

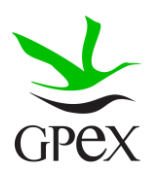

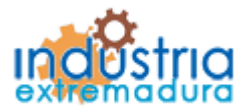

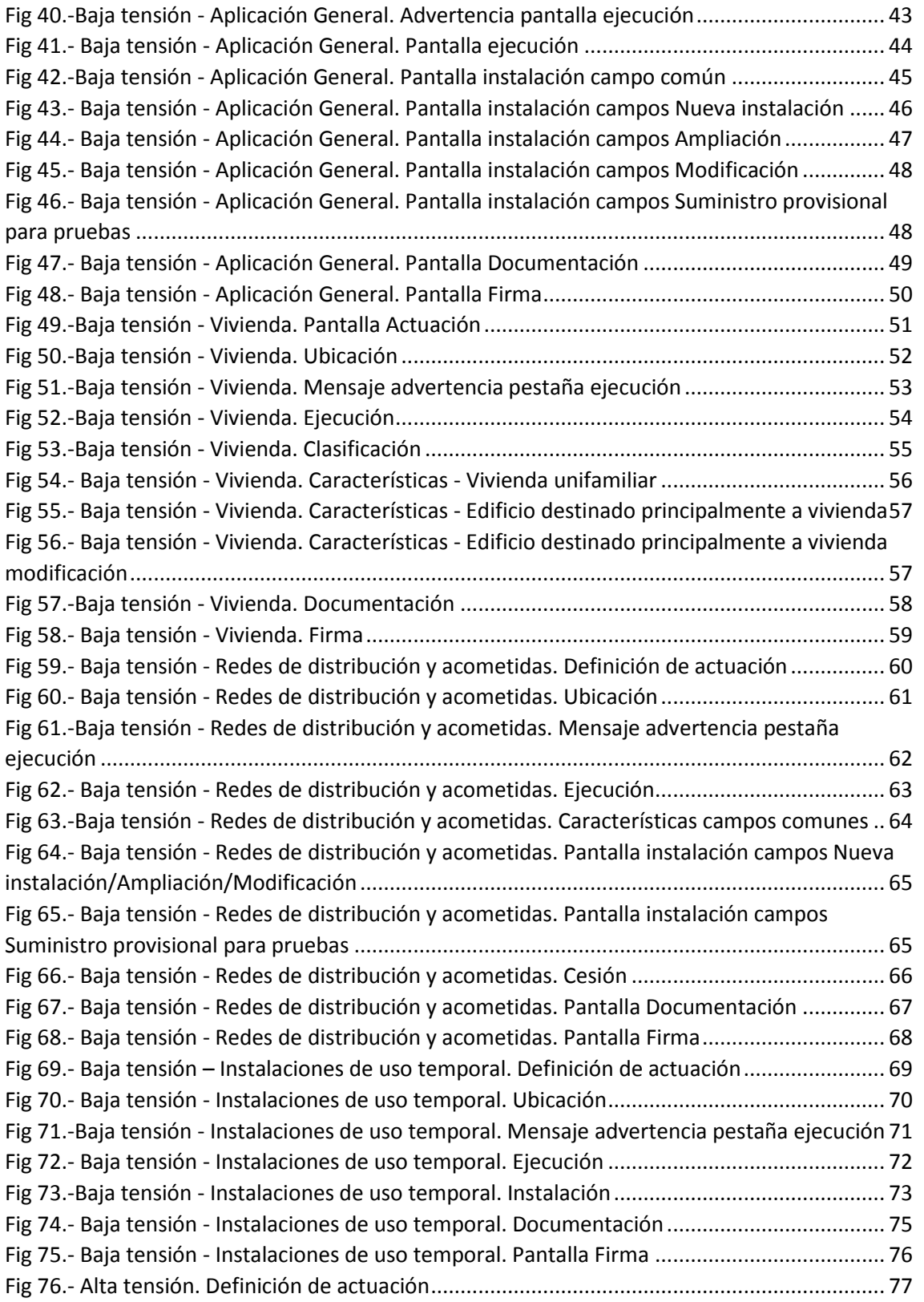

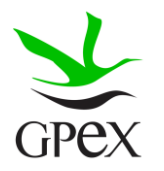

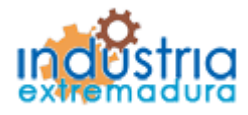

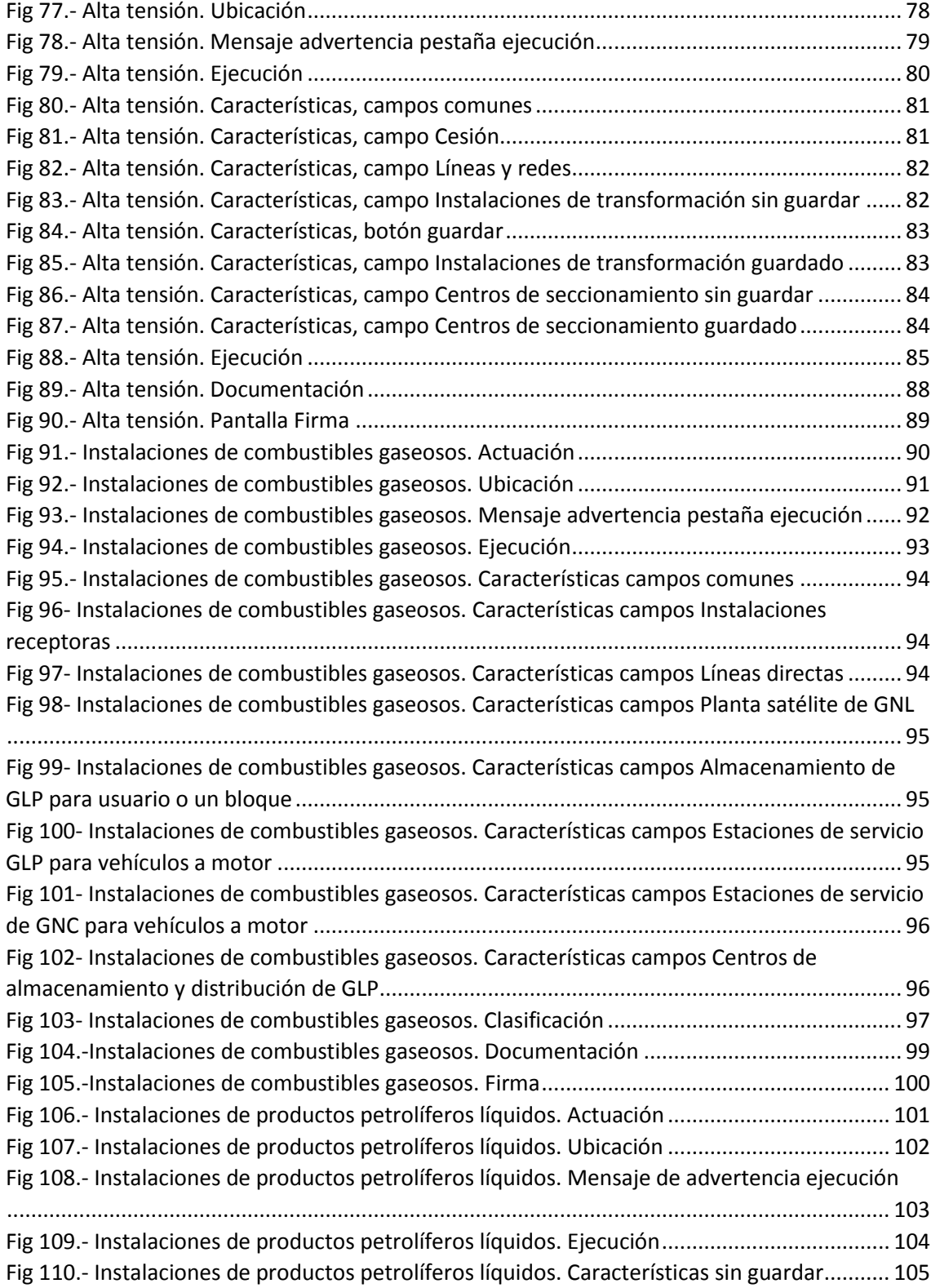

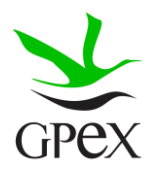

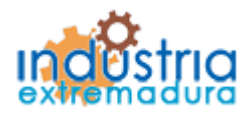

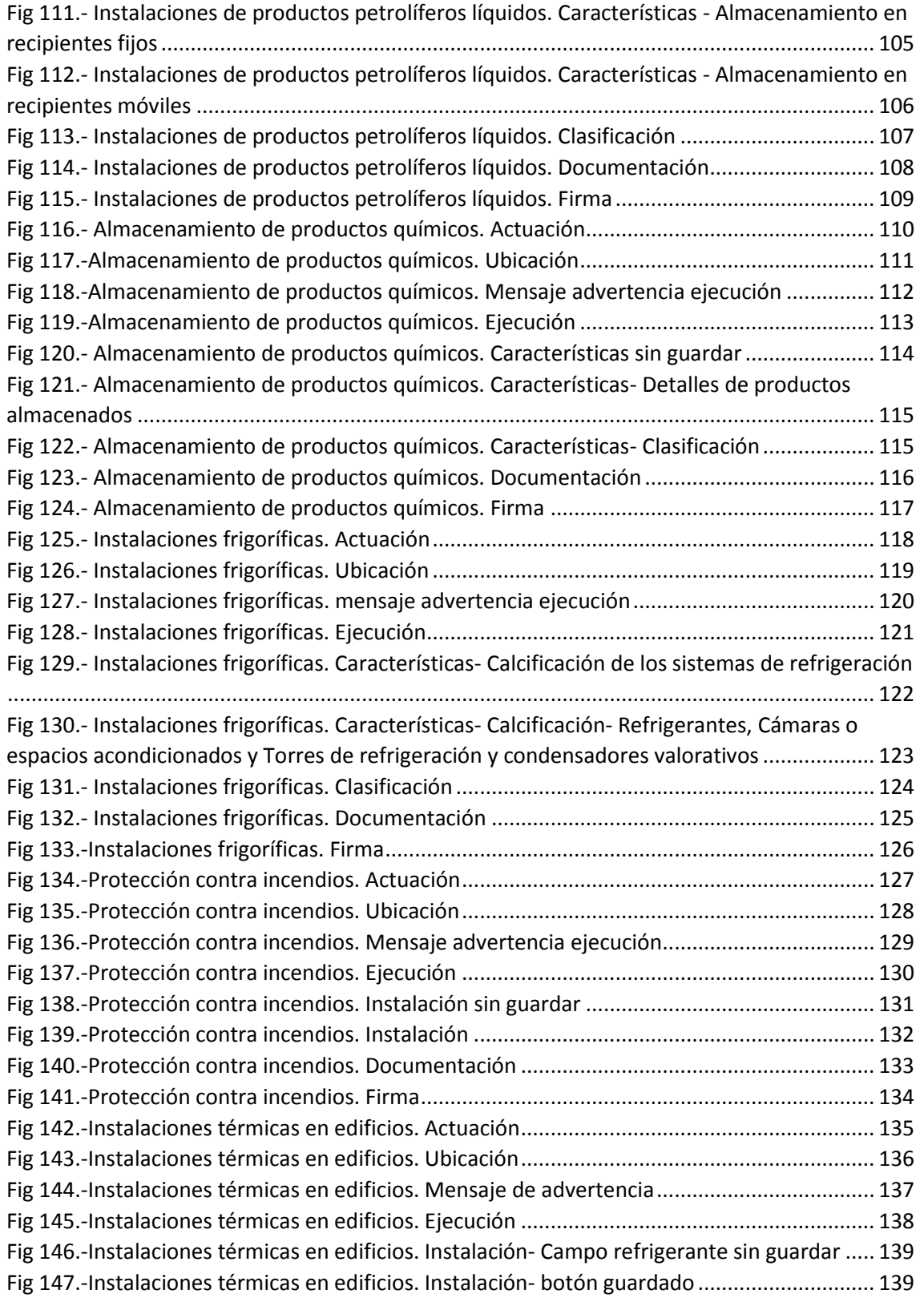

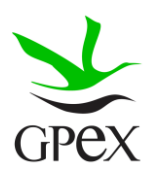

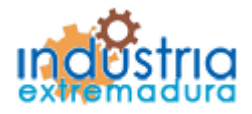

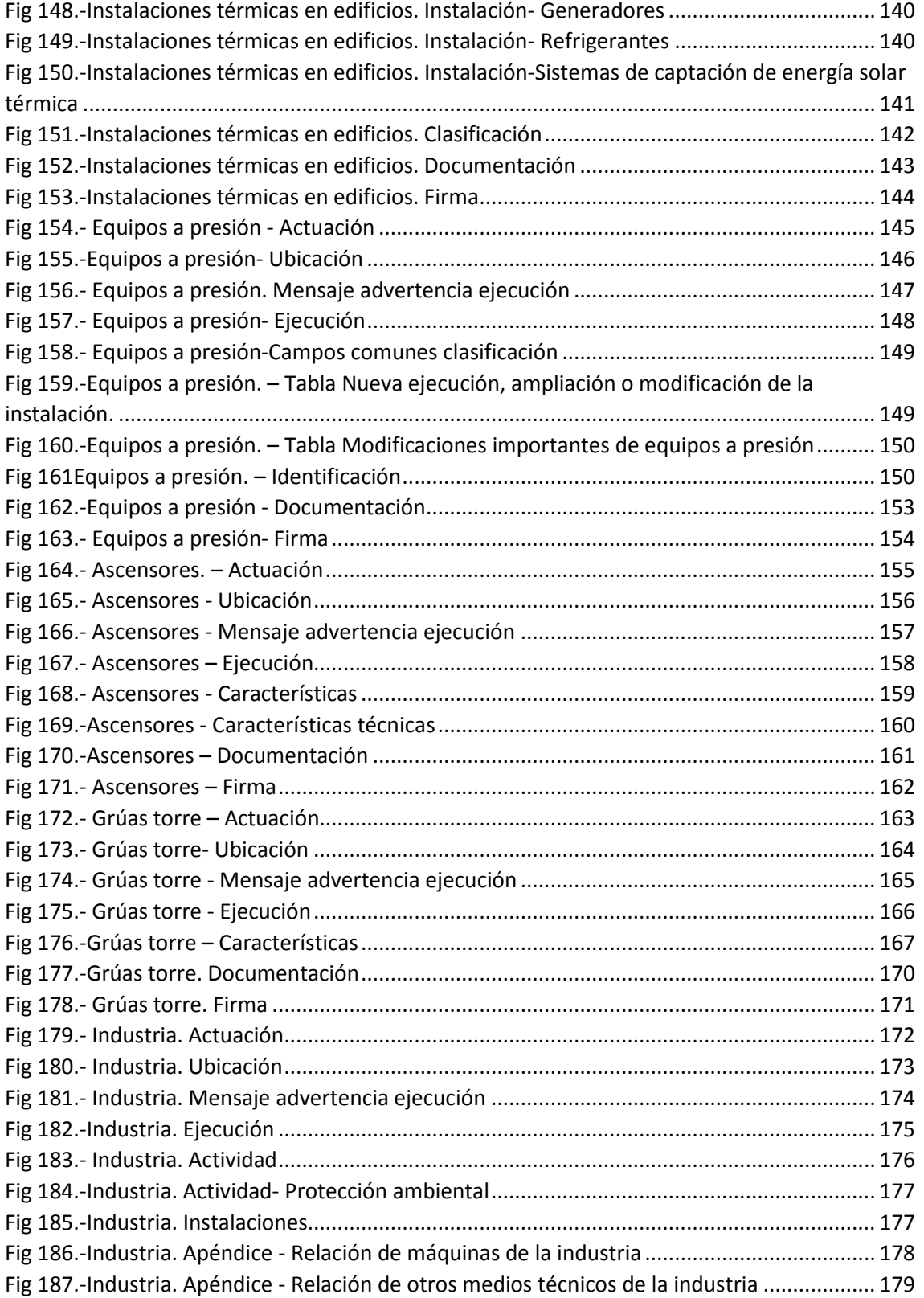

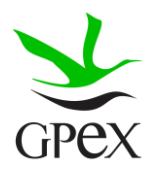

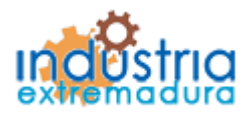

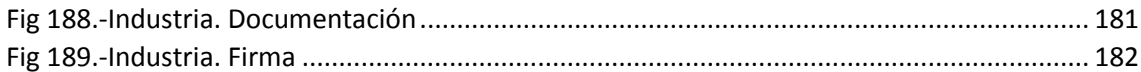

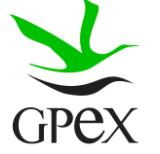

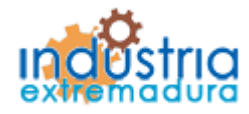

Consejería de Economía e Infraestructuras

### <span id="page-12-0"></span>1.- Introducción

Este sistema informático se ha creado con la finalidad de confeccionar las Fichas Técnicas Descriptivas (en adelante FTD) definidas en el Borrador de Orden de desarrollo del Decreto 49/2004, en la nueva redacción del mismo aprobada por el Decreto 66/2016, y carga de la documentación técnica que según la legislación vigente debe acompañar a dichas FTD como acreditación del cumplimiento de requisitos en materia de seguridad industrial, al objeto de que las FTD y su documentación adjunta sean incorporados a las Solicitudes de inscripción que sean presentadas para instruir el procedimiento "Registro de establecimientos, instalaciones y productos sometidos al cumplimiento de requisitos en materia de seguridad industrial no sometidos a autorización administrativa" (CIP 5625).

Cumplimiento por parte de los titulares de los establecimientos, instalaciones y productos incluidos en el Grupo II definido en el Decreto 49/2004, de 20 de abril, por el que se regula el procedimiento para la instalación y puesta en funcionamiento de establecimientos industriales, del requisito de presentación ante el Órgano competente en materia de ordenación industrial de la documentación acreditativa del cumplimiento de los requisitos establecidos en materia de seguridad industrial por los Reglamentos aprobados dentro del ámbito de la Ley 21/1992, de 16 de julio, de industria, permitiendo de esta manera la asignación del número de identificación del que debe disponer todo establecimiento, instalación o producto incluido en el Grupo citado, y la inscripción de los mismos por parte del Órgano citado en los registros habilitados al efecto.

Se incluyen en el Grupo II aquellos establecimientos, instalaciones, maquinarias, productos, aparatos o elementos sujetos al cumplimiento de requisitos reglamentarios en materia de seguridad industrial que tengan reconocida la libertad para su instalación, ampliación o traslado y que por lo tanto no requieran de autorización administrativa ni para su ejecución ni para su puesta en funcionamiento, pero cuya puesta en servicio requiera de la acreditación documental ante el Organismo competente en materia de ordenación industrial del cumplimiento de los requisitos reglamentarios en materia de seguridad industrial. Para información más detallada al respecto puede consultarse la relación de establecimientos, instalaciones y productos industriales del Grupo II.

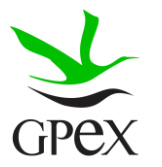

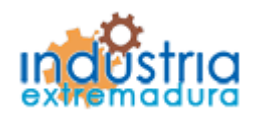

Consejería de Economía e Infraestructuras

### <span id="page-13-0"></span>2.- Manual de usuario

A continuación, se realizará una explicación de todas las pantallas que podemos encontrar durante la ejecución de la aplicación, así como, la explicación de los pasos previos a seguir para conseguir que la aplicación funcioné correctamente.

#### <span id="page-13-1"></span>2.1.- Condiciones previas

#### <span id="page-13-2"></span>2.1.1.- Certificado electrónico

En primer lugar, para poder acceder a la aplicación es necesario tener un certificado electrónico, con los datos propios del usuario, instalado en el dispositivo desde el que vamos a realizar la gestión. En caso de que no tenga certificado electrónico o lo tenga en otro dispositivo, siga las siguientes instrucciones.

Necesitamos solicitar el certificado electrónico a la Fábrica Nacional de Moneda y Timbre, para ello pulsaremos sobre el siguiente enlace:

#### [https://www.sede.fnmt.gob.es/certificados/persona-fisica/obtener-certificado-](https://www.sede.fnmt.gob.es/certificados/persona-fisica/obtener-certificado-software)

#### [software](https://www.sede.fnmt.gob.es/certificados/persona-fisica/obtener-certificado-software)

Y obtendremos la siguiente pantalla, donde viene explicado paso a paso como obtener un certificado electrónico, también podemos encontrar información de cómo descargar el certificado para instalarlo en otro equipo:

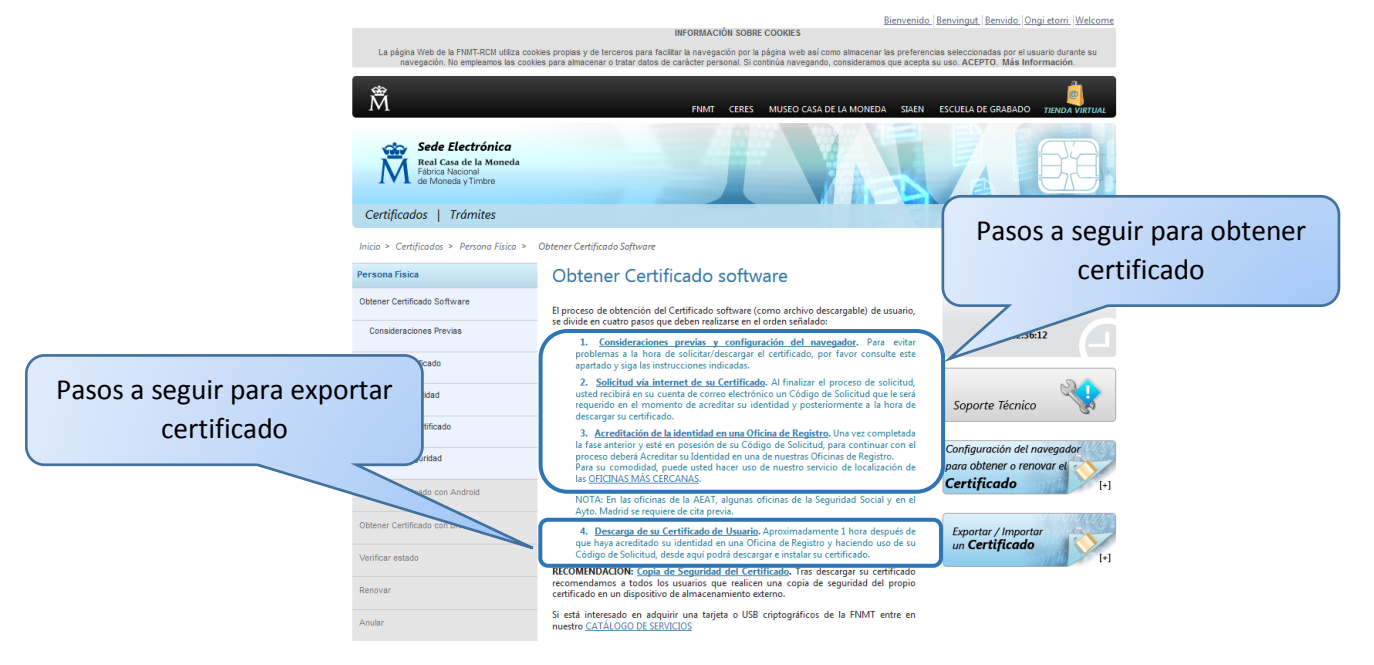

*Fig 1.- Pantalla FNMT para obtener certificado*

<span id="page-13-3"></span>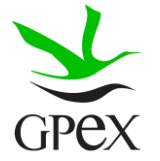

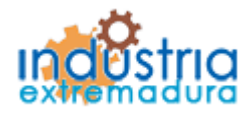

Consejería de Economía e Infraestructuras

Una vez tenemos el certificado electrónico **activado** por la Fábrica de Moneda y Timbre e **instalado** en nuestro dispositivo, podremos acceder a la aplicación desde el navegador de nuestro dispositivo.

#### <span id="page-14-0"></span>2.1.2.- Instalación programa firma

Una vez instalado el certificado electrónico en el dispositivo, podemos utilizar para firmar los documentos el navegador que se ha configurado, siguiendo las instrucciones de la Fábrica de Moneda y Timbre, o podemos instalar el siguiente programa, para poder firmar con nuestro certificado desde cualquier navegador.

En la pantalla inicial de la aplicación, que se puede ver en la figura 2, aparece el botón "Descargar Aplicación de firma electrónica de escritorio", sobre el que se debe pinchar para iniciar la descarga.

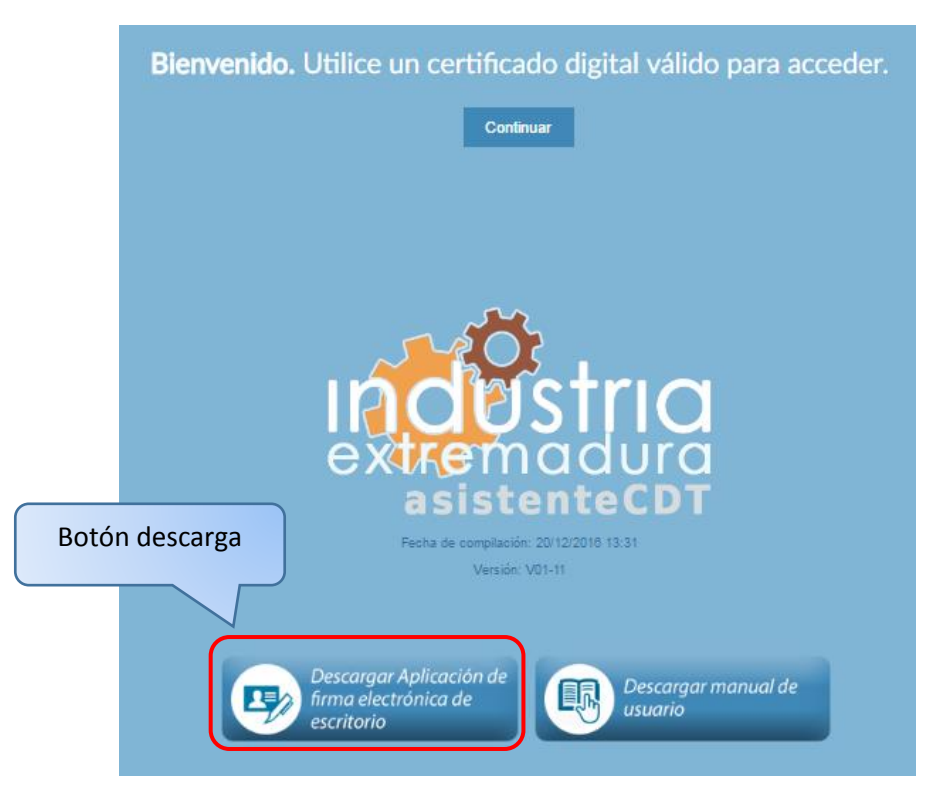

*Fig 2.-Pantalla inicial de la aplicación*

<span id="page-14-1"></span>Tras realizar el paso anterior se descargará un ejecutable, "AutoFirma.exe", este programa se almacenará en nuestro equipo en la carpeta de descarga, si es la que esta seleccionada por defecto o en la carpeta que se haya seleccionado.

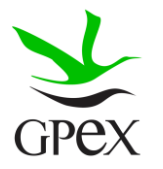

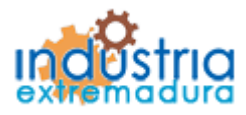

Consejería de Economía e Infraestructuras

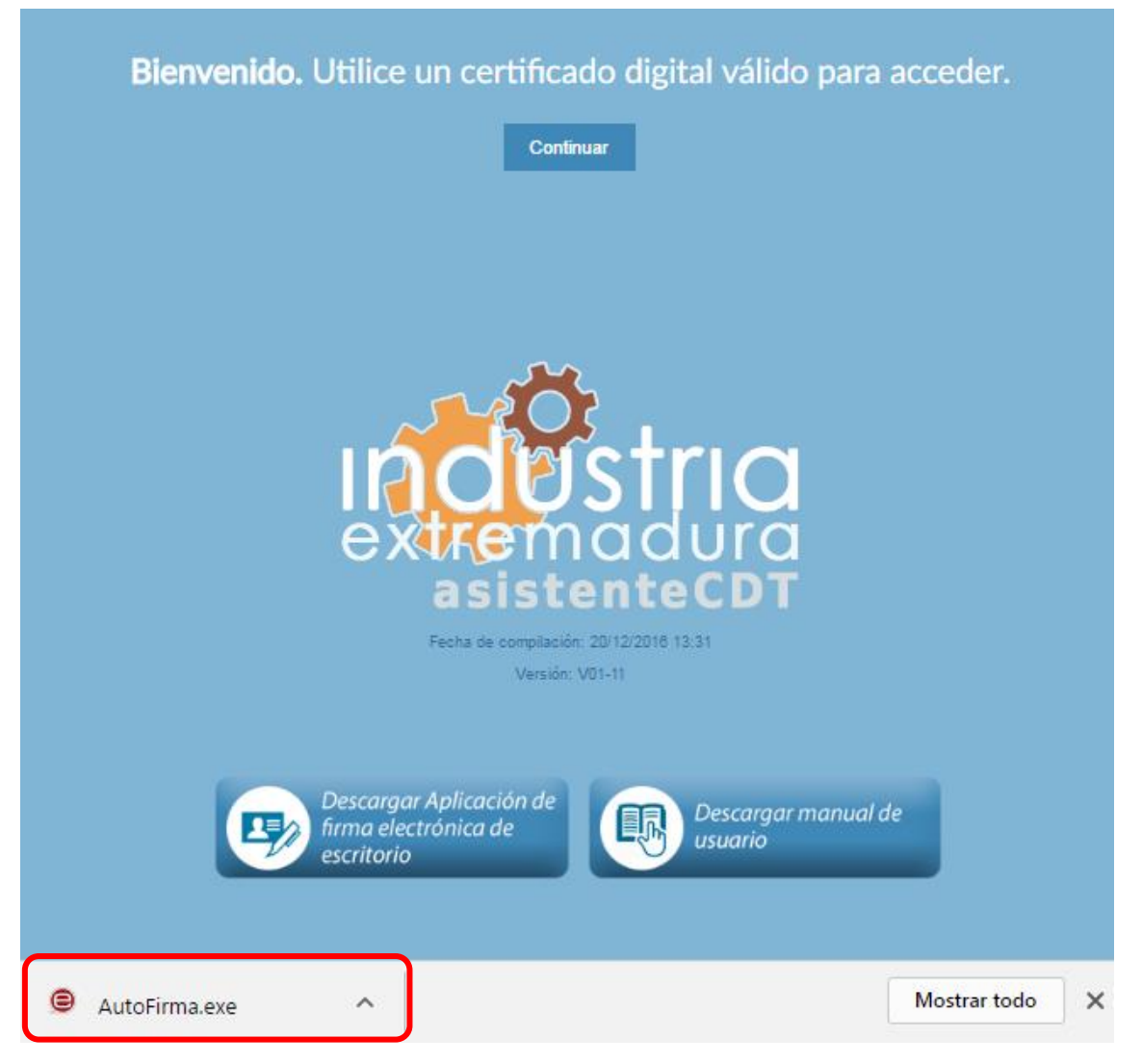

*Fig 3.- Pantalla inicial con la descarga de AutoFirma*

<span id="page-15-0"></span>Para iniciar la instalación, se puede pinchar sobre la descarga, que tenemos señalada en la figura anterior, o ir a la carpeta donde tenemos almacenado el programa y hacer doble clic con el botón izquierdo del ratón para ejecutarlo. Si aparece una ventana preguntando si permitimos que el programa realice cambios en el sistema, se pinchará en el botón "Si", y aparecerá la ventana que de la figura 4.

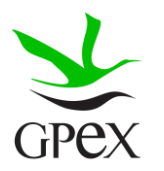

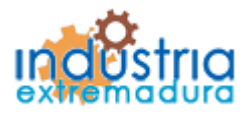

Consejería de Economía e Infraestructuras

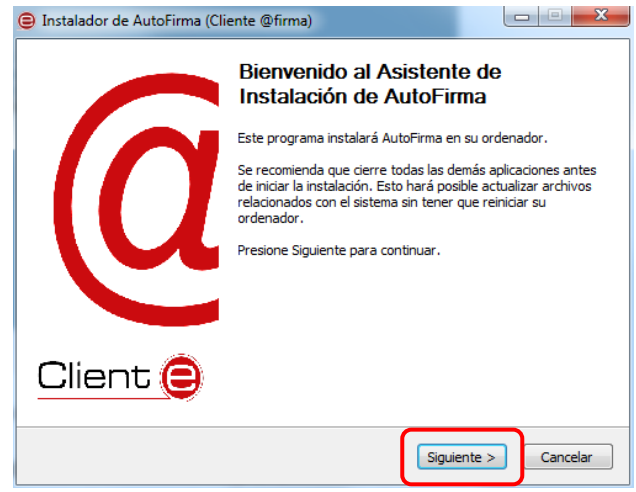

*Fig 4.- Pantalla inicial Instalador de AutoFirma*

<span id="page-16-0"></span>Se pulsará sobre el botón siguiente, y aparecerá la pantalla con las condiciones legales del programa, las cuales se deben aceptar para continuar con la instalación, pulsando el botón "*Acepto*".

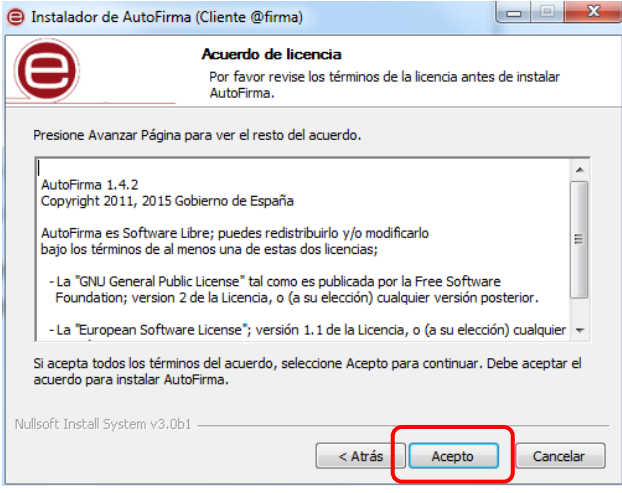

*Fig 5.- Pantalla condiciones legales AutoFirma*

<span id="page-16-1"></span>Una vez pulsado el botón "*Acepto*", aparecerá la pantalla de instalación, que se puede ver en la figura 6, donde se pinchará sobre el botón "*Instalar*", y comenzará la instalación del programa.

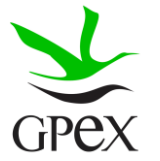

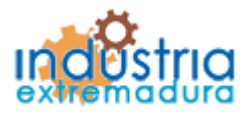

Consejería de Economía e Infraestructuras

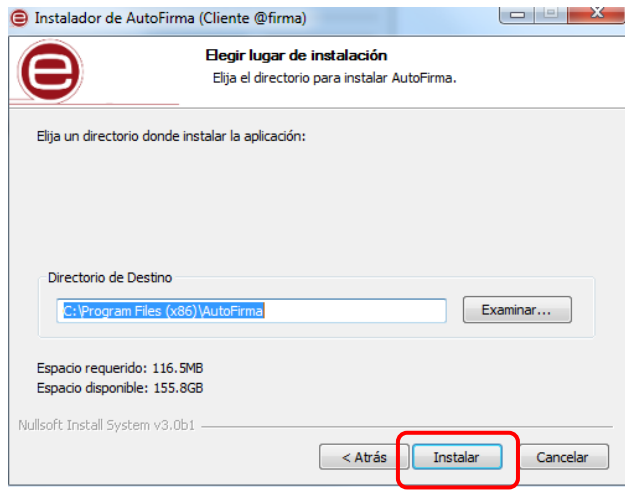

*Fig 6.- Pantalla instalación AutoFirma*

<span id="page-17-0"></span>Tras pulsar el botón "*Instalar*", comenzará el proceso de instalación, que una vez concluido aparecerá la siguiente pantalla, donde nos indica que el proceso de instalación se ha completado correctamente y donde se pulsará sobre el botón "*Siguiente*", que estará habilitado tras la finalización de la instalación.

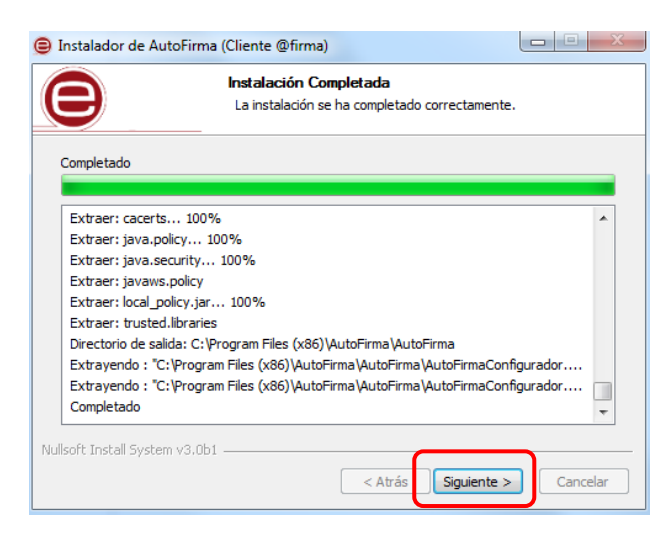

*Fig 7.- Pantalla Instalación completa AutoFirma*

<span id="page-17-1"></span>Una vez completada la instalación, se podrá utilizar el programa, por último cerramos el asistente de instalación de AutoFirma pulsando sobre el botón "*Terminar*", como se puede ver en la siguiente figura.

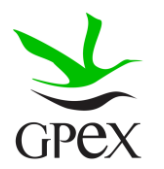

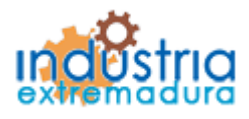

Consejería de Economía e Infraestructuras

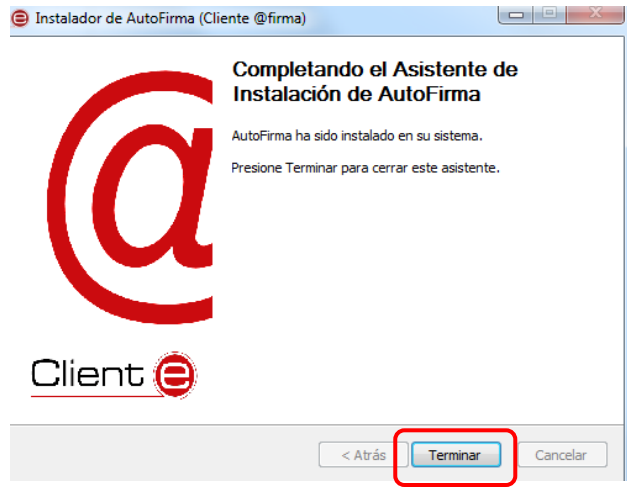

*Fig 8.- Pantalla final de instalación AutoFirma*

<span id="page-18-0"></span>Una vez instalado el programa de AutoFirma e instalado el certificado electrónico en nuestro dispositivo, se puede utilizar la aplicación, ya que se cumplen los requisitos previos.

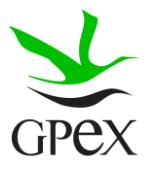

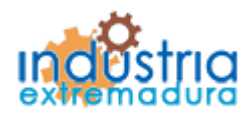

Consejería de Economía e Infraestructuras

#### <span id="page-19-0"></span>2.2.- Inicio de la aplicación

Para iniciar la aplicación, en la pantalla de presentación inicial, está el botón "*Continuar*", este botón permite entrar en la aplicación con el usuario que contiene el certificado electrónico.

También se puede pulsar el botón "Descargar manual de usuario" para obtener este manual.

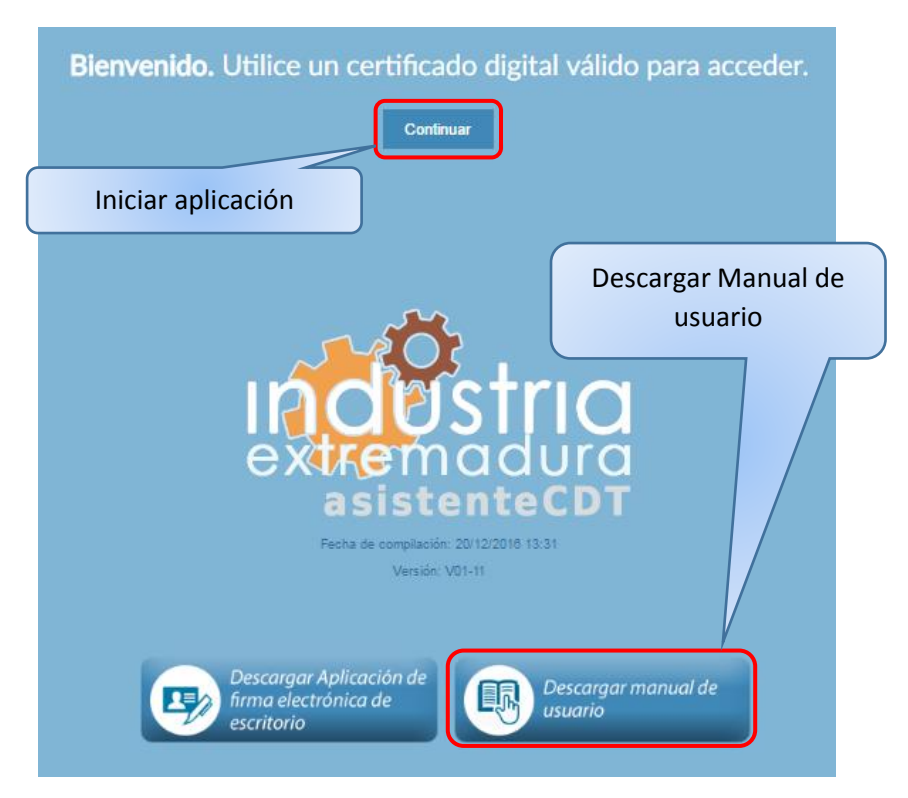

*Fig 9.- Pantalla de presentación inicial*

<span id="page-19-1"></span>Tras pulsar el botón, aparecerá una ventana para seleccionar el certificado con el que se desea entrar en la aplicación.

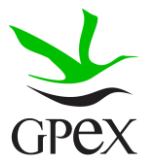

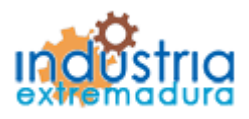

Consejería de Economía e Infraestructuras

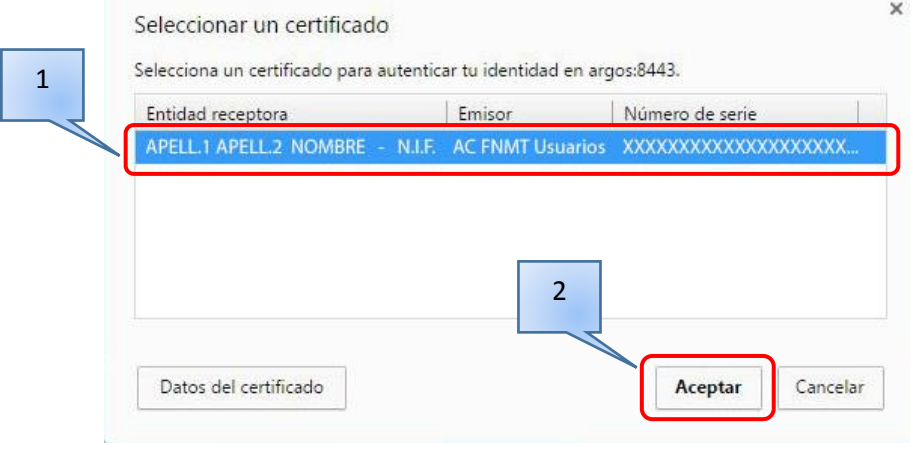

*Fig 10.- Ventana selección de certificados*

<span id="page-20-0"></span>Una vez seleccionado la pantalla podrá acceder a pantalla de inicio que se puede ver en la siguiente figura 11.

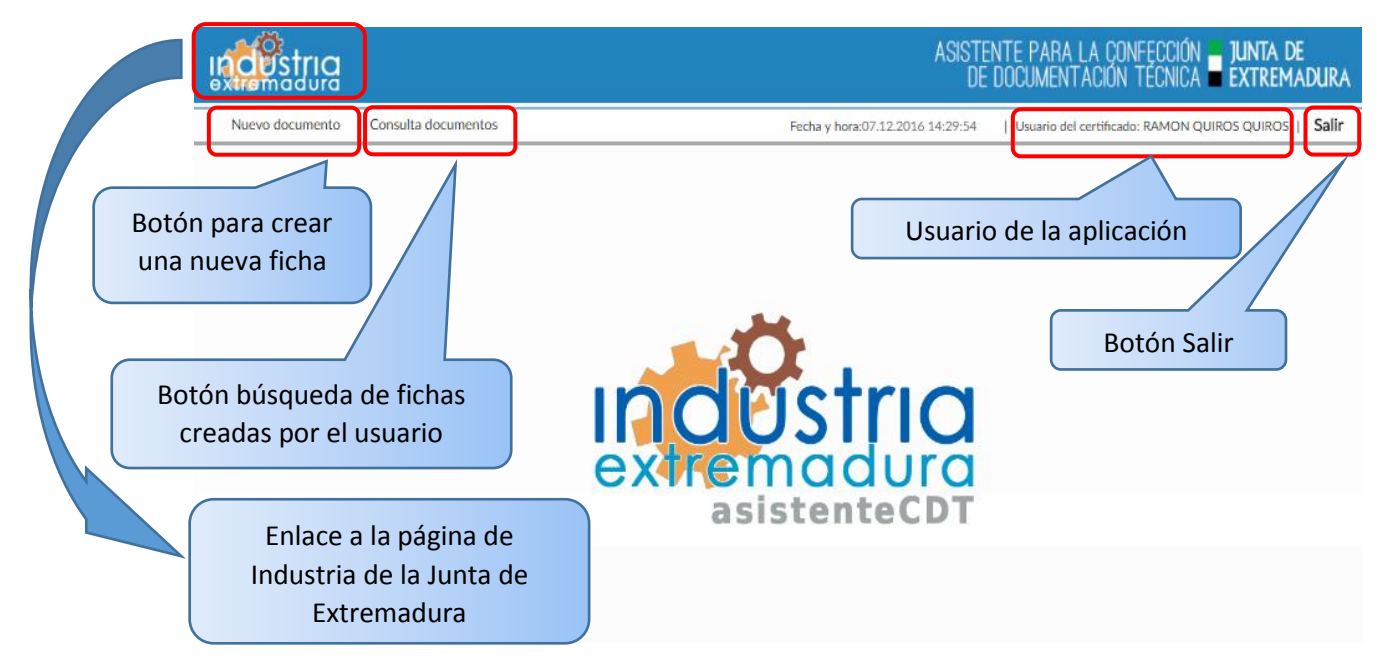

*Fig 11.- Pantalla de inicio del Asistente*

<span id="page-20-1"></span>Como se puede observar en la figura anterior, la pantalla de inicio contiene cuatro botones y dos campos de información. Los campos de información indican la fecha y la hora en la que se está realizando la operación y el usuario del certificado.

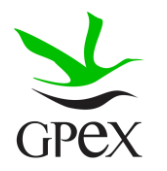

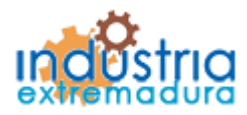

Consejería de Economía e Infraestructuras

Con respecto a los botones, tenemos los siguientes:

- Nuevo documento este botón habrá que pulsarlo en caso de que se quiera dar de alta una nueva ficha técnica descriptiva.
- Consulta documento pulsando este botón, se podrá consultar el estado, así como los datos, de las fichas técnicas descriptivas creadas con anterioridad.
- Salir este botón se utiliza para salir de la aplicación.
- Icono aplicación Este botón abre una nueva ventana con la página de la Dirección general de Industria, Energía y Minas de la Junta de Extremadura.

#### <span id="page-21-0"></span>2.2.1 Nuevo documento

Esta pantalla permitirá seleccionar el tipo de ficha que se va a cumplimentar. En la barra superior se pueden ver los mismos botones e información que en la pantalla de inicio. En está pantalla, sigue habiendo los mismos botones de la pantalla de inicio, pero se puede apreciar que aparecen tres botones, en la parte superior de la izquierda.

- Limpiar Este botón limpia todos los campos rellenos.
- Ayuda Botón para descargar el manual.
- Salir Botón para salir de la pantalla actual a la pantalla de inicio.
- Iniciar Tramite Una vez seleccionada la Ficha Técnica Descriptiva, se deberá pulsar este botón para iniciar con la tramitación de la misma.

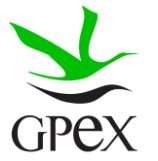

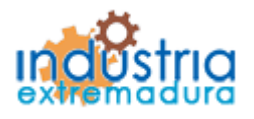

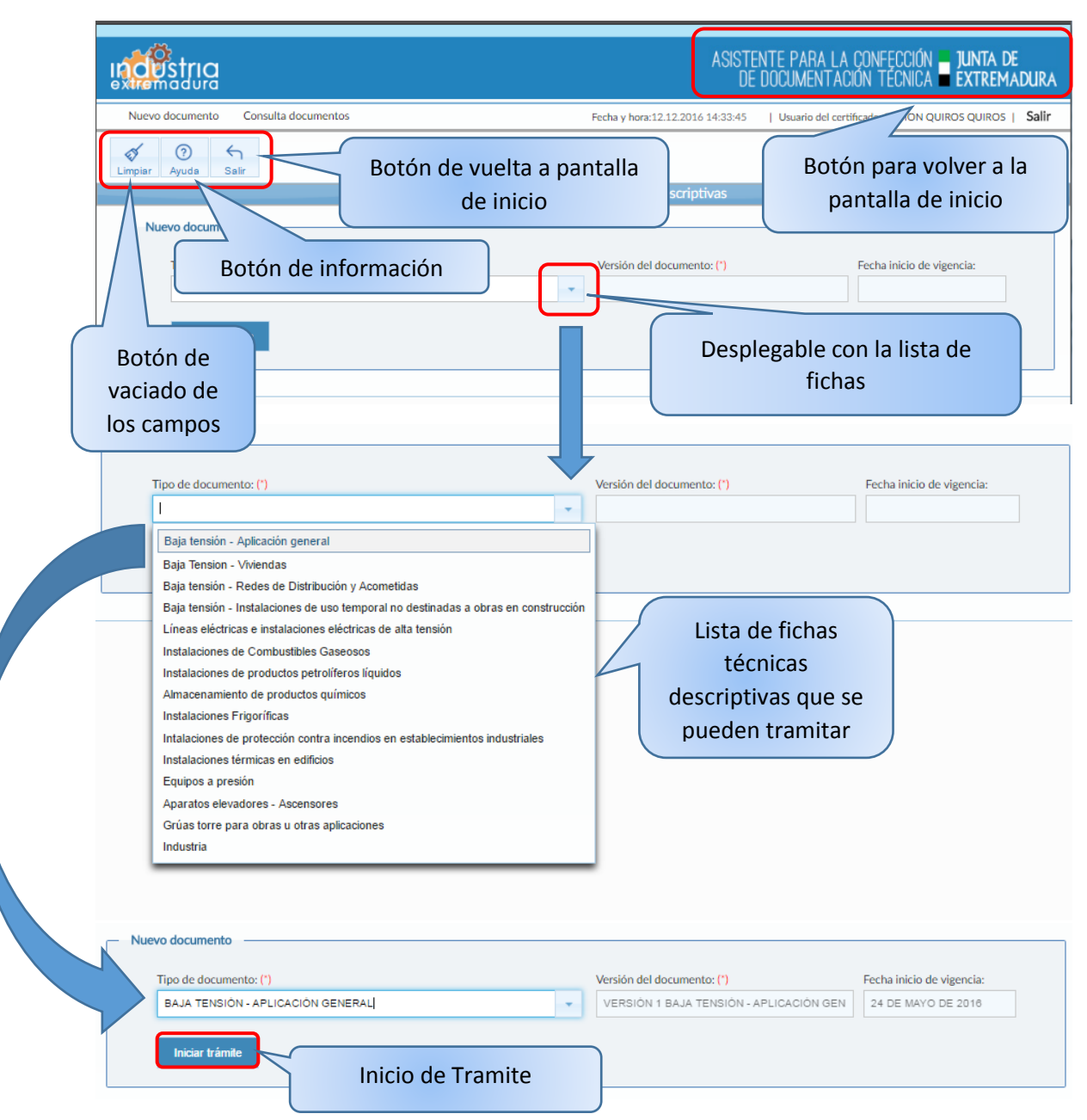

*Fig 12 Esquema pantalla Nuevo Documento*

<span id="page-22-0"></span>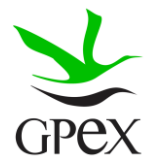

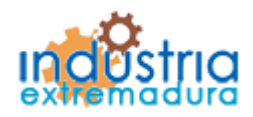

Consejería de Economía e Infraestructuras

#### <span id="page-23-0"></span>2.2.2.- Consulta documento

Esta pantalla nos permite navegar entre las FTD guardadas, así como comprobar su estado de forma rápido y sencilla.

Se puede realizar una búsqueda especifica de una FTD o hacer una búsqueda global, esto dependerá de los campos del buscador que se rellenen, no es necesario cumplimentar todos los campos para realizar una búsqueda. Los filtros se complementan entre sí, es decir, cada vez que se está cumplimentando un campo se concreta más la búsqueda. Una vez rellenos los campos se pulsará el botón de "*Buscar*", en caso de no cumplimentar los campos de búsqueda se mostrará el listado completo de fichas técnicas descriptivas tramitadas por el usuario.

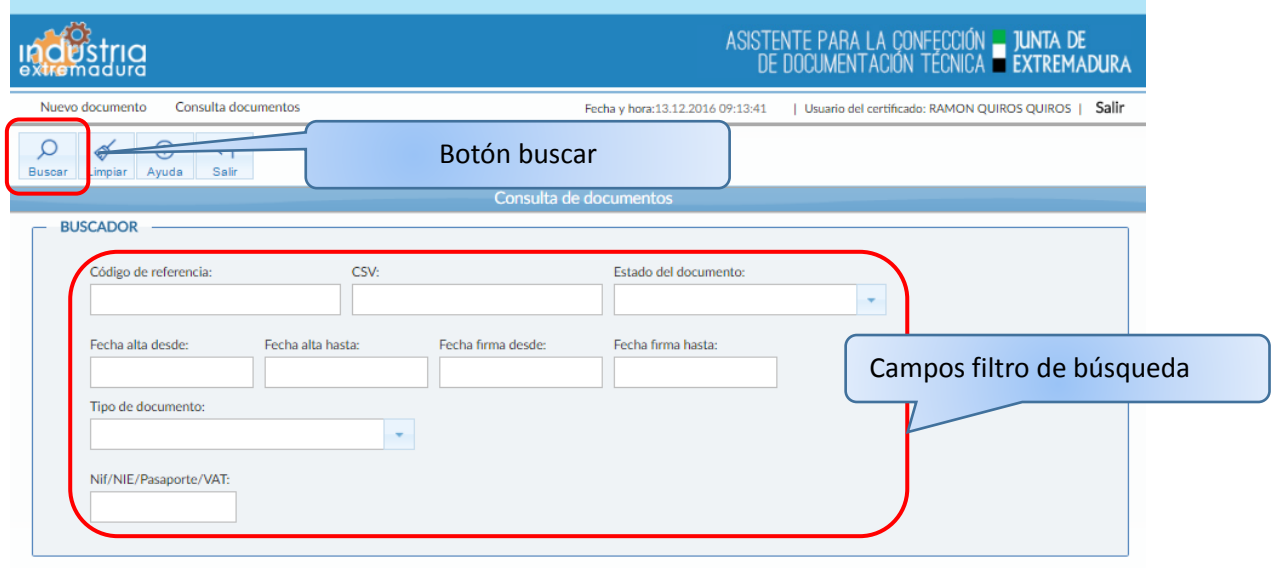

*Fig 13.- Pantalla Consulta documentos*

<span id="page-23-1"></span>El resto de funciones de botones de la pantalla están explicados en el apéndice, en la tabla de botones comunes.

Una vez realizada la búsqueda, si existen fichas tramitadas aparecerán en una tabla, como podemos ver a continuación:

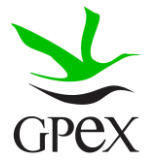

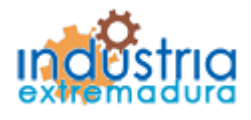

Consejería de Economía e Infraestructuras

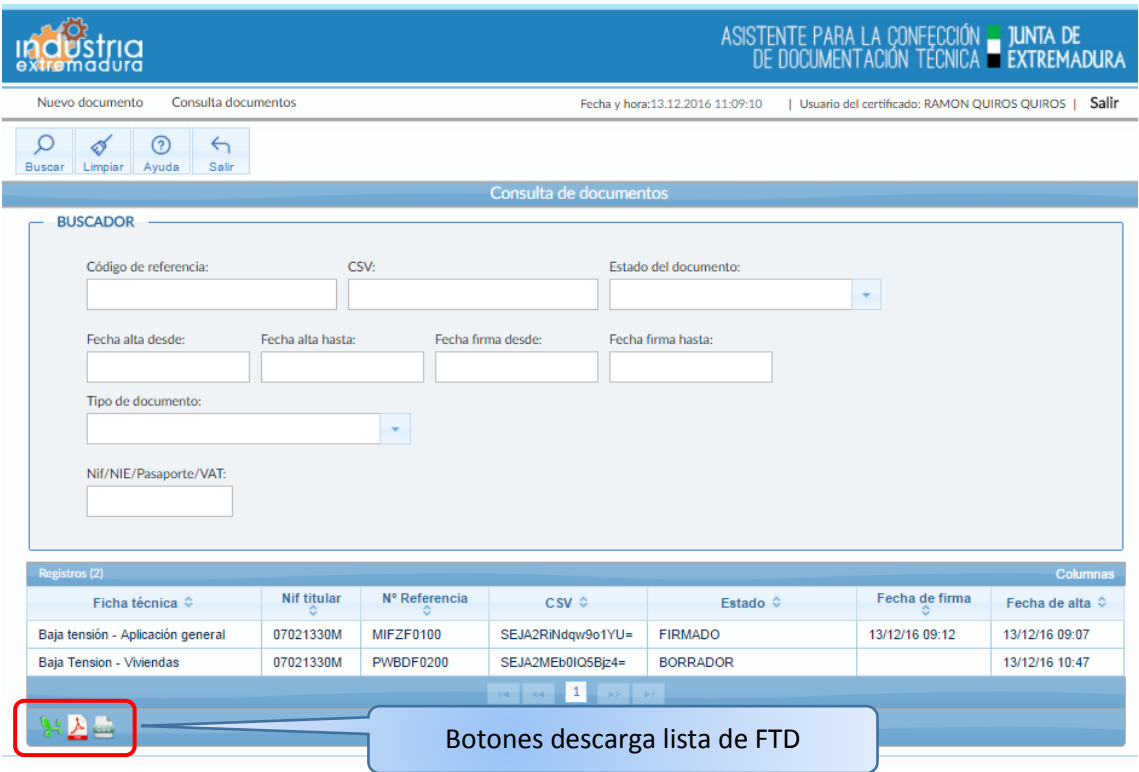

*Fig 14.- Pantalla Consulta documentos tras realizar búsqueda*

<span id="page-24-0"></span>Al final de la tabla se pueden ver tres botones, estos botones sirven para descargarnos la lista de FTD en distintos formatos.

En caso de que se aplique algún filtro y no haya ninguna ficha que cumpla las condiciones aparecerá el siguiente mensaje informativo:

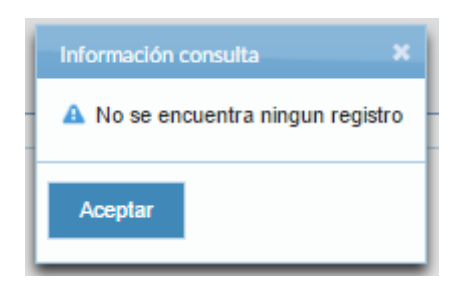

*Fig 15.- Mensaje información Consulta documentos*

<span id="page-24-1"></span>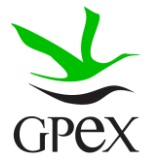

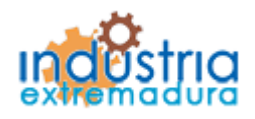

Consejería de Economía e Infraestructuras

### <span id="page-25-0"></span>2.3.- Campos comunes

#### <span id="page-25-1"></span>2.3.1.- Botones Comunes

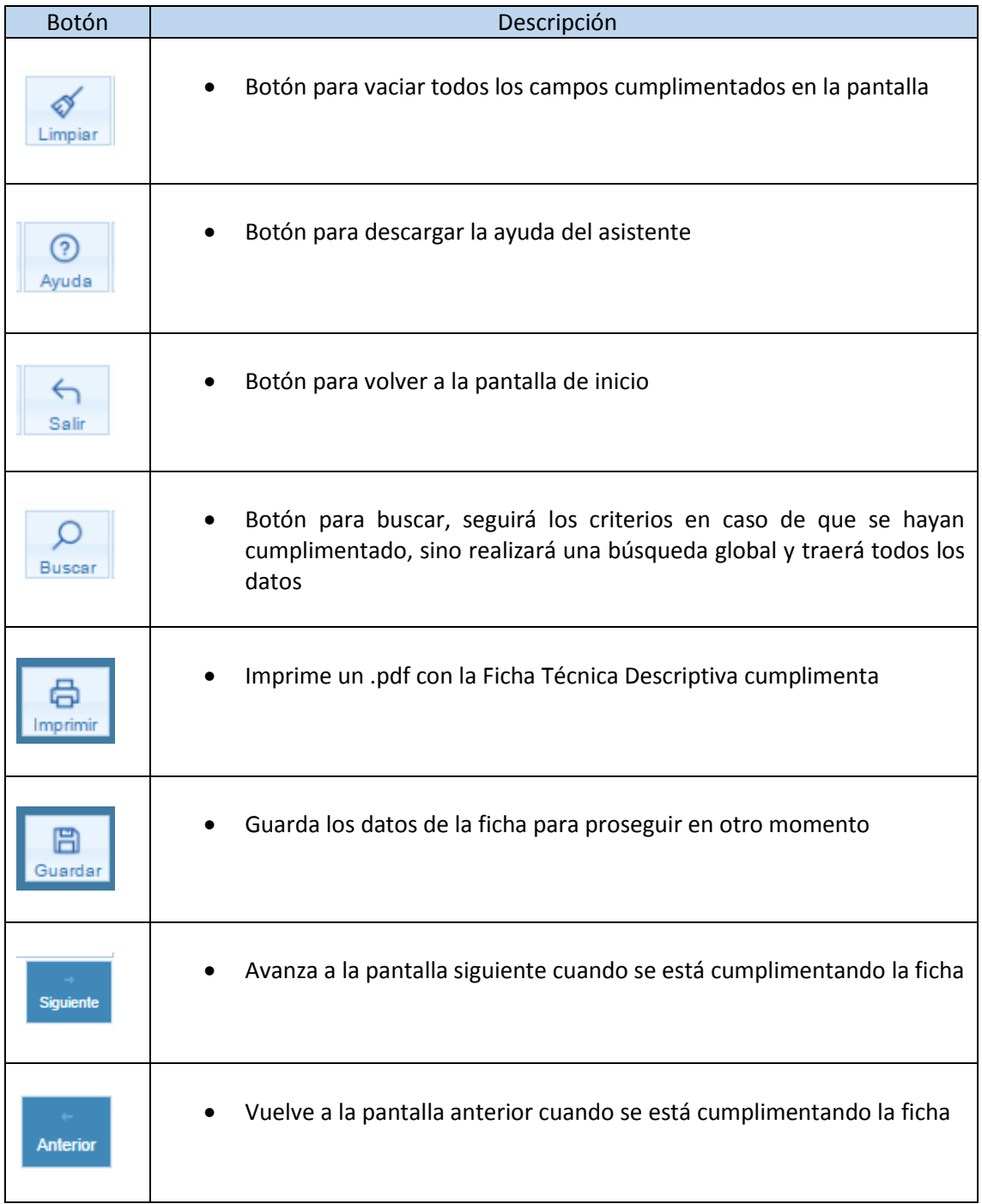

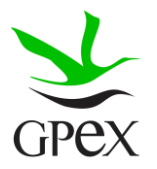

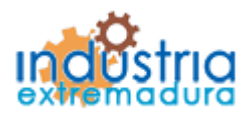

Consejería de Economía e Infraestructuras

#### <span id="page-26-0"></span>2.3.2.- Estados de la Ficha Técnica Descriptiva

El proceso de cumplimentación de FTD está comprendido en una serie de pasos que describen el estado, en el que se encuentra el documento en la plataforma. Engloba de forma visual el proceso desde su cumplimentación por parte del usuario hasta su disponibilidad en la Dirección general de Industria, Energía y Minas.

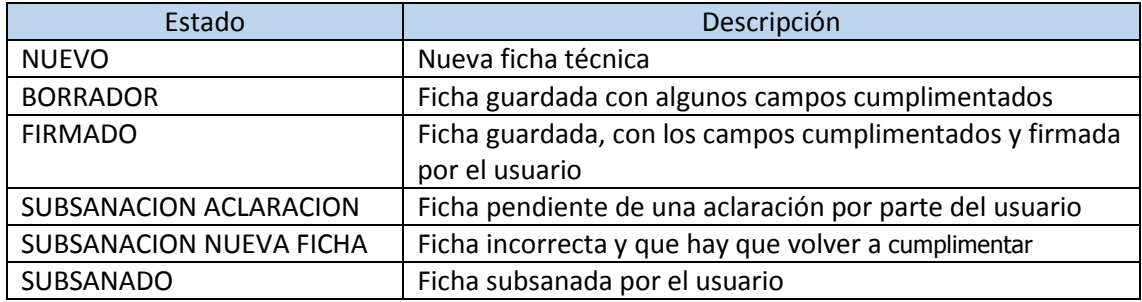

Inicialmente, una vez que se comienza a cumplimentar el documento, la FTD se encuentra en estado de "Nuevo". Una vez que se pulsa el botón de "Guardar" o "Validar formulario", si todo está correcto pasará a estado de "Borrador". Para finalizar, una vez pulsado el botón de "Finalizar y firmar", si todo se ha cumplimentado de forma correcta pasará a estado de "Firmado", la ficha esta guardada con , una vez se ha firmado el documento no se podrá realizar ninguna modificación sobre el mismo, hasta que sea revisado por la Dirección general de Industria, Energía y Minas.

Si la Dirección general de Industria, Energía y Minas, considera que la FTD no está cumplimentada correctamente, podría cambiar el estado de la FTD a "Subsanación aclaración" o "Subsanación nueva ficha", las subsanaciones se realizan de la misma forma para todas las FTD.

Si nuestra FTD se encuentra en estado de "Subsanación aclaración", aparecerá en la lista de documentos de la siguiente forma.

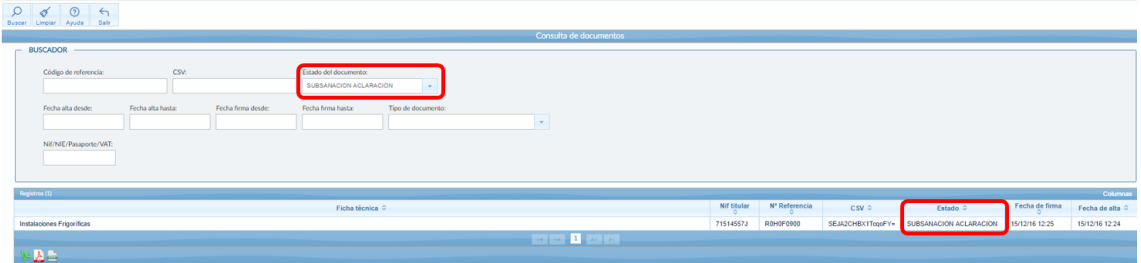

*Fig 16.-Tabla consulta documento- Subsanación aclaración*

<span id="page-26-1"></span>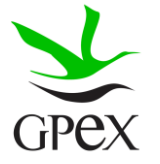

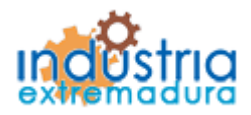

Consejería de Economía e Infraestructuras

Para realizar la subsanación de aclaración, se seleccionará la FTD a subsanar, pinchando sobre ella y aparecerá la siguiente pantalla, donde se puede encontrar la información sobre la subsanación y un campo de texto donde realizar una explicación, también se podrán adjuntar documentos (consultar Proceso adjuntar documento en el punto 2.3.4) y para finalizar la subsanación se deberá firmar la misma (consultar Proceso de firmado en el punto 2.3.3), una vez finalizada y firmada quedará en estado de "Subsanado", pendiente de que la Dirección general de Industria, Energía y Minas compruebe que esta correcta o si hay que realizar otra subsanación.

Se puede ver un botón, "Imprimir FTD", donde se puede descargar la FTD cumplimentada que se va a subsanar.

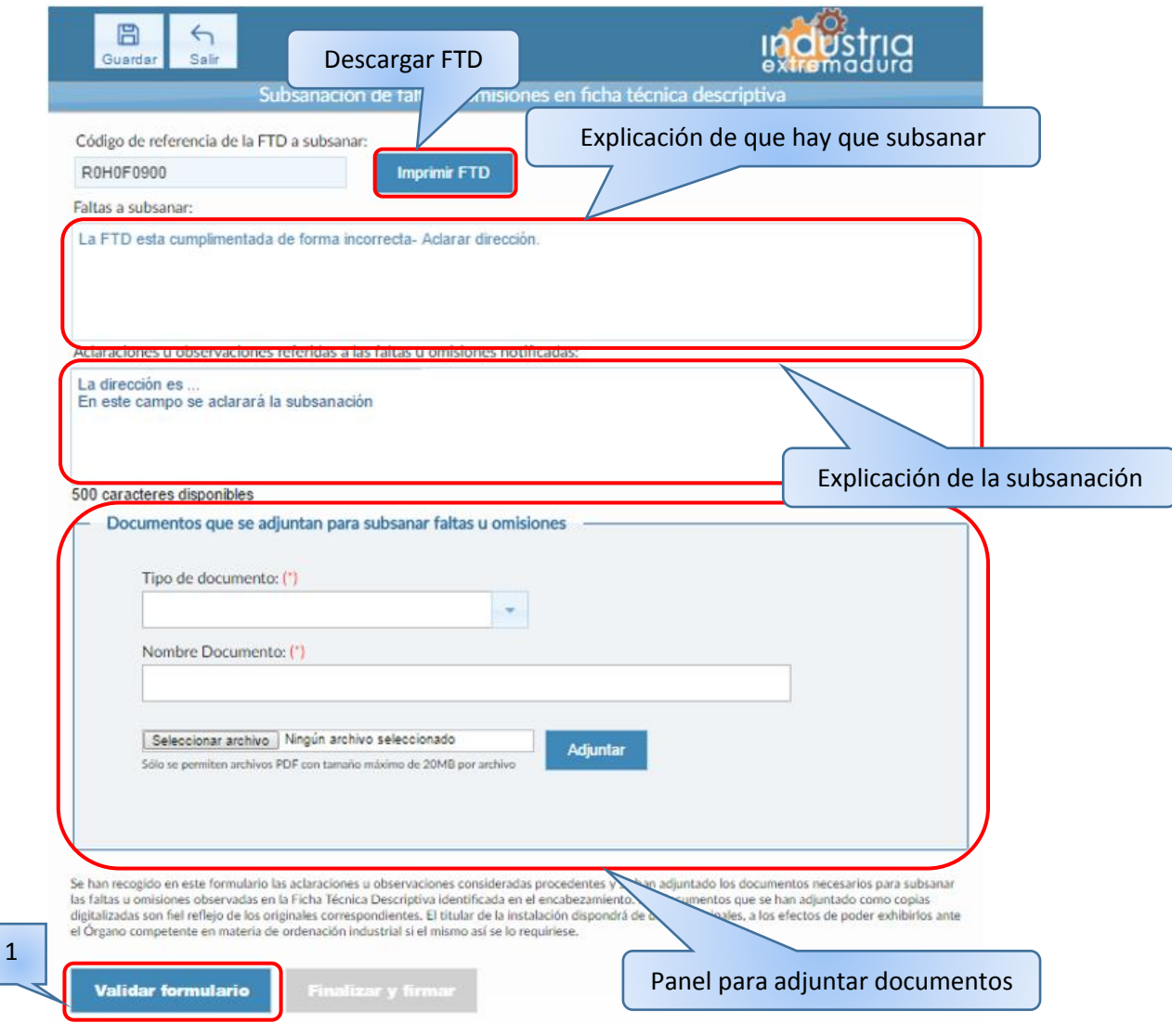

<span id="page-27-0"></span>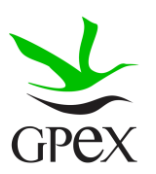

*Fig 17.Pantalla subsanación aclaración*

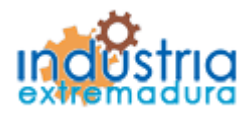

Consejería de Economía e Infraestructuras

Una vez se ha validado el formulario, se habilitará el botón "Finalizar y firmar", que habrá que pulsar para finalizar la subsanación, una firmado, la subsanación no se podrá modificar y la FTD pasará a estar en estado de "Subsanado".

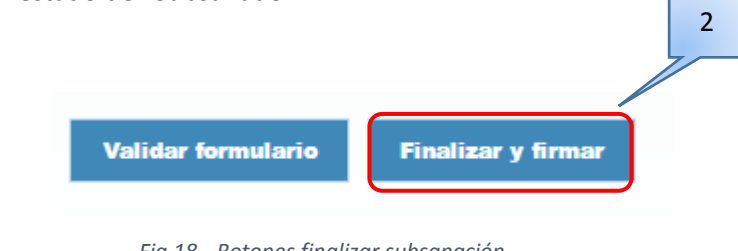

*Fig 18.- Botones finalizar subsanación*

<span id="page-28-0"></span>Para realizar la subsanación de nueva ficha, se seleccionará la FTD a subsanar, pinchando sobre ella.

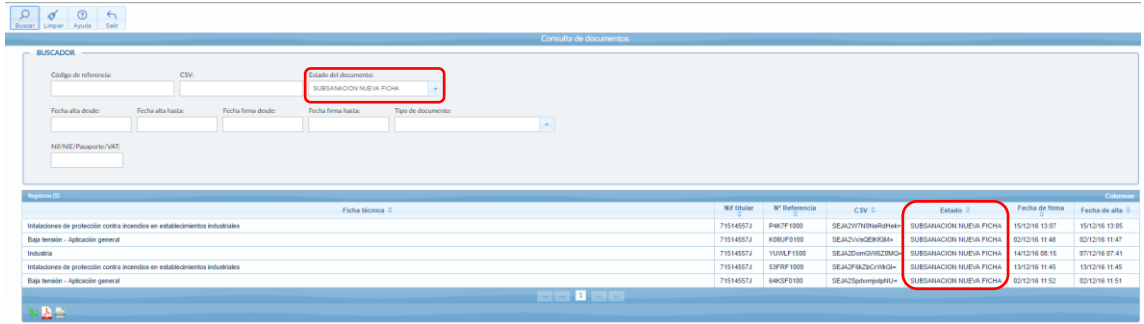

*Fig 19.-Tabla consulta documento- Subsanación nueva ficha*

<span id="page-28-1"></span>Una vez seleccionada, aparecerá la primera pestaña de la FTD seleccionada, para volver a cumplimentar el documento de nuevo. En la parte superior de la pantalla aparecerá el campo "Datos generales", donde se podrá descargar la FTD original, así como consultar la información sobre la subsanación.

La siguiente figura es un ejemplo, la pestaña inicial dependerá de la FTD que se esté subsanando, pero el campo "Datos generales" es común a todas las FTD, con su respectiva información.

Una vez cumplimentada la FTD de nuevo y firmada, pasará a estar en estado de "Subsanado".

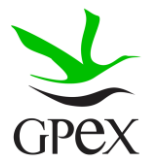

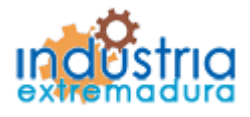

Consejería de Economía e Infraestructuras

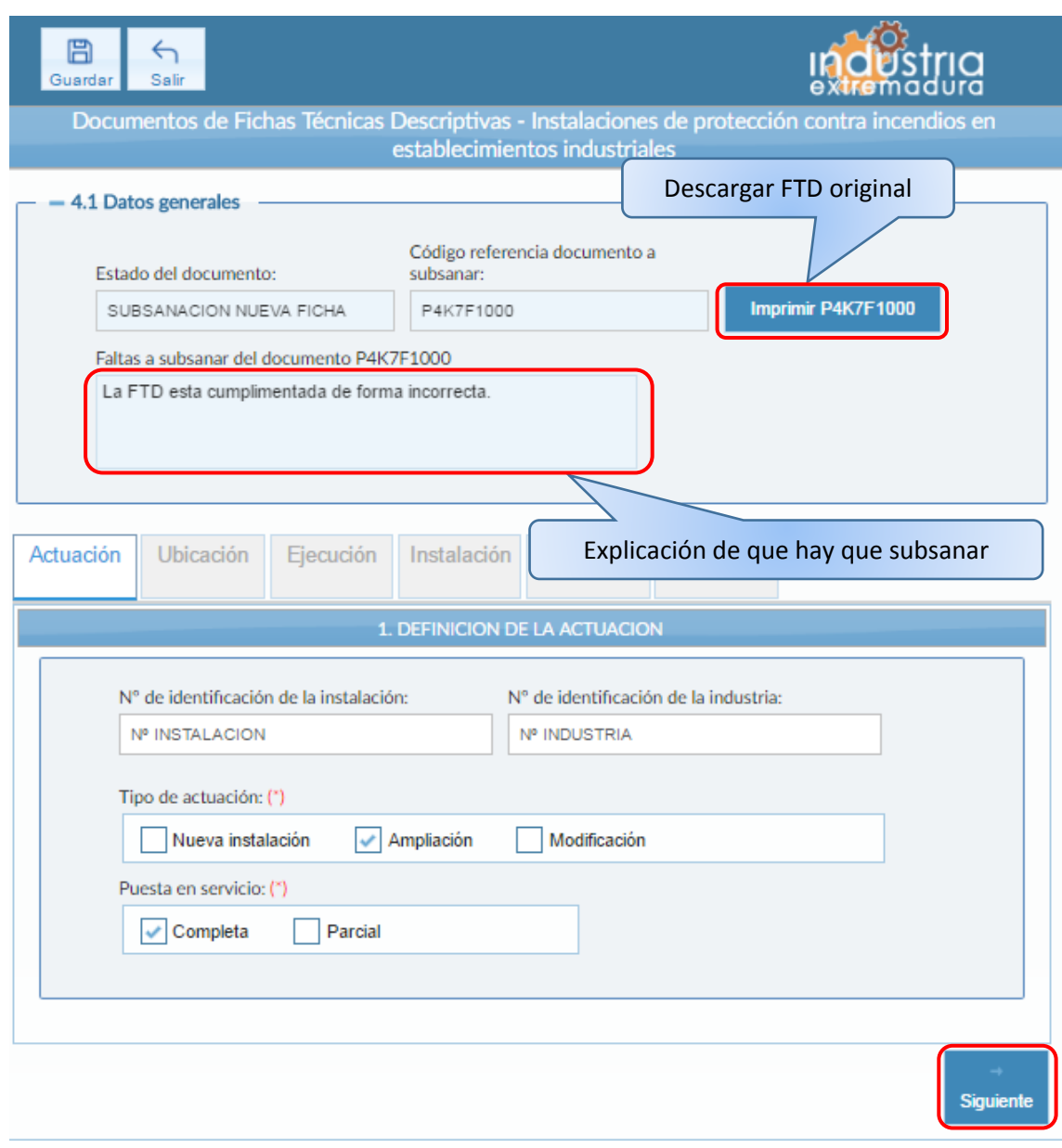

<span id="page-29-0"></span>*Fig 20.- Ejemplo de subsanación nueva ficha*

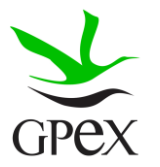

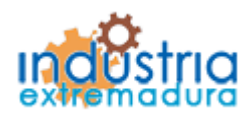

Consejería de Economía e Infraestructuras

#### <span id="page-30-0"></span>2.3.3.- Proceso de firmado

El proceso de firmado se realizará al final de todas las fichas. Se ha cogido para este ejemplo una ficha de "Instalaciones eléctricas de baja tensión- Aplicación general", pero el proceso es el mismo para el resto. Una vez se llega a la última pestaña, "Firma", habrá que pulsar en el botón "Validar formulario". A lo largo de las siguientes figuras aparecerán marcados los pasos a seguir mediante números.

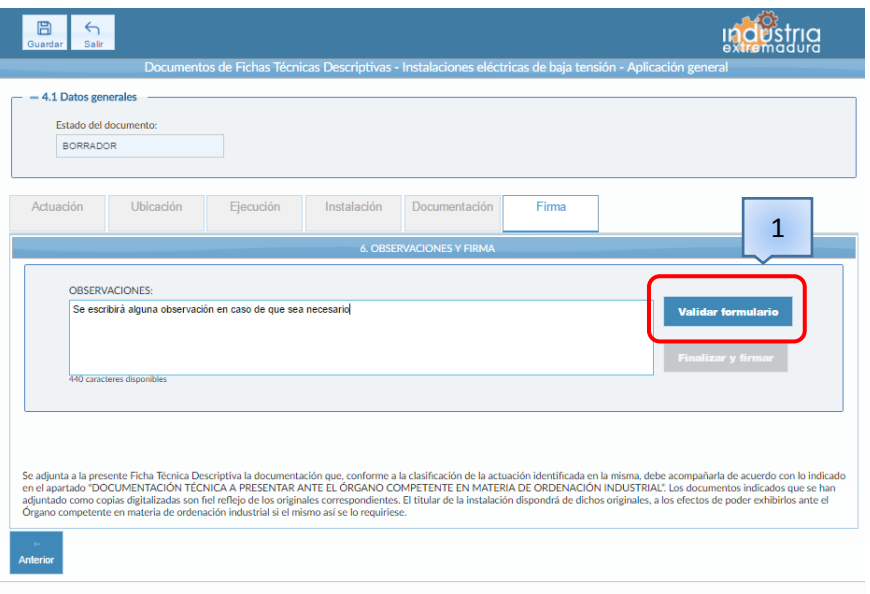

*Fig 21.- Pestaña Firma de una FTD*

<span id="page-30-1"></span>En caso de que se haya cumplimentado de forma correcta la FTD, nos aparecerá la siguiente pantalla de información, donde se pulsará el botón "Continuar". Una vez validado se ha habilitado el botón "Finalizar y firmar", que habrá que pulsar para completar la tramitación.

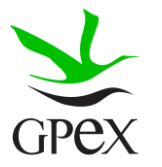

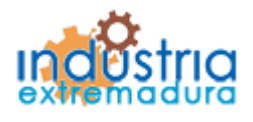

Consejería de Economía e Infraestructuras

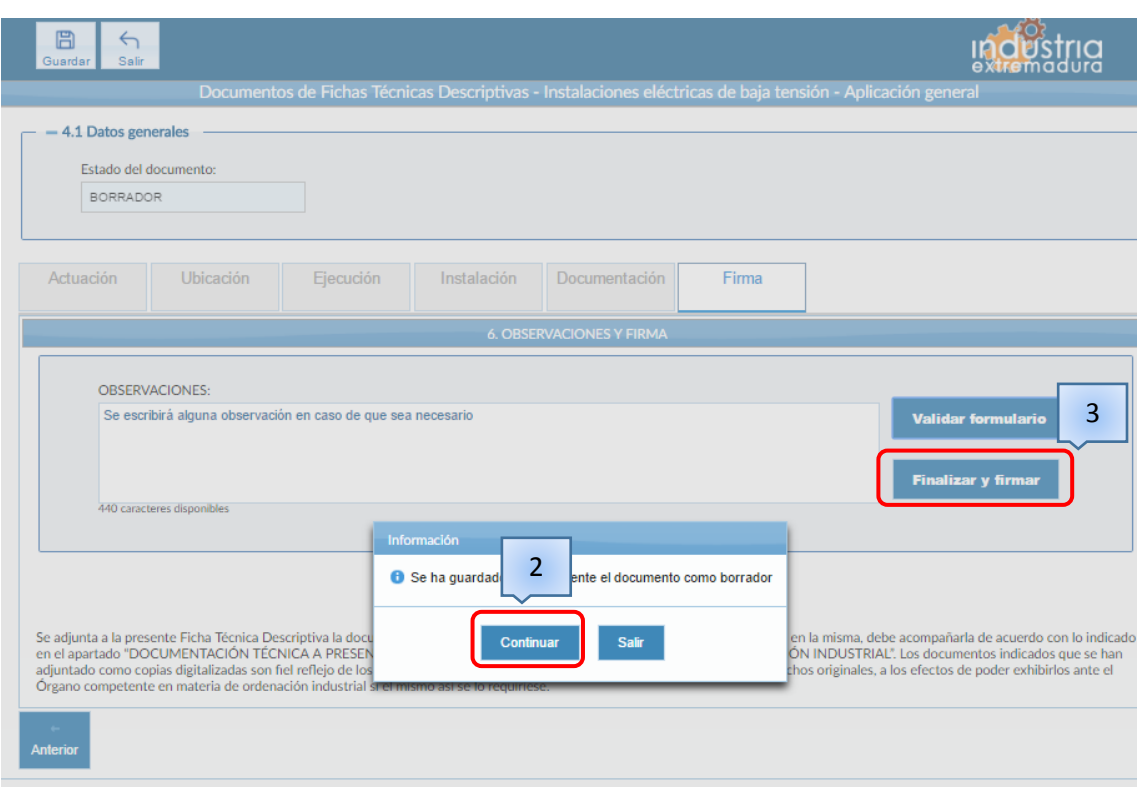

*Fig 22.- Pantalla Firma tras validar formulario*

<span id="page-31-0"></span>Una vez validado el formulario, y pulsado el botón "Finalizar y firmar", aparecerá una previsualización de la FTD, donde se podrá revisar que el formulario se ha cumplimentado de forma correcta. En esta pantalla habrá dos opciones, "Firmar" o "No Firmar", en caso de que se elija la opción de "No Firmar", se podrá realizar una modificación sobre el formulario, en caso contrario se precederá a firmar el formulario y quedará guardado en el sistema, pero no se podrá realizar ninguna modificación a menos que la FTD pase a estado de Subsanación.

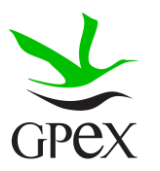

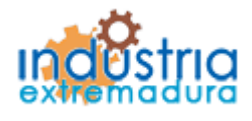

Consejería de Economía e Infraestructuras

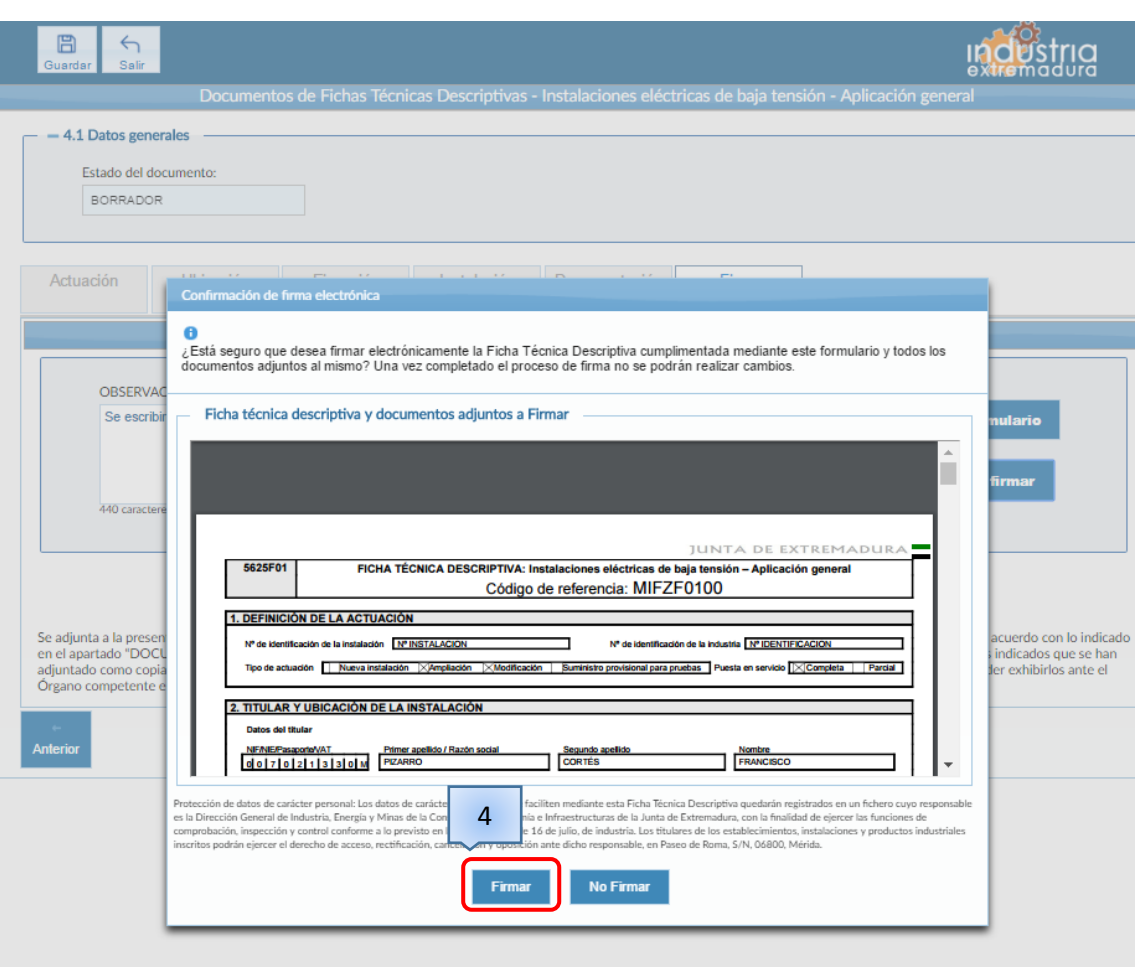

*Fig 23.- Pantalla Firma, pendiente de Confirmación de firma electrónica*

<span id="page-32-0"></span>En caso de que se haya decido firmar la FTD y este instalado el programa AutoFirma, habrá que seguir los siguientes pasos. En la siguiente pantalla pulsaremos sobre "Ejecutar aplicación"

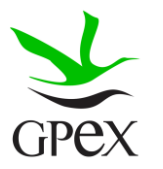

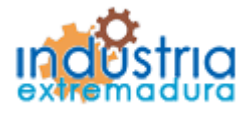

Consejería de Economía e Infraestructuras

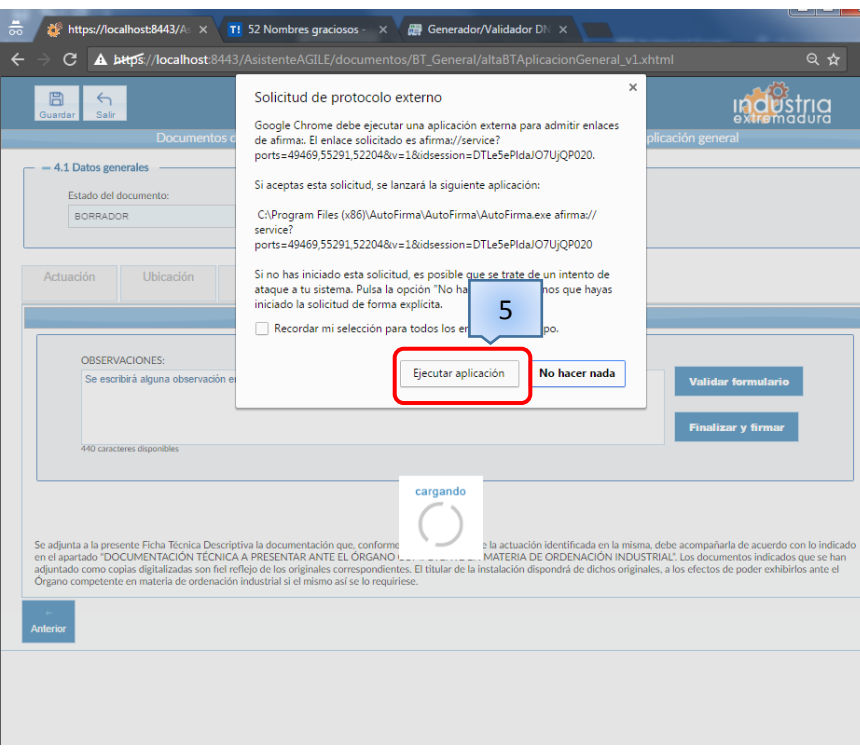

*Fig 24.- Pantalla ejecución AutoFirma*

<span id="page-33-0"></span>Al iniciarse la aplicación aparecerá la siguiente imagen en el centro de la pantalla.

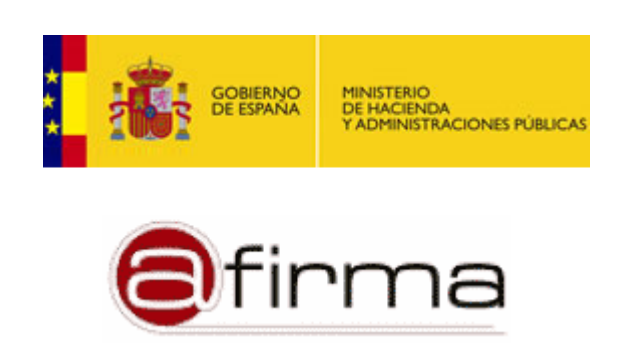

*Fig 25.- Imagen inicio AutoFirma*

<span id="page-33-1"></span>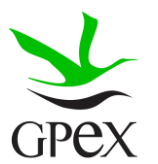

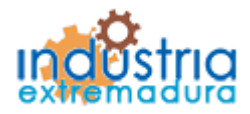

Consejería de Economía e Infraestructuras

Una vez iniciado el autoFirma, nos aparecerá una pantalla para seleccionar el certificado deseado, una vez seleccionado se pulsará sobre "Aceptar".

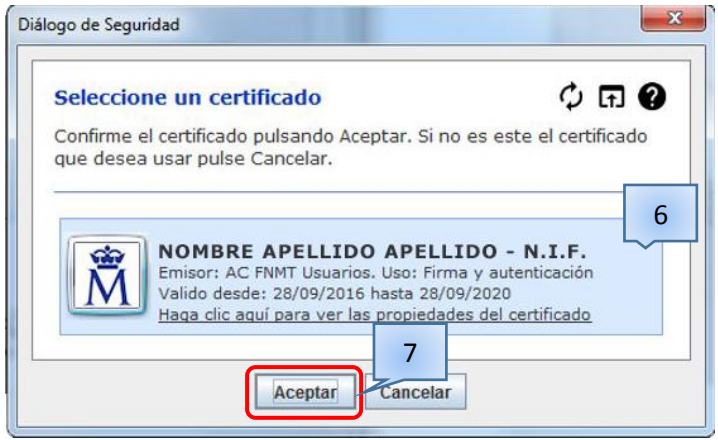

*Fig 26.- Selección de certificado*

<span id="page-34-0"></span>Una vez se haya acabado el proceso de firma, aparecerá la siguiente pantalla, confirmando que el proceso de firmado ha finalizado. Una vez finalizado, se podrá descargar la FTD cumplimentada o salir para seguir utilizando el asistente. En caso de pulsar "Descargar" el archivo se guardará en la carpeta de descargas de nuestro dispositivo.

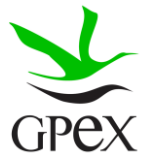

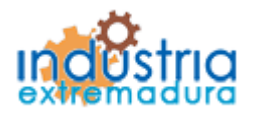

Consejería de Economía e Infraestructuras

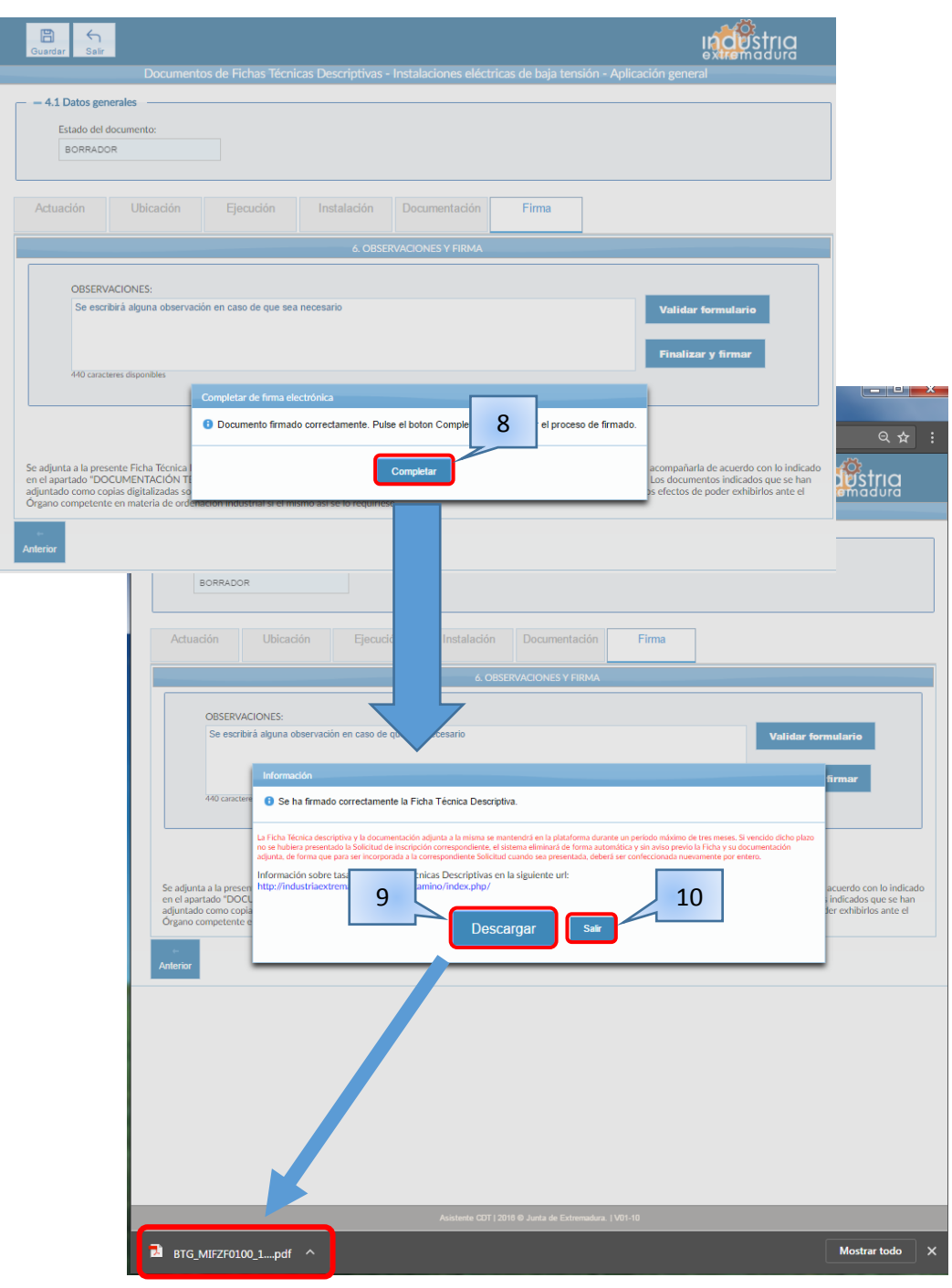

#### Fig 27.- Esquema completar Firma

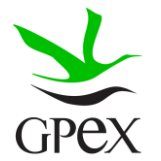
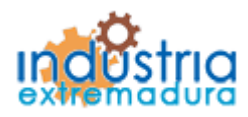

Consejería de Economía e Infraestructuras

#### 2.3.4.- Proceso adjuntar documento

El proceso de adjuntar documento es común para todas las fichas. En primer lugar, si llega a la pestaña de *Documentación* sin haber guardado, aparecerá la siguiente pantalla, en tal caso el primer paso es guardar la FTD.

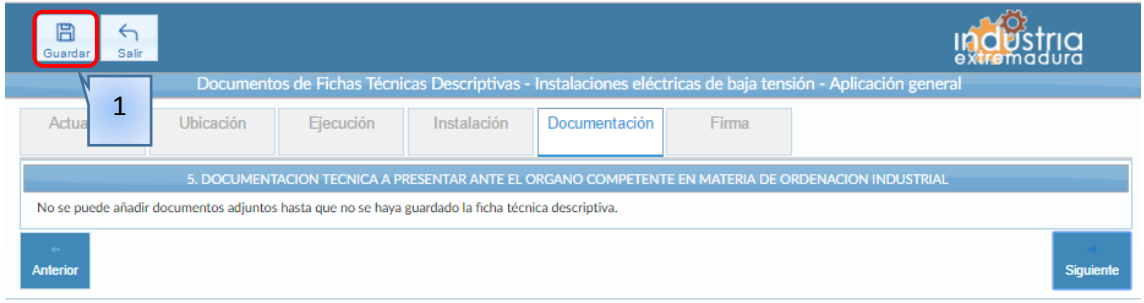

*Fig 28.- Pestaña Documentación sin guardar*

Si se ha cumplimentado la FTD de forma adecuada, se guardará sin ningún problema, y aparecerá el siguiente mensaje de información.

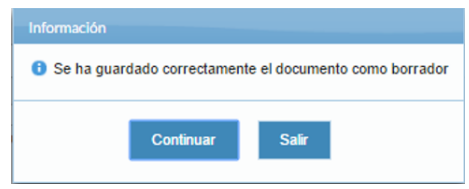

*Fig 29.- Mensaje de información de guardado*

La pantalla tendrá el siguiente formato después del guardado, la parte superior contiene información del tipo documento que hay que adjuntar en función de la instalación.

Para adjuntar un documento, primero hay que seleccionar el tipo de documento.

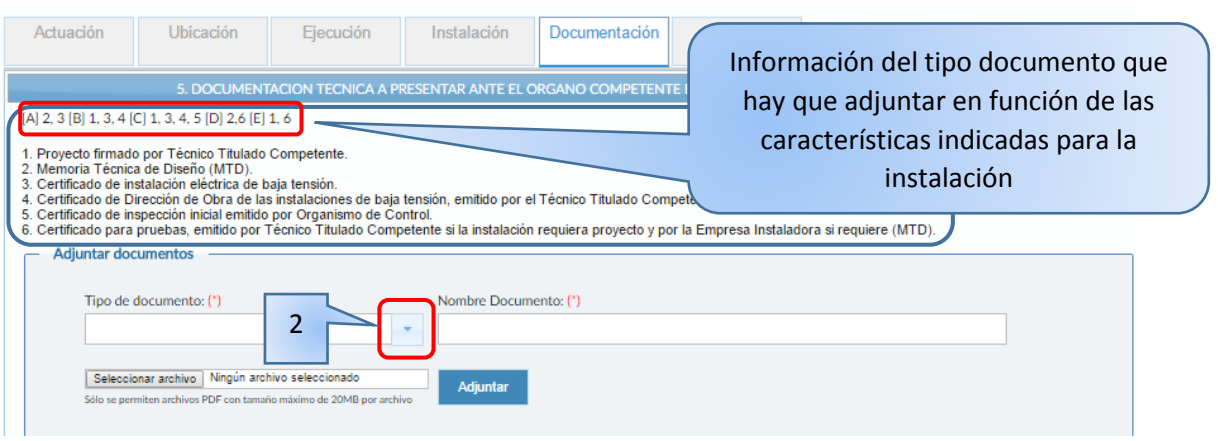

*Fig 30.- Pantalla de Documentación después de guardar*

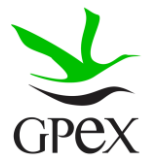

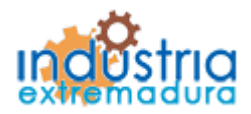

Consejería de Economía e Infraestructuras

Una vez que esta la pantalla de adjuntar, lo primero que se debe hacer es seleccionar el tipo de documento a adjuntar, esta figura es de ejemplo, cada FTD tiene sus propios tipos de documentos, simplemente hay que elegir uno.

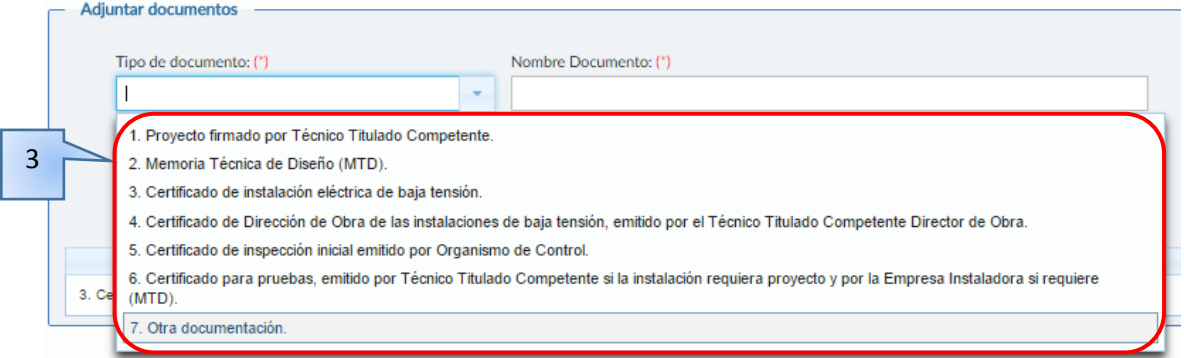

*Fig 31.- Pantalla de documentación, selección del tipo de documento*

Una vez elegido el tipo de documento, hay que buscarlo entre los archivos de nuestro dispositivo, para ello se pinchara sobre el botón "seleccionar archivo".

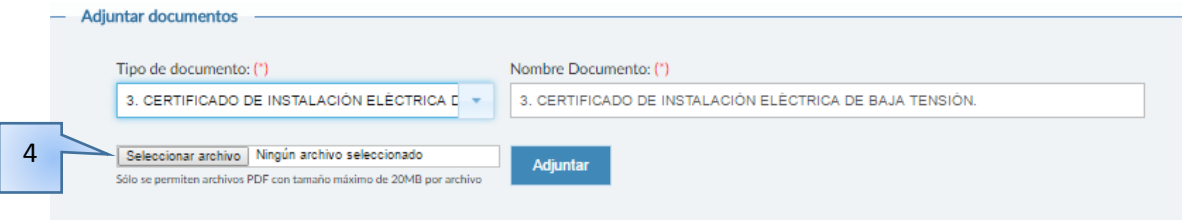

*Fig 32.- Pantalla de documentación, con documento seleccionado*

Solo se podrán adjuntar documentos de tipo .pdf, en caso de intentar adjuntar otro tipo de documentos aparecerá un mensaje recordando que solo se pueden utilizar documentos de este tipo.

|                                                                                                    | certificados                    |                        |                 | $-4.4$ | Buscar certificadas |    | $\mathcal{L}$ |
|----------------------------------------------------------------------------------------------------|---------------------------------|------------------------|-----------------|--------|---------------------|----|---------------|
| Organizar -                                                                                                    | Nueva carpeta                   |                        |                 |        | 距 -                 | FВ | $\Omega$      |
| <b>Favoritos</b>                                                                                                    | Nombre                          | Fecha de modifica Tipo |                 | Tamaño |                     |    |               |
| Descargas<br>AGILE<br>Escritorio<br><b>G</b> OneDrive<br>Sitios recientes<br><b>Bibliotecas</b><br>Documentos<br><b>be Imágenes</b><br>Música<br>Subversion<br>Wideos | certificado_BT_para_diligenciar | 08/11/2016 11:22       | Adobe Acrobat D | 101 KB | 5                   |    |               |
| Equipo                                                                                                    |                                 |                        |                 |        |                     |    |               |

*Fig 33.- Pantalla de adjuntar documento*

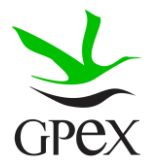

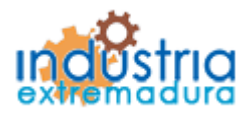

Consejería de Economía e Infraestructuras

Por último, solo hay que darle al botón de adjuntar y aparecerá al final de la pestaña una tabla con la lista de documentos adjuntados.

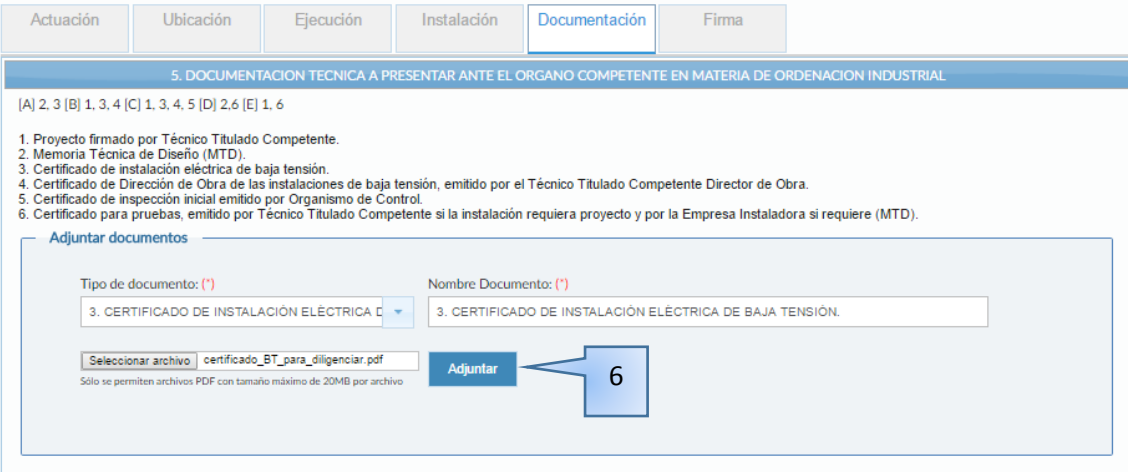

*Fig 34.- Pantalla de documentación, con documento para adjuntar*

Una vez adjuntado el documento, se permite hacer dos operaciones con él, se puede borrar pinchando sobre el aspa roja o descargar el documento, para comprobar que es el adecuado.

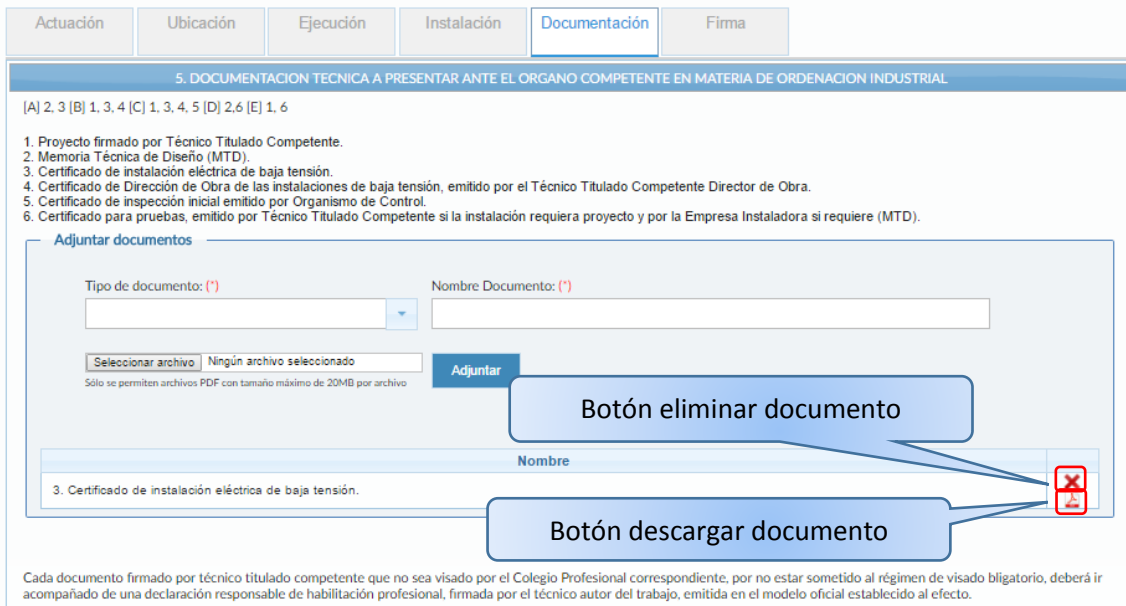

*Fig 35.- Pantalla de documentación, con documento adjuntado*

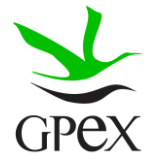

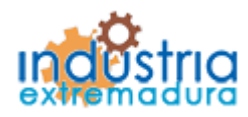

Consejería de Economía e Infraestructuras

#### 2.3.5.- Búsqueda en Mis Titulares

Esta es una ventana común a todas las FTD, aparece tras pulsar el botón "Mis titulares" en la pestaña de Ubicación, esta ventana contiene una lista de todos los titulares junto con sus direcciones, para poder ser cargada en la pantalla de Ubicación.

Aunque de inicio la lista de titulares aparecerá vacía, a medida que se vayan añadiendo titulares irán apareciendo en la misma. Al pulsar el botón, "Mis titulares", aparece la lista completa de todos los titulares dados de alta por el usuario, se puede realizar una búsqueda por nif o por primer apellido, y realizar una búsqueda de un Titular concreto. Para cargar los datos, solo hay que pulsar sobre un campo del titular que se quiere cargar.

Esta pantalla también aparecerá en caso de que al introducir el nif de un titular, este exista en la base de datos del usuario, así podrá cargar los datos directamente.

Por último, el aspa roja nos permite eliminar el titular de la lista de búsqueda, así no volverá a aparecer en esta búsqueda, el titular no será eliminado, simplemente no aparecerá en la búsqueda.

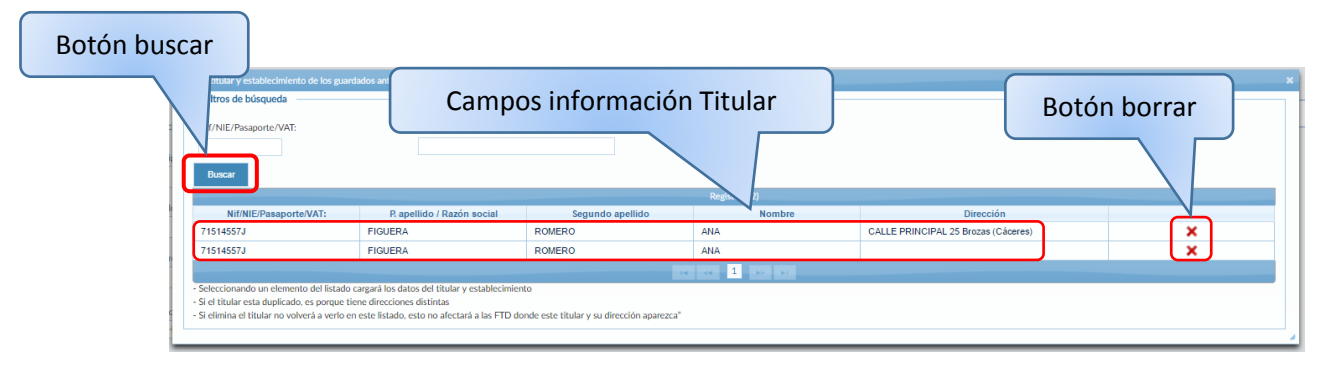

*Fig 36.- Ventana búsqueda Mis titulares*

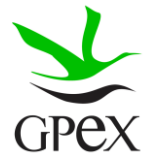

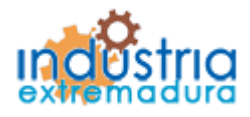

Consejería de Economía e Infraestructuras

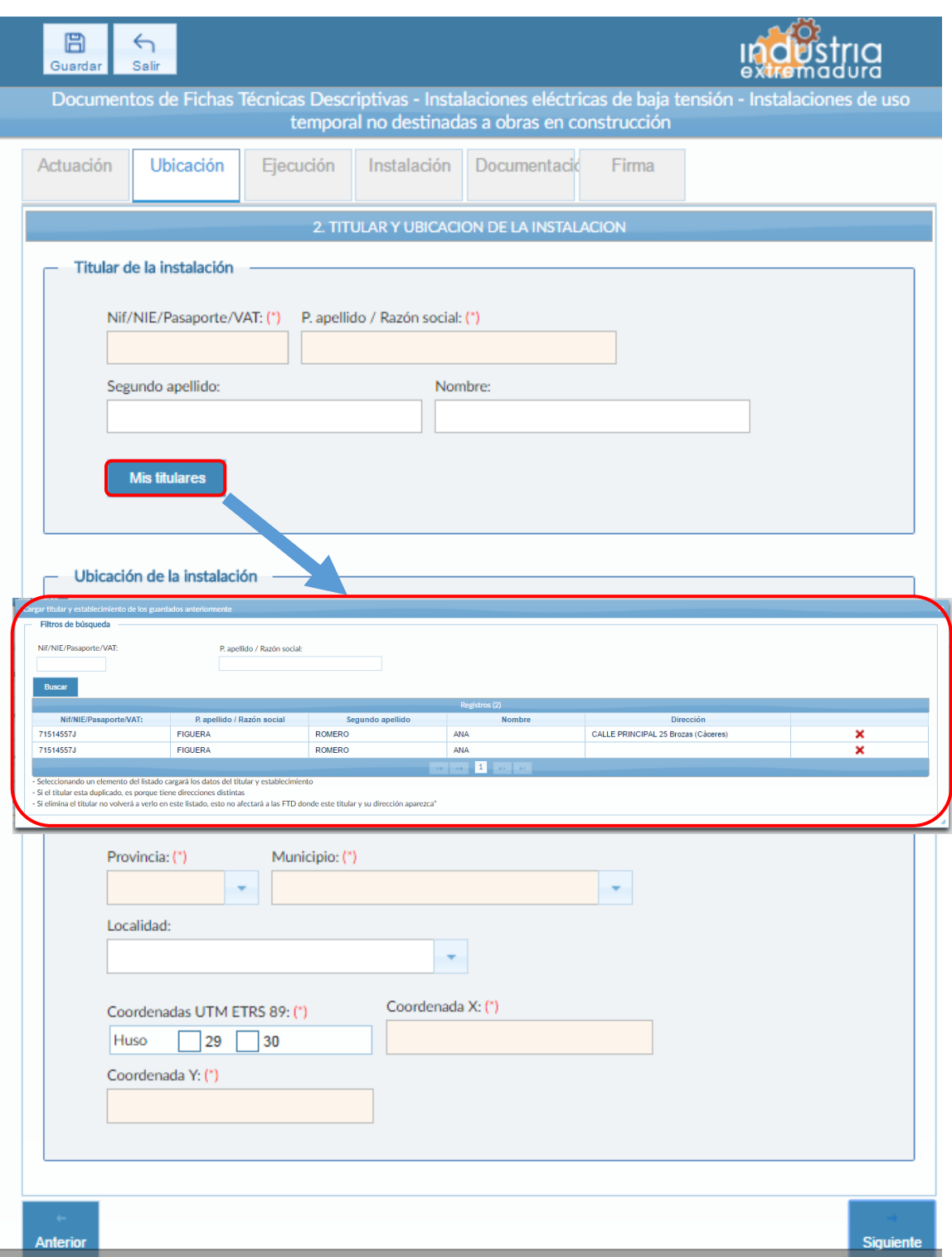

*Fig 37.- Pantalla Ubicación con ventana Mis Titulares*

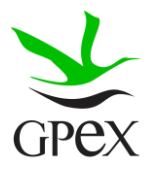

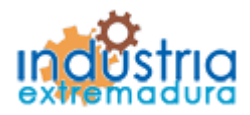

Consejería de Economía e Infraestructuras

### 2.4.- FTD Instalaciones eléctricas de Baja Tensión – Aplicación General

#### 2.4.1.- Actuación

Esta pantalla consta de cuatro campos, el "*Nº de identificación de la instalación*" solo permite cumplimentar este campo en caso de que el "*Tipo de actuación*" sea ampliación o Modificación o ambos. Por otra parte, el "*Nº de identificación de la industria*" se podrá cumplimentar siempre, estos dos campos no son obligatorios.

El campo "*Tipo de actuación*", que es obligatorio, tiene las siguientes combinaciones:

- 1. Nueva Instalación
- 2. Ampliación
- 3. Modificación
- 4. Ampliación y Modificación
- 5. Suministro para pruebas

El campo "Puesta en servicio", que es obligatorio, tiene dos opciones que son excluyentes entre sí.

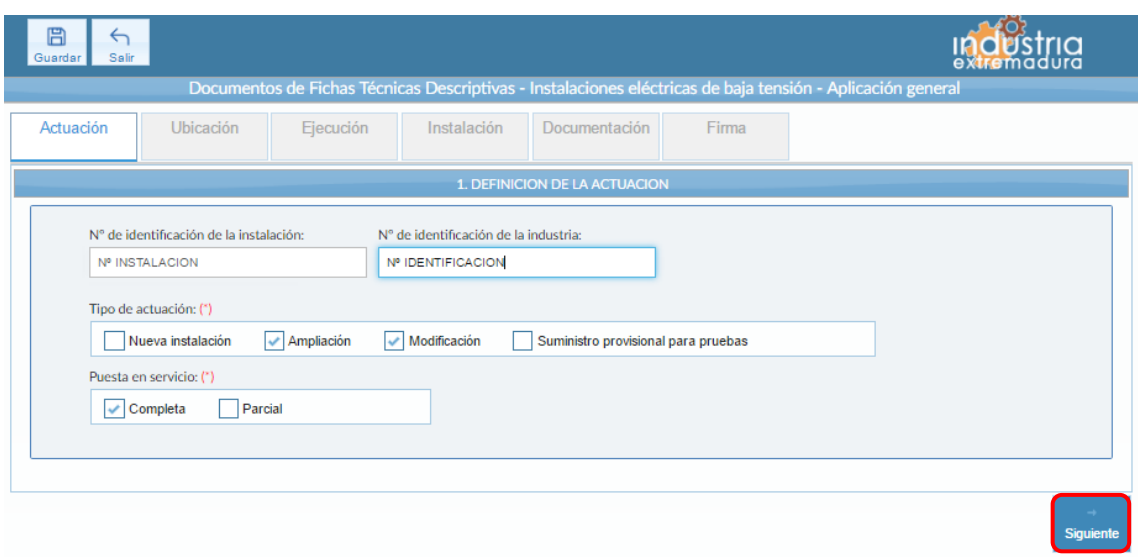

*Fig 38.- Baja tensión - Aplicación General. Pantalla Definición de actuación*

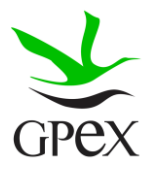

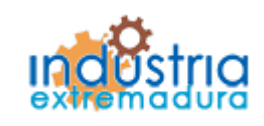

Consejería de Economía e Infraestructuras

2.4.2.- Ubicación

En la pantalla de Ubicación se cumplimentan los campos referentes al titular y la ubicación de la instalación. Si al escribir el nif, ya está registrado, aparecerá una ventana de búsqueda con los datos registrados de ese titular.

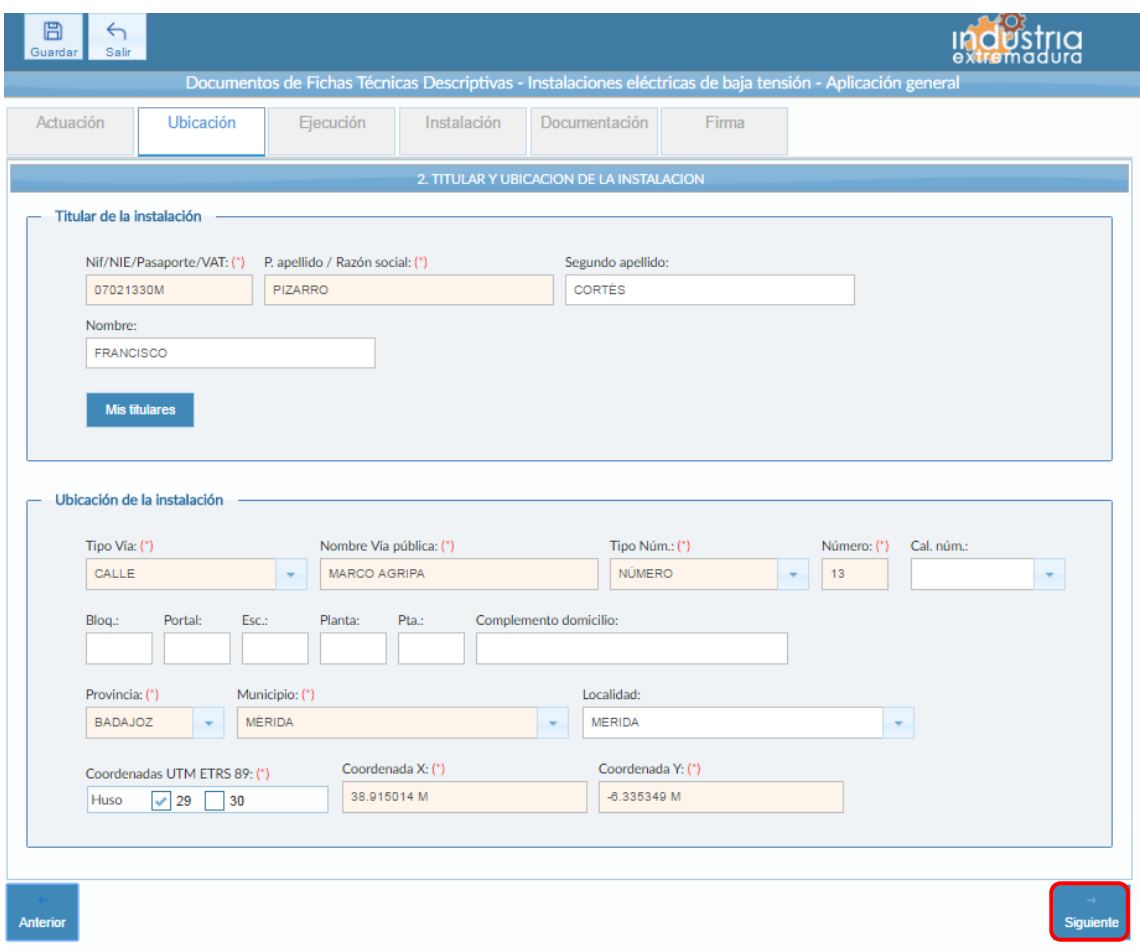

*Fig 39.- Baja tensión - Aplicación General. Pantalla Ubicación*

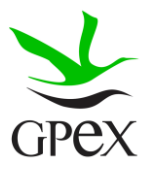

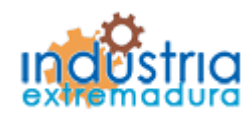

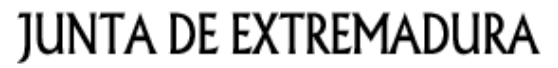

Consejería de Economía e Infraestructuras

#### 2.4.3.- Ejecución

La primera vez que se accede a esta pantalla aparece un mensaje de advertencia, este mensaje es meramente informativo, para continuar será necesario cerrar la ventana de advertencia.

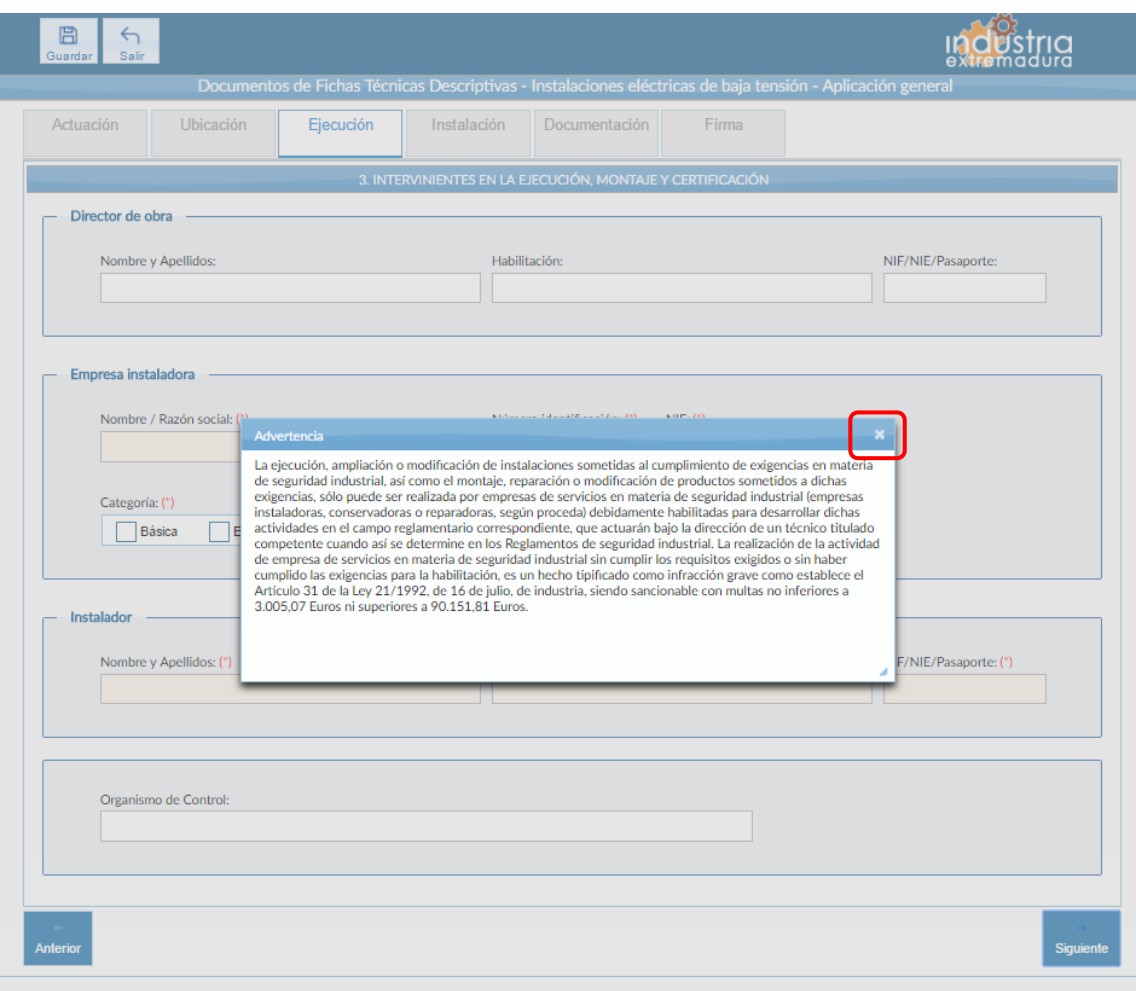

*Fig 40.-Baja tensión - Aplicación General. Advertencia pantalla ejecución*

Aunque es recomendable cumplimentar todos los campos de la FTD, en esta pestaña solo es obligatorio los campos referentes a la empresa instaladora y el instalador.

Con respecto a la categoría de la empresa, si se selecciona la opción especialista, se deberá seleccionar al menos una modalidad, en caso de querer seleccionar todas, se puede pulsar el botón "Todos".

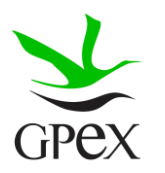

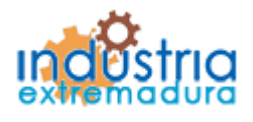

Consejería de Economía e Infraestructuras

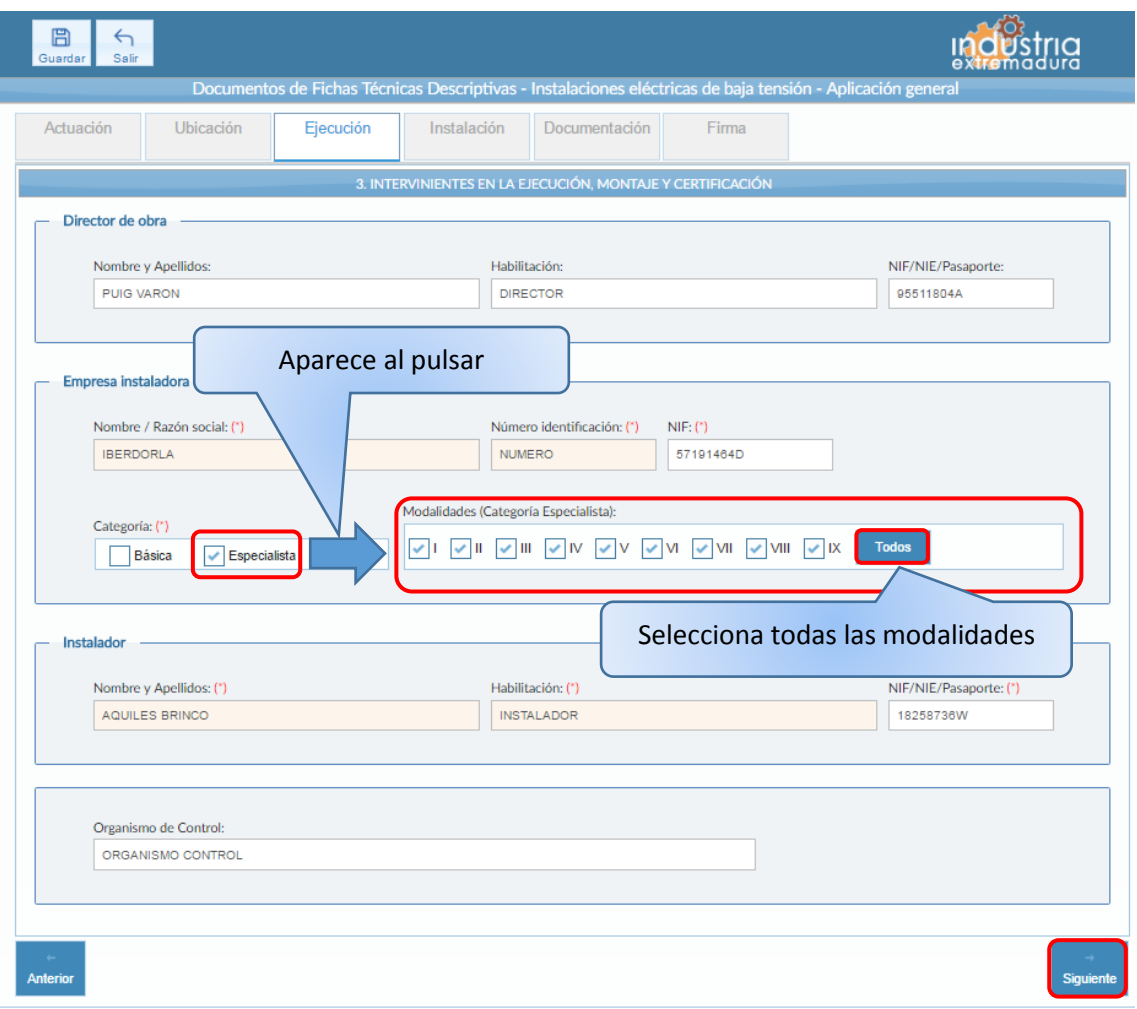

*Fig 41.- Baja tensión - Aplicación General. Pantalla ejecución*

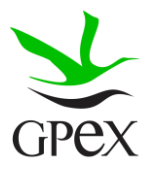

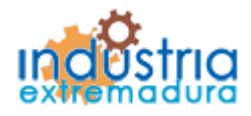

Consejería de Economía e Infraestructuras

### 2.4.4.- Instalación

Esta pestaña es un poco más compleja, ya que en función del tipo de actuación que se haya seleccionado aparecerán una seria de campos u otros.

El campo "Actividad/Uso principal" es común a todas las condiciones.

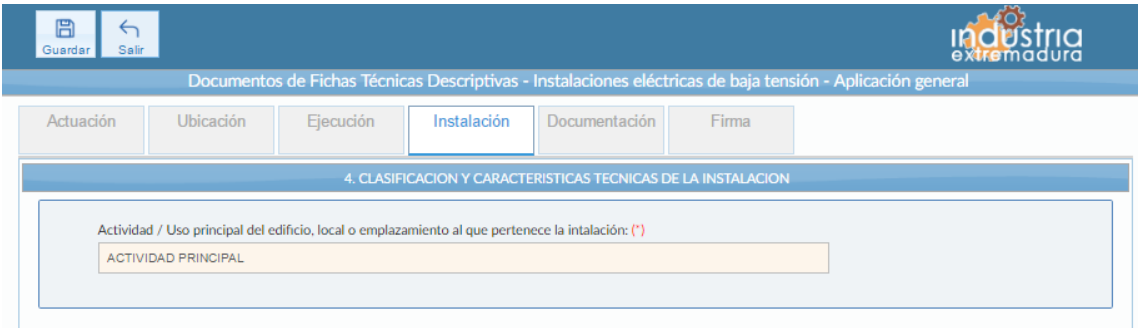

*Fig 42.-Baja tensión - Aplicación General. Pantalla instalación campo común*

Si en la primera pestaña, *Definición de actuación*, se ha seleccionado la opción de "Nueva instalación" se verá la siguiente pantalla. Los campos "Potencia total instalada" y "Potencia máxima a contratar" son obligatorios, así como seleccionar un tipo de instalación, solo se puede seleccionar una.

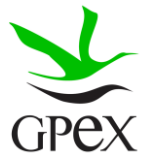

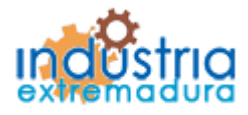

Consejería de Economía e Infraestructuras

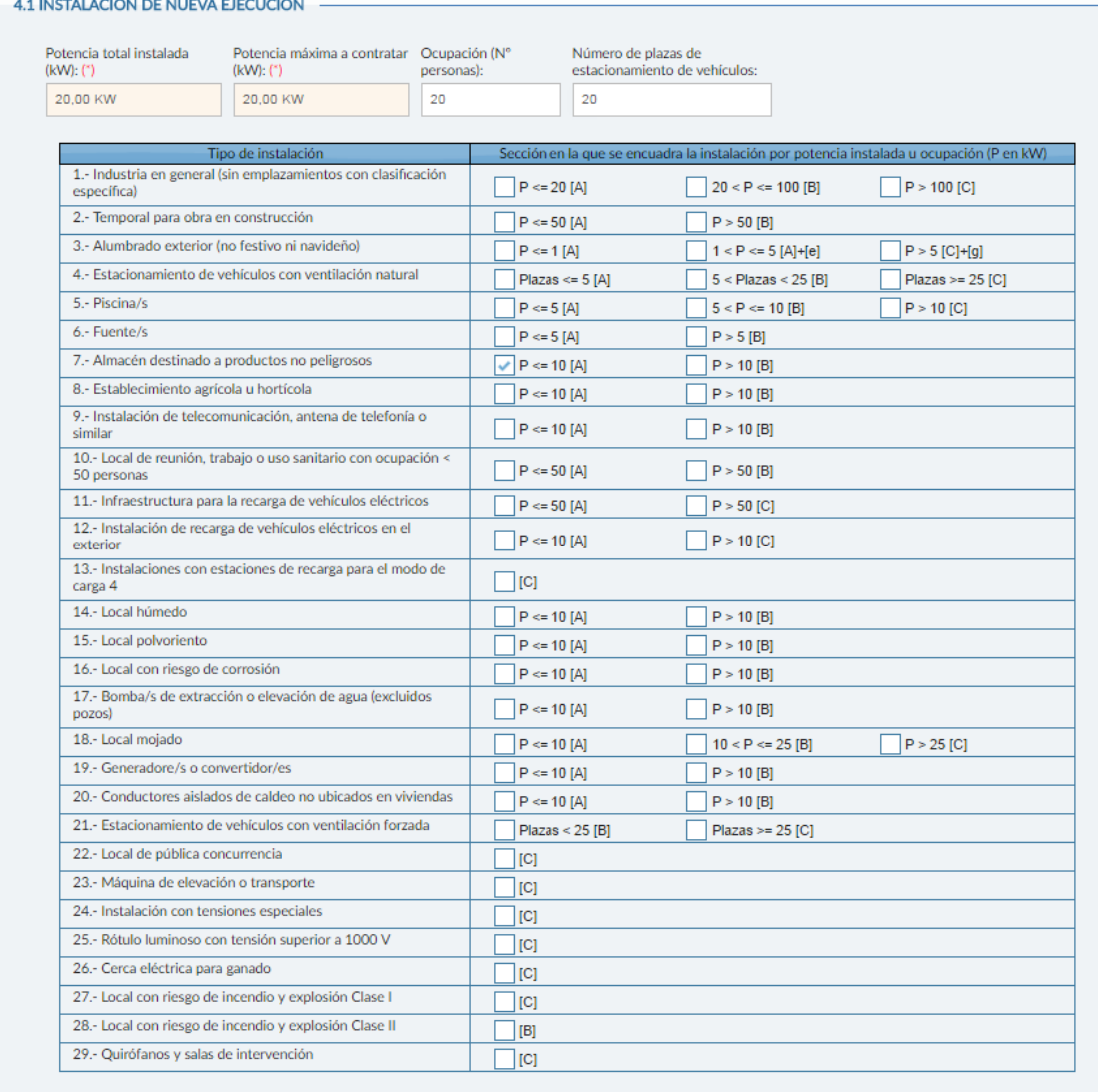

*Fig 43.- Baja tensión - Aplicación General. Pantalla instalación campos Nueva instalación*

Si se ha seleccionado la opción de "Ampliación" en "Tipo de actuación", aparecerán los siguientes campos a cumplimentar. Los campos "Instalación", "Potencia total instalada antes de ampliación" y "Potencia máxima a contratar antes de ampliación" son obligatorios, es obligatorio seleccionar un tipo de instalación.

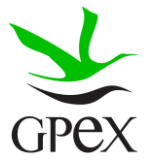

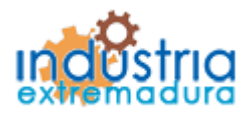

Consejería de Economía e Infraestructuras

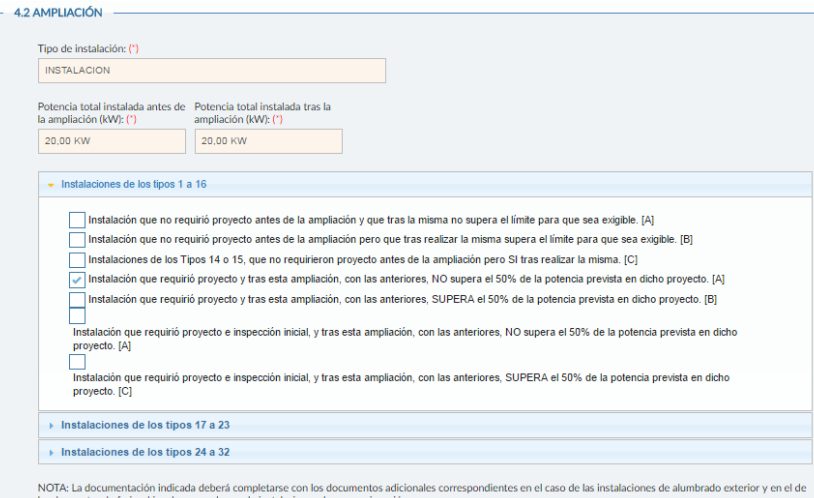

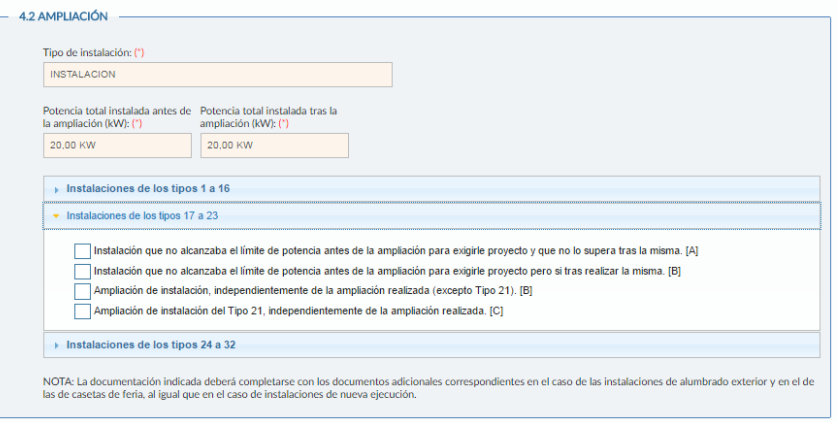

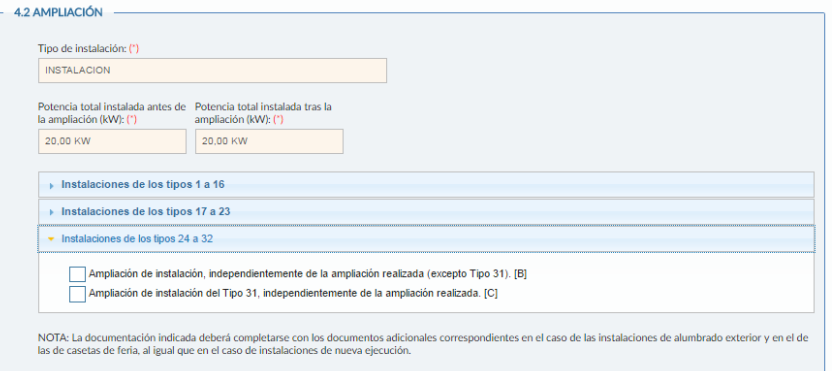

*Fig 44.- Baja tensión - Aplicación General. Pantalla instalación campos Ampliación*

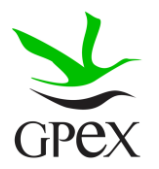

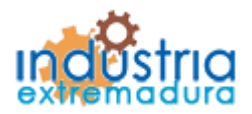

Consejería de Economía e Infraestructuras

Si se ha seleccionado la opción de "Modificación" en "Tipo de actuación", aparecerán los siguientes campos a cumplimentar. Los campos "Instalación", "Potencia total instalada" y "Breve descripción de la modificación" son obligatorios, es obligatorio seleccionar una opción de modificación.

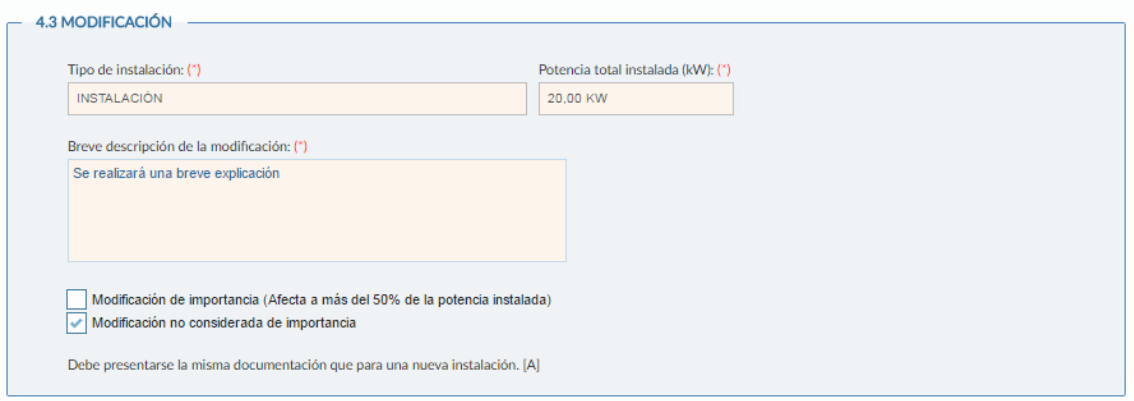

*Fig 45.- Baja tensión - Aplicación General. Pantalla instalación campos Modificación*

Si se ha seleccionado la opción de "Suministro provisional para pruebas" en "Tipo de actuación", aparecerán los siguientes campos a cumplimentar. Los campos "Tipo de Instalación", "Potencia total instalada" y "Tipo de pruebas a las que se destina la energía" son obligatorios, es obligatorio seleccionar una opción de modificación.

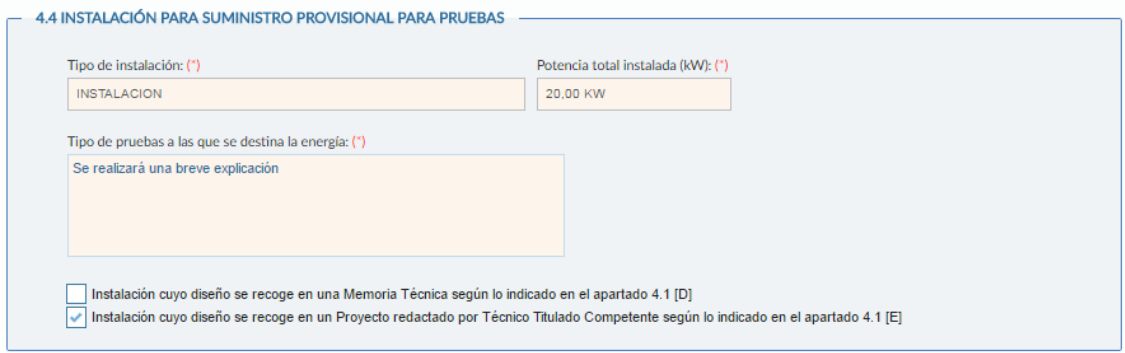

*Fig 46.- Baja tensión - Aplicación General. Pantalla instalación campos Suministro provisional para pruebas*

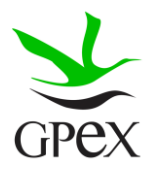

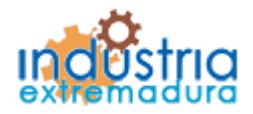

Consejería de Economía e Infraestructuras

#### 2.4.5.- Documentación adjunta

Consultar el proceso de adjuntar documentos descrito con anterioridad, en campos comunes.

Los documentos a seleccionar dependen del tipo de instalación seleccionado en la pantalla anterior:

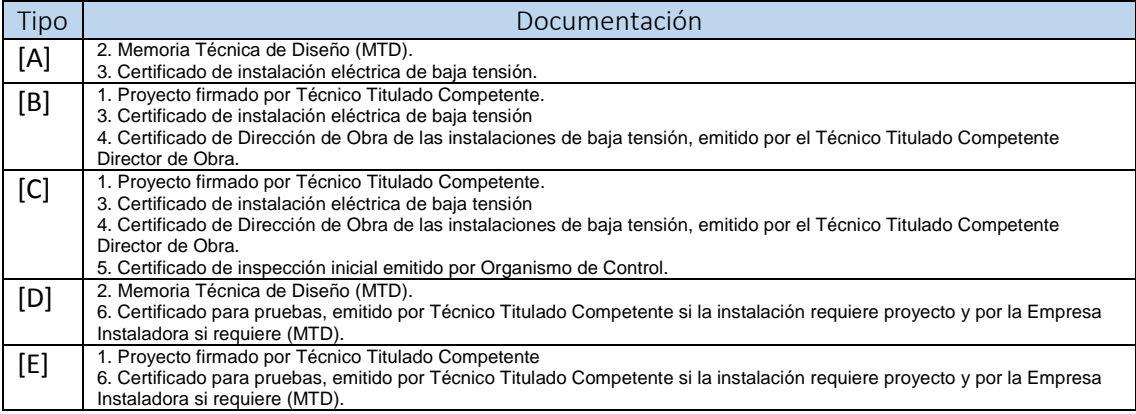

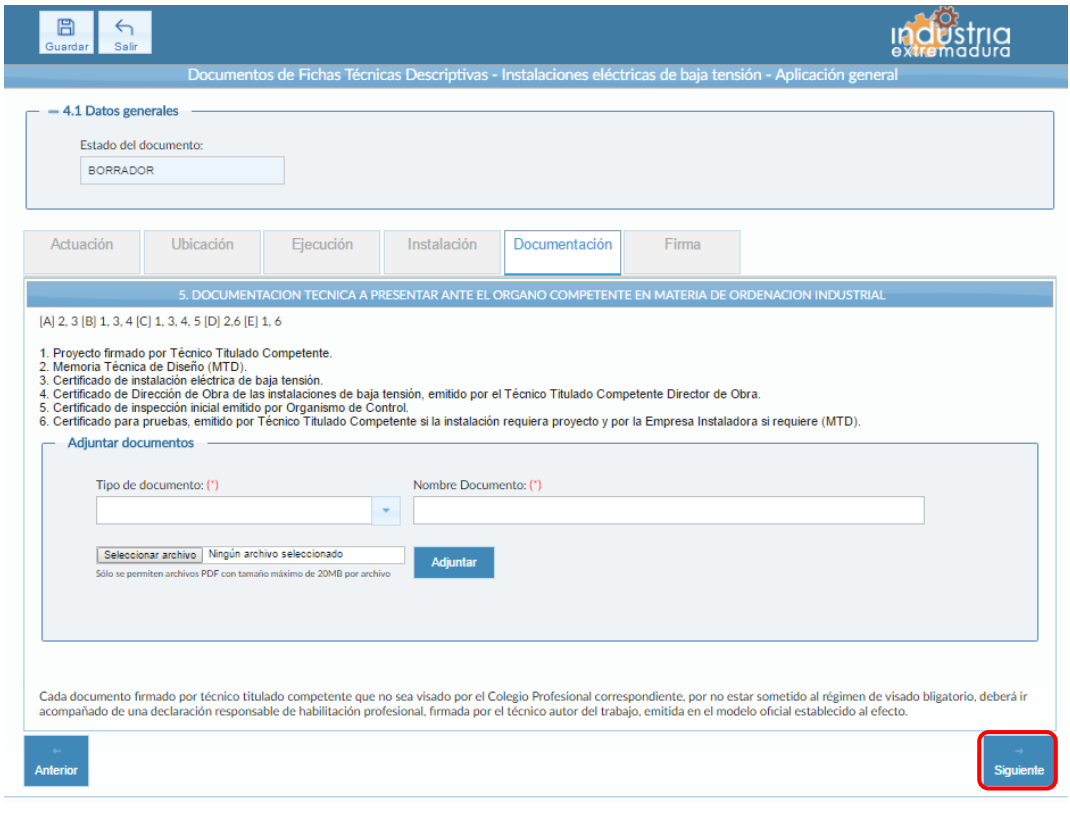

*Fig 47.- Baja tensión - Aplicación General. Pantalla Documentación*

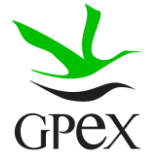

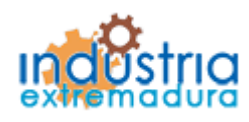

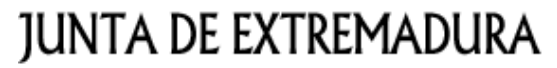

Consejería de Economía e Infraestructuras

2.4.6.- Firma

El proceso de firma esta explicado con anterioridad, en el apartado 2.3.3, Proceso de firmado

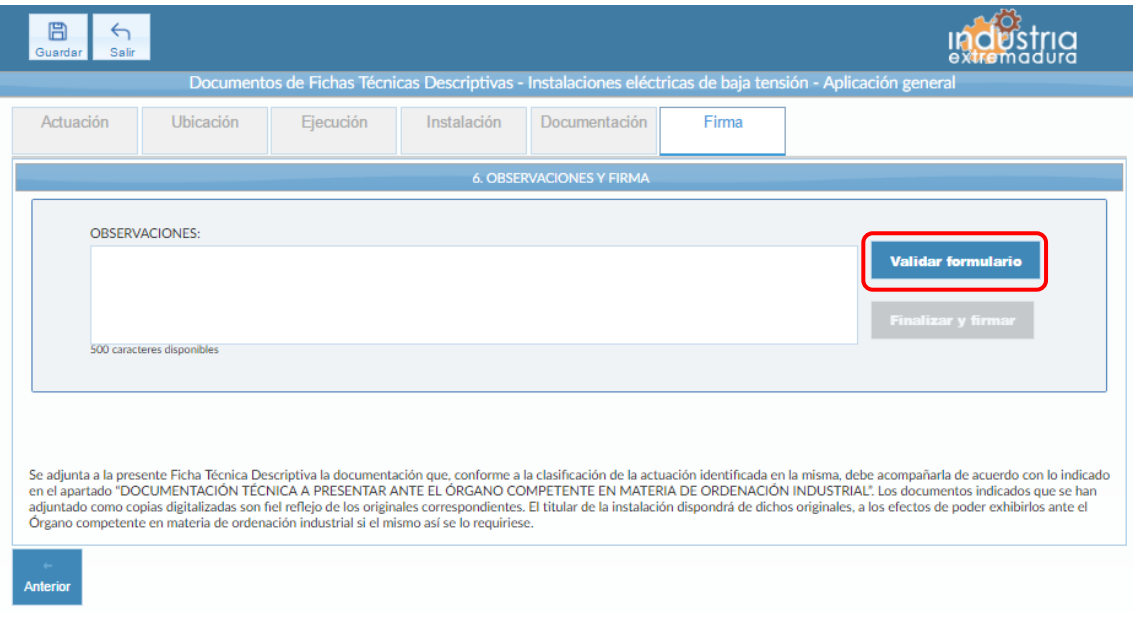

*Fig 48.- Baja tensión - Aplicación General. Pantalla Firma*

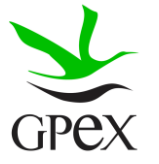

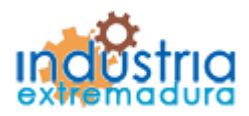

Consejería de Economía e Infraestructuras

### 2.5.- FTD Instalaciones eléctricas de Baja Tensión – Viviendas

### 2.5.1.- Actuación

Esta pantalla consta de tres campos, el "*Nº de identificación de la industria*" se podrá cumplimentar siempre, este campo no es obligatorios.

El campo "*Tipo de actuación*", que es obligatorio, tiene las siguientes combinaciones:

- 1. Nueva Instalación
- 2. Ampliación
- 3. Modificación
- 4. Ampliación y Modificación

El campo "Puesta en servicio", que es obligatorio, tiene dos opciones que son excluyentes entre sí.

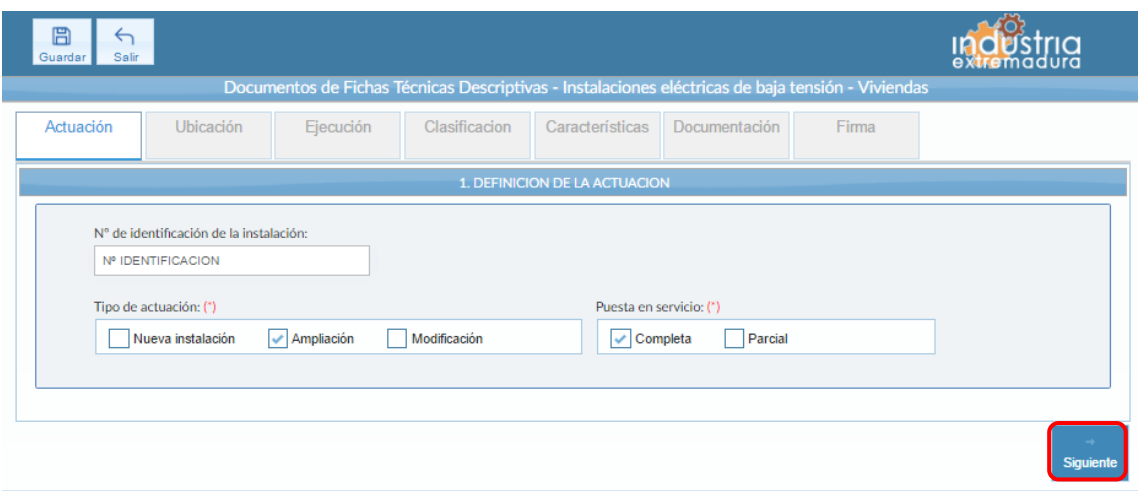

*Fig 49.-Baja tensión - Vivienda. Pantalla Actuación*

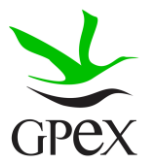

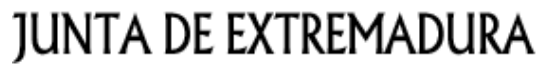

Consejería de Economía e Infraestructuras

2.5.2.- Ubicación

En la pantalla de Ubicación se cumplimentan los campos referentes al titular y la ubicación de la instalación. Si al escribir el nif, ya está registrado, aparecerá una ventana de búsqueda con los datos registrados de ese titular.

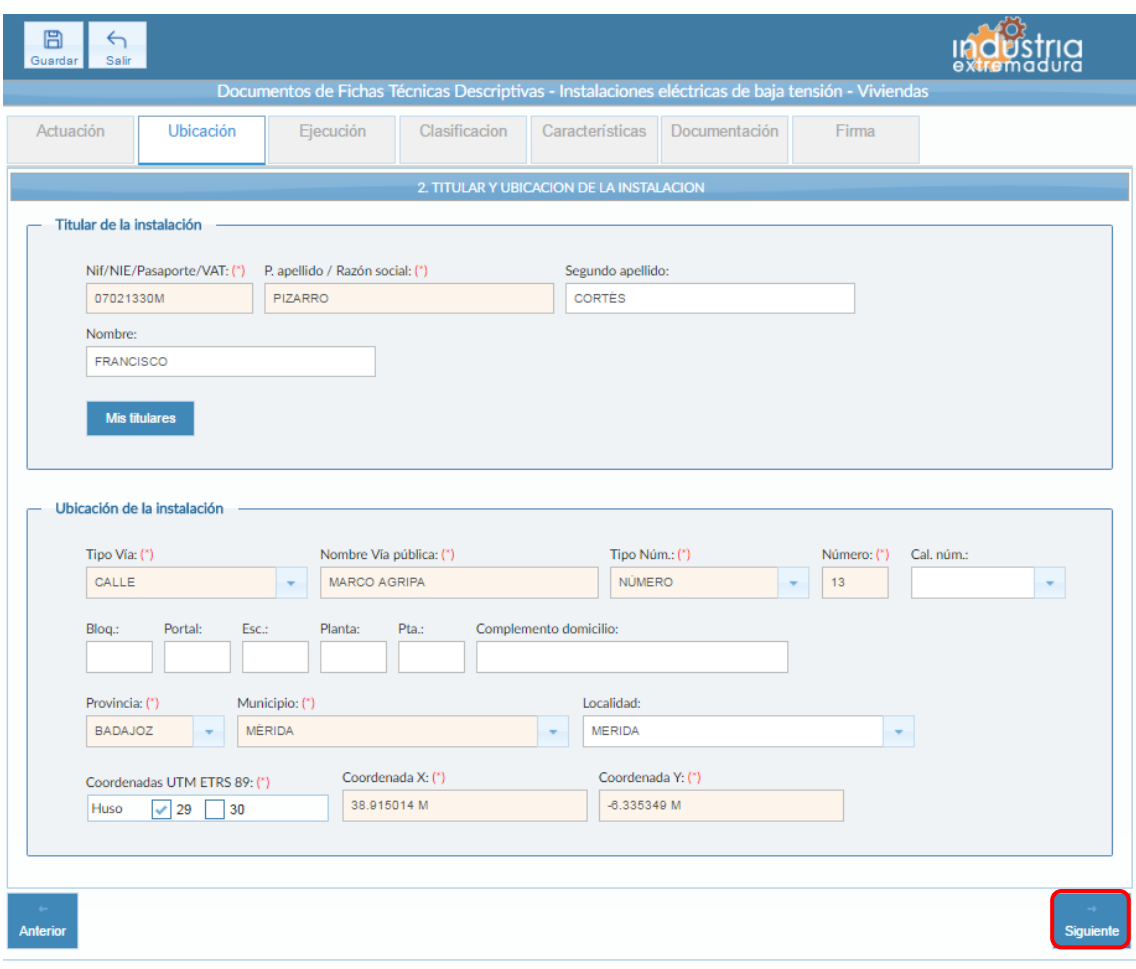

*Fig 50.-Baja tensión - Vivienda. Ubicación*

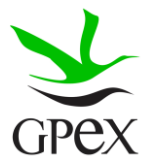

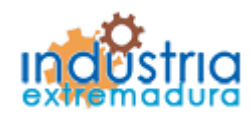

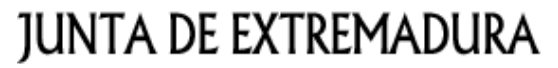

Consejería de Economía e Infraestructuras

#### 2.5.3.- Ejecución

La primera vez que se accede a esta pantalla aparece un mensaje de advertencia, este mensaje es meramente informativo, para continuar será necesario cerrar la ventana de advertencia.

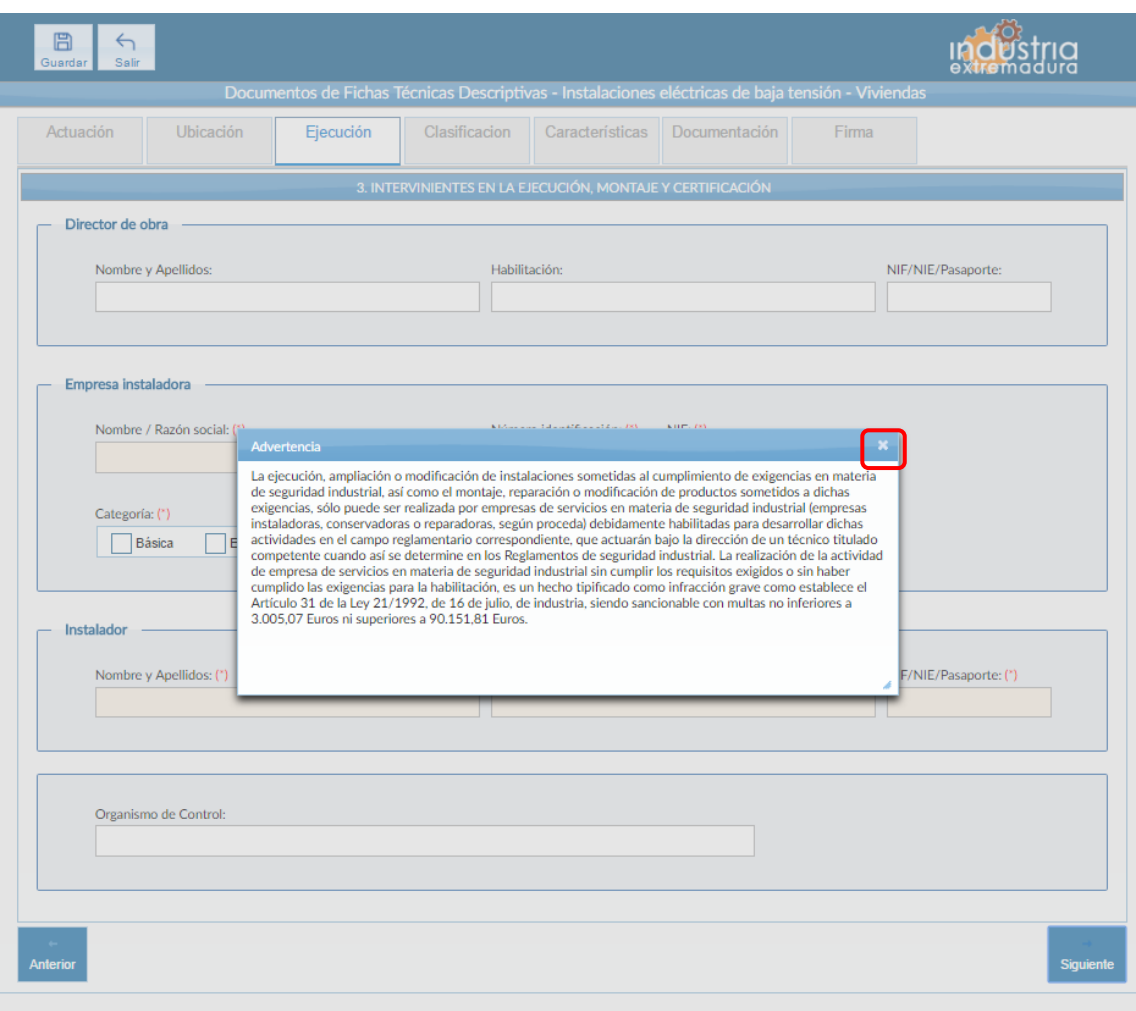

*Fig 51.-Baja tensión - Vivienda. Mensaje advertencia pestaña ejecución*

Aunque es recomendable cumplimentar todos los campos de la FTD, en esta pestaña solo es obligatorio los campos referentes a la empresa instaladora y el instalador.

Con respecto a la categoría de la empresa, si se selecciona la opción especialista, se deberá seleccionar al menos una modalidad, en caso de querer seleccionar todas, se puede pulsar el botón "Todos".

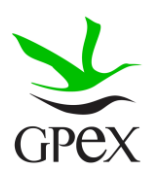

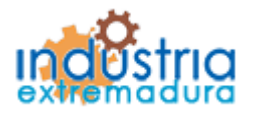

Consejería de Economía e Infraestructuras

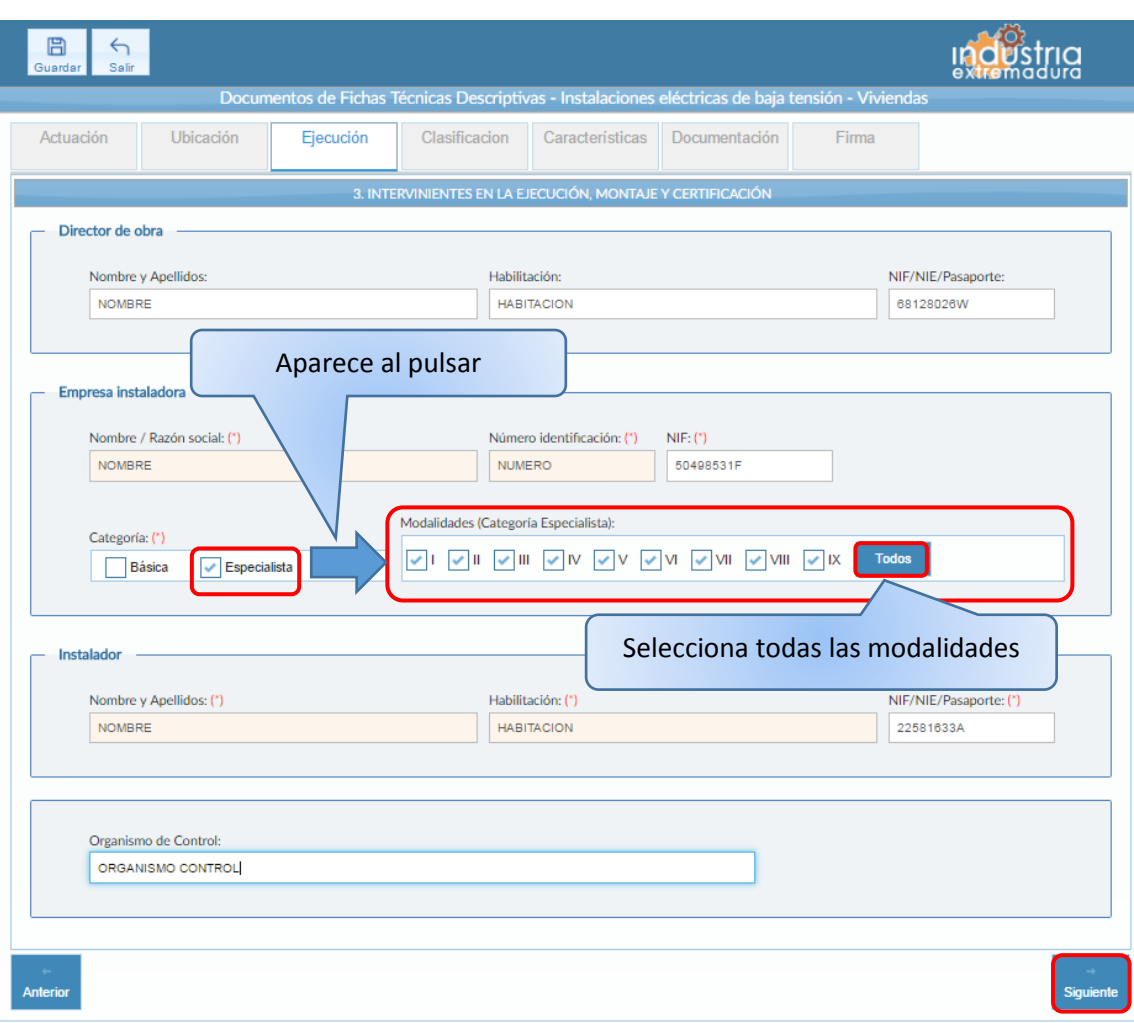

*Fig 52.-Baja tensión - Vivienda. Ejecución*

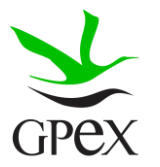

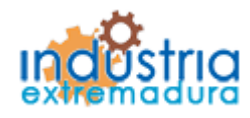

Consejería de Economía e Infraestructuras

2.5.4.- Clasificación

En esta pestaña hay que seleccionar un tipo de vivienda, esto es obligatorio, en función de la opción seleccionada aparecerán unos campos u otros en la pantalla de características. También hay que tener en cuenta la opción seleccionada para adjuntar los documentos de la pantalla de documentación.

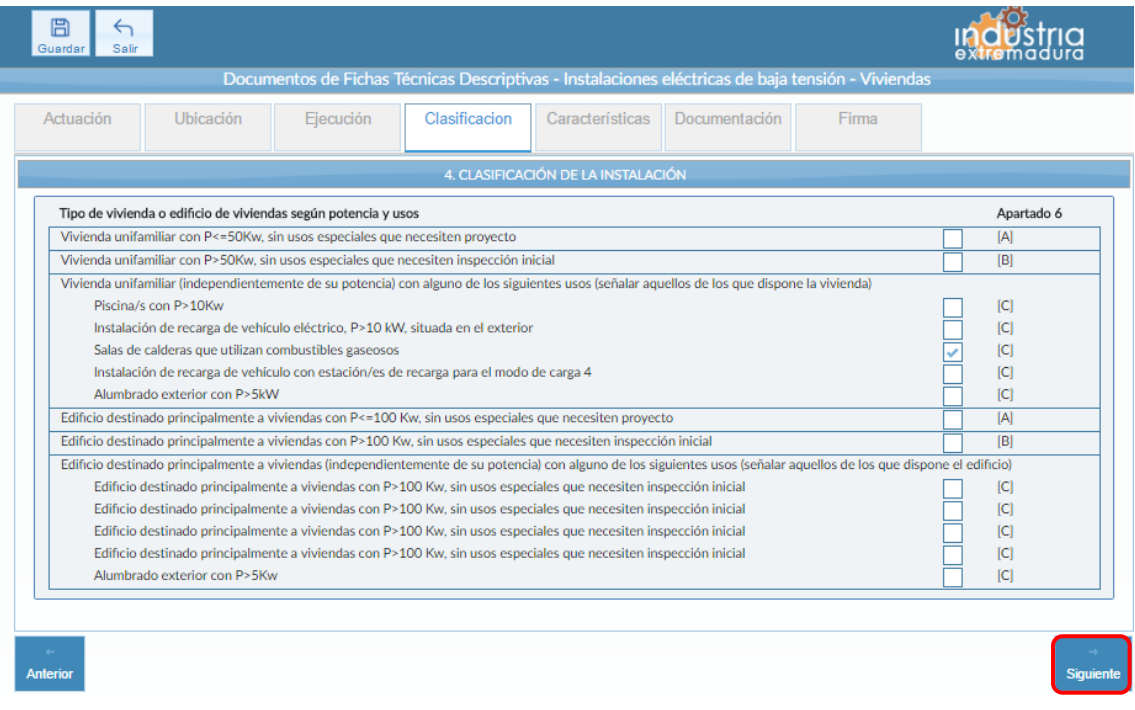

*Fig 53.-Baja tensión - Vivienda. Clasificación*

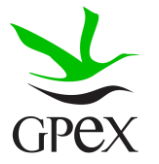

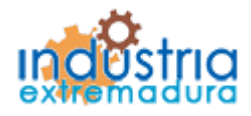

Consejería de Economía e Infraestructuras

### 2.5.5.- Características

Esta pantalla tiene distinto formato en función de la opción elegida en la pestaña de "Clasificación", en caso de que se haya elegido una opción de "Vivienda unifamiliar" aparecerá una pantalla como se ve en la siguiente figura.

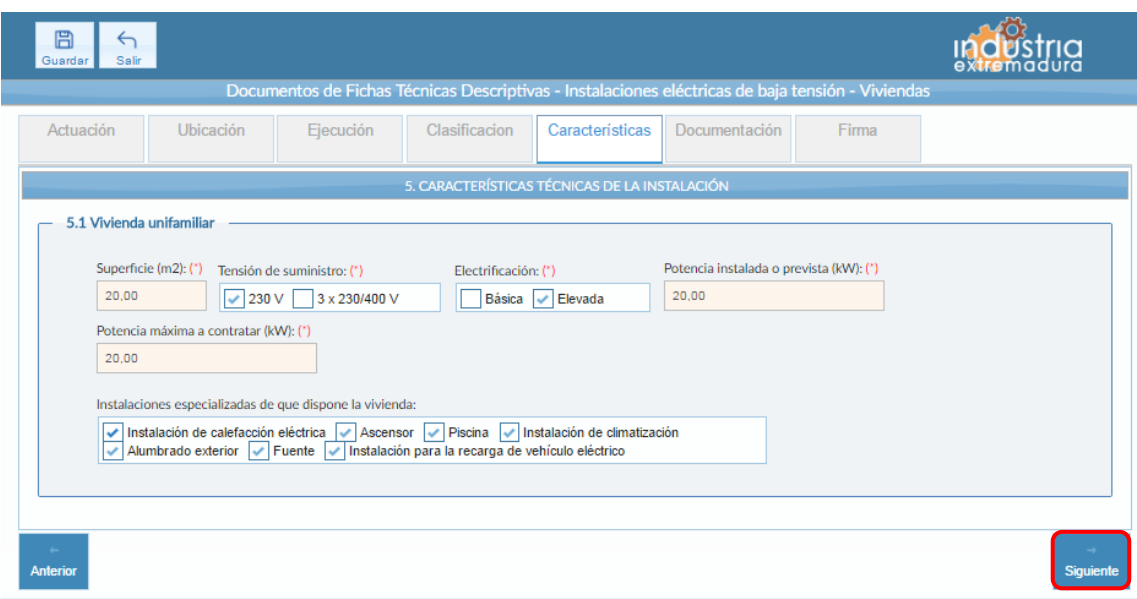

*Fig 54.- Baja tensión - Vivienda. Características - Vivienda unifamiliar*

En esta pantalla es obligatorio cumplimentar los campos "Superficie", "Tensión de suministro", "Electrificación", "Potencia instalada o prevista" y "Potencia máxima a contratar".

El campo "Instalaciones especializadas de que dispone la vivienda" no es obligatorio, ya que no todas las viviendas tienen este tipo de instalaciones, sin embargo, tal y como se ve en la figura, en caso de que sea necesario se pueden seleccionar un conjunto.

Esta pantalla tiene distinto formato en función de la opción elegida en la pestaña de "Clasificación", en caso de que se haya elegido una opción de "Edificio principalmente destinado a vivienda" aparecerá una pantalla como se ve en la siguiente figura.

En esta pantalla son obligatorios los campos "nº de plantas del edificio" y "Potencia total prevista del edificio", siempre que se tengan los datos, es recomendable cumplimentar tantos campos como sea posible

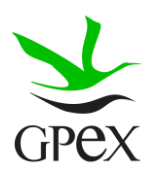

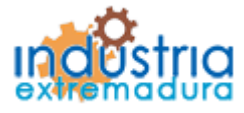

Consejería de Economía e Infraestructuras

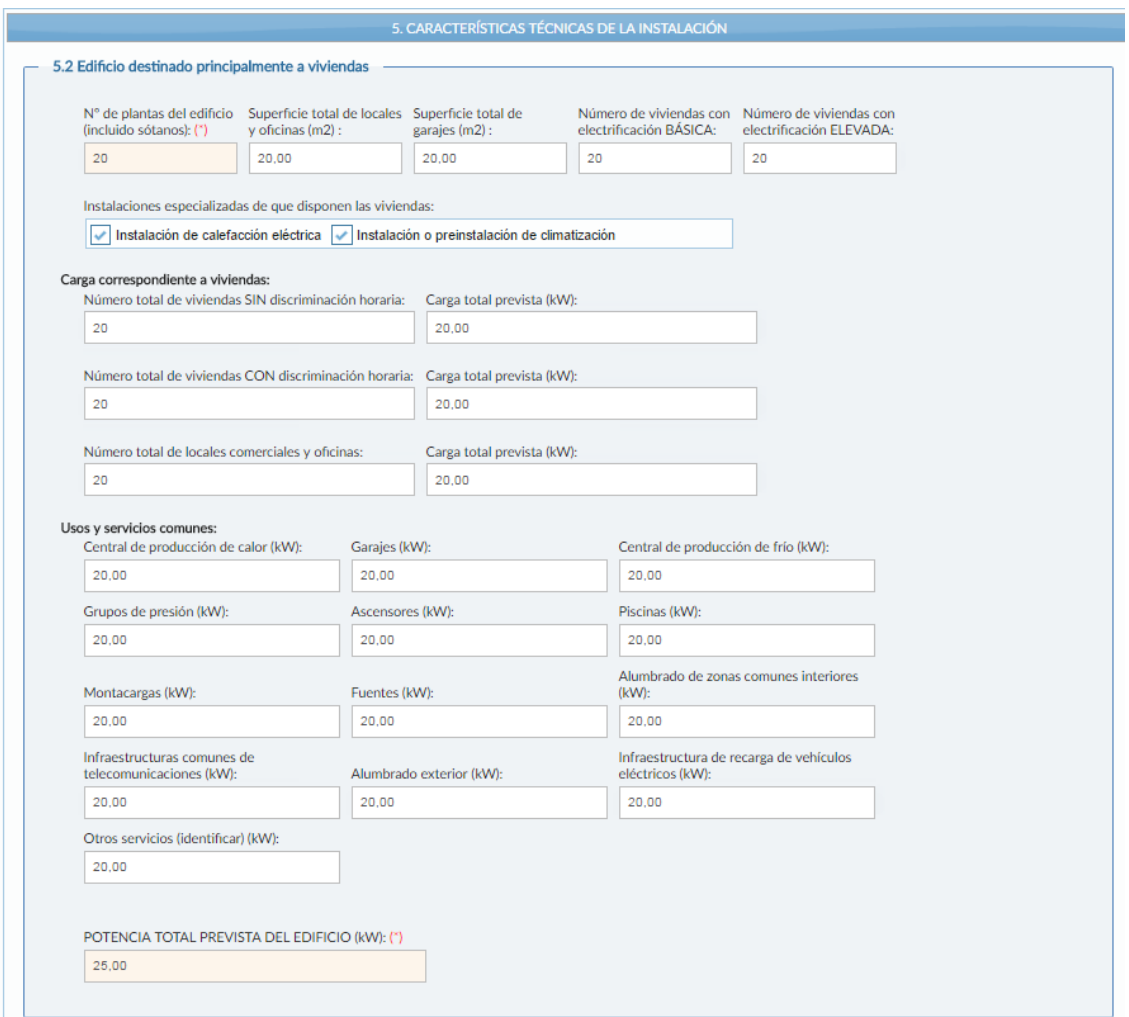

*Fig 55.- Baja tensión - Vivienda. Características - Edificio destinado principalmente a vivienda*

Si en la pestaña de "Actuación", se ha seleccionado, el "Tipo de actuación", "Ampliación", aparecerán los campos de la siguiente figura, estos campos son obligatorios, por lo tanto hay que cumplimentarlos.

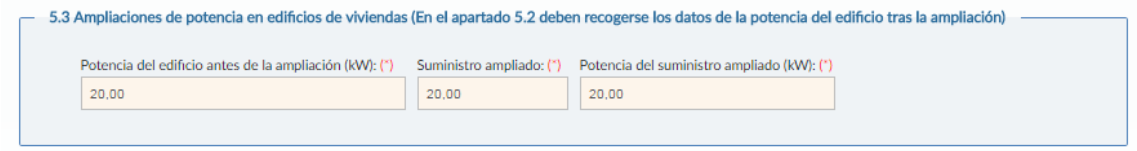

*Fig 56.- Baja tensión - Vivienda. Características - Edificio destinado principalmente a vivienda modificación*

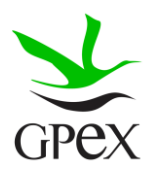

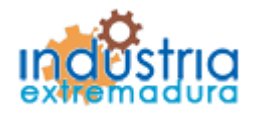

Consejería de Economía e Infraestructuras

2.5.6.- Documentación

Consultar el proceso de adjuntar documentos descrito con anterioridad, en el apartado 2.3.4, Proceso adjuntar documento.

Los documentos a seleccionar dependen del tipo de vivienda o edificio seleccionado en la pestaña de "Clasificación":

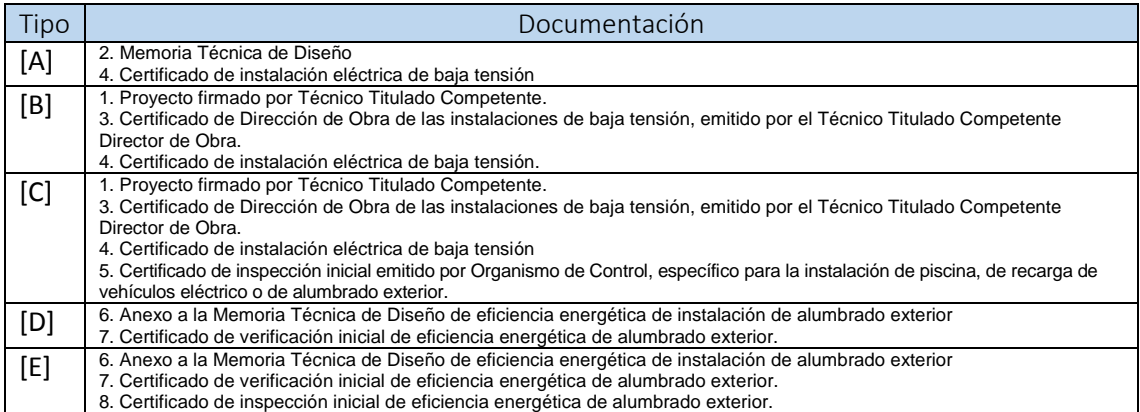

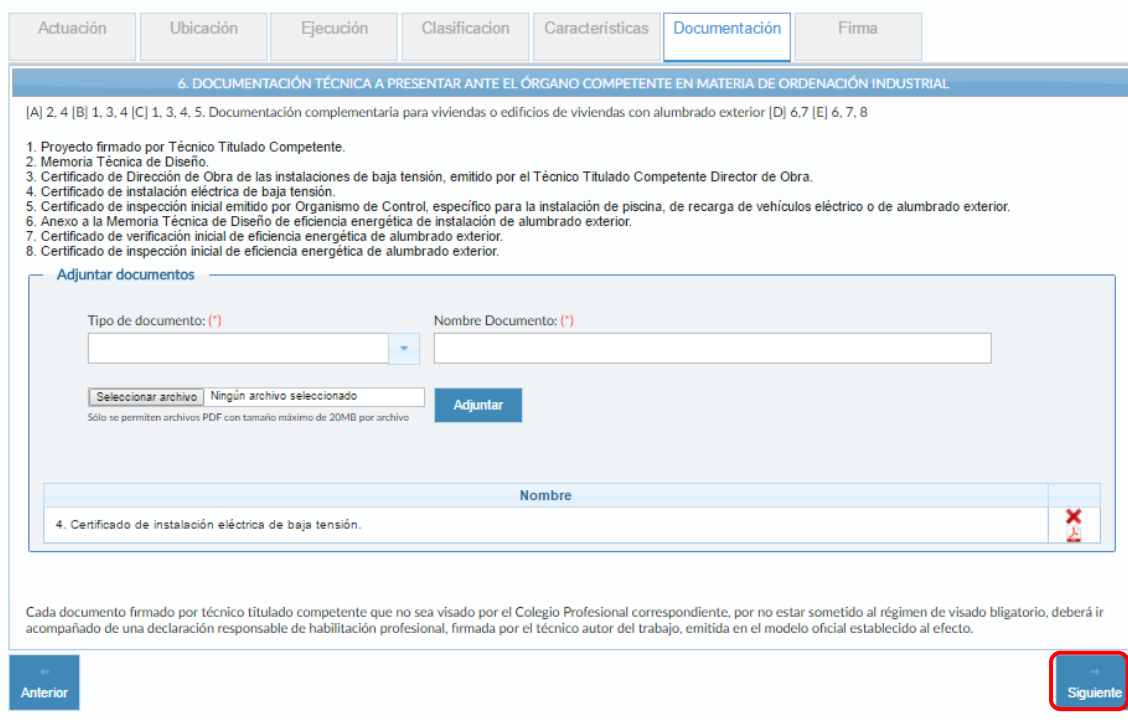

*Fig 57.-Baja tensión - Vivienda. Documentación*

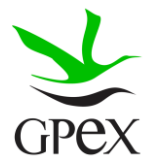

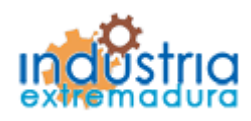

Consejería de Economía e Infraestructuras

2.5.7.- Firma

El proceso de firma esta explicado con anterioridad, en el apartado 2.3.3, Proceso de firmado

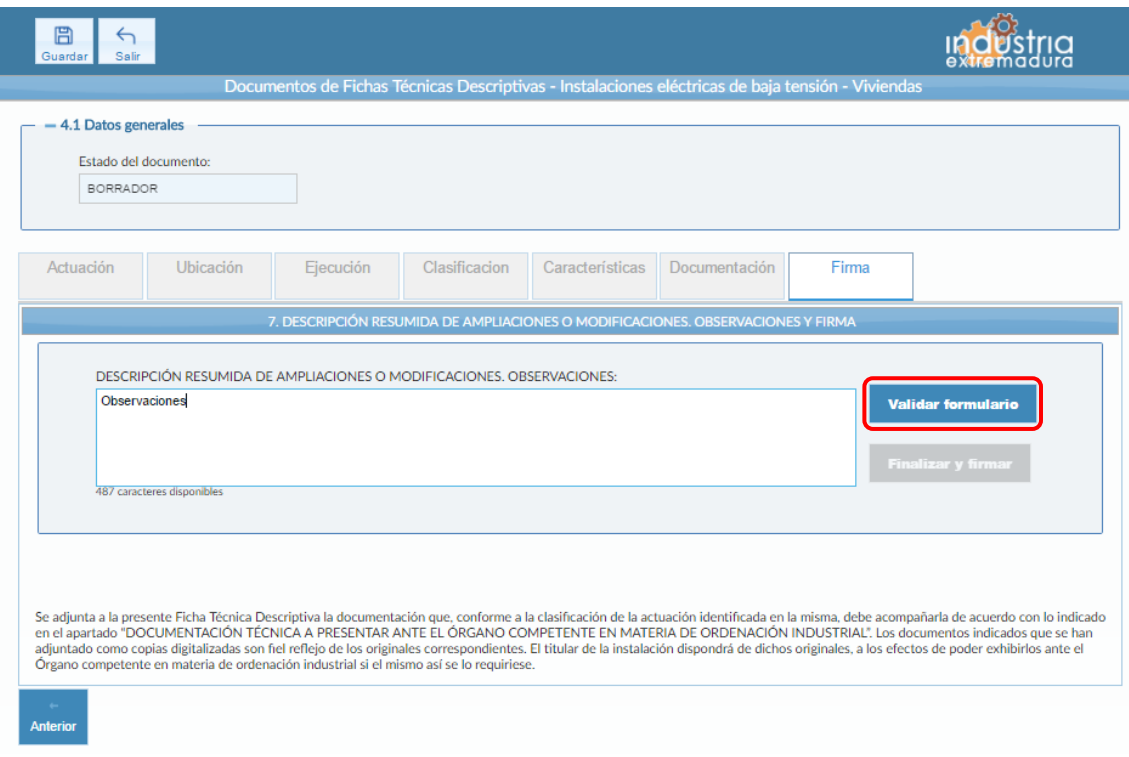

*Fig 58.- Baja tensión - Vivienda. Firma*

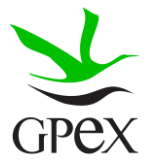

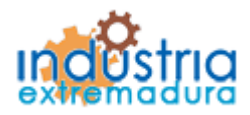

Consejería de Economía e Infraestructuras

### 2.6.- FTD Instalaciones eléctricas de Baja Tensión – Redes distribución y acometida

### 2.6.1.- Actuación

Esta pantalla consta de cuatro campos, el "*Nº de identificación de la instalación*" solo permite cumplimentar este campo en caso de que el "*Tipo de actuación*" sea ampliación o Modificación o ambos. Por otra parte, el "*Nº de identificación de la industria*" se podrá cumplimentar siempre, estos dos campos no son obligatorios.

El campo "*Tipo de actuación*", que es obligatorio, tiene las siguientes combinaciones:

- 1. Nueva Instalación
- 2. Ampliación
- 3. Modificación
- 4. Ampliación y Modificación
- 5. Suministro para pruebas

El campo "Puesta en servicio", que es obligatorio, tiene dos opciones que son excluyentes entre sí.

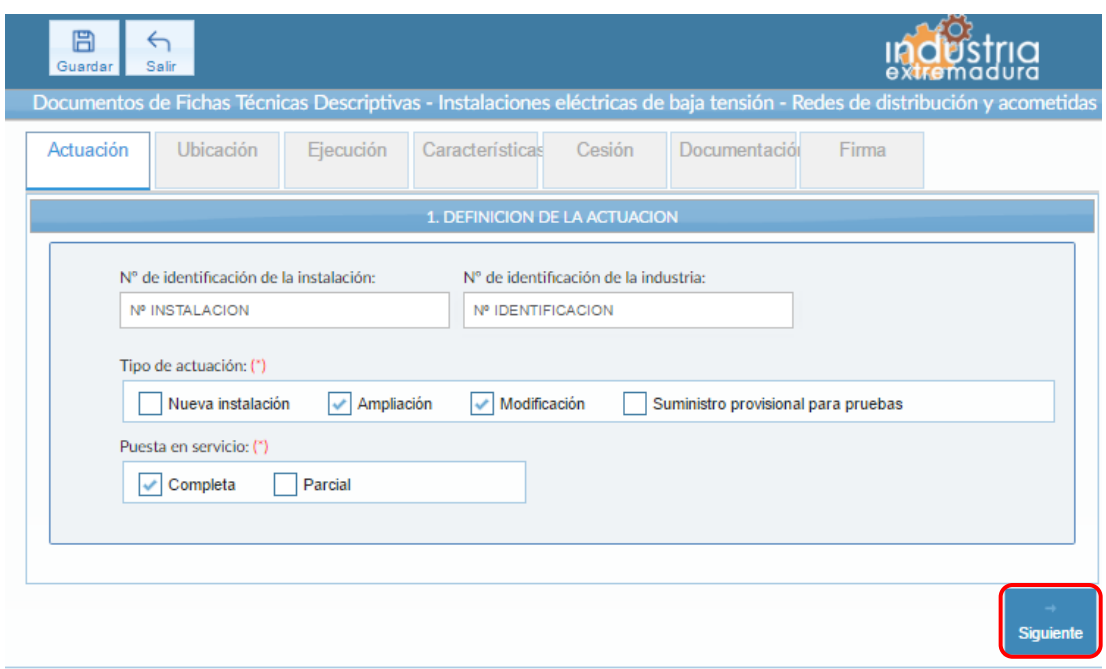

*Fig 59.- Baja tensión - Redes de distribución y acometidas. Definición de actuación*

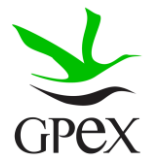

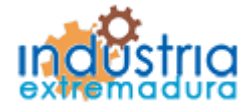

Consejería de Economía e Infraestructuras

2.6.2.- Ubicación

En la pantalla de Ubicación se cumplimentan los campos referentes al titular y la ubicación de la instalación. Si al escribir el nif, ya está registrado, aparecerá una ventana de búsqueda con los datos registrados de ese titular.

En este caso, como se trata de una red de instalaciones, es obligatorio cumplimentar el campo origen y fin de la instalación

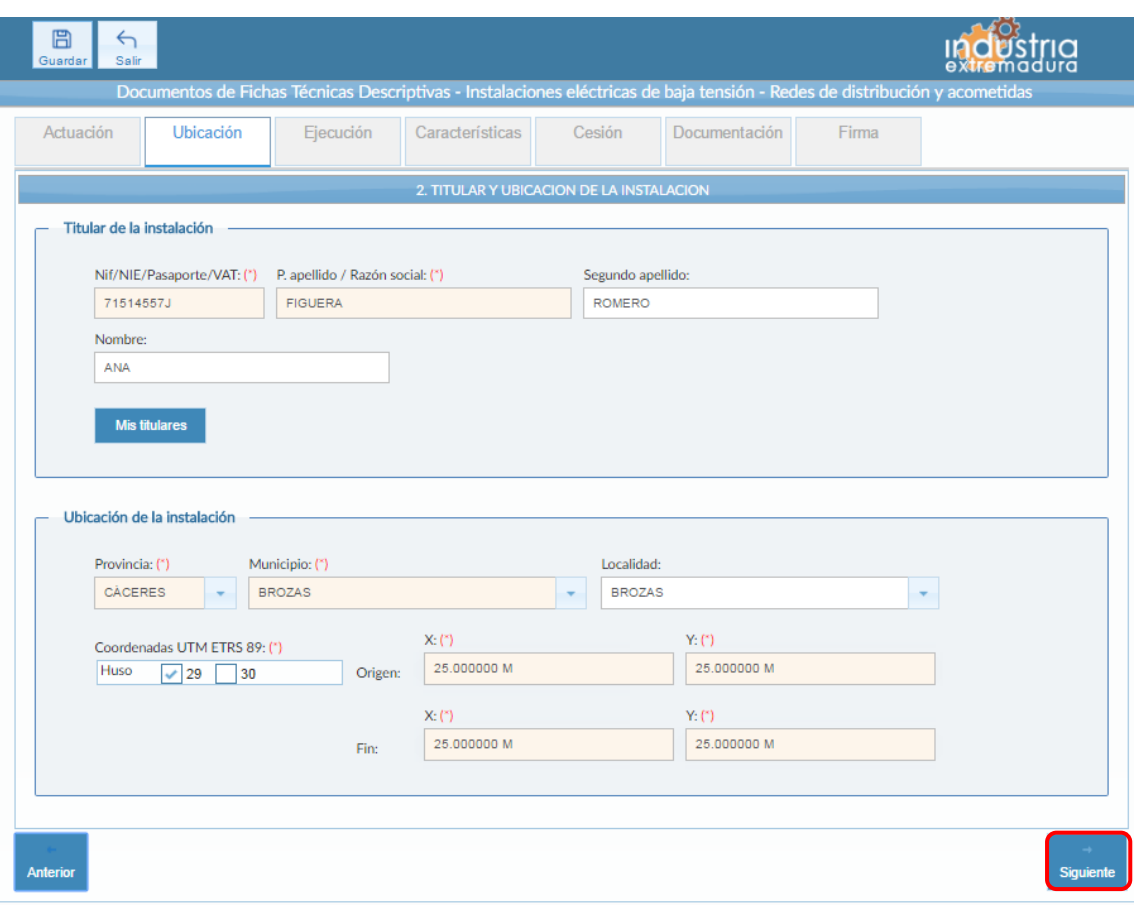

*Fig 60.- Baja tensión - Redes de distribución y acometidas. Ubicación*

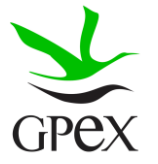

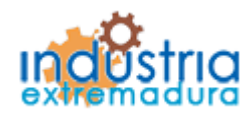

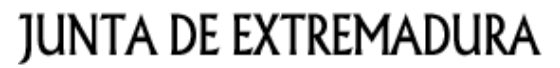

Consejería de Economía e Infraestructuras

#### 2.6.3.- Ejecución

La primera vez que se accede a esta pantalla aparece un mensaje de advertencia, este mensaje es meramente informativo, para continuar será necesario cerrar la ventana de advertencia.

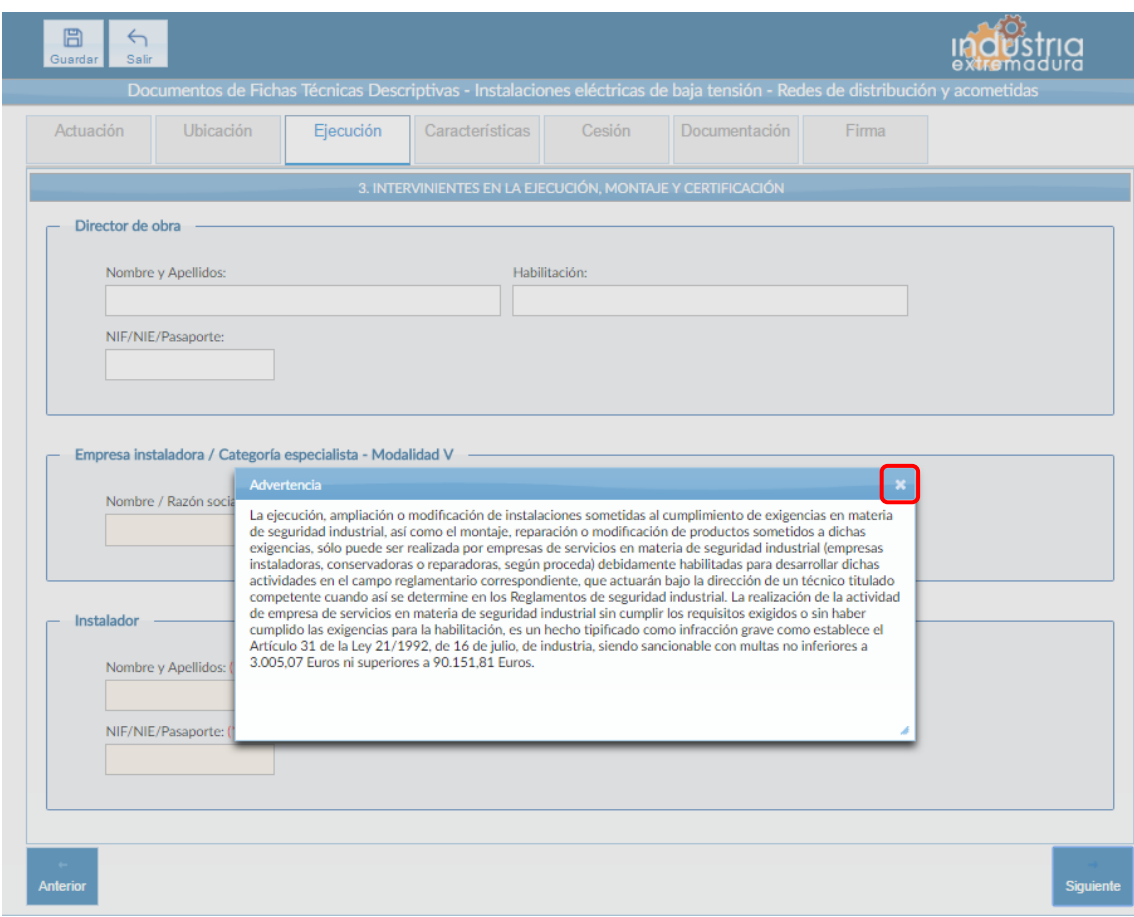

*Fig 61.-Baja tensión - Redes de distribución y acometidas. Mensaje advertencia pestaña ejecución*

Aunque es recomendable cumplimentar todos los campos de la FTD, en esta pestaña solo es obligatorio los campos referentes a la empresa instaladora y el instalador.

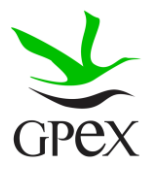

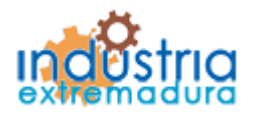

Consejería de Economía e Infraestructuras

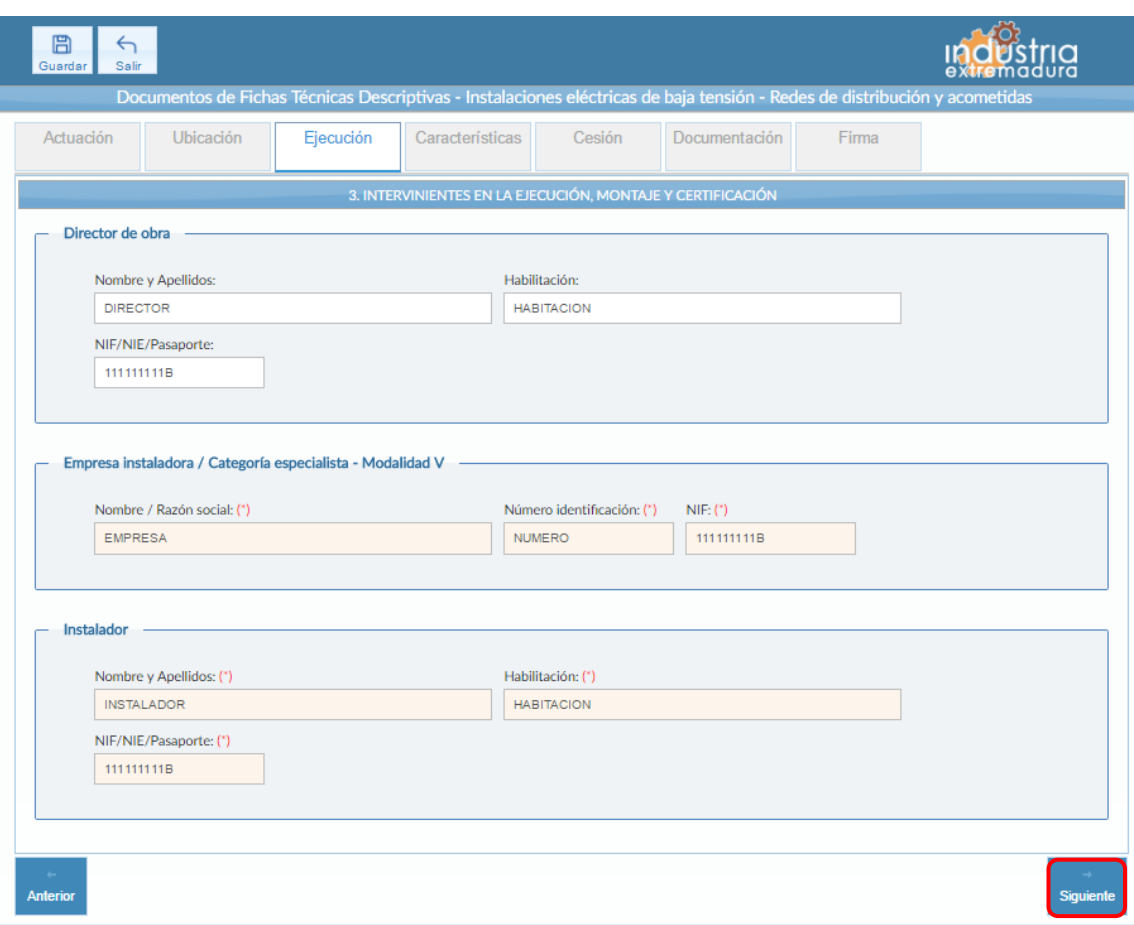

*Fig 62.- Baja tensión - Redes de distribución y acometidas. Ejecución*

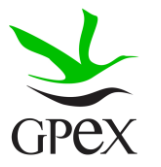

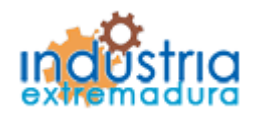

Consejería de Economía e Infraestructuras

2.6.4.- Características

Esta pestaña es un poco más compleja, ya que en función del tipo de actuación que se haya seleccionado aparecerán una seria de campos u otros.

Los campos de "Tipo de instalación y montaje" son comunes a todas las condiciones.

Es obligatorio seleccionar un "Tipo de instalación", así como un "Montaje aéreo" y un "Montaje subterráneo". En los tipos de montaje subterráneo y aéreo hay que seleccionar al menos un tipo, pero pueden seleccionarse varios al mismo tiempo, como se puede ver en la siguiente figura.

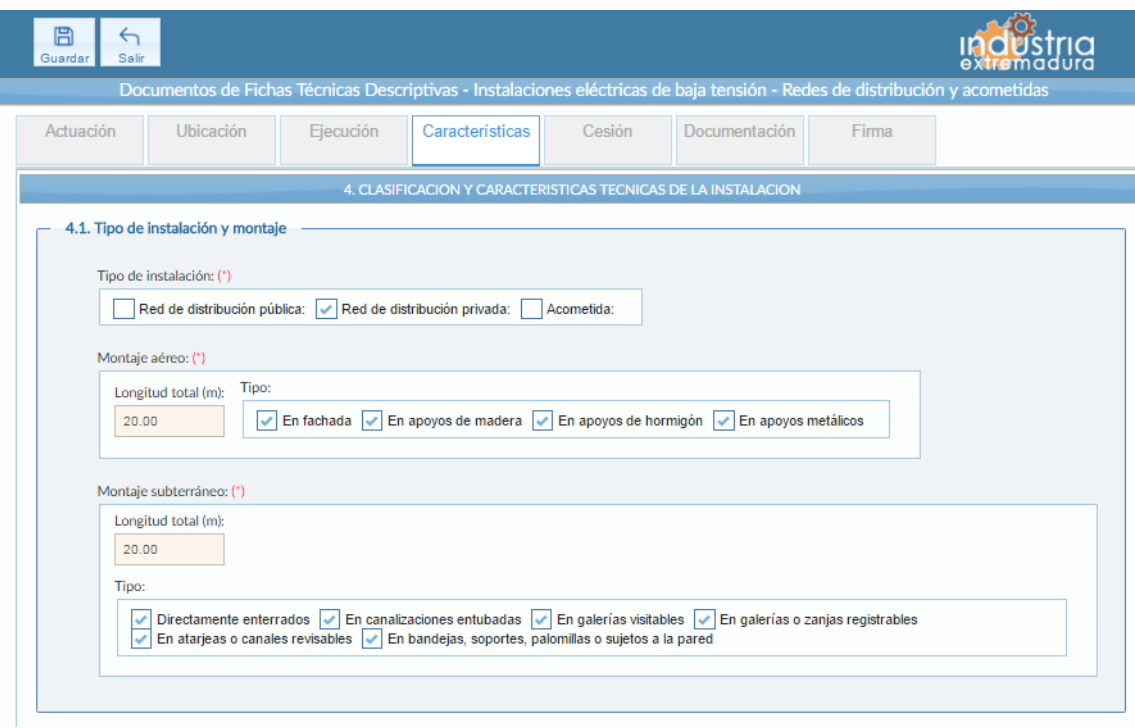

*Fig 63.-Baja tensión - Redes de distribución y acometidas. Características campos comunes*

Si en la primera pestaña, "*Definición de actuación"*, se ha seleccionado la opción de "Nueva instalación", "Ampliación" o "Modificación" se verá la siguiente pantalla. Es obligatorio seleccionar algún tipo de instalación.

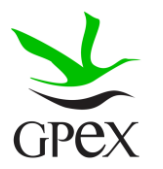

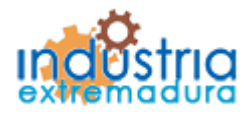

Consejería de Economía e Infraestructuras

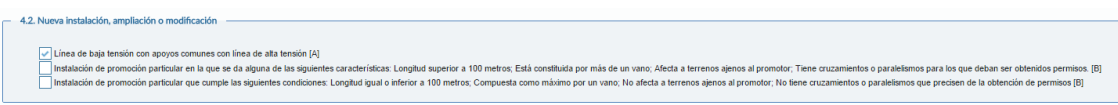

*Fig 64.- Baja tensión - Redes de distribución y acometidas. Pantalla instalación campos Nueva instalación/Ampliación/Modificación*

Si se ha seleccionado la opción de "Suministro provisional para pruebas" en "Tipo de actuación", aparecerán los siguientes campos a cumplimentar. El campo "Tipo de prueba a las que se destina la energía" es obligatorios, habrá que escribir una pequeña descripción, es obligatorio seleccionar un tipo de instalación.

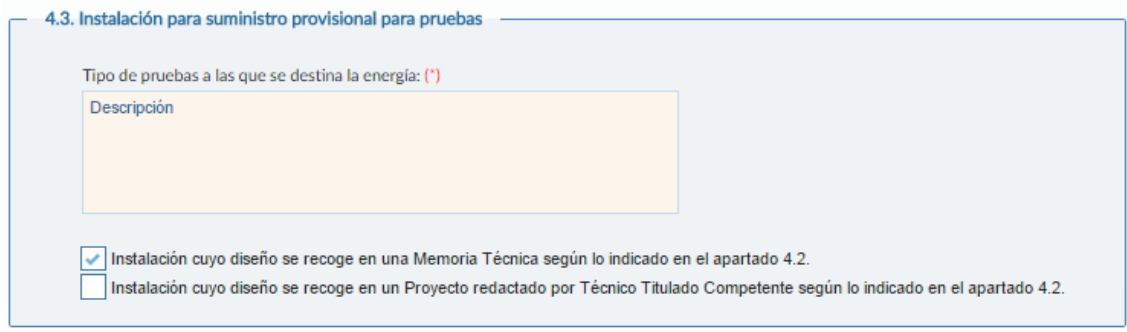

*Fig 65.- Baja tensión - Redes de distribución y acometidas. Pantalla instalación campos Suministro provisional para pruebas*

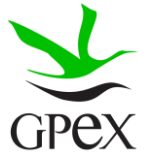

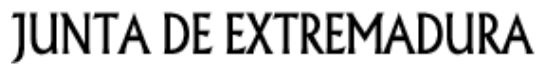

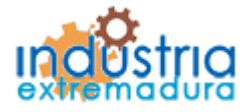

Consejería de Economía e Infraestructuras

2.6.5.- Cesión

En caso de que se seleccione algún tipo de cesión habrá que cumplimentar los campos que correspondan

Si se ha seleccionado "Se ha cedido la instalación completa", será obligatorio cumplimentar el campo "Empresa Distribuidora a la que se ha realizado la cesión"

Si se ha seleccionado "La cesión ha sido parcial", será obligatorio cumplimentar el campo "Empresa Distribuidora a la que se ha realizado la cesión" y la "longitud total de la parte cedida"

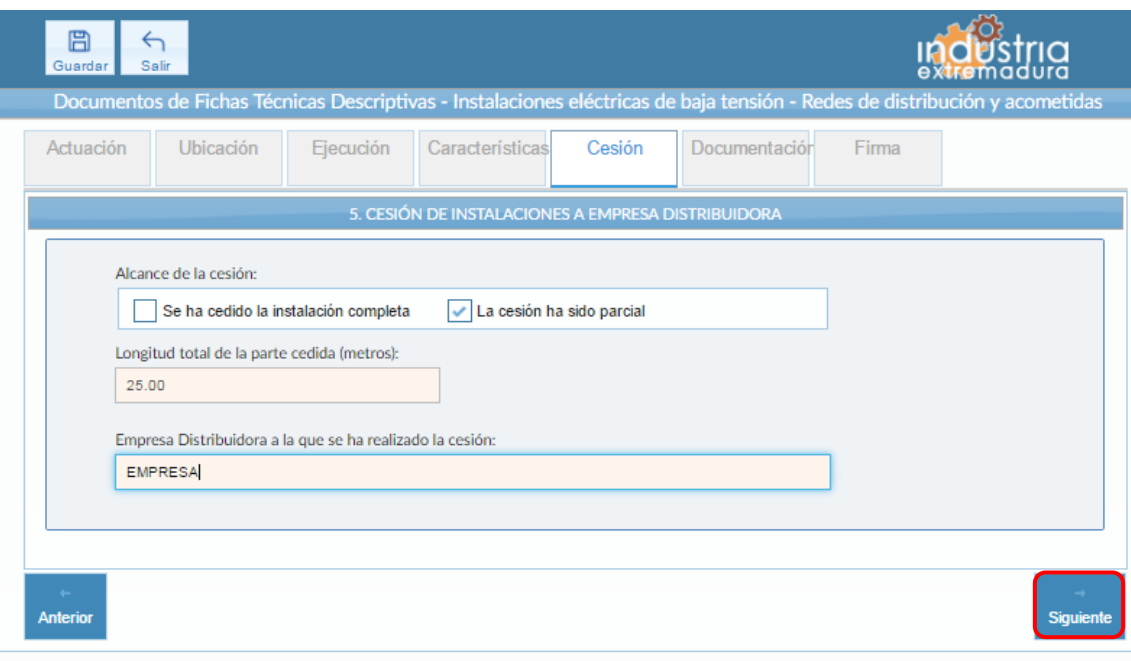

*Fig 66.- Baja tensión - Redes de distribución y acometidas. Cesión*

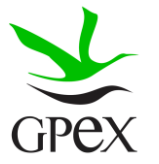

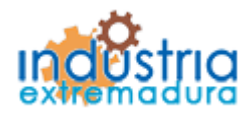

Consejería de Economía e Infraestructuras

2.6.6.- Documentación adjunta

Consultar el proceso de adjuntar documentos descrito con anterioridad, en el apartado 2.3.4, Proceso adjuntar documento.

Los documentos a seleccionar dependen del tipo de instalación seleccionado en la pantalla anterior:

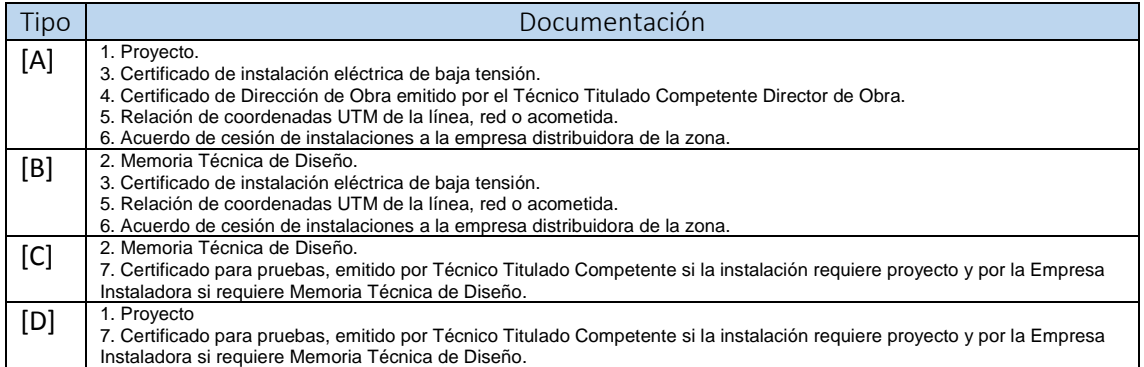

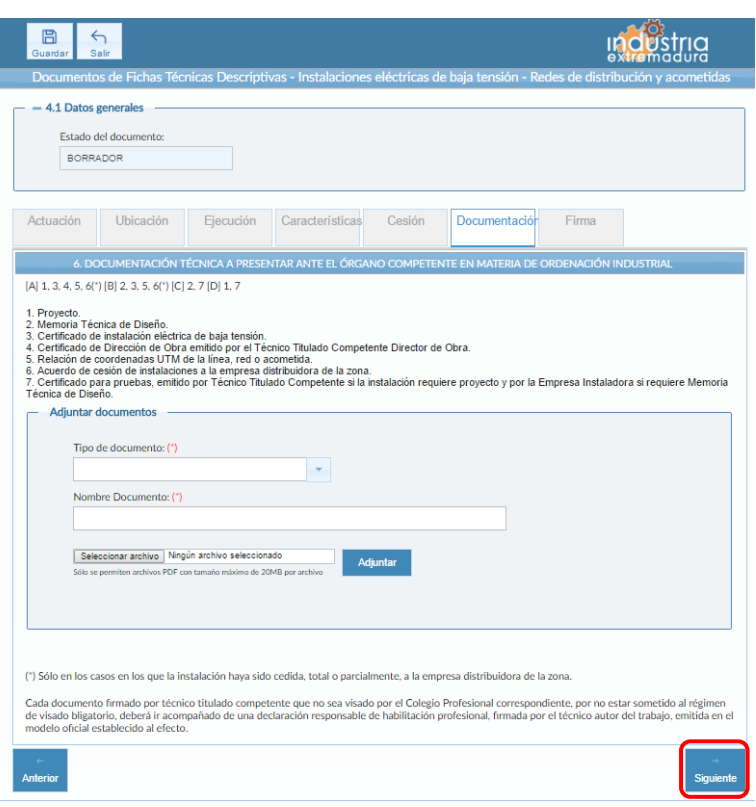

*Fig 67.- Baja tensión - Redes de distribución y acometidas. Pantalla Documentación*

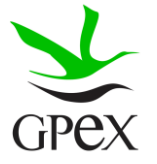

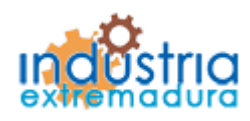

Consejería de Economía e Infraestructuras

2.6.7.- Firma

El proceso de firma esta explicado con anterioridad, en el apartado 2.3.3, Proceso de firmado.

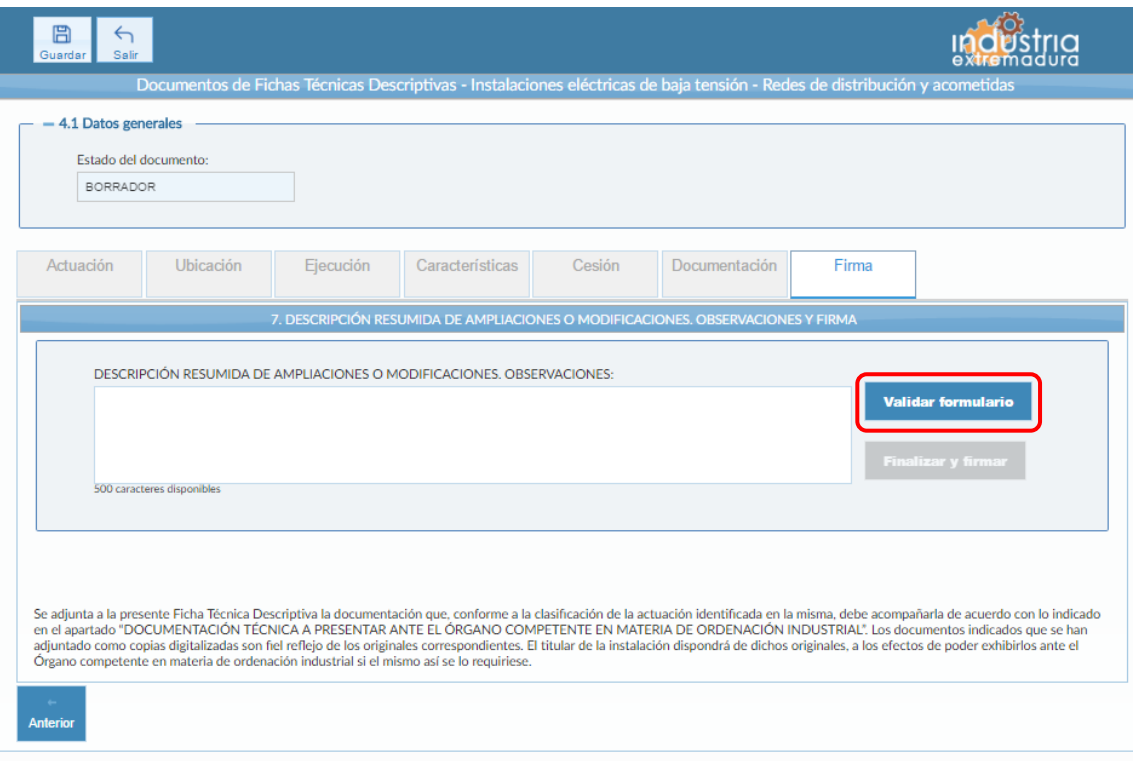

*Fig 68.- Baja tensión - Redes de distribución y acometidas. Pantalla Firma*

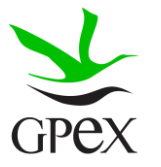

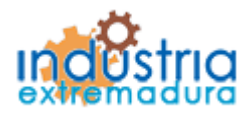

Consejería de Economía e Infraestructuras

2.7.- FTD Instalaciones eléctricas de Baja Tensión – Instalaciones de uso temporal no destinadas a obras en construcción.

### 2.7.1.- Actuación

Esta pantalla consta de tres campos, el "*Nº de identificación de la industria*" se podrá cumplimentar siempre, este campo no es obligatorios.

El campo "*Tipo de actuación*", que es obligatorio, tiene las siguientes combinaciones:

- 1. Nueva Instalación fija
- 2. Ampliación de instalación fija
- 3. Modificación de instalación fija
- 4. Ampliación de instalación fija y Modificación de instalación fija
- 5. Nueva puesta en servicio de instalación fija
- 6. Montaje único de instalación desmontable
- 7. Primer montaje de instalación desmontable destinada a montajes repetitivos idénticos
- 8. Montaje repetitivo idéntico de instalación desmontable dentro del período de un año desde el primer montaje

El campo "Puesta en servicio", que es obligatorio, tiene dos opciones que son excluyentes entre sí.

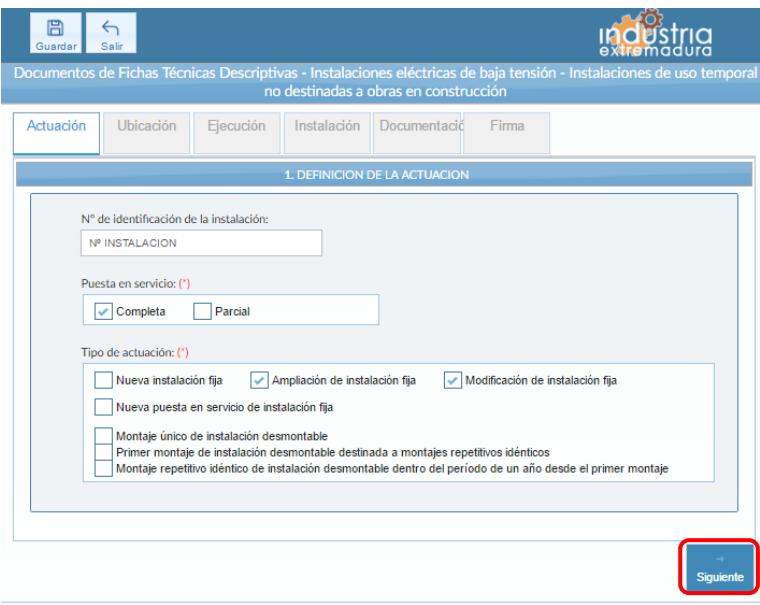

*Fig 69.- Baja tensión – Instalaciones de uso temporal. Definición de actuación*

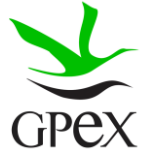

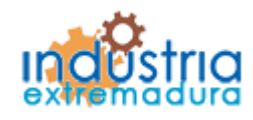

Consejería de Economía e Infraestructuras

2.7.2.- Ubicación

En la pantalla de Ubicación se cumplimentan los campos referentes al titular y la ubicación de la instalación. Si al escribir el nif, ya está registrado, aparecerá una ventana de búsqueda con los datos registrados de ese titular.

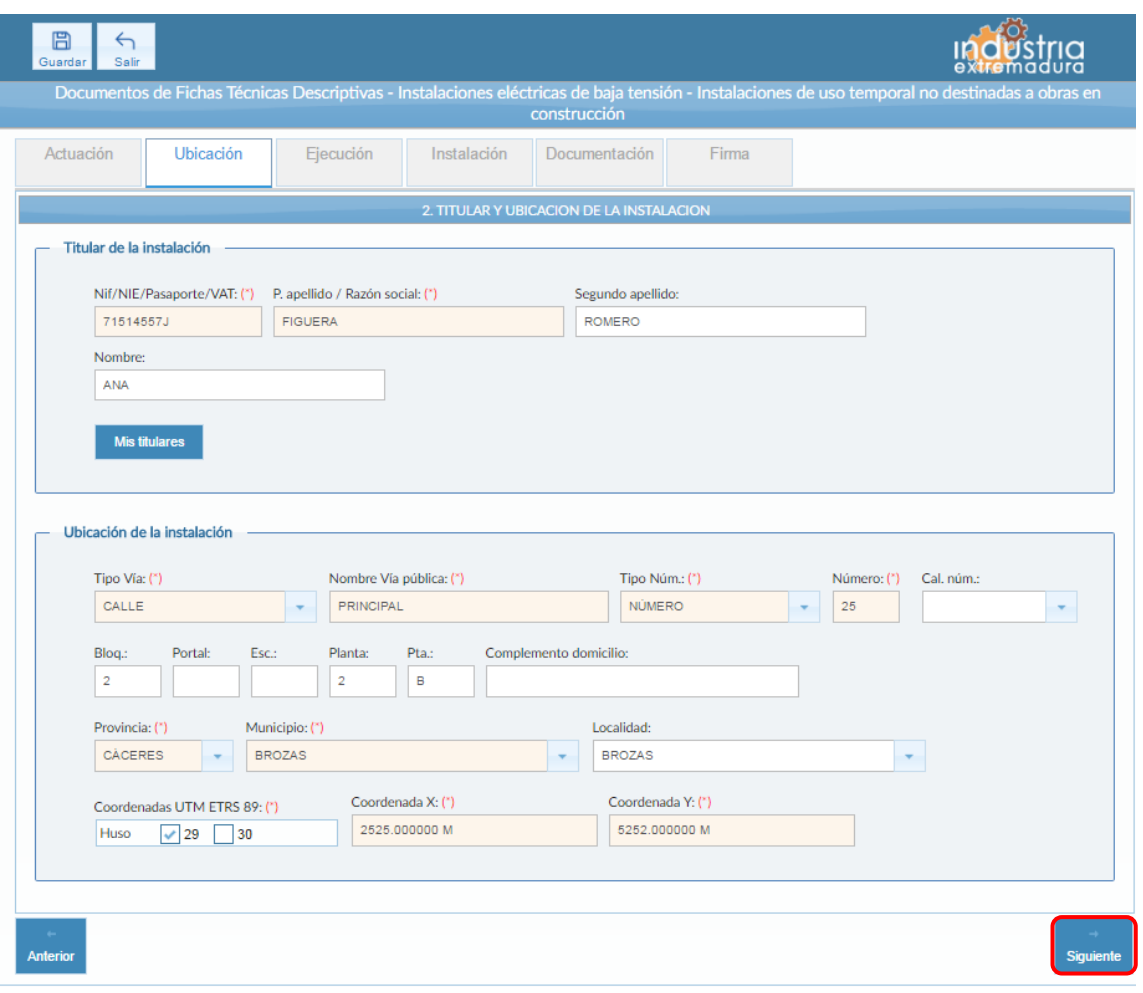

*Fig 70.- Baja tensión - Instalaciones de uso temporal. Ubicación*

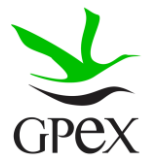

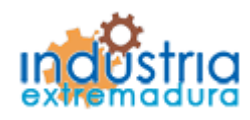

Consejería de Economía e Infraestructuras

### 2.7.3.- Ejecución

La primera vez que se accede a esta pantalla aparece un mensaje de advertencia, este mensaje es meramente informativo, para continuar será necesario cerrar la ventana de advertencia.

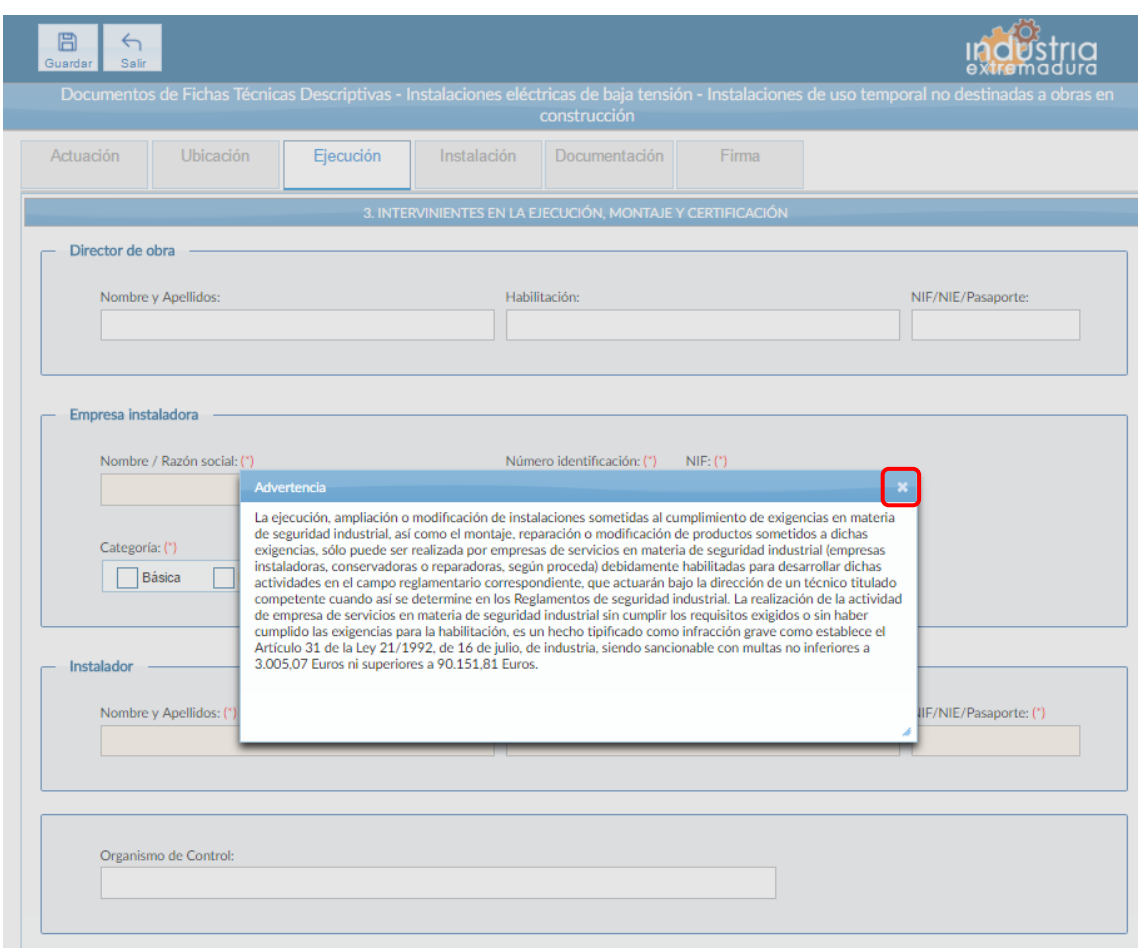

*Fig 71.-Baja tensión - Instalaciones de uso temporal. Mensaje advertencia pestaña ejecución*

Aunque es recomendable cumplimentar todos los campos de la FTD, en esta pestaña solo es obligatorio los campos referentes a la empresa instaladora y el instalador.

Con respecto a la categoría de la empresa, si se selecciona la opción especialista, se deberá seleccionar al menos una modalidad, en caso de querer seleccionar todas, se puede pulsar el botón "Todos".

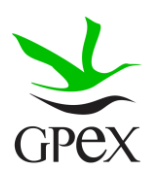
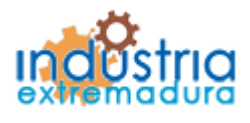

Consejería de Economía e Infraestructuras

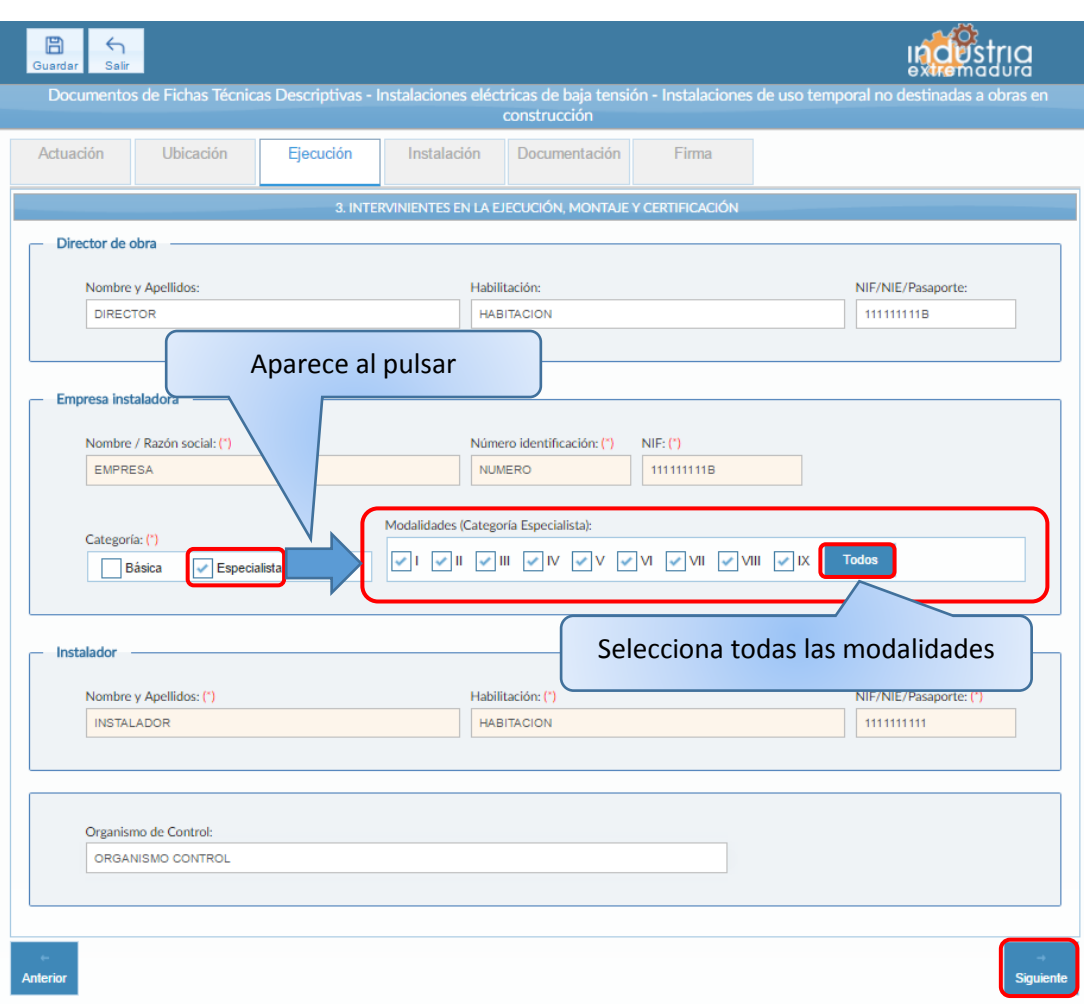

*Fig 72.- Baja tensión - Instalaciones de uso temporal. Ejecución*

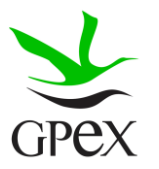

Consejería de Economía e Infraestructuras

2.7.4.- Instalación

Esta pestaña es un poco más compleja, ya que en función del tipo de actuación que se haya seleccionado se podrán seleccionar un tipo de instalación u otra.

Los campos de "Potencia total instalada", "Potencia máxima a contratar", "Fecha de inicio del funcionamiento de la instalación" y "Fecha de finalización del funcionamiento de la instalación" son obligatorios.

Es obligatorio seleccionar un "Tipo de instalación", esta elección está condicionada a la selección de "Tipo de actuación" de la pestaña de definición actuación, de forma que la primera columna se podrá seleccionar si el tipo de actuación es "Ampliación de instalación fija", "Modificación de instalación fija", "Ampliación de instalación fija y Modificación de instalación fija", "Montaje único de instalación desmontable" o "Primer montaje de instalación desmontable destinada a montajes repetitivos idénticos". La segunda si la elección fue "Nueva puesta en servicio de instalación fija". O la tercera si se seleccionó "Montaje repetitivo idéntico de instalación desmontable dentro del período de un año desde el primer montaje".

| 4. CLASIFICACION Y CARACTERISTICAS TECNICAS DE LA INSTALACION<br>Potencia máxima a contratar (kW): (*)<br>Ocupación (Nº personas):<br>Potencia total instalada (kW): (*)<br>20.00 KW<br>20.00 KW<br>20<br>Fecha de inicio del<br>Fecha de finalización del<br>funcionamiento de la<br>funcionamiento de la<br>instalación: (*)<br>instalación: (*)<br>14/12/2016<br>14/12/2016<br>Instalación fija (Nueva,<br>ampliación o modificación)<br>Nueva puesta en servicio de<br>Tipo de instalación<br>Montaie único o Primer<br>instalación fija<br>montaje de instalación<br>desmontable<br>Instalación general de distribución en baja tensión para recinto ferial o similar<br>[A]<br>[BR2]<br>IMR2<br>Centralización de conexiones de suministros en baja tensión, P <= 50 kW<br>$\vee$ [C]<br>[MR1]<br>[BR1]<br>Centralización de conexiones de suministros en baja tensión, P > 50 kW<br>[A]<br>[BR2]<br>[MR2]<br>Caseta o establecimiento cerrado<br>[B]<br>[BR2]<br>IMR3 | Montaje repetitivo idéntico |
|----------------------------------------------------------------------------------------------------|-----------------------------|
|                                                                                                    |                             |
|                                                                                                    |                             |
|                                                                                                    |                             |
|                                                                                                    |                             |
|                                                                                                    |                             |
|                                                                                                    |                             |
|                                                                                                    |                             |
|                                                                                                    |                             |
|                                                                                                    |                             |
|                                                                                                    |                             |
|                                                                                                    | de instalación desmontable  |
|                                                                                                    |                             |
|                                                                                                    |                             |
|                                                                                                    |                             |
|                                                                                                    |                             |
|                                                                                                    |                             |
| Caseta o establecimiento abierto P <= 10 kW y Ocupación < 100 personas<br>[C]<br>[MR1]<br>[BR1]                                                                                                    |                             |
| Caseta o establecimiento abierto 10 kW < P <= 50 kW u Ocupación > 100 personas<br>[D]<br>[BR1]<br>[MR2]                                                                                                    |                             |
| Caseta o establecimiento abierto P > 50 kW<br>[A]<br>IBR21<br>IMR21                                                                                                    |                             |
| Caseta o establecimiento sin presencia de público. P <= 50 kW<br>[C]<br>IBR <sub>11</sub><br>[MR1]                                                                                                    |                             |
| Caseta o establecimiento sin presencia de público, P > 50 kW<br>[A]<br>[MR2]<br>[BR2]                                                                                                    |                             |
| Atracción de feria, P <= 50 kW<br>[C]<br>[MR1]                                                                                                    |                             |
| Atracción de feria, P > 50 kW<br>[A]<br>[MR2]                                                                                                    |                             |
| Caravana o autocaravana para uso del personal afecto a la instalación, P <= 50 kW<br> C <br>[MR1]                                                                                                    |                             |
| Caravana o autocaravana para uso del personal afecto a la instalación, P > 50 kW<br>[A]<br>IMR21                                                                                                    |                             |
| Escenario en espacio abierto. P <= 50 kW<br>[C]<br>[MR1]                                                                                                    |                             |
| Escenario en espacio abierto, P > 50 kW<br>[A]<br>[MR2]                                                                                                    |                             |
| Circo, teatro, plaza de toros o espectáculo ambulante cerrado<br>[B]<br>IMR31                                                                                                    |                             |
| Alumbrado festivo o navideño. P <= 1 kW<br>[C]<br><b>IMR11</b>                                                                                                    |                             |
| Alumbrado festivo o navideño. 1 kW < P <= 5 kW<br>$IC + E$<br>$[MR1]+[E]$                                                                                                    |                             |
|                                                                                                    |                             |
| Alumbrado festivo o navideño. 5 kW < P <= 50 kW<br>$IC + FI$                                                                                                    |                             |
| $[MR1]+[F]$<br>Alumbrado festivo o navideño. P > 50 kW<br>$[A+G]$<br>$[MR2]+[G]$                                                                                                    |                             |

*Fig 73.-Baja tensión - Instalaciones de uso temporal. Instalación*

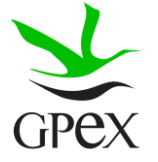

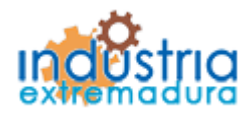

Consejería de Economía e Infraestructuras

### 2.7.5.- Documentación adjunta

Consultar el proceso de adjuntar documentos descrito con anterioridad, en el apartado 2.3.4, Proceso adjuntar documento.

Los documentos a seleccionar dependen del tipo de instalación seleccionado en la pantalla anterior:

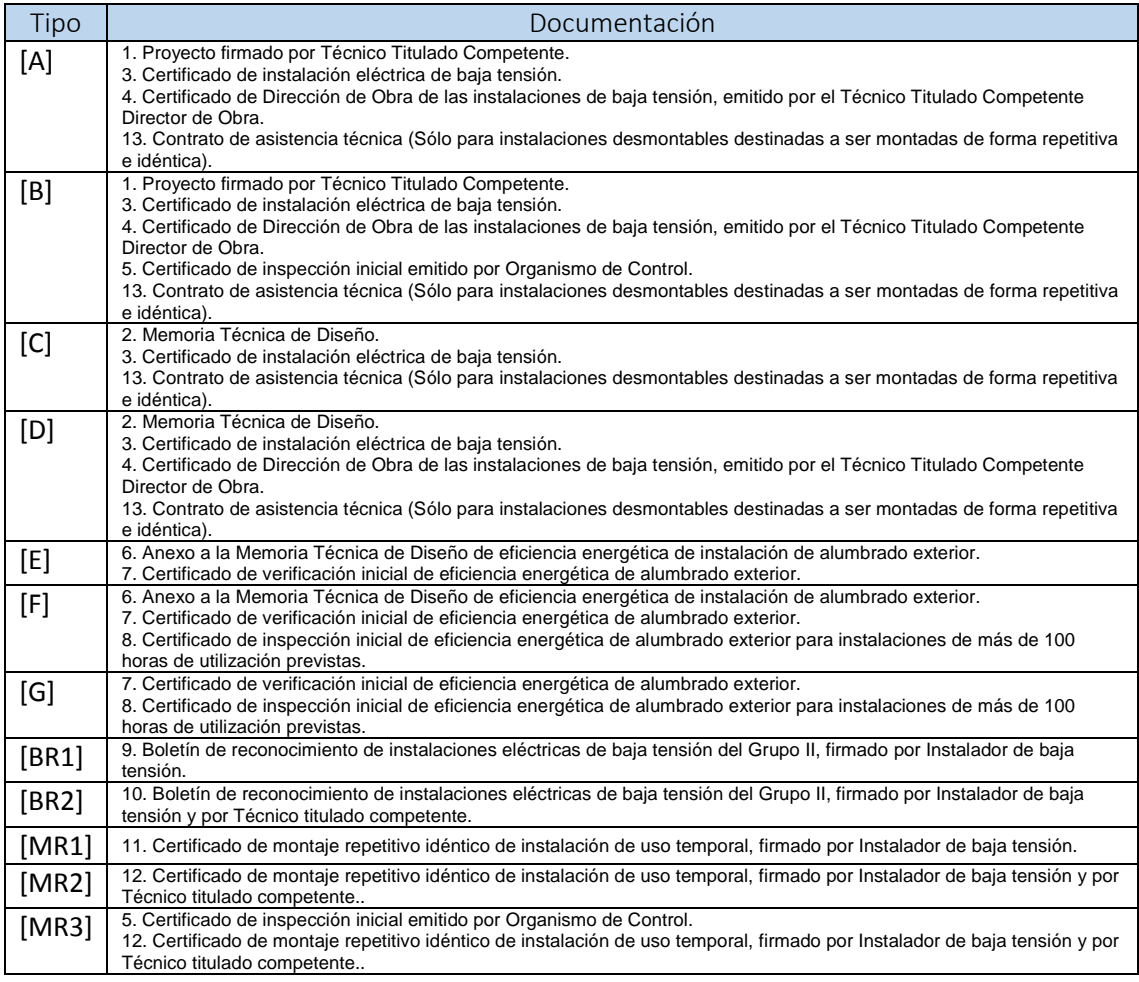

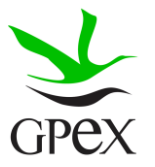

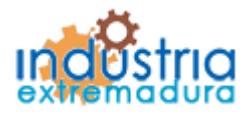

Consejería de Economía e Infraestructuras

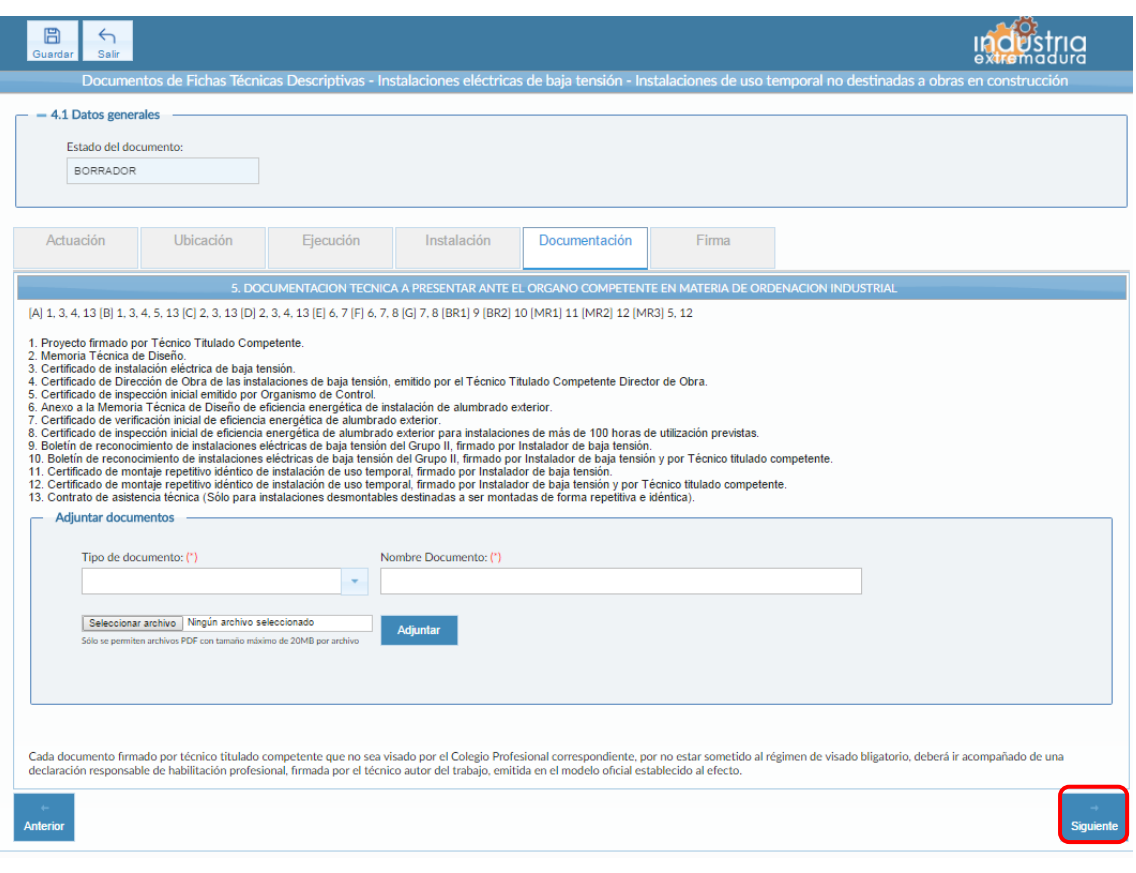

*Fig 74.- Baja tensión - Instalaciones de uso temporal. Documentación*

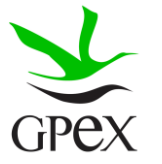

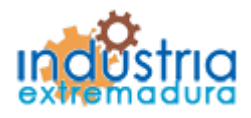

Consejería de Economía e Infraestructuras

### 2.7.6.- Firma

El proceso de firma esta explicado con anterioridad, en el apartado 2.3.3, Proceso de firmado.

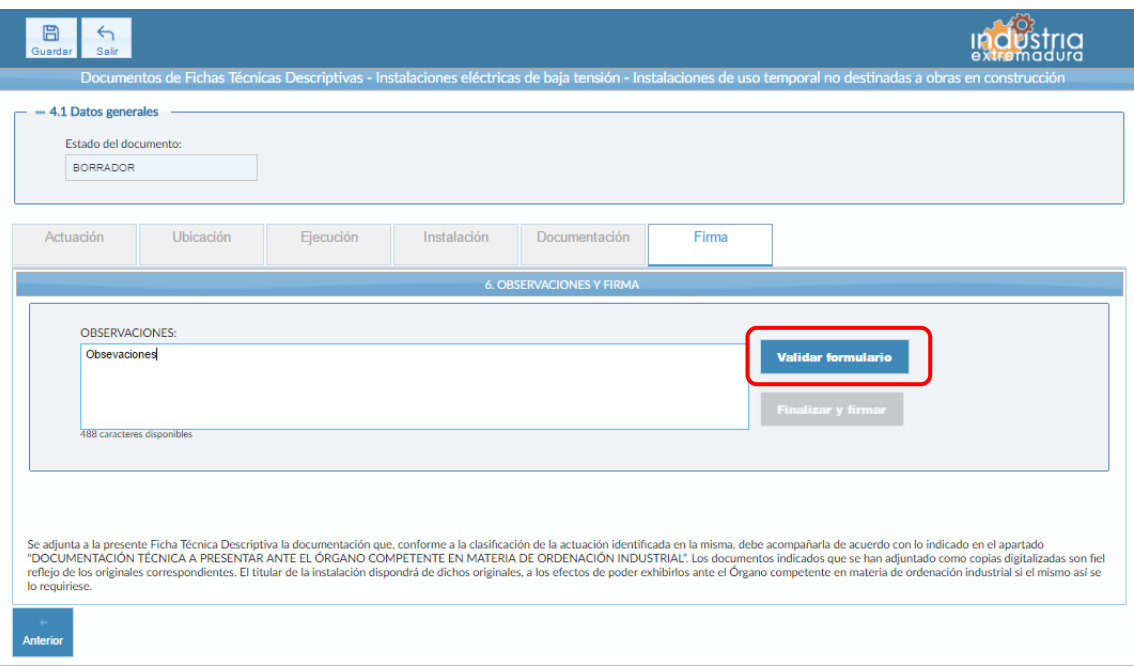

*Fig 75.- Baja tensión - Instalaciones de uso temporal. Pantalla Firma*

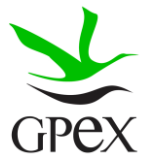

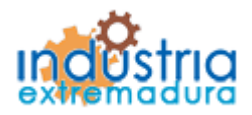

Consejería de Economía e Infraestructuras

### 2.8.- FTD Líneas eléctricas e instalaciones eléctricas de alta tensión.

### 2.8.1.- Actuación

Esta pantalla consta de tres campos, el "*Nº de identificación de la industria*" se podrá cumplimentar siempre, este campo no es obligatorios.

El campo "*Tipo de actuación*", que es obligatorio, tiene las siguientes combinaciones:

- 1. Nueva Instalación fija
- 2. Ampliación de instalación fija
- 3. Modificación de instalación fija
- 4. Ampliación de instalación fija y Modificación de instalación fija
- 5. Nueva puesta en servicio de instalación fija
- 6. Montaje único de instalación desmontable
- 7. Primer montaje de instalación desmontable destinada a montajes repetitivos idénticos
- 8. Montaje repetitivo idéntico de instalación desmontable dentro del período de un año desde el primer montaje

El campo "Puesta en servicio", que es obligatorio, tiene dos opciones que son excluyentes entre sí.

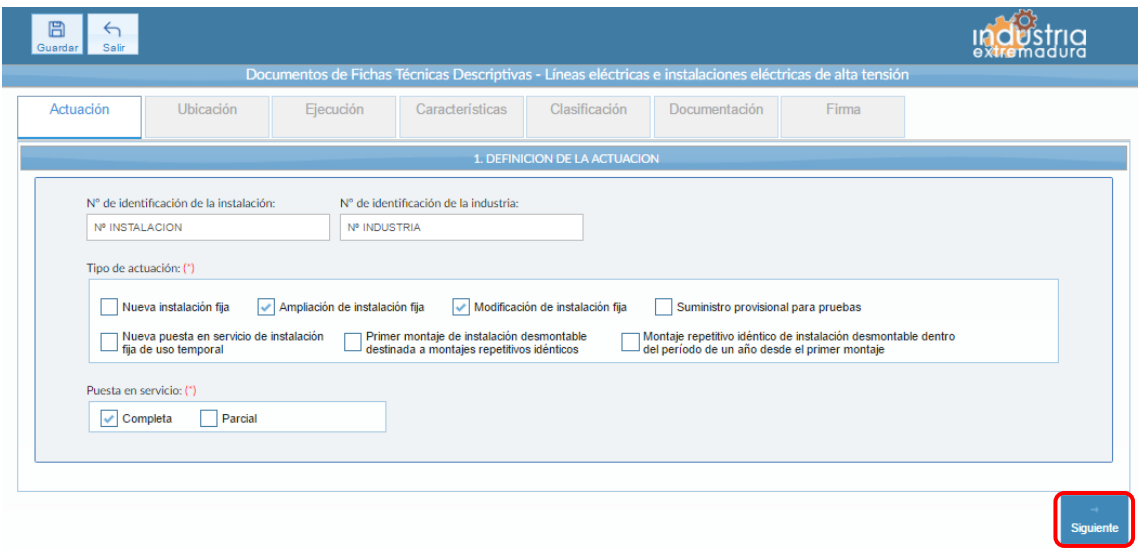

*Fig 76.- Alta tensión. Definición de actuación*

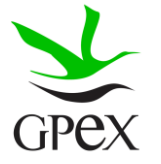

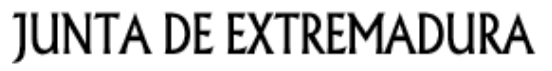

Consejería de Economía e Infraestructuras

2.8.2.- Ubicación

En la pantalla de Ubicación se cumplimentan los campos referentes al titular y la ubicación de la instalación. Si al escribir el nif, ya está registrado, aparecerá una ventana de búsqueda con los datos registrados de ese titular.

En este caso, como se trata de una red de instalaciones, es obligatorio cumplimentar el campo origen, por otra parte las coordenadas de fin de la instalación no son obligatorias, esto es debido a que en esta FTD pueden darse variantes sobre el tipo de instalación, de tal forma que si la misma es un centro de transformación sólo, sin línea de alta tensión, la ubicación se define sólo por un juego de coordenadas, las que se indicarán en ORIGEN, en tanto que si el tipo de instalación es una línea de alta tensión, o la línea mas un centro de transformación, si tendrán que incluirse datos en estos campos.

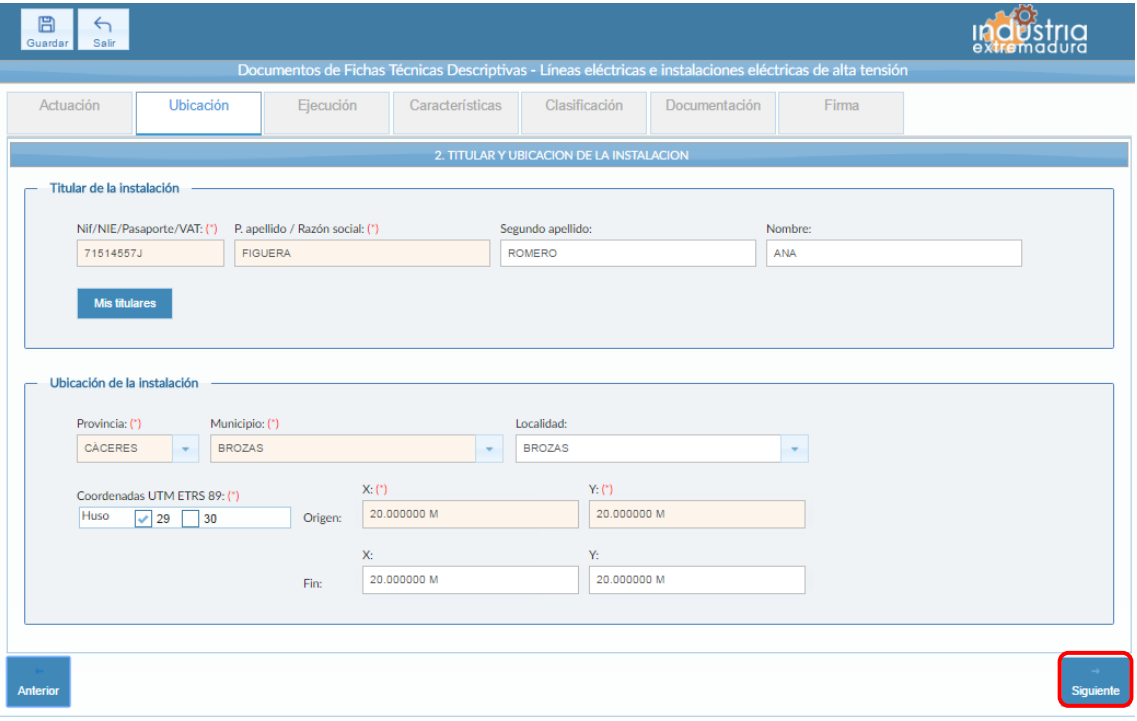

*Fig 77.- Alta tensión. Ubicación*

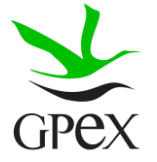

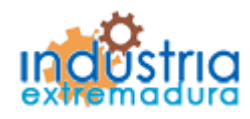

Consejería de Economía e Infraestructuras

### 2.8.3.- Ejecución

La primera vez que se accede a esta pantalla aparece un mensaje de advertencia, este mensaje es meramente informativo, para continuar será necesario cerrar la ventana de advertencia.

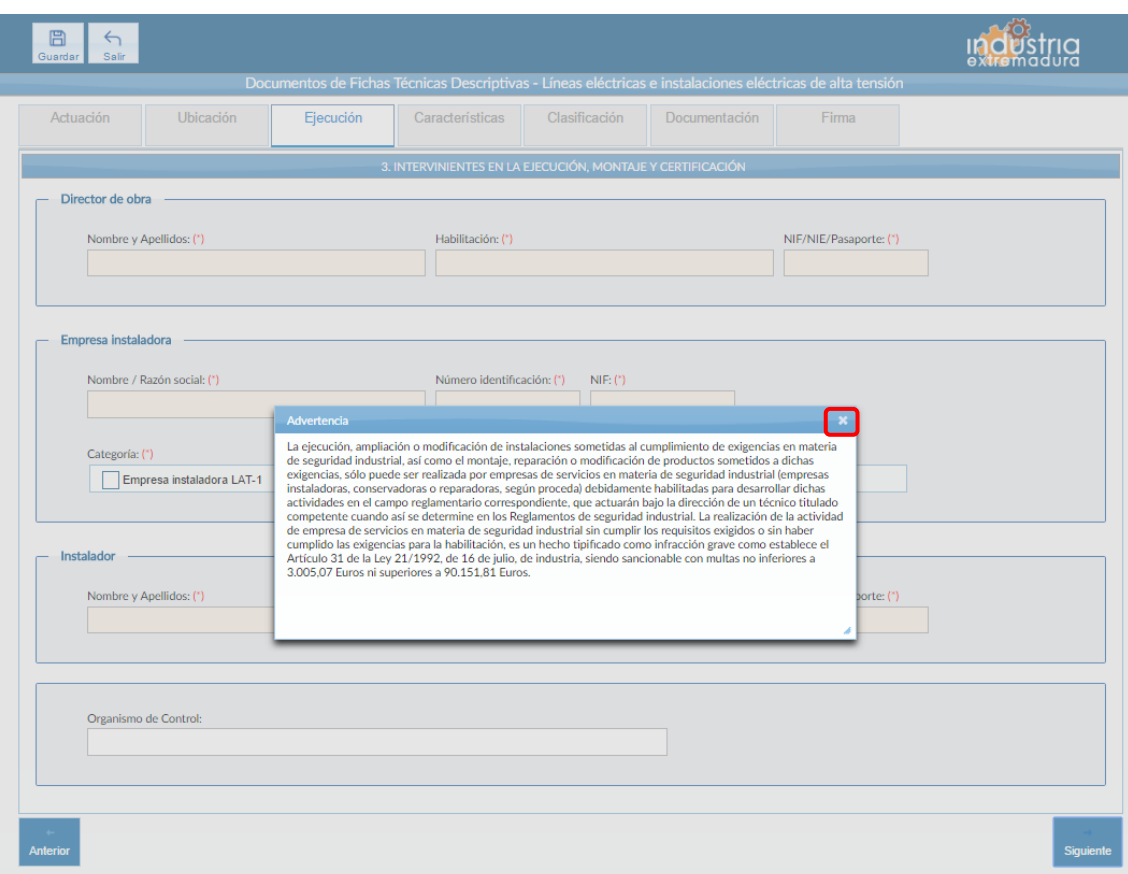

*Fig 78.- Alta tensión. Mensaje advertencia pestaña ejecución*

Aunque es recomendable cumplimentar todos los campos de la FTD, en esta pestaña solo es obligatorio los campos referentes al director de obre, la empresa instaladora y el instalador.

Con respecto a la categoría de la empresa, es obligatorio seleccionar al menos uno, pero tiene los siguientes posibles casos:

- 1. Empresa Instaladora LAT-1
- 2. Empresa Instaladora LAT-2
- 3. Empresa Instaladora AT-1

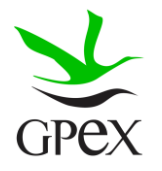

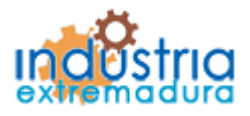

Consejería de Economía e Infraestructuras

- 4. Empresa Instaladora AT-2
- 5. Empresa Instaladora LAT-1 y Empresa Instaladora AT-1
- 6. Empresa Instaladora LAT-1 Empresa Instaladora AT-2
- 7. Empresa Instaladora LAT-2 y Empresa Instaladora AT-1
- 8. Empresa Instaladora LAT-2 Empresa Instaladora AT-2

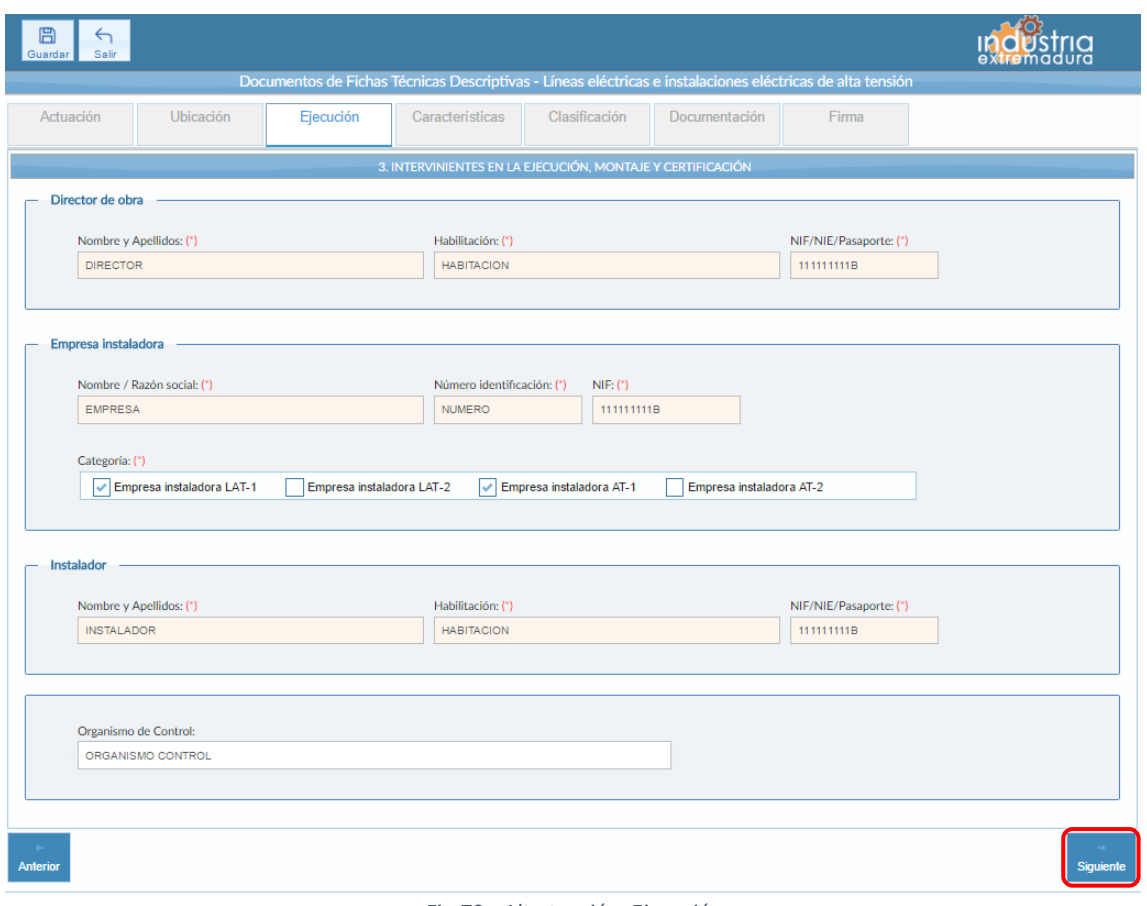

*Fig 79.- Alta tensión. Ejecución*

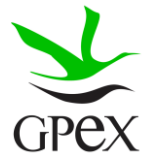

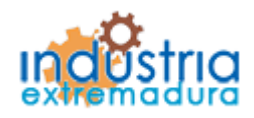

Consejería de Economía e Infraestructuras

#### 2.8.4.- Características

Esta pantalla varía en función de las elecciones de las pantallas anteriores y de esta misma, consta de una serie de campos comunes, independiente de las elecciones anteriores, que se pueden ver en la siguiente figura.

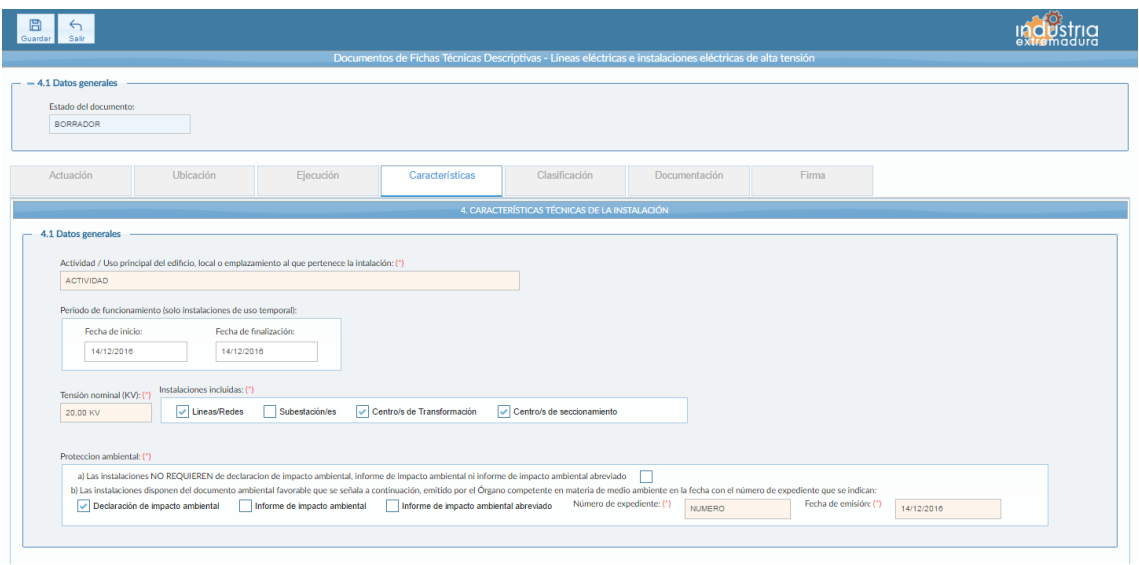

*Fig 80.- Alta tensión. Características, campos comunes*

Dentro de los campos comunes es obligatorio cumplimentar "Actividad/ Uso principal del edificio, local o emplazamiento al que pertenece la instalación", "Tensión nominal".

Por otra parte, es necesario seleccionar al menos una "Instalación incluida" y un tipo de "Protección ambiental". En función del tipo de instalación irán apareciendo nuevos campos a cumplimentar. Si se selecciona un tipo de protección ambiental de tipo "b" será obligatorio rellenar el "Número de expediente" y "Fecha de emisión".

Si en el "Tipo de actuación" se señaló "Nueva instalación fija", "Ampliación de instalación fija" o "Modificación de instalación fija". Se habilitará el campo "Cesión de instalaciones", donde debe señalarse la casilla o rellenarse el campo del dato de la empresa distribuidora si ha habido cesión. Son por tanto opciones excluyentes.

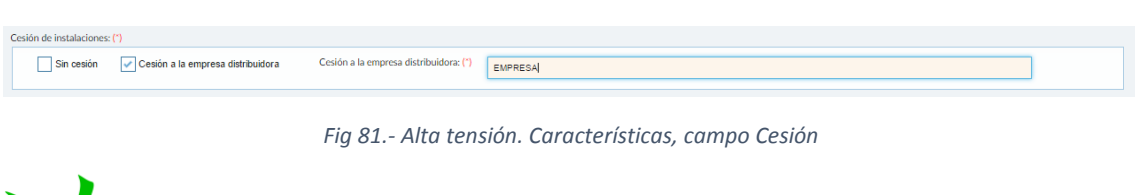

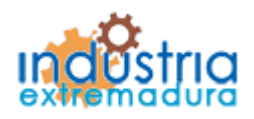

Consejería de Economía e Infraestructuras

Si en la agrupación instalaciones incluidas del Grupo Datos generales se señala la opción "Líneas/Redes", aparecerá el siguiente Grupo a campos a cumplimentar.

Los campos de este Grupo no son por si solos obligatorios, pero siempre que se haya producido lo indicado en el párrafo anterior debe insertarse al menos un dato en la línea "longitud (m)" y en la "Conductor (Tipo y sección)", y pasan a ser obligatorios los campos "Longitud total de la línea (m)", "Nº total de apoyos" y "Tipos de apoyos". En este último campo pueden señalarse una, dos o las tres opciones.

| $-4.2$ Lineas y redes                          |                                                                                            |         |                                 |           |         |                 |                   |  |  |
|------------------------------------------------|--------------------------------------------------------------------------------------------|---------|---------------------------------|-----------|---------|-----------------|-------------------|--|--|
| Montaje                                        | <b>Afreo</b>                                                                               |         | Subterraneo con cable aislado - |           |         |                 |                   |  |  |
|                                                | Conductor desnudo Conductor aislado                                                        |         | Enterrado                       | Bajo tubo | Galería | Atrajea o canal | Bandeja o soporte |  |  |
| Longitud (ml C1                                | 20.00 M                                                                                    | 20.00 M | 20.00 M                         | 20.00 M   | 20.00 M | 2.00 M          | 20,00 M           |  |  |
| Conductor (Tipo y sección)<br>l Cl             | 20.00 M                                                                                    | 2.00 M  | 20.00 M                         | 20.00 M   | 20.00 M | 20.00 M         | 20.00 M           |  |  |
| Longitud total de la línea (m): (*)<br>20.00 M | Tipos de apoyos: (")<br>Nº total de apoyos: (°)<br>Metálcos v Hormigón v Madera<br>20.00 M |         |                                 |           |         |                 |                   |  |  |
| Cesión a la empresa distribuidora:             |                                                                                            |         |                                 |           |         |                 |                   |  |  |
|                                                | 20,00 M<br>Total v Pareial siendo la longitud total de los tramos cedidos de (")           |         |                                 |           |         |                 |                   |  |  |
|                                                |                                                                                            |         |                                 |           |         |                 |                   |  |  |
|                                                |                                                                                            |         |                                 |           |         |                 |                   |  |  |

*Fig 82.- Alta tensión. Características, campo Líneas y redes*

Si en la agrupación instalaciones incluidas del Grupo Datos generales se señala la opción "Subestación/es" o "Centro/s de Trasformación", deben insertarse datos en este Grupo.

Los campos de este Grupo no son por si solos obligatorios, pero siempre que se haya producido lo indicado en el párrafo anterior deben insertarse al menos los datos de una de las líneas de la tabla de este Grupo. Las casillas de la columna "Cedido al distribuidor" no serán de marcado obligatorio en ningún caso.

El campo "Potencia total del proyecto" es obligatorio desde que se inserta un dato en este Grupo.

Si se ha llegado a esta pestaña sin realizar un guardado previo, aparecerá este campo de la siguiente manera.

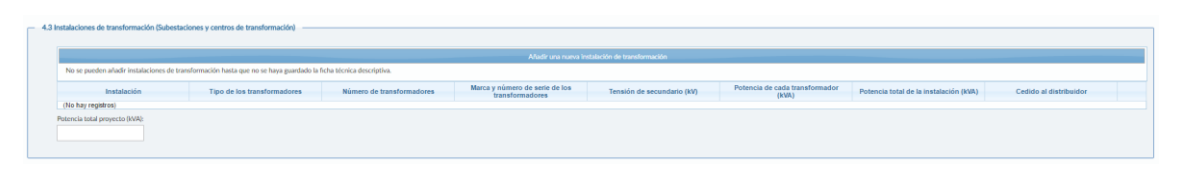

*Fig 83.- Alta tensión. Características, campo Instalaciones de transformación sin guardar*

Para que aparezcan los campos a cumplimentar será necesario realizar un guardado previo, para ello se pinchara sobre el botón "Guardar", situado en la parte superior izquierda.

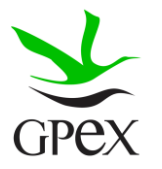

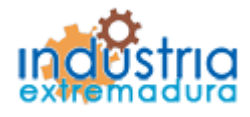

Consejería de Economía e Infraestructuras

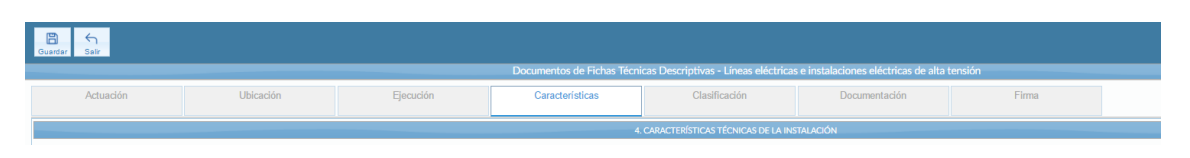

*Fig 84.- Alta tensión. Características, botón guardar*

Una vez realizado el guardado, el campo "Instalaciones de transformación" tendrá el siguiente formato, para añadir una línea a la tabla será obligatorio cumplimentar todos los campos relacionados y pulsar el botón añadir.

Si se desea borrar una línea de la tabla, habrá que pulsar sobre el aspa roja que aparece en la fila que se desea borrar.

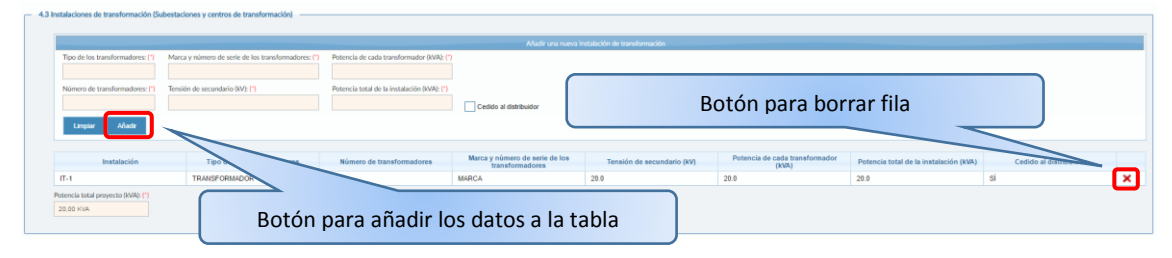

*Fig 85.- Alta tensión. Características, campo Instalaciones de transformación guardado*

Si en la agrupación instalaciones incluidas del Grupo Datos generales se señala la opción "Centro/s de seccionamiento", deben insertarse datos en este Grupo.

Los campos de este Grupo no son por si solos obligatorios, pero siempre que se haya producido lo indicado en el párrafo anterior deben insertarse al menos los datos de una de las líneas de la tabla de este Grupo. Las casillas de la columna Cedido al distribuidor no serán de marcado obligatorio en ningún caso.

En la agrupación Emplazamiento debe señalarse una y sólo una de las tres opciones en cada una de las líneas en la que se inserten datos

Si no se ha realizado un guardado previo, el campo "Centro/s de seccionamiento" aparecerá con el siguiente formato. El proceso de guardado esta explicado para el campo anterior.

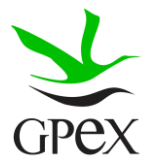

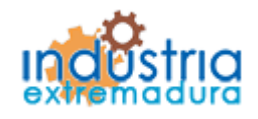

Consejería de Economía e Infraestructuras

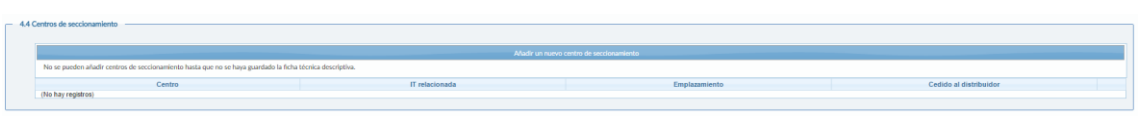

*Fig 86.- Alta tensión. Características, campo Centros de seccionamiento sin guardar*

Una vez realizado el guardado el campo "Centro/s de seccionamiento" tendrá el siguiente formato.

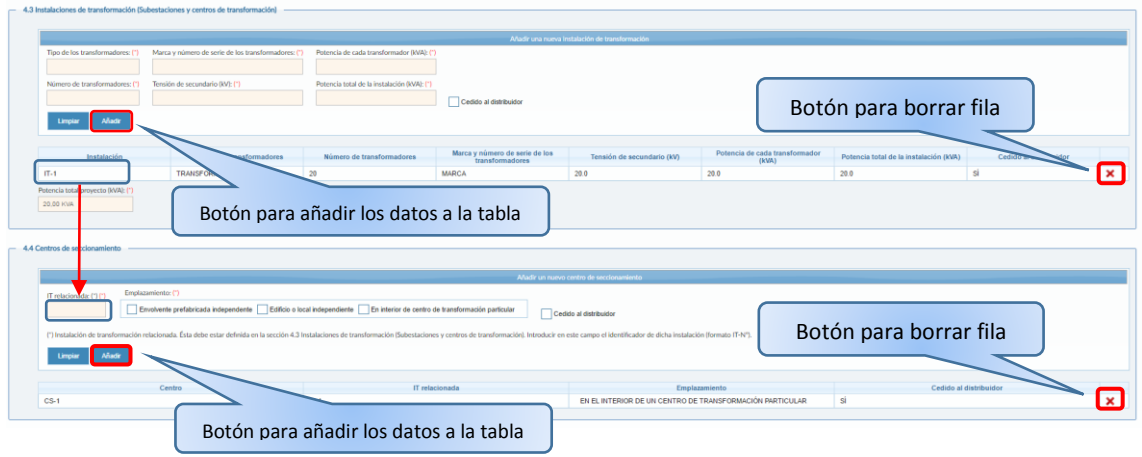

*Fig 87.- Alta tensión. Características, campo Centros de seccionamiento guardado*

El campo "IT relacionada", se refiere a una instalación incluida en la tabla de "Instalaciones de transformación".

### 2.8.5.- Clasificación

Esta pestaña es un poco más compleja, ya que en función del tipo de actuación que se haya seleccionado se podrán seleccionar un tipo de instalación u otra.

Si en el bloque "Tipo de actuación" se señaló "Nueva instalación fija", "Ampliación de instalación fija", "Modificación de instalación fija" o "Primer montaje de instalación desmontable destinada a montajes repetitivos idénticos" sólo se podrá elegir una opción del Grupo "Instalaciones fijas de uso permanente o temporal y Primer montaje de instalaciones desmontables".

Si se eligió en el bloque "Tipo de actuación" se señaló "Nueva puesta en servicio de instalación fija de uso temporal" o "Montaje repetitivo idéntico de instalación desmontable

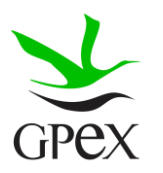

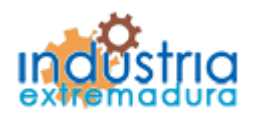

Consejería de Economía e Infraestructuras

dentro del período de un año desde el primer montaje", sólo se podrá elegir una opción del Grupo "Puestas en servicio reiterativas de instalaciones fijas de uso temporal y Montajes repetitivos idénticos de instalaciones desmontables".

Si se señaló "Suministro provisional para pruebas" sólo se puede seleccionar "Instalación para suministro provisional para pruebas", en tal caso será obligatorio cumplimentar el campo "Tipo de pruebas a las que se destina la energía".

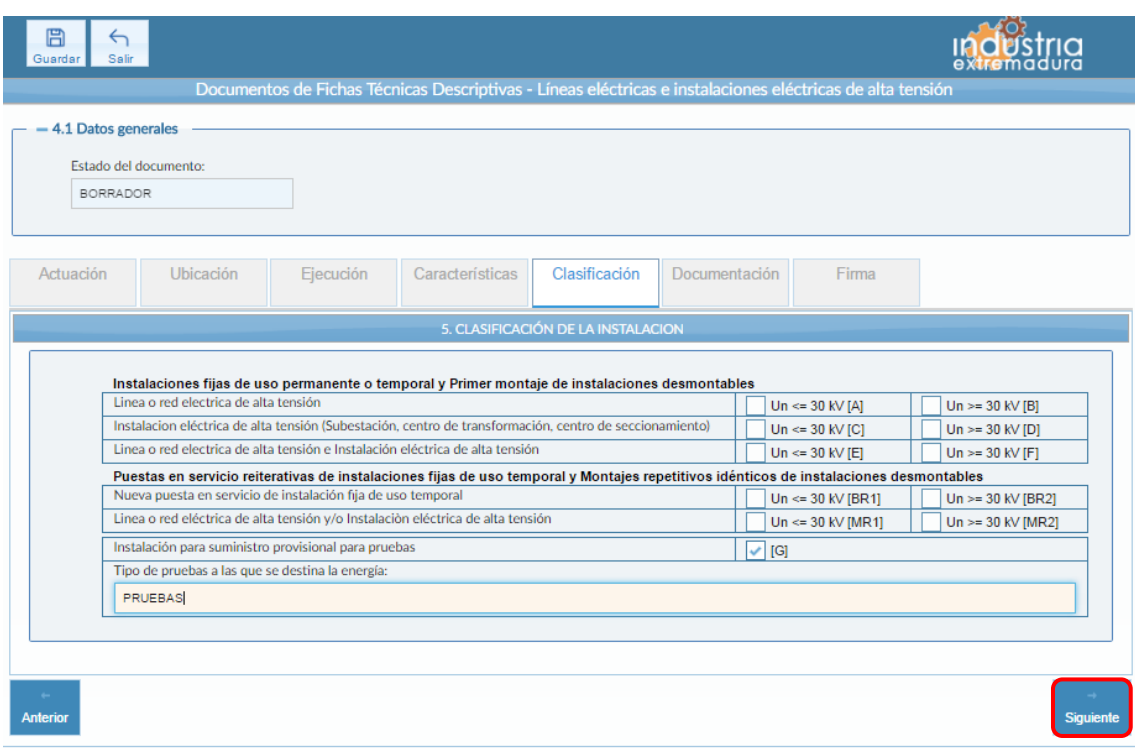

*Fig 88.- Alta tensión. Ejecución*

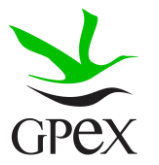

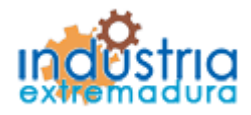

Consejería de Economía e Infraestructuras

2.8.6.- Documentación adjunta

Consultar el proceso de adjuntar documentos descrito con anterioridad, en el apartado 2.3.4, Proceso adjuntar documento.

Los documentos a seleccionar dependen del tipo de instalación seleccionado en la pantalla anterior:

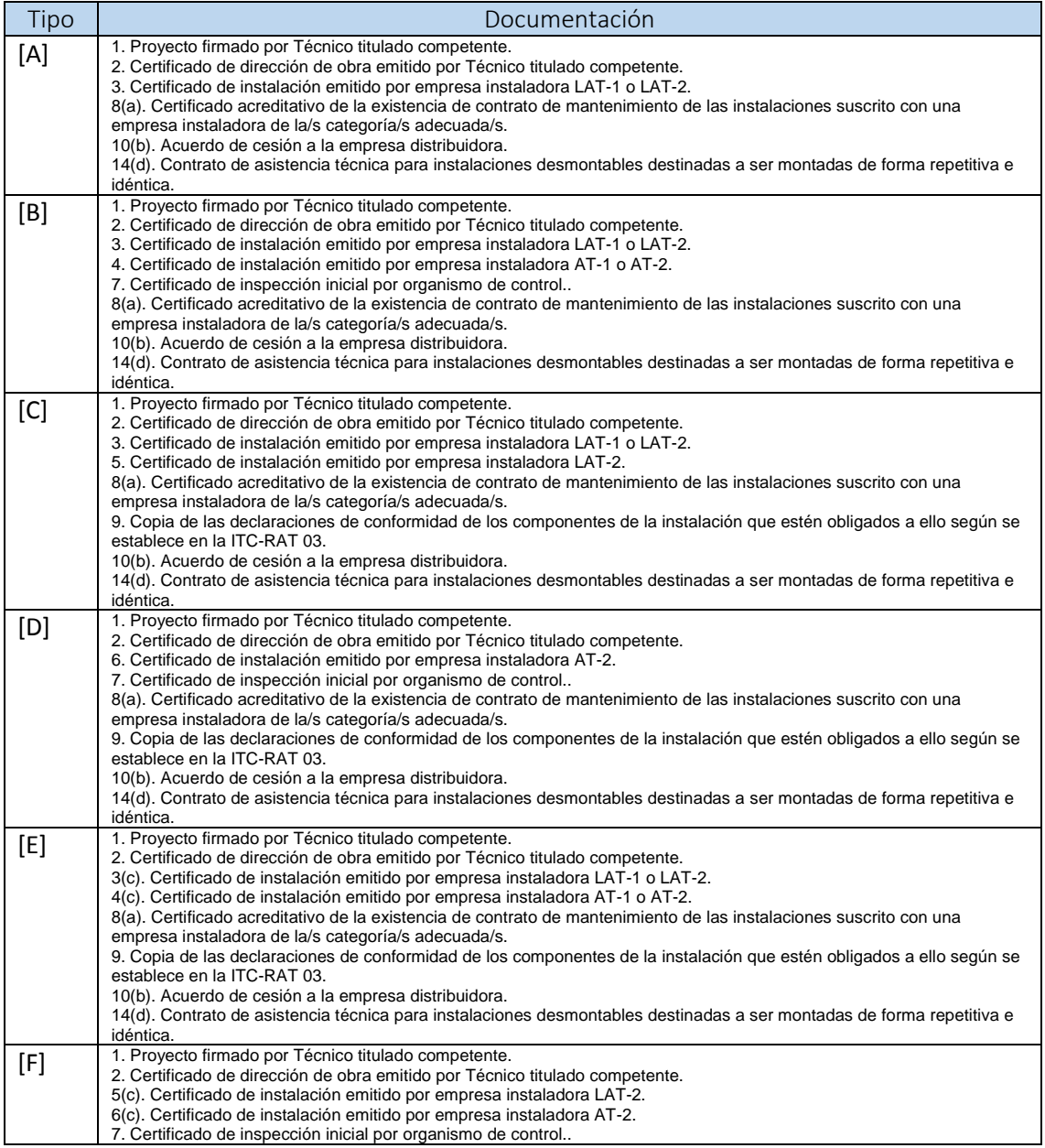

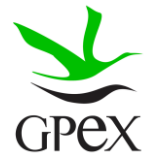

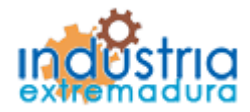

Consejería de Economía e Infraestructuras

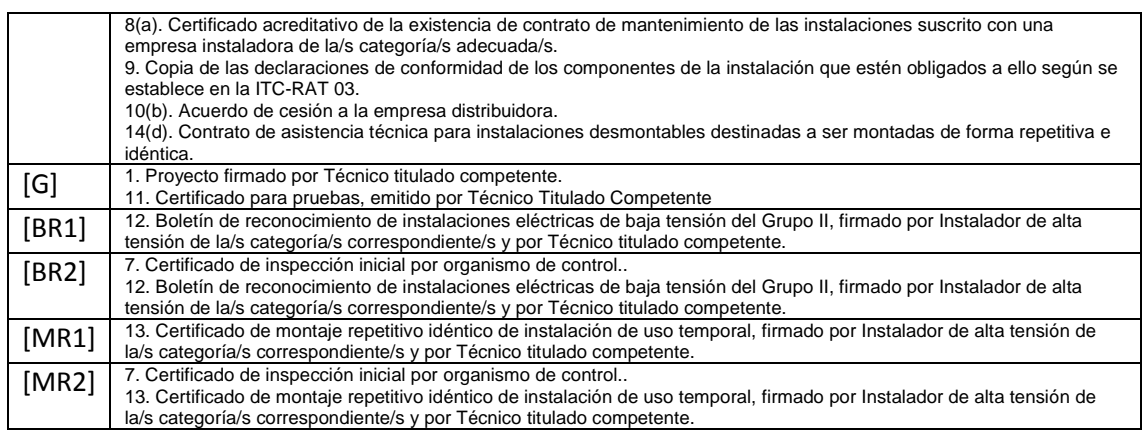

- a) No será necesaria su presentación en los casos en los que las instalaciones se cedan por completo a la empresa distribuidora de la zona. Si la cesión es parcial el contrato de mantenimiento abarcará las instalaciones que queden en propiedad del titular, debiendo indicarse de forma expresa en el Certificado.

- b) Sólo en los casos en los que las instalaciones hayan sido total o parcialmente cedidas a la empresa distribuidora de la zona.

- c) Ambos certificados podrán emitirse como uno sólo si la empresa instaladora está habilitada en los dos campos reglamentarios (línea eléctrica de alta tensión e instalaciones eléctricas de alta tensión).

- d) Sólo para instalaciones desmontables destinadas a ser utilizadas en montajes repetitivos idénticos.

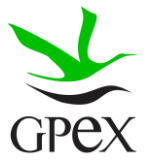

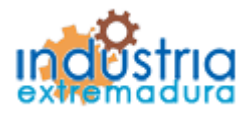

Consejería de Economía e Infraestructuras

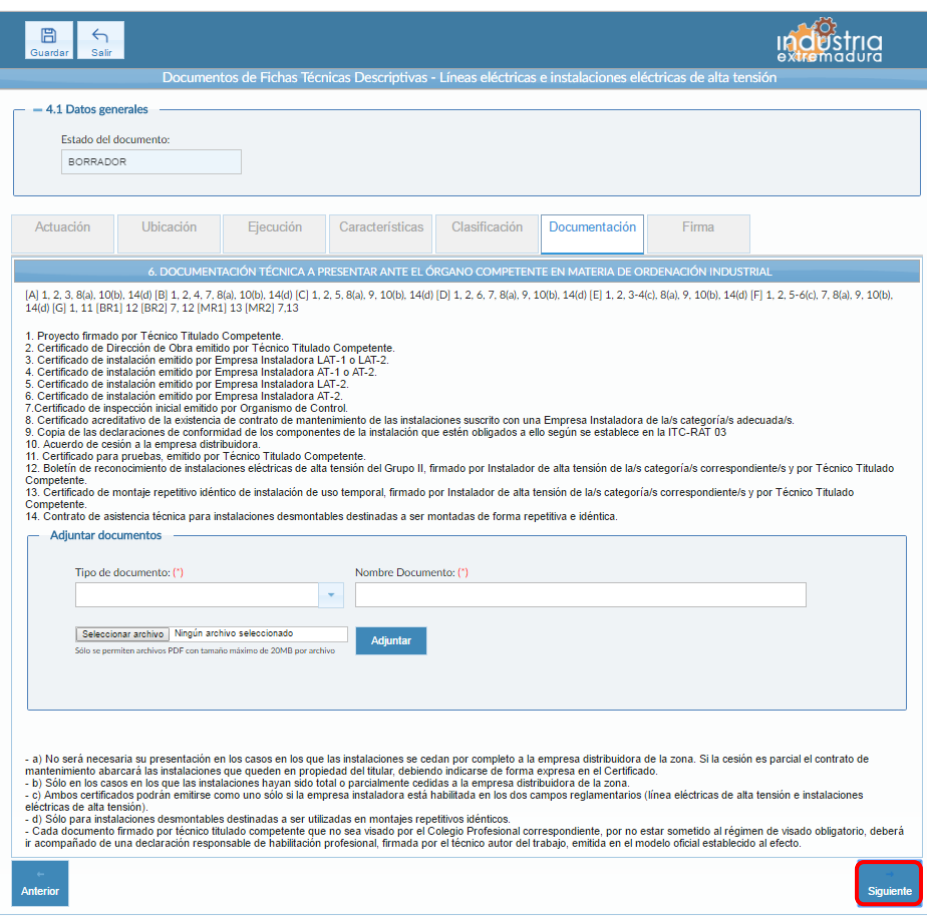

*Fig 89.- Alta tensión. Documentación*

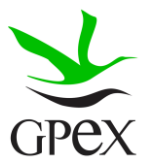

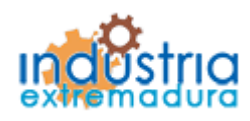

Consejería de Economía e Infraestructuras

2.8.7.- Firma

El proceso de firma esta explicado con anterioridad, en el apartado 2.3.3, Proceso de firmado.

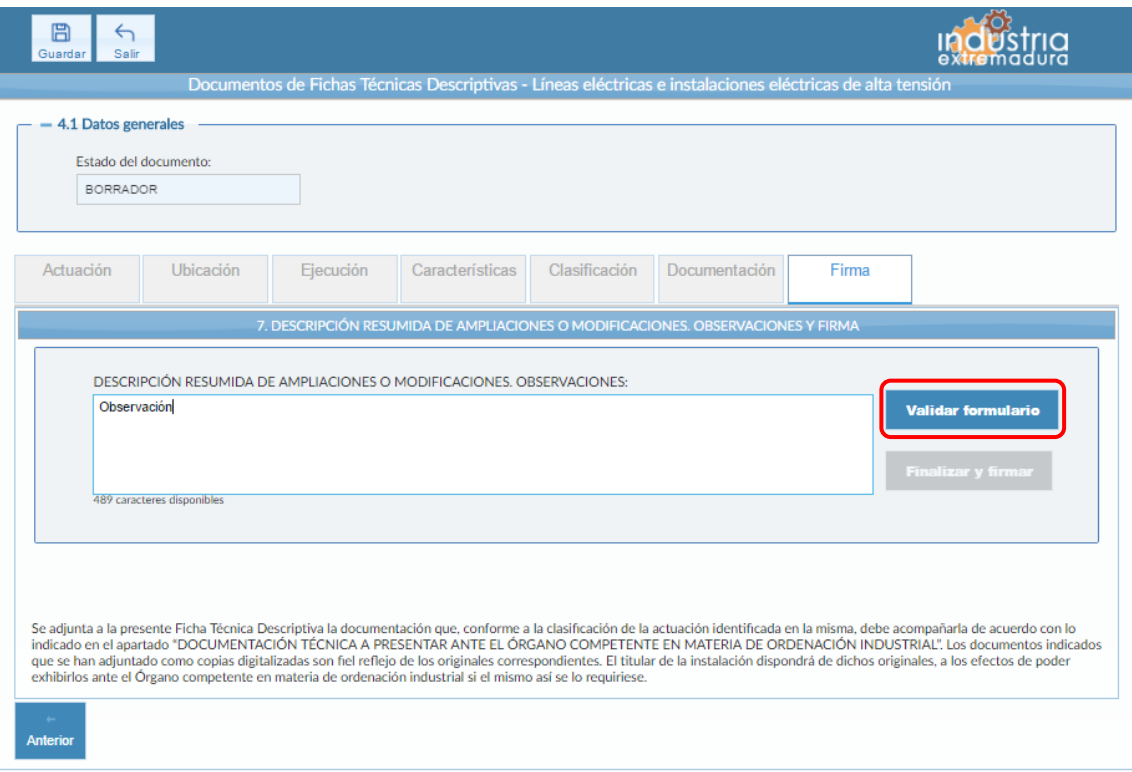

*Fig 90.- Alta tensión. Pantalla Firma*

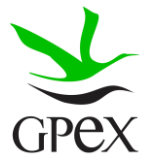

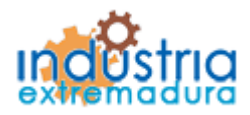

Consejería de Economía e Infraestructuras

### 2.9.- FTD Instalaciones de combustibles gaseosos

### 2.9.1.- Actuación

Esta pantalla consta de cuatro campos, el "*Nº de identificación de la instalación*" solo permite cumplimentar este campo en caso de que el "*Tipo de actuación*" sea ampliación o Modificación o ambos. Por otra parte, el "*Nº de identificación de la industria*" se podrá cumplimentar siempre, estos dos campos no son obligatorios.

El campo "*Tipo de actuación*", que es obligatorio, tiene las siguientes combinaciones:

- 1. Nueva Instalación
- 2. Ampliación
- 3. Modificación
- 4. Ampliación y Modificación
- 5. Suministro para pruebas

El campo "Puesta en servicio", que es obligatorio, tiene dos opciones que son excluyentes entre sí.

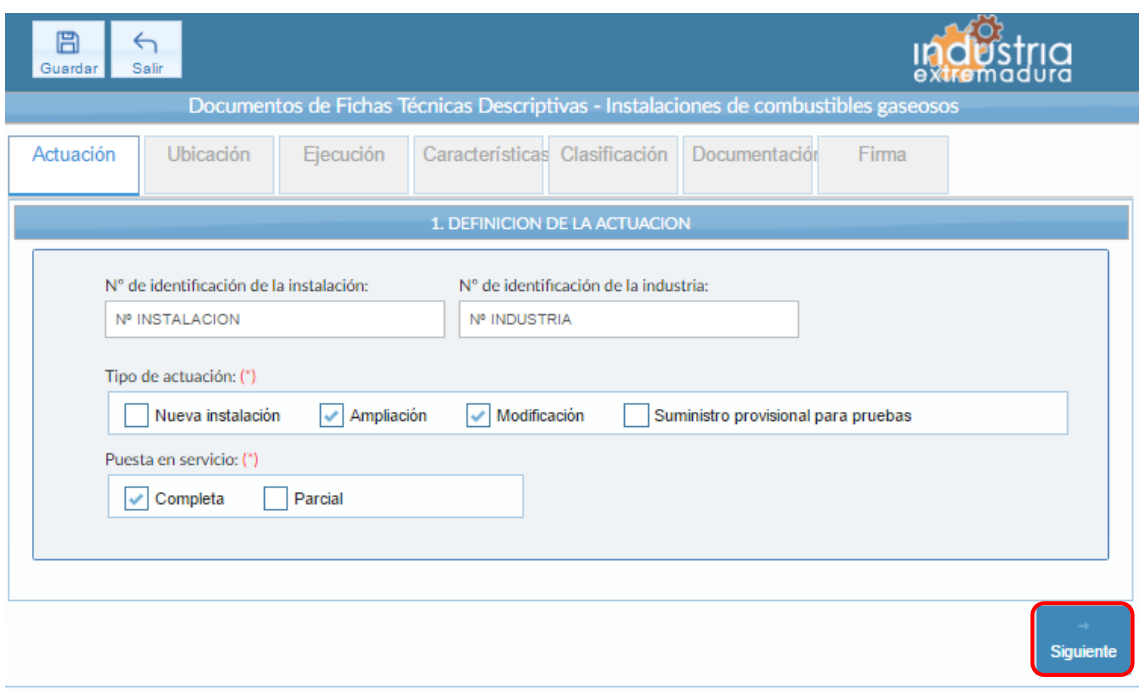

*Fig 91.- Instalaciones de combustibles gaseosos. Actuación*

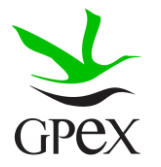

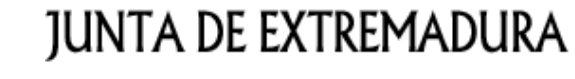

Consejería de Economía e Infraestructuras

2.9.2.- Ubicación

En la pantalla de Ubicación se cumplimentan los campos referentes al titular y la ubicación de la instalación. Si al escribir el nif, ya está registrado, aparecerá una ventana de búsqueda con los datos registrados de ese titular.

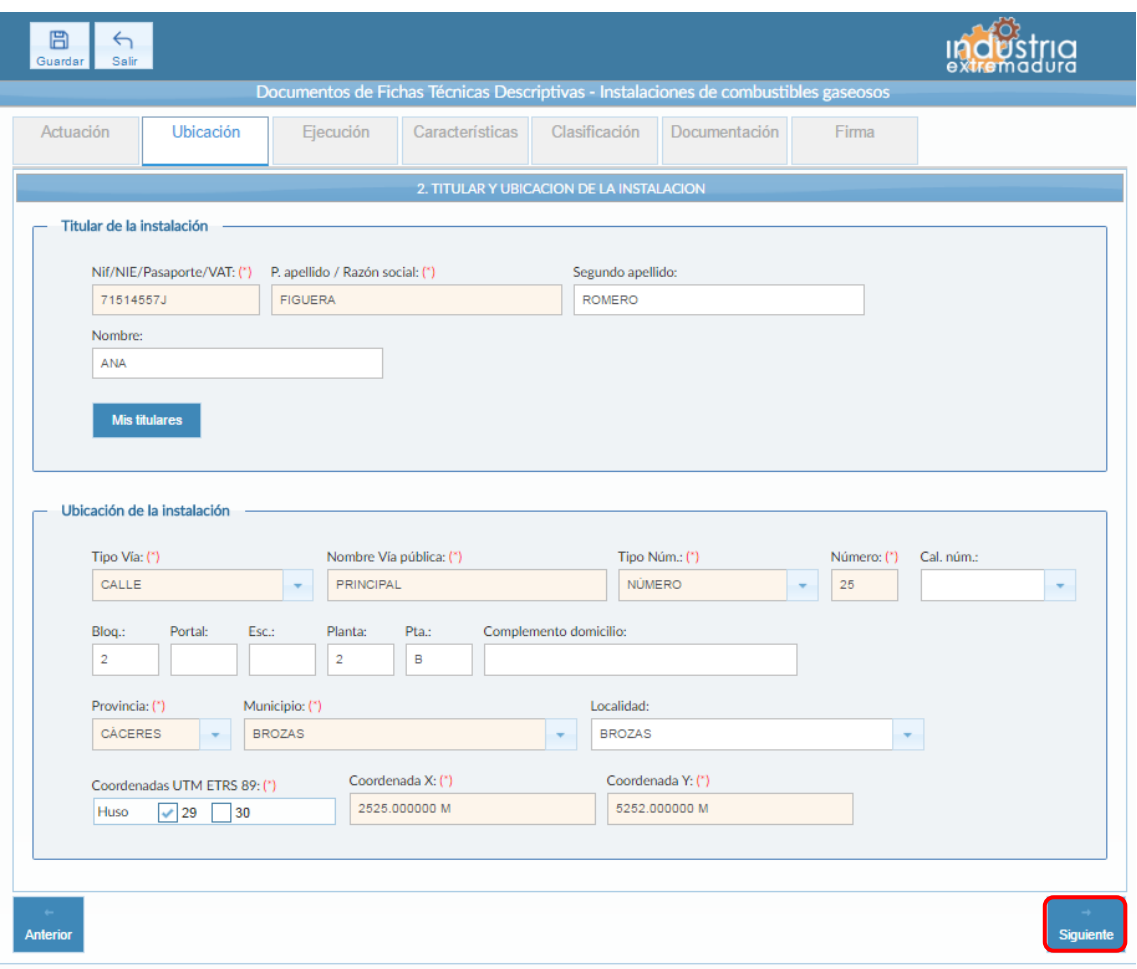

*Fig 92.- Instalaciones de combustibles gaseosos. Ubicación*

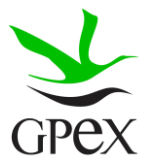

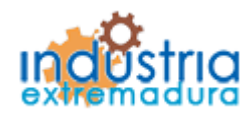

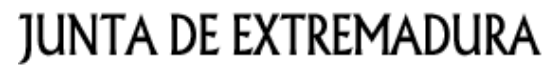

Consejería de Economía e Infraestructuras

### 2.9.3.- Ejecución

La primera vez que se accede a esta pantalla aparece un mensaje de advertencia, este mensaje es meramente informativo, para continuar será necesario cerrar la ventana de advertencia.

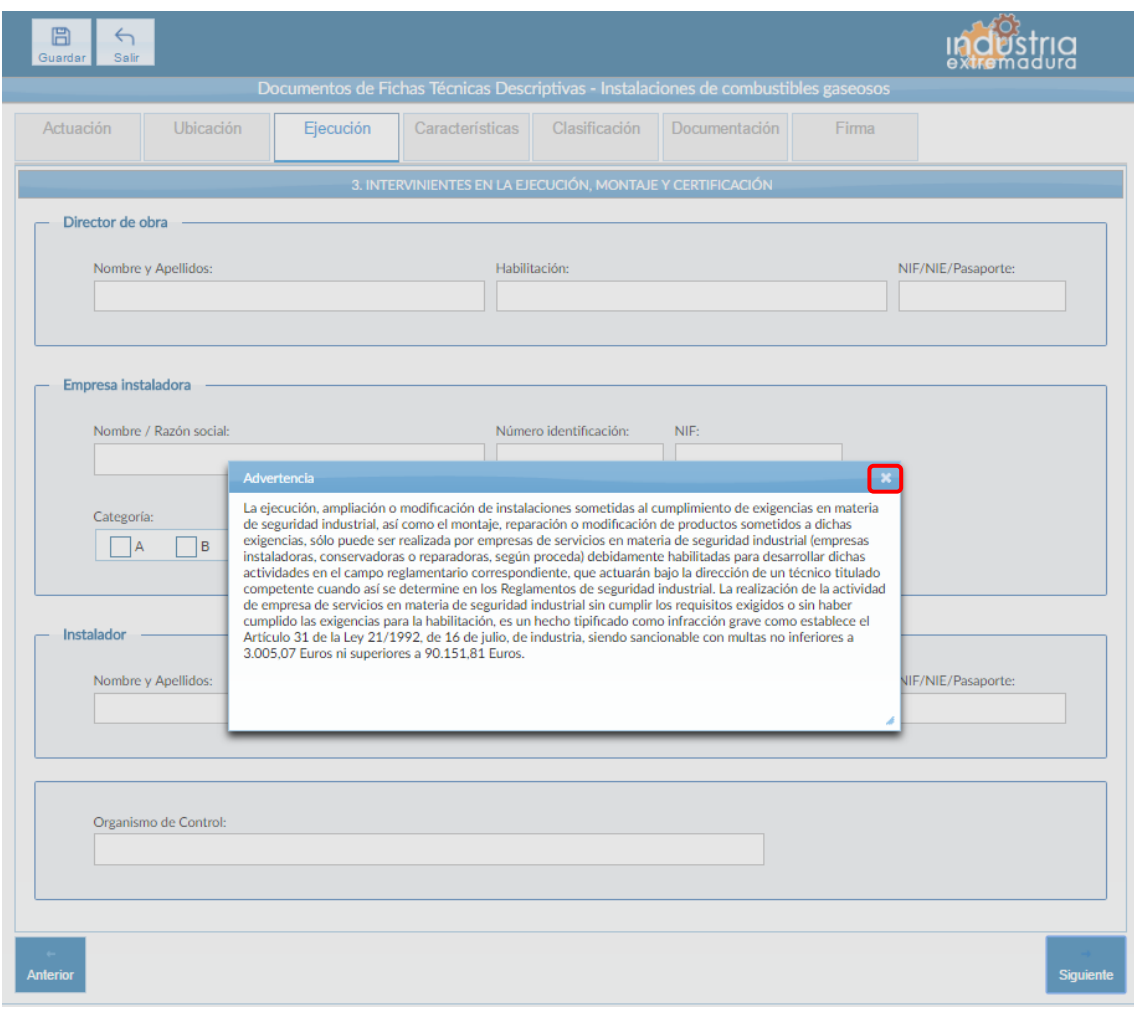

*Fig 93.- Instalaciones de combustibles gaseosos. Mensaje advertencia pestaña ejecución*

Aunque es recomendable cumplimentar todos los campos de la FTD, en esta pestaña no tiene campos obligatorios

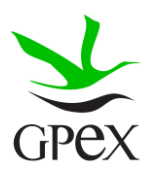

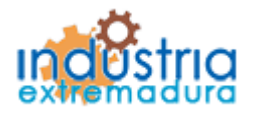

Consejería de Economía e Infraestructuras

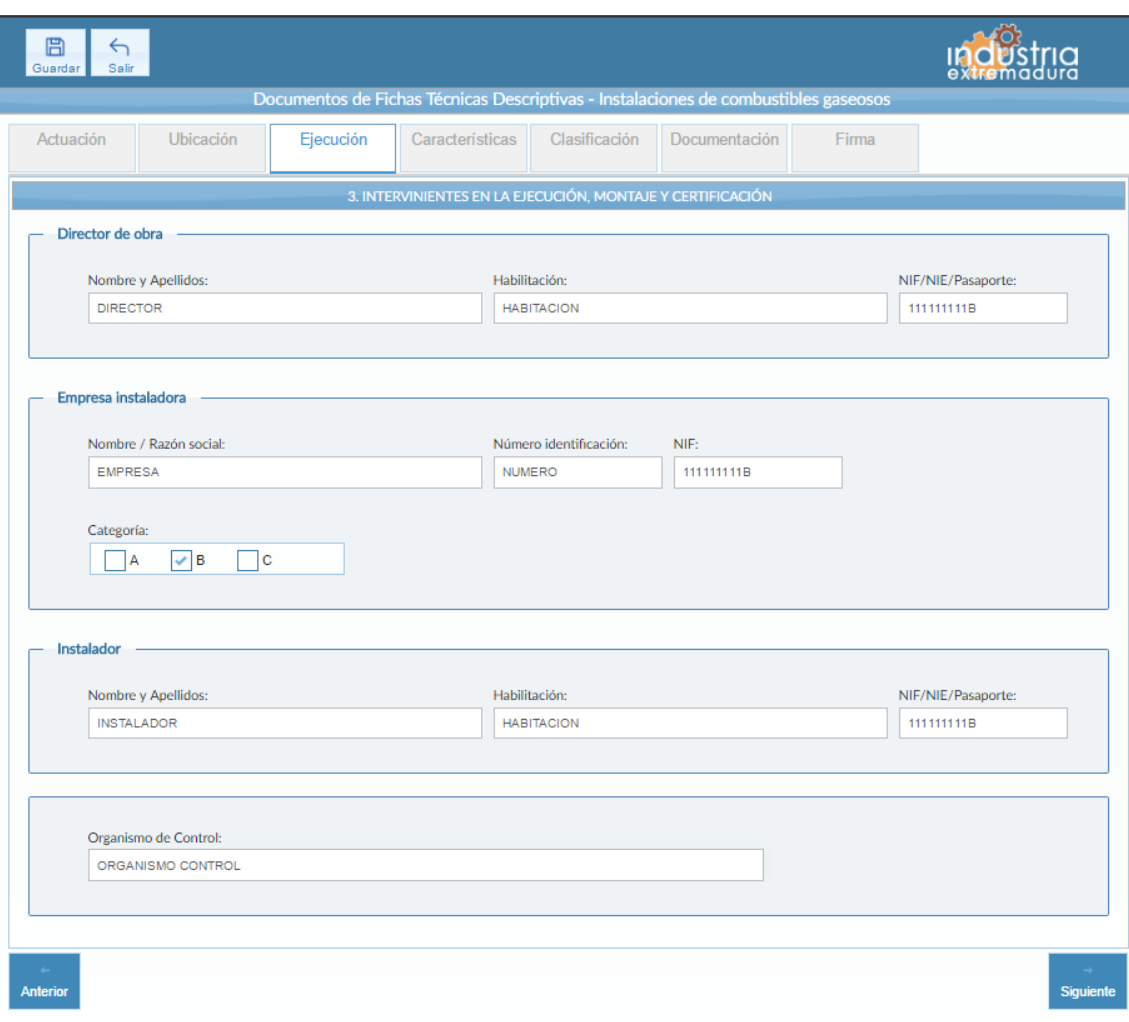

*Fig 94.- Instalaciones de combustibles gaseosos. Ejecución*

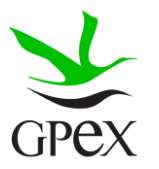

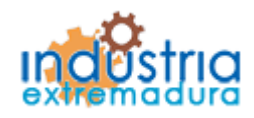

Consejería de Economía e Infraestructuras

2.9.4.- Características

En esta pantalla van a aparecer una serie de ampos en función de la elección del "Tipo de instalación". El campo "Actividad/ Uso principal del edificio, local o emplazamiento al que pertenece la instalación" es obligatorio, así como elegir el tipo de instalación, solo se pueden elegir de manera conjunta "Instalaciones receptoras" y "Líneas directas", en caso de querer cambiar de elección, primero hay que deseleccionar la instalación elegida y seleccionar la nueva.

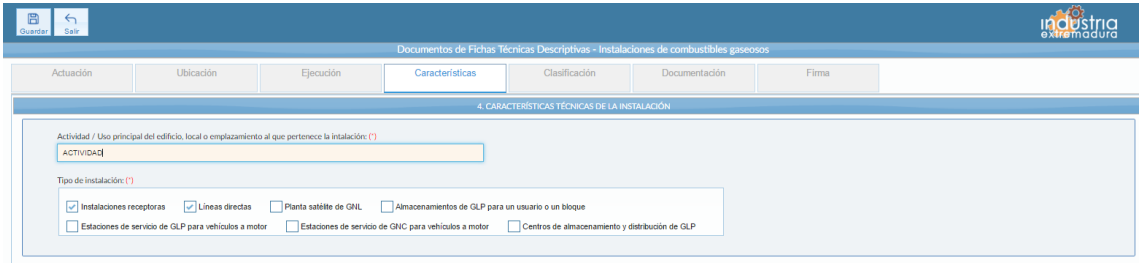

*Fig 95.- Instalaciones de combustibles gaseosos. Características campos comunes*

En caso de haber seleccionado la opción de "Instalaciones receptoras" será obligatorio seleccionar un tipo de "Gas utilizado" y "Alimentación", así como cumplimentar el campo "Potencia útil"

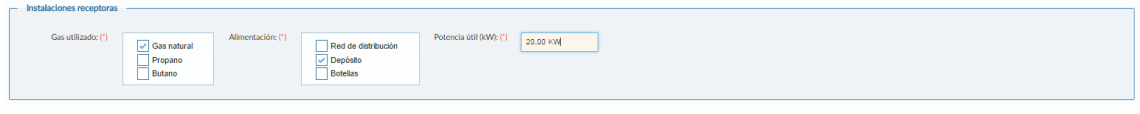

*Fig 96- Instalaciones de combustibles gaseosos. Características campos Instalaciones receptoras*

En caso de haber seleccionado la opción de "Líneas directas" será obligatorio cumplimentar los campos "Longitud", "Presión" y "Diámetro".

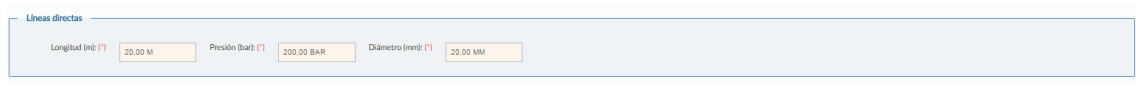

*Fig 97- Instalaciones de combustibles gaseosos. Características campos Líneas directas*

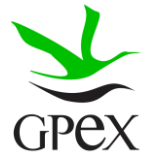

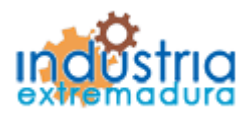

Consejería de Economía e Infraestructuras

En caso de haber seleccionado la opción de "Planta satélite de GNL" será obligatorio cumplimentar los campos "Número de depósitos" y "Capacidad geométrica del almacenamiento" y seleccionar un "Equipo de vaporización" y una "planta con operación".

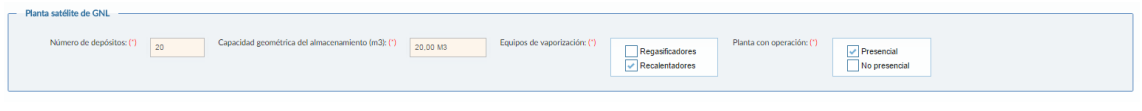

*Fig 98- Instalaciones de combustibles gaseosos. Características campos Planta satélite de GNL*

En caso de haber seleccionado la opción de "Almacenamiento de GLP para usuario o un bloque" será obligatorio cumplimentar los campos "Número de depósitos" y "Volumen total de la instalación" y seleccionar un "Montaje" y una "Ubicación".

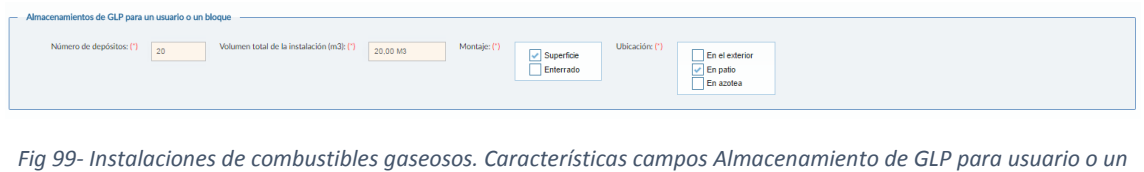

*bloque*

En caso de haber seleccionado la opción de "Estaciones de servicio GLP para vehículos a motor" será obligatorio cumplimentar los campos "Número de depósitos" y "Volumen total de la instalación" y seleccionar un "Montaje" y una "Bomba".

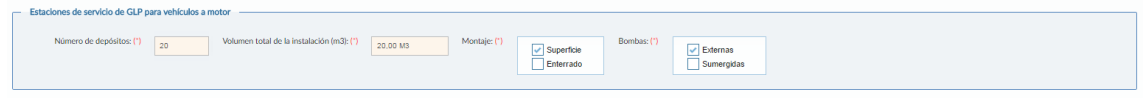

*Fig 100- Instalaciones de combustibles gaseosos. Características campos Estaciones de servicio GLP para vehículos a motor*

En caso de haber seleccionado la opción de "Estaciones de servicio de GNC para vehículos a motor" será obligatorio cumplimentar los campos "Volumen total almacenado" y "Presión de suministro a vehículos" y seleccionar una "Alimentación", un "Montaje" y un "Emplazamiento de equipos".

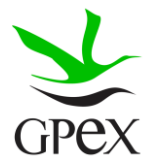

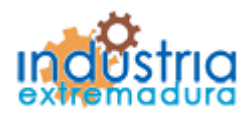

Consejería de Economía e Infraestructuras

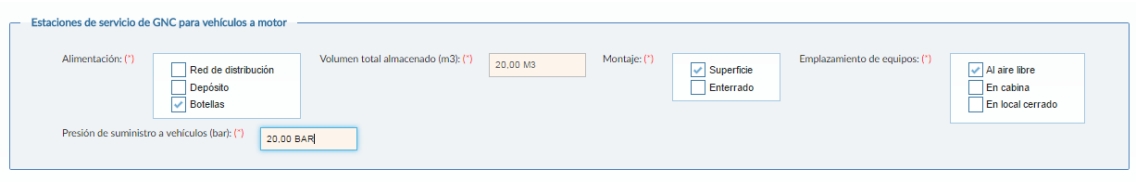

*Fig 101- Instalaciones de combustibles gaseosos. Características campos Estaciones de servicio de GNC para vehículos a motor*

En caso de haber seleccionado la opción de "Centros de almacenamiento y distribución de GLP" será obligatorio cumplimentar el campo "Capacidad total de almacenamiento" y seleccionar una "Categoría", el resto de campos no son obligatorios, pero es conveniente cumplimentarlos en caso de que se disponga de los datos necesarios

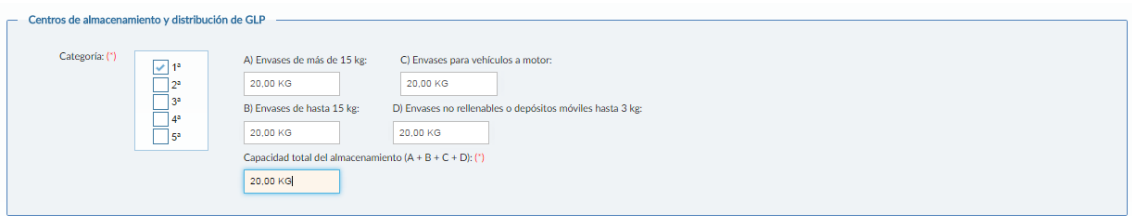

*Fig 102- Instalaciones de combustibles gaseosos. Características campos Centros de almacenamiento y distribución de GLP*

### 2.9.5.- Clasificación

En esta pestaña habrá que seleccionar al menos una opción de todas las posibles, aunque algunas son complementarias entre sí, de la siguiente forma.

Si se elige una de las opciones de las enmarcadas en el rectángulo de color verde, no podrán marcarse ninguna de las opciones del rectángulo rojo o del azul. Si podrán marcarse varias opciones dentro del rectángulo verde.

En el rectángulo rojo podrá elegirse sólo una de las dos opciones. Sea cual sea la elegida en este caso no permite señalar ninguna en el rectángulo verde ni en el azul.

En el rectángulo azul se señalará sólo una de las dos opciones y se consignará en el campo "Tipo de pruebas a las que se destina la energía" el texto libre que corresponda, pero que será obligatorio al elegir estas opciones. Como en las anteriores, su elección inhabilita las del rectángulo verde y las del rojo.

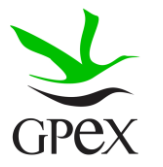

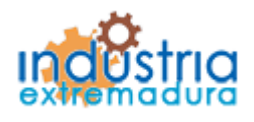

Consejería de Economía e Infraestructuras

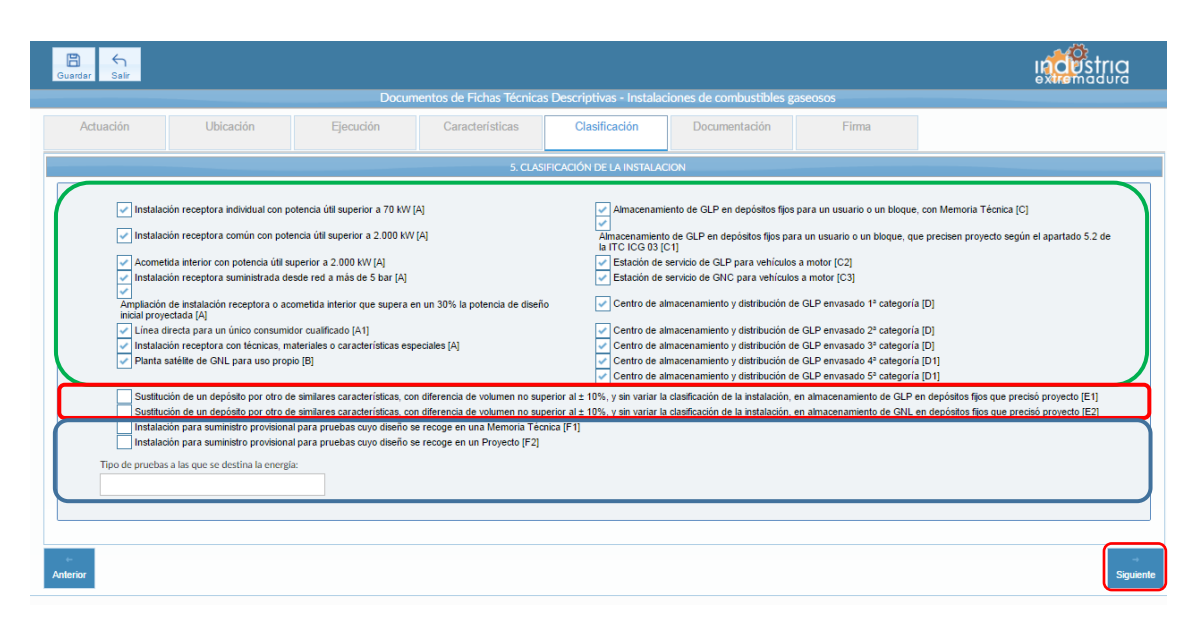

*Fig 103- Instalaciones de combustibles gaseosos. Clasificación*

### 2.9.6.- Documentación adjunta

Consultar el proceso de adjuntar documentos descrito con anterioridad, en el apartado 2.3.4, Proceso adjuntar documento.

Los documentos a seleccionar dependen del tipo de instalación seleccionado en la pantalla anterior:

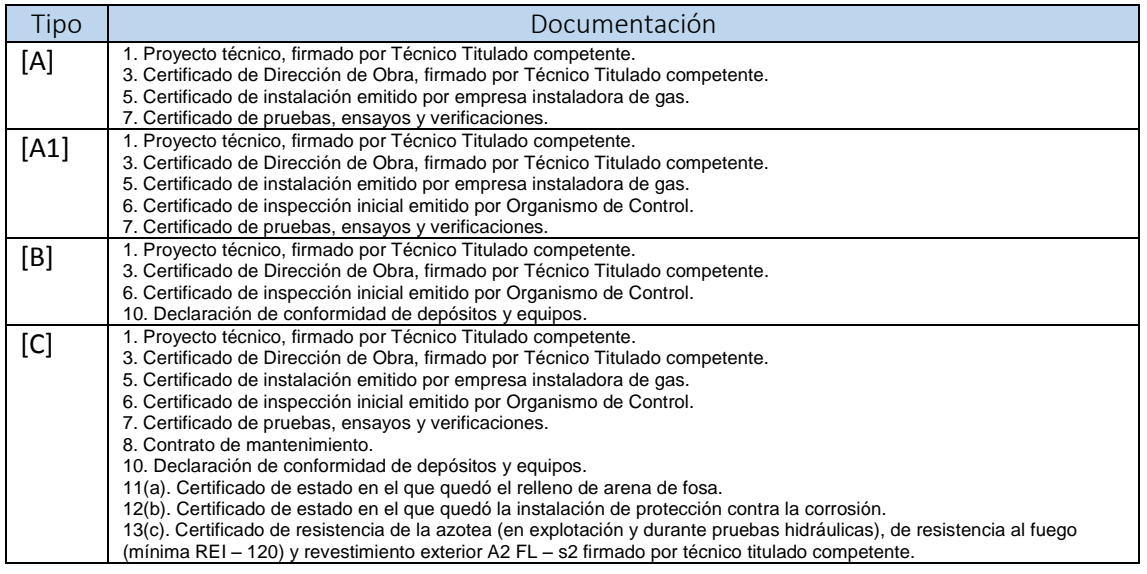

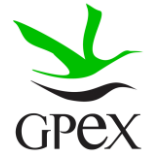

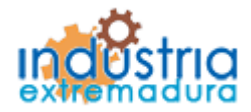

Consejería de Economía e Infraestructuras

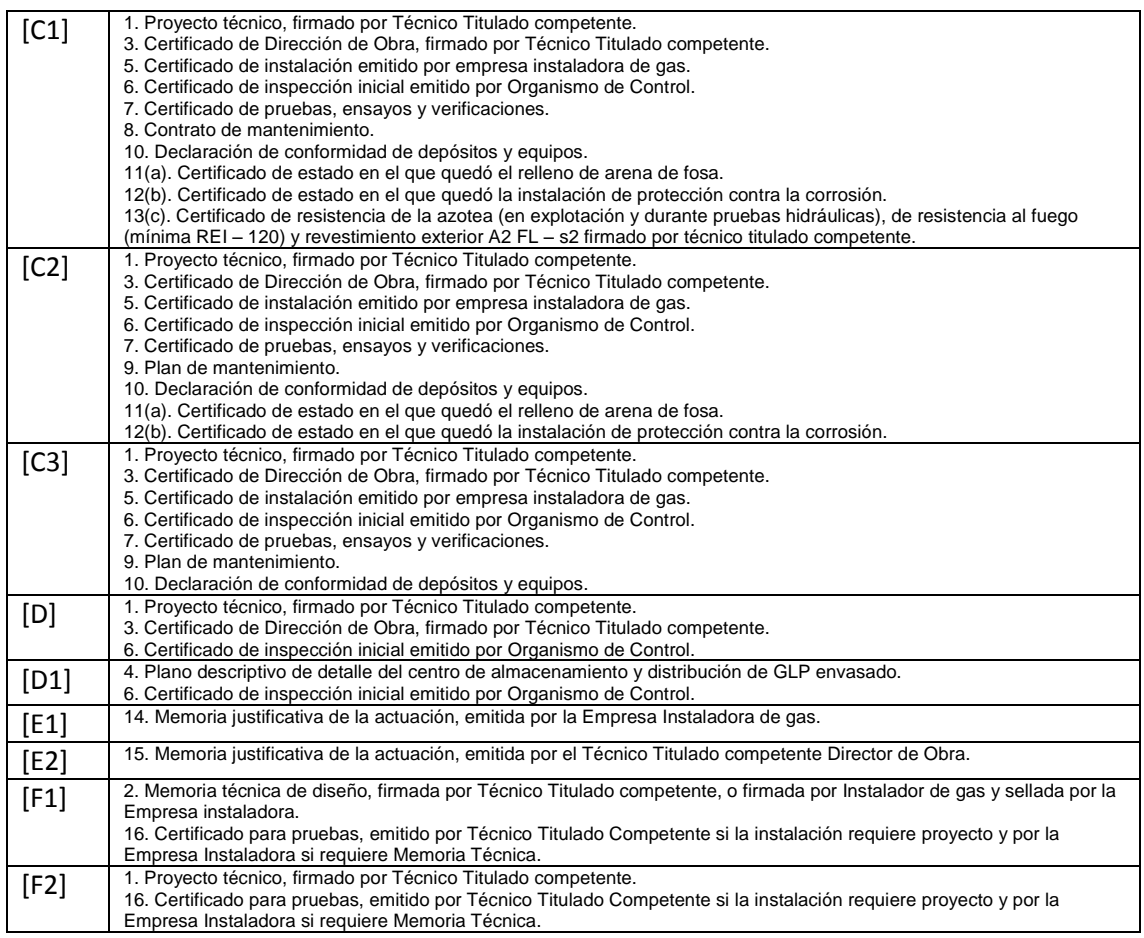

- (a) Sólo depósitos de GLP enterrados

- (b) Sólo depósitos de GLP enterrados sin protección adicional (depósitos de pared simple)

- (c) Sólo depósitos de GLP en azotea

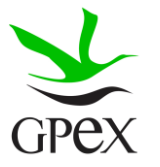

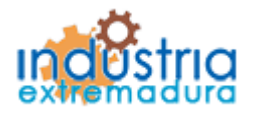

Consejería de Economía e Infraestructuras

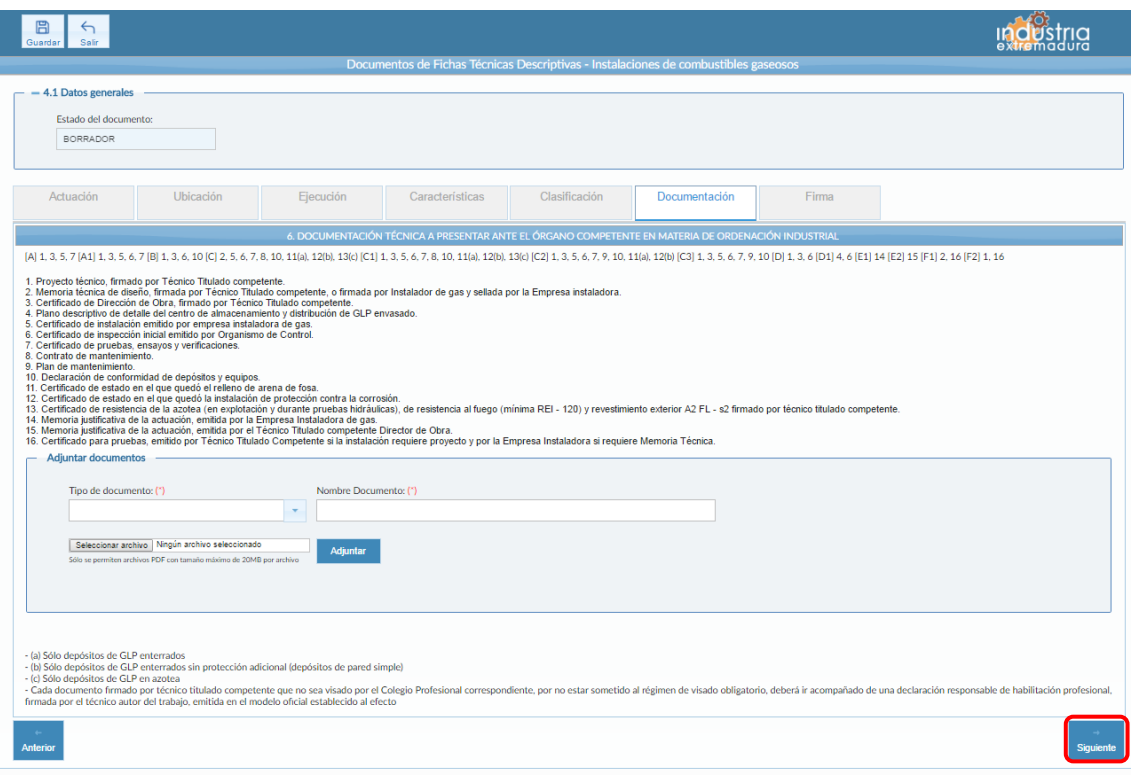

*Fig 104.-Instalaciones de combustibles gaseosos. Documentación*

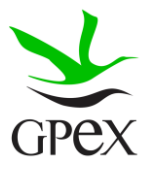

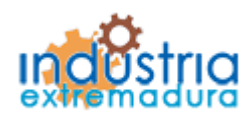

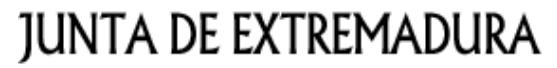

Consejería de Economía e Infraestructuras

2.9.7.- Firma

El proceso de firma esta explicado con anterioridad, en el apartado 2.3.3, Proceso de firmado.

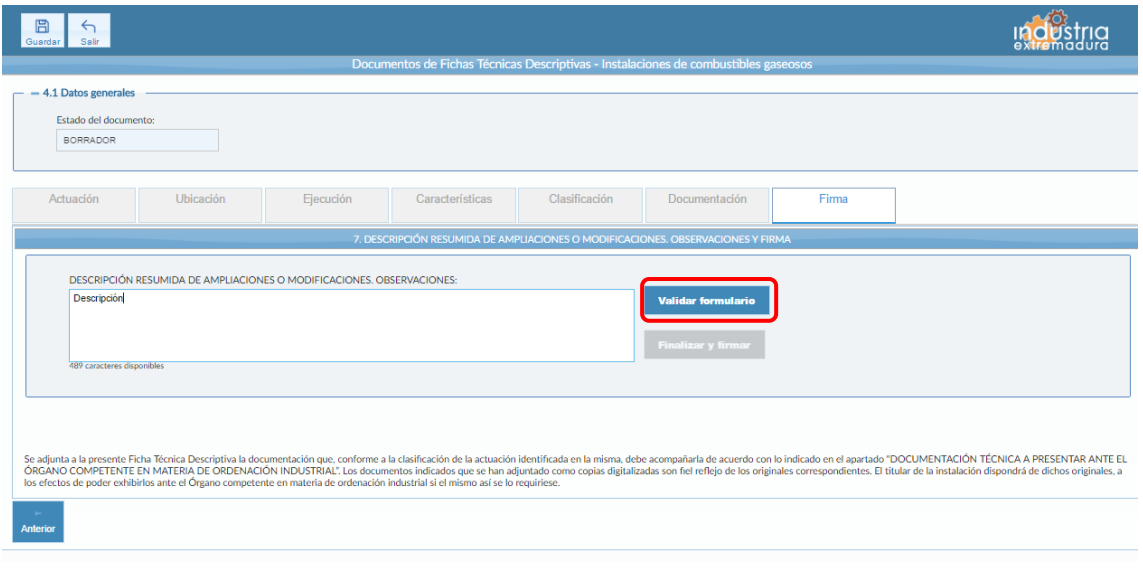

*Fig 105.-Instalaciones de combustibles gaseosos. Firma*

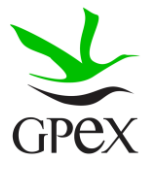

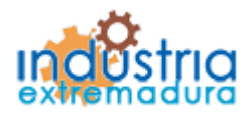

Consejería de Economía e Infraestructuras

### 2.10.- FTD Instalaciones de productos petrolíferos líquidos

### 2.10.1.- Actuación

Esta pantalla consta de cuatro campos, el "*Nº de identificación de la instalación*" solo permite cumplimentar este campo en caso de que el "*Tipo de actuación*" sea ampliación o Modificación o ambos. Por otra parte, el "*Nº de identificación de la industria*" se podrá cumplimentar siempre, estos dos campos no son obligatorios.

El campo "*Tipo de actuación*", que es obligatorio, tiene las siguientes combinaciones:

- 1. Nueva Instalación
- 2. Ampliación
- 3. Modificación
- 4. Ampliación y Modificación
- 5. Suministro para pruebas

El campo "Puesta en servicio", que es obligatorio, tiene dos opciones que son excluyentes entre sí.

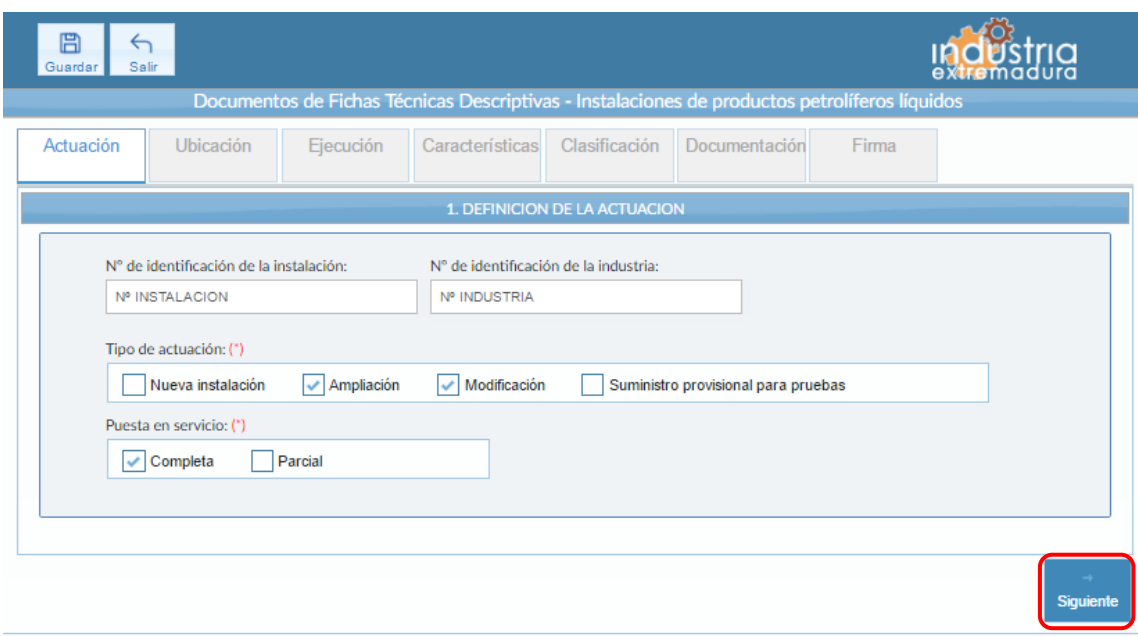

*Fig 106.- Instalaciones de productos petrolíferos líquidos. Actuación*

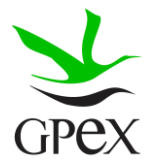

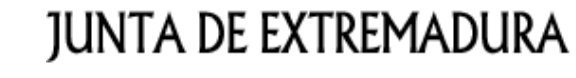

Consejería de Economía e Infraestructuras

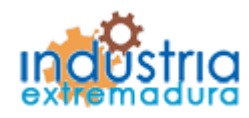

2.10.2.- Ubicación

En la pantalla de Ubicación se cumplimentan los campos referentes al titular y la ubicación de la instalación. Si al escribir el nif, ya está registrado, aparecerá una ventana de búsqueda con los datos registrados de ese titular.

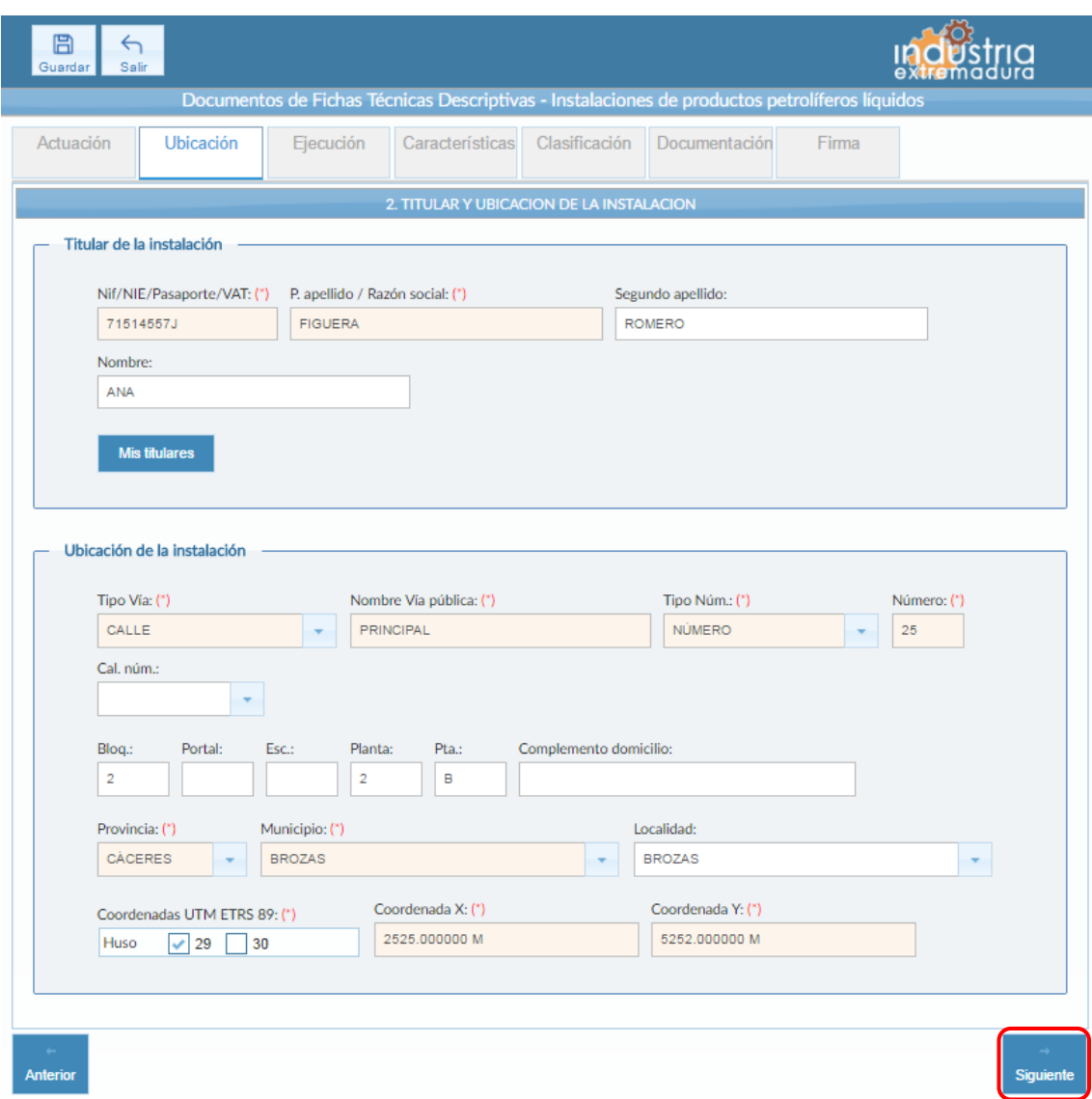

*Fig 107.- Instalaciones de productos petrolíferos líquidos. Ubicación*

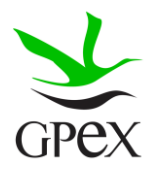

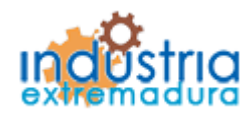

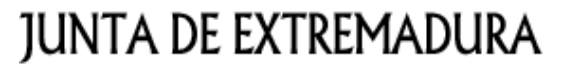

Consejería de Economía e Infraestructuras

### 2.9.3.- Ejecución

La primera vez que se accede a esta pantalla aparece un mensaje de advertencia, este mensaje es meramente informativo, para continuar será necesario cerrar la ventana de advertencia.

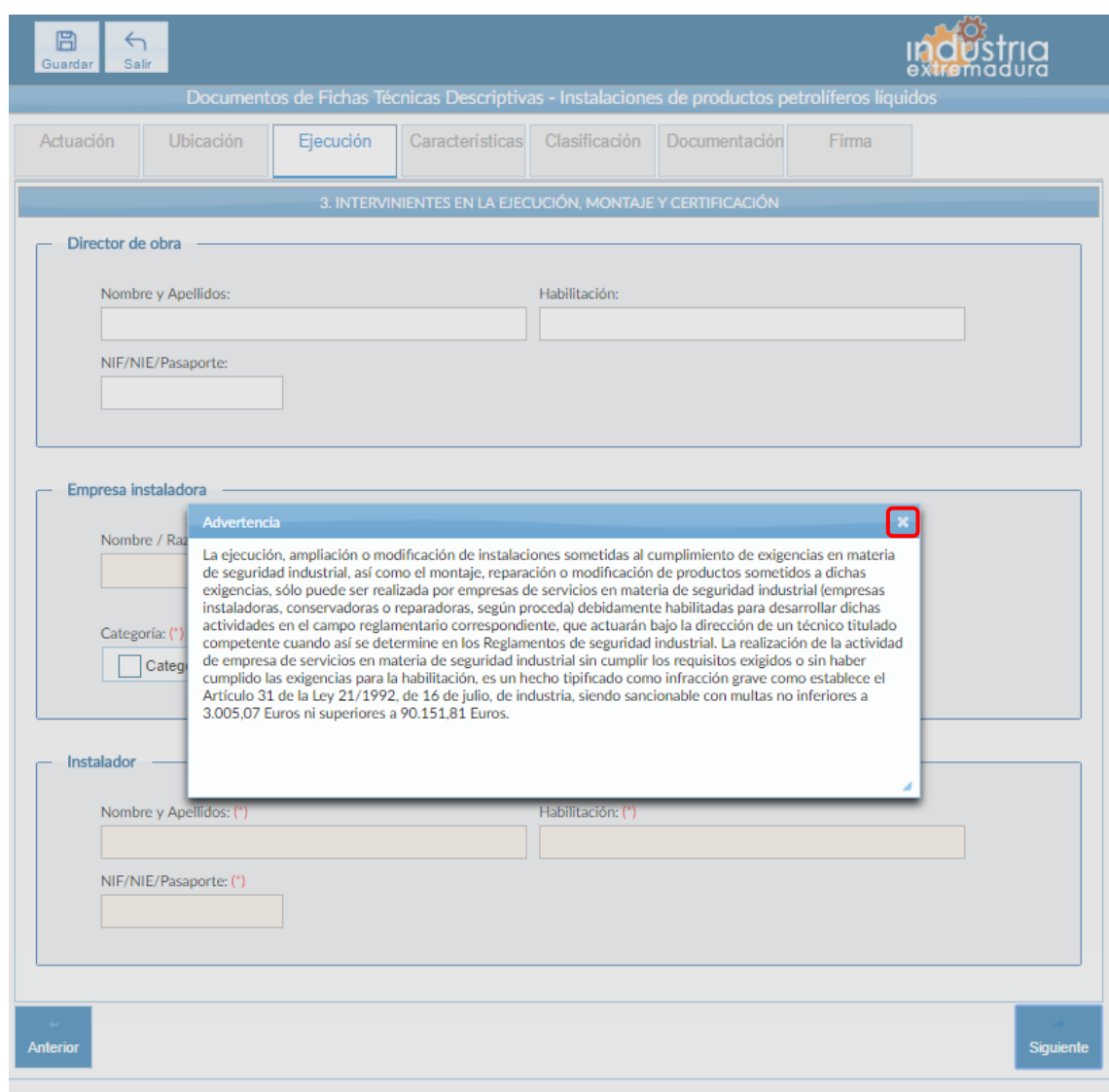

*Fig 108.- Instalaciones de productos petrolíferos líquidos. Mensaje de advertencia ejecución*

Aunque es recomendable cumplimentar todos los campos de la FTD, en esta pestaña son obligatorios de cumplimentar los campos referentes a la "Empresa instaladora" y el "Instalador".

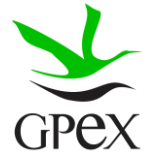

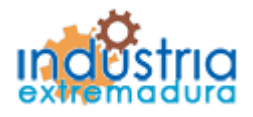

Consejería de Economía e Infraestructuras

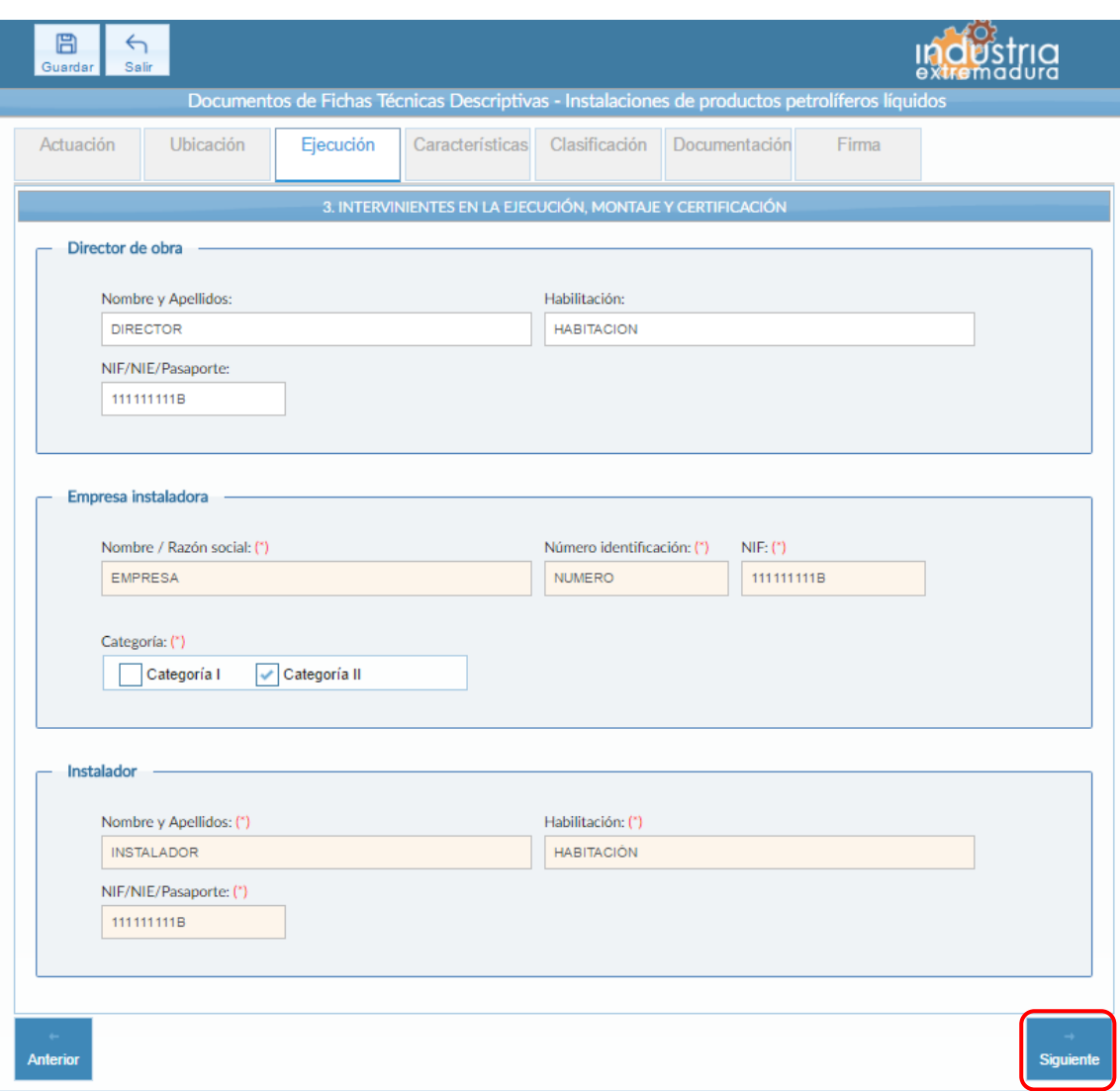

*Fig 109.- Instalaciones de productos petrolíferos líquidos. Ejecución*

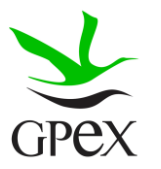

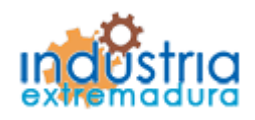

Consejería de Economía e Infraestructuras

#### 2.10.4.- Características

Si al llegar a esta pantalla no ha guardado la FTD, vera la pantalla de la siguiente figura, para poder cumplimentar esta pestaña primero hay que guardar la FTD, para ello se pinchará sobre el botón guardar situado en la parte superior izquierda.

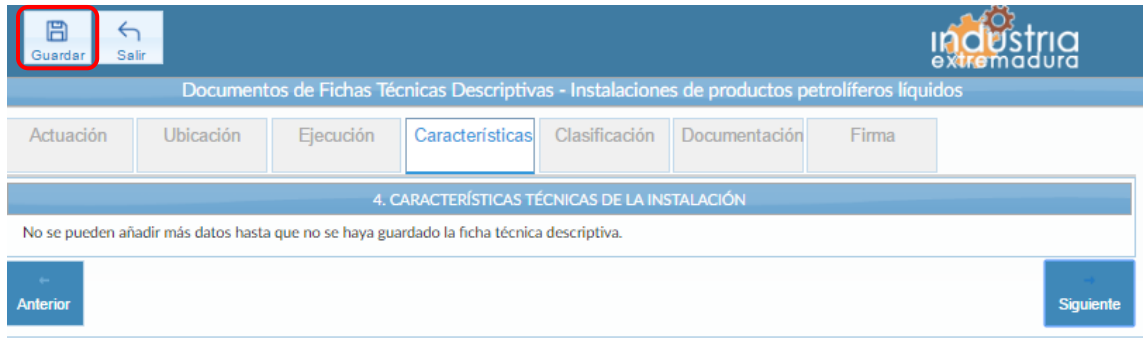

*Fig 110.- Instalaciones de productos petrolíferos líquidos. Características sin guardar*

Una vez finalizado el proceso de guardado aparecerán los siguientes campos en la pestaña. El campo "Actividad / Uso principal del edificio, local o emplazamiento al que pertenece la instalación" es siempre obligatorio.

Si el tipo de instalación es el de "Almacenamiento en recipientes fijos (tanques de almacenamiento)", siempre deberán insertarse datos, como mínimo en la primera línea de la tabla. En los campos "Producto/s" y "Volumen (litros)" se han dispuesto tres casillas para dar cabida a los almacenamientos con tanques compartimentados.

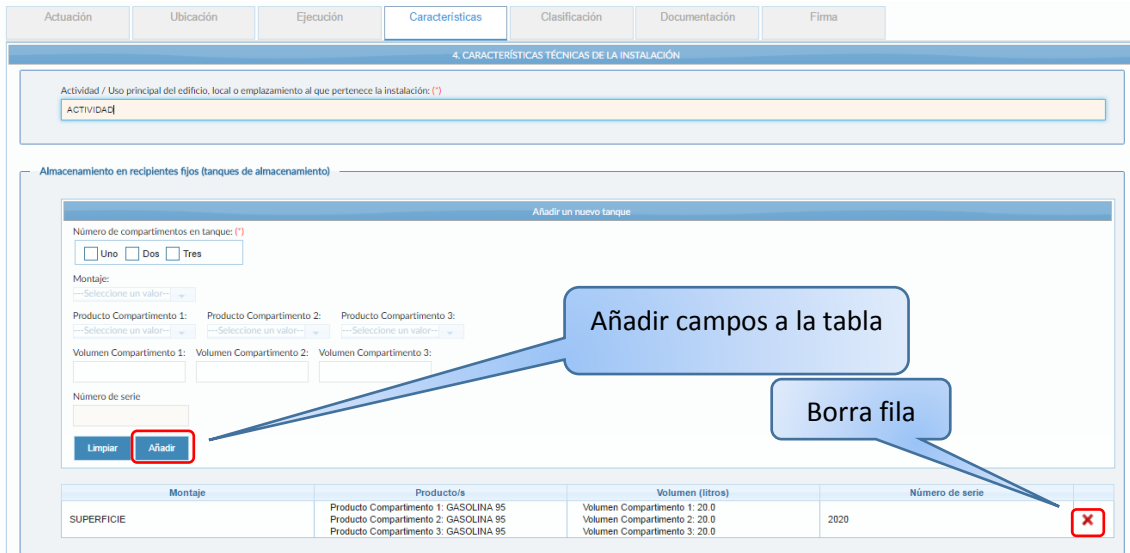

*Fig 111.- Instalaciones de productos petrolíferos líquidos. Características - Almacenamiento en recipientes fijos*

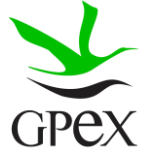

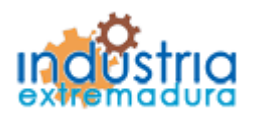

Consejería de Economía e Infraestructuras

Una vez cumplimentados los campos de "Almacenamiento en recipientes fijos (tanques de almacenamiento)", habrá que pulsar el botón añadir, para que aparezcan en la tabla, en caso de no pulsarlo no se almacenará la información. Si se desea eliminar alguna fila de la tabla simplemente habrá que pulsar sobre el aspa roja de la misma.

Si el tipo de instalación es el de "Almacenamiento en recipientes móviles", siempre deberán insertarse datos.

El campo "Estaciones de servicio (suministro a vehículos en instalaciones de venta al público)" no es obligatorio. Podrá señalarse más de una casilla o incluso las tres.

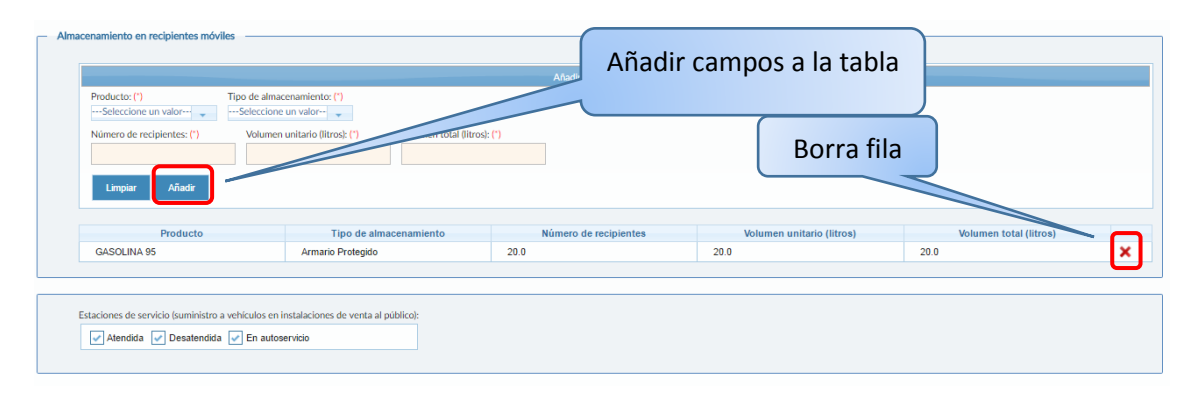

*Fig 112.- Instalaciones de productos petrolíferos líquidos. Características - Almacenamiento en recipientes móviles*

Una vez cumplimentados los campos de "Almacenamiento en recipientes móviles", habrá que pulsar el botón añadir, para que aparezcan en la tabla, en caso de no pulsarlo no se almacenará la información. Si se desea eliminar alguna fila de la tabla simplemente habrá que pulsar sobre el aspa roja de la misma.

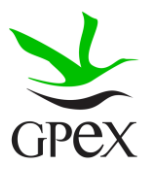

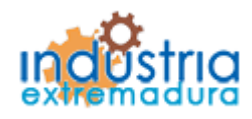

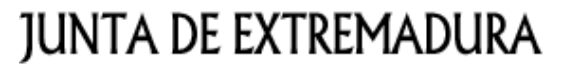

Consejería de Economía e Infraestructuras

### 2.10.5.- Clasificación

Si en el bloque "Tipo de actuación" se señaló "Nueva instalación", "Ampliación" o "Modificación" se elegirá una de las opciones de las incluidas en el Grupo 5.1, si se eligió "Suministro provisional para pruebas" debe seleccionarse una opción del Grupo 5.2, en tal caso el campo "Tipo de pruebas a las que se destina la energía" será obligatorio.

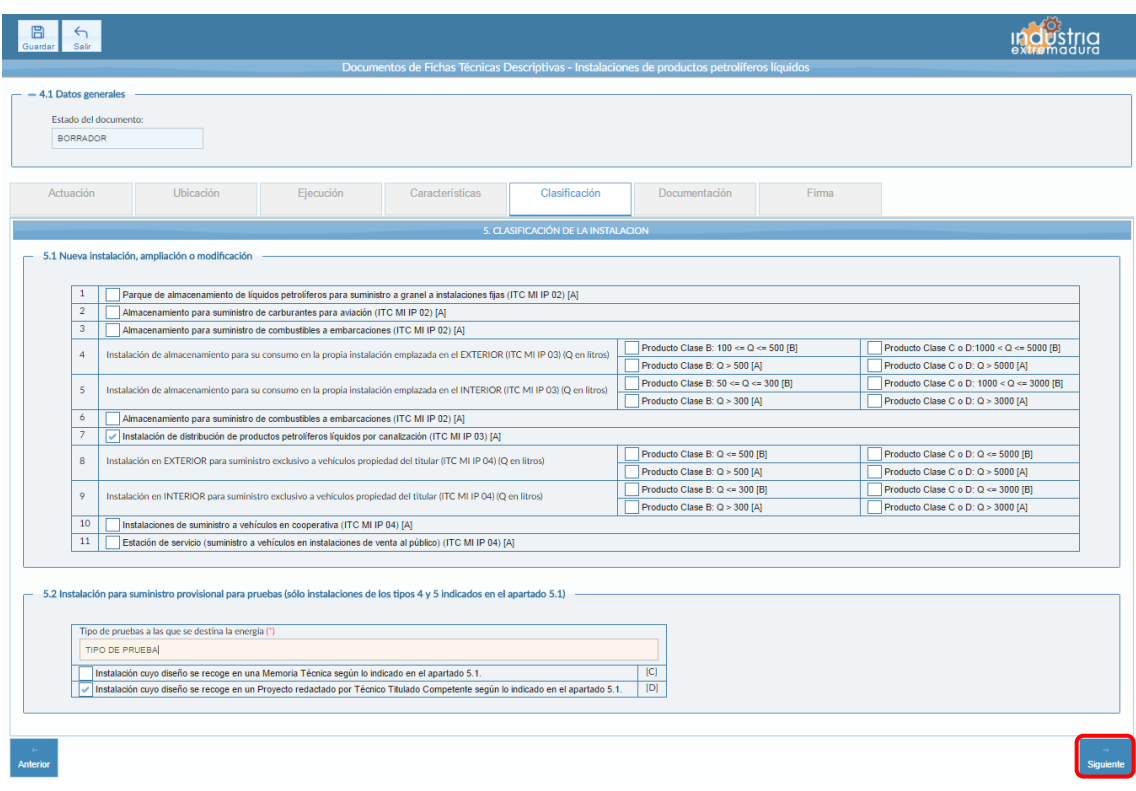

*Fig 113.- Instalaciones de productos petrolíferos líquidos. Clasificación*

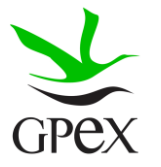
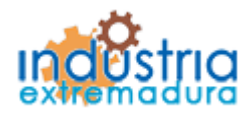

Consejería de Economía e Infraestructuras

2.10.6.- Documentación adjunta

Consultar el proceso de adjuntar documentos descrito con anterioridad, en el apartado 2.3.4, Proceso adjuntar documento.

Los documentos a seleccionar dependen del tipo de instalación seleccionado en la pantalla anterior:

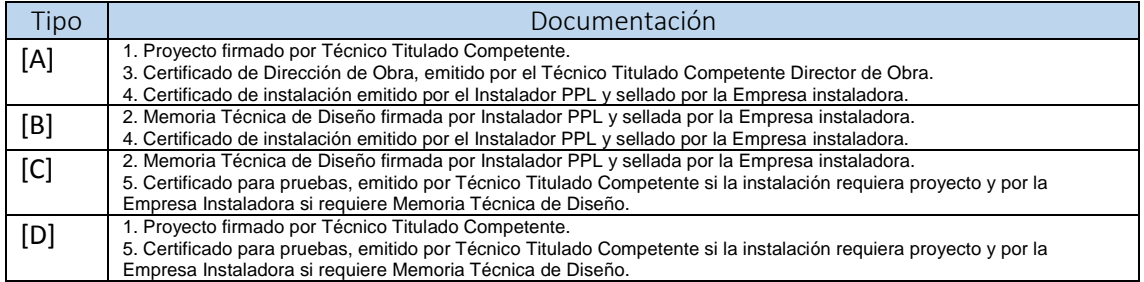

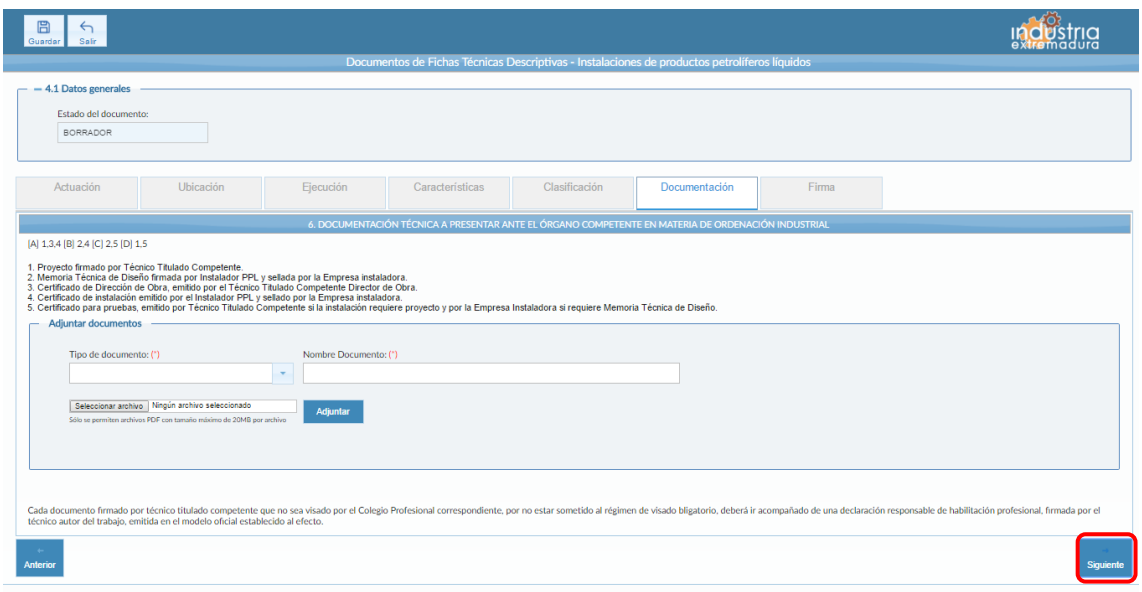

*Fig 114.- Instalaciones de productos petrolíferos líquidos. Documentación*

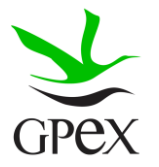

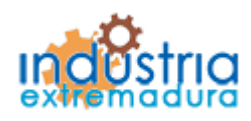

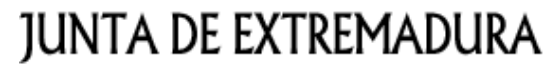

Consejería de Economía e Infraestructuras

2.10.7.- Firma

El proceso de firma esta explicado con anterioridad, en el apartado 2.3.3, Proceso de firmado.

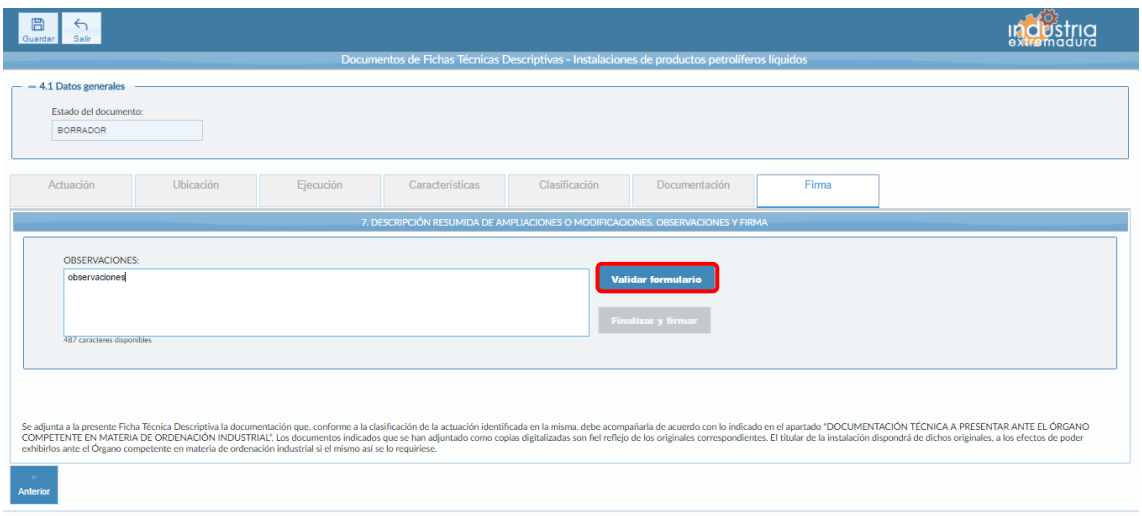

*Fig 115.- Instalaciones de productos petrolíferos líquidos. Firma*

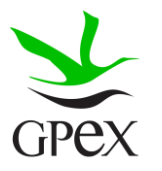

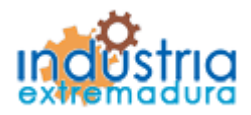

Consejería de Economía e Infraestructuras

### 2.11.- FTD Almacenamiento de productos químicos

#### 2.11.1.- Actuación

Esta pantalla consta de cuatro campos, el "*Nº de identificación de la industria*" se podrá cumplimentar siempre, este campo no es obligatorios y el "Número de identificación de la instalación" que se podrá cumplimentar siempre que se trate de una ampliación o una modificación.

El campo "*Tipo de actuación*", que es obligatorio, tiene las siguientes combinaciones:

- 1. Nueva Instalación
- 2. Ampliación
- 3. Modificación
- 4. Ampliación y Modificación

El campo "Puesta en servicio", que es obligatorio, tiene dos opciones que son excluyentes entre sí.

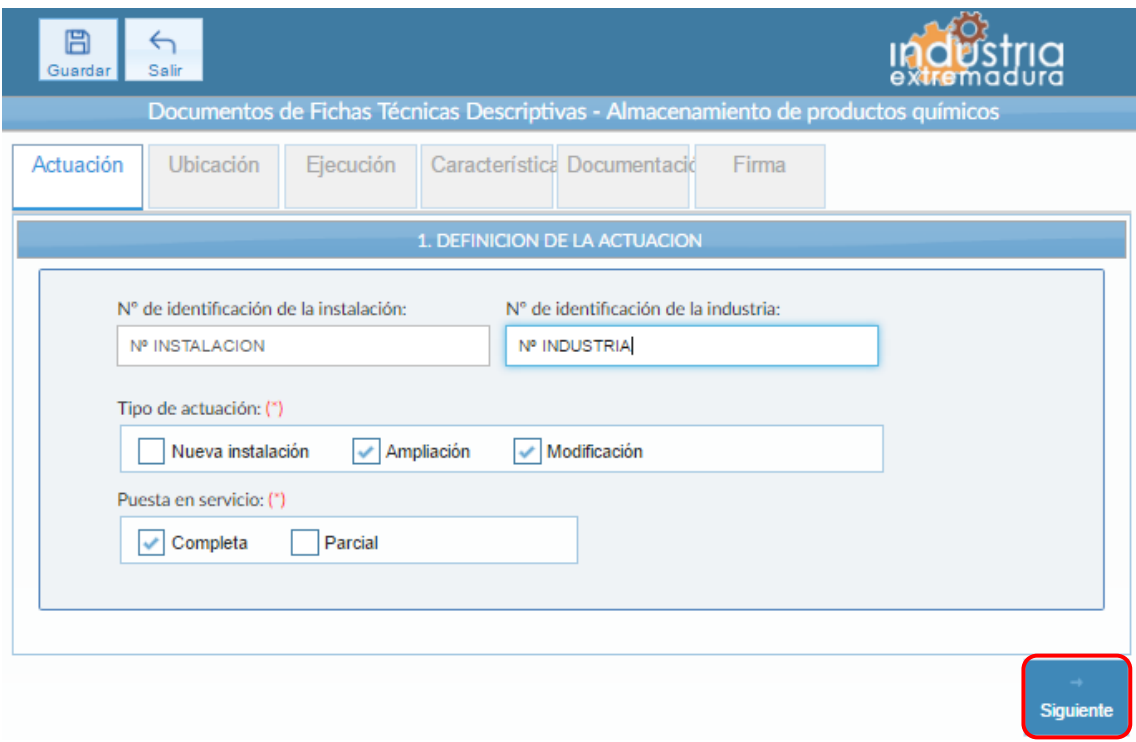

*Fig 116.- Almacenamiento de productos químicos. Actuación*

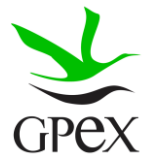

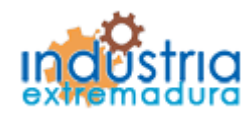

Consejería de Economía e Infraestructuras

#### 2.11.2.- Ubicación

En la pantalla de Ubicación se cumplimentan los campos referentes al titular y la ubicación de la instalación. Si al escribir el nif, ya está registrado, aparecerá una ventana de búsqueda con los datos registrados de ese titular.

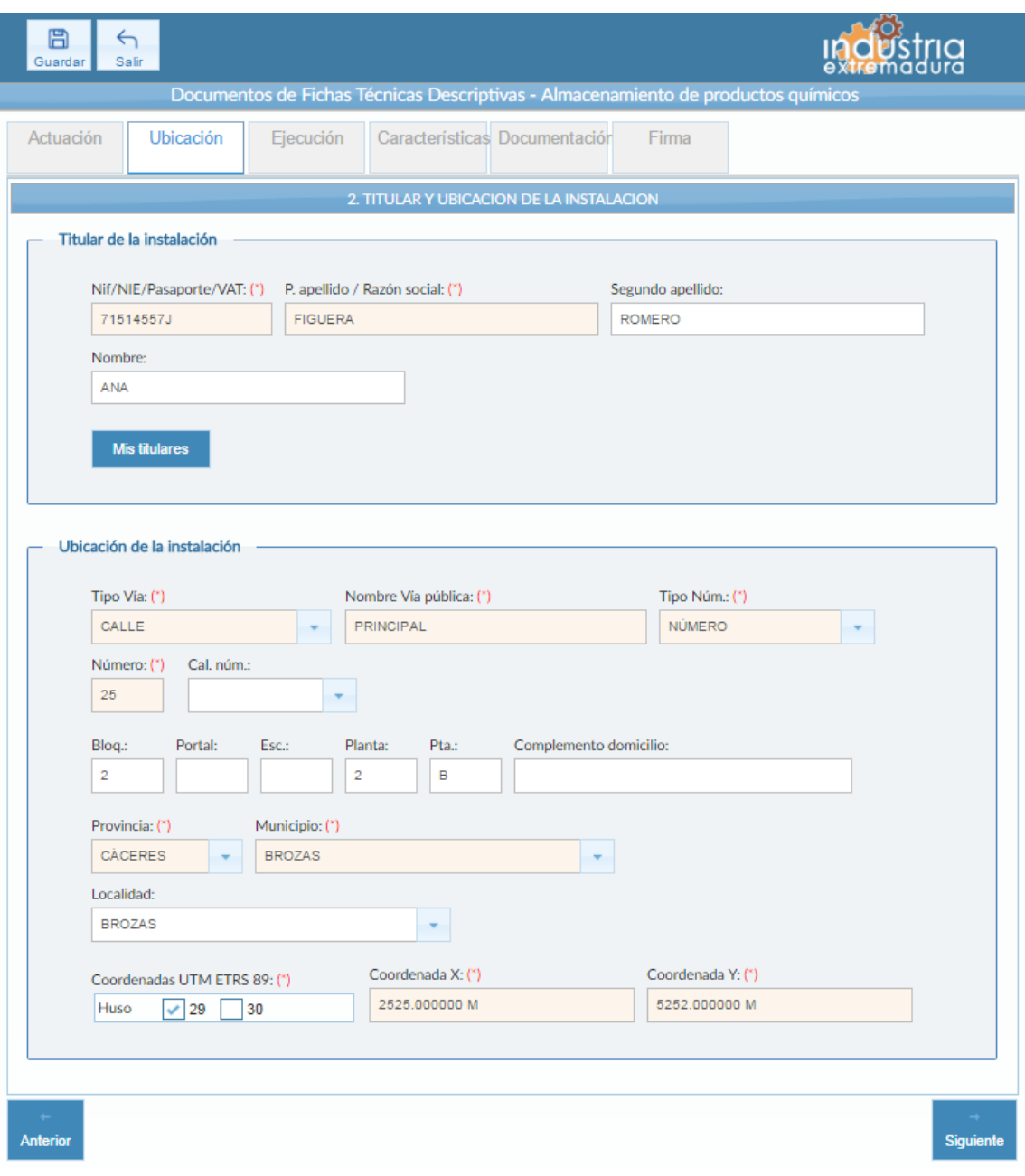

*Fig 117.-Almacenamiento de productos químicos. Ubicación*

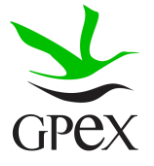

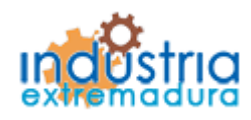

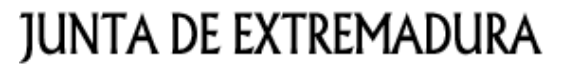

Consejería de Economía e Infraestructuras

#### 2.11.3.- Ejecución

La primera vez que se accede a esta pantalla aparece un mensaje de advertencia, este mensaje es meramente informativo, para continuar será necesario cerrar la ventana de advertencia.

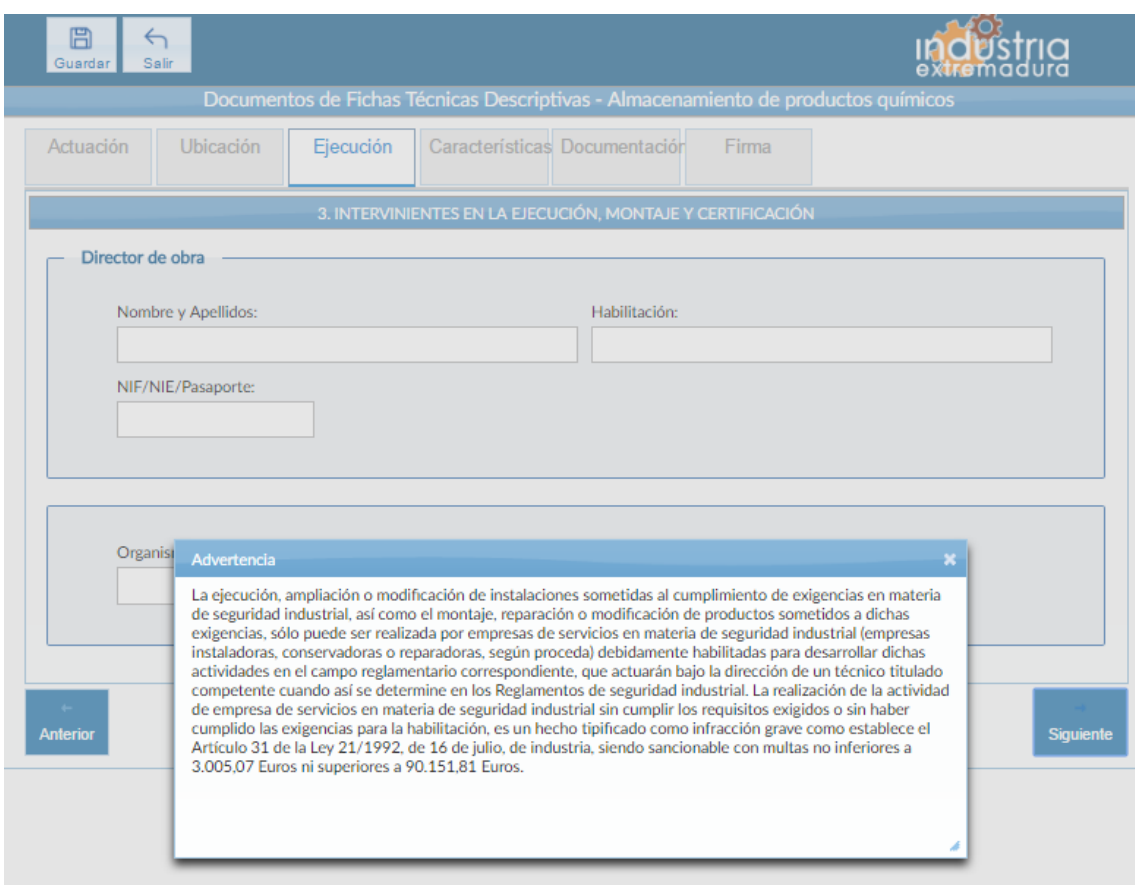

*Fig 118.-Almacenamiento de productos químicos. Mensaje advertencia ejecución*

Aunque es recomendable cumplimentar todos los campos de la FTD, en esta pestaña no hay ningún campo obligatorio.

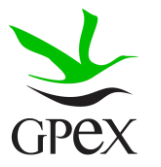

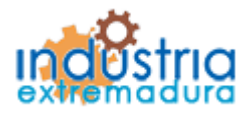

Consejería de Economía e Infraestructuras

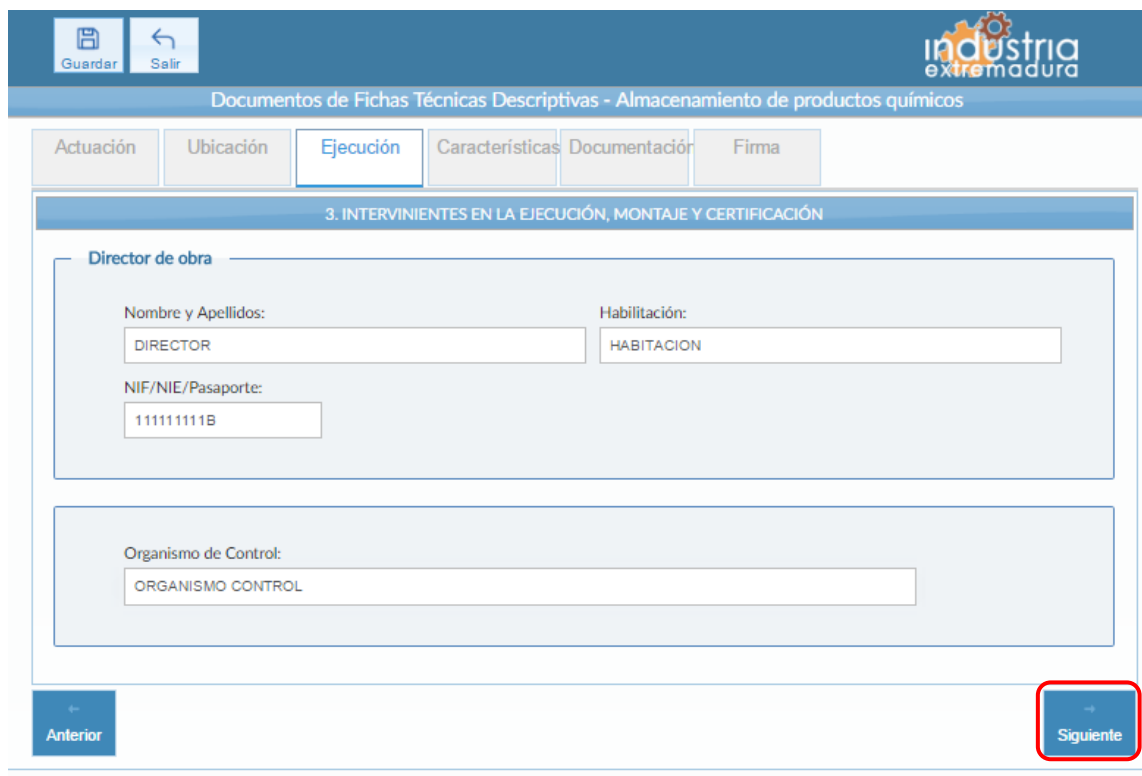

*Fig 119.-Almacenamiento de productos químicos. Ejecución*

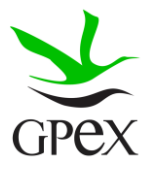

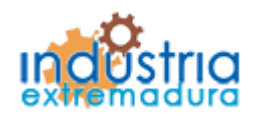

Consejería de Economía e Infraestructuras

#### 2.11.4.- Características

Si al llegar a esta pantalla no ha guardado la FTD, vera la pantalla de la siguiente figura, para poder cumplimentar esta pestaña primero hay que guardar la FTD, para ello se pinchará sobre el botón guardar situado en la parte superior izquierda.

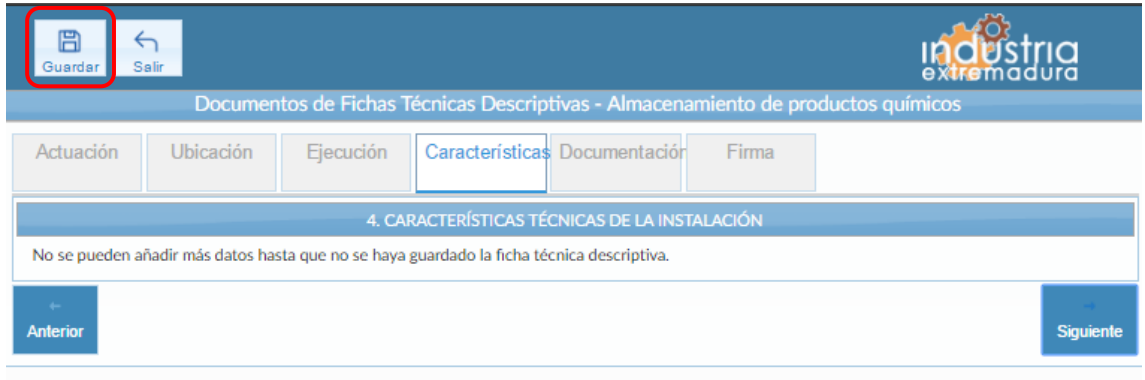

*Fig 120.- Almacenamiento de productos químicos. Características sin guardar*

Una vez finalizado el proceso de guardado aparecerán los siguientes campos en la pestaña. El campo "Actividad / Uso principal del edificio, local o emplazamiento al que pertenece la instalación es siempre obligatorio".

En la tabla de "Detalles de producto almacenado", al menos deben cumplimentarse datos para la primera línea. En las columnas "Montaje", "Tipo recipiente" y "Recipiente a presión" siempre deberá señalarse una de las dos opciones que hay en cada columna. En las columnas "Volumen unitario" y "Capacidad total", sólo se utilizará en cada caso uno de los campos, bien el de litros o bien el de kg, dependiendo de la unidad en la que se mida en función del tipo de producto.

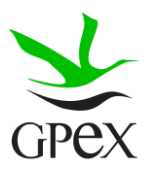

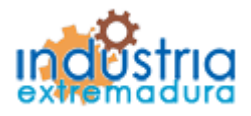

Consejería de Economía e Infraestructuras

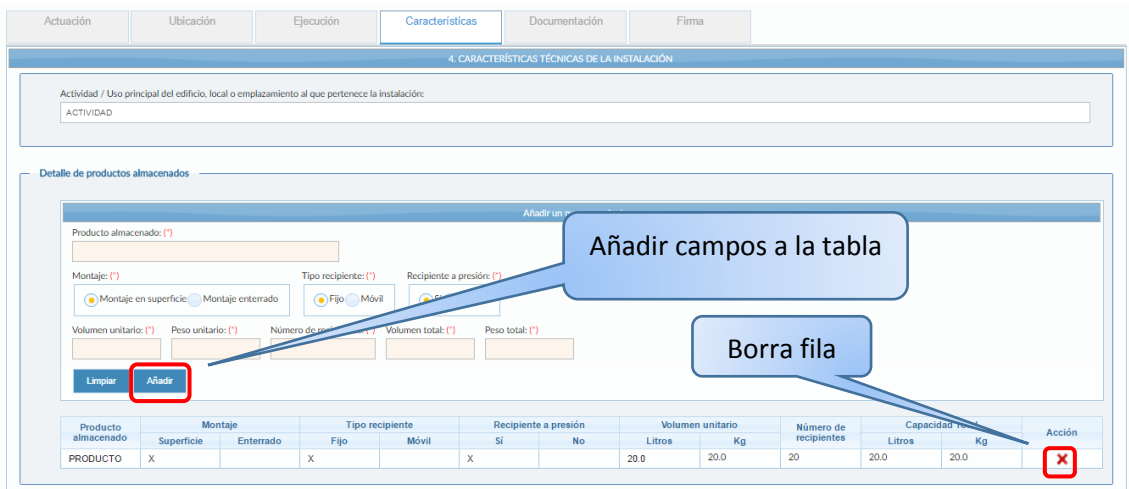

*Fig 121.- Almacenamiento de productos químicos. Características- Detalles de productos almacenados*

Una vez cumplimentados los campos de "Detalle de productos almacenados", habrá que pulsar el botón añadir, para que aparezcan en la tabla, en caso de no pulsarlo no se almacenará la información. Si se desea eliminar alguna fila de la tabla simplemente habrá que pulsar sobre el aspa roja de la misma.

En la tabla de "Clasificación" sólo se señalará una casilla de todas las que se incluyen en la tabla.

| $\overline{1}$ | APQ-1 - Almacenamiento de líquidos inflamables y combustibles en interior                                                 |                                                                                                   |    |                                                                    |                                                                      |                | Clase:<br>ه ا<br>١в                    | ١D<br>١c                                                                                            |                                                                                                    |  |
|----------------|----------------------------------------------------------------------------------------------------|---------------------------------------------------------------------------------------------------|----|--------------------------------------------------------------------|----------------------------------------------------------------------|----------------|----------------------------------------|----------------------------------------------------------------------------------------------------|----------------------------------------------------------------------------------------------------|--|
| $\overline{2}$ | APQ-1 - Almacenamiento de líquidos inflamables y combustibles en exterior                                                 |                                                                                                   |    |                                                                    |                                                                      |                | Clase:<br>Ìв<br>l۵                     | lс<br>ìв                                                                                            |                                                                                                    |  |
| $\mathbf{3}$   | APQ-2 - Almacenamiento de óxido de etileno                                                                                |                                                                                                   |    |                                                                    |                                                                      |                |                                        |                                                                                                    |                                                                                                    |  |
| $\overline{4}$ |                                                                                                    | APO-3 - Almacenamiento de cloro                                                                   |    |                                                                    |                                                                      |                |                                        |                                                                                                    | ⊽                                                                                                    |  |
| 5              |                                                                                                    | APQ-4 - Almacenamiento de amoniaco anhidro                                                        |    |                                                                    |                                                                      |                |                                        |                                                                                                    |                                                                                                    |  |
| 6              | APQ-5 - Almacenamiento de botellas y botellones de gases comprimidos, licuados y disueltos a presión                      |                                                                                                   |    |                                                                    |                                                                      |                | Categoria:<br>٦s.<br>l 3<br>12<br>- 14 |                                                                                                    |                                                                                                    |  |
| $\overline{7}$ | APQ-6 - Almacenamiento de líquidos corrosivos                                                                             |                                                                                                   |    |                                                                    |                                                                      |                | Clase:<br>١в<br>١c                     |                                                                                                    |                                                                                                    |  |
| 8              | APQ-7 - Almacenamiento de líquidos tóxicos                                                                                |                                                                                                   |    |                                                                    |                                                                      |                | Clase:<br>Ta<br>×                      | 1xn                                                                                                 |                                                                                                    |  |
| $\overline{9}$ |                                                                                                    | APQ-8 - Almacenamiento de fertilizantes a base de nitrato amónico con alto contenido en nitrógeno |    |                                                                    |                                                                      |                |                                        | Uso propio envasado<br>A granel<br>Envasado                                                         |                                                                                                    |  |
| 10             |                                                                                                    | APQ-9 - Almacenamiento de peróxidos orgánico                                                      |    |                                                                    |                                                                      |                |                                        |                                                                                                    |                                                                                                    |  |
| 11             | Sólidos fácilmente inflamamables                                                                                          |                                                                                                   |    |                                                                    |                                                                      |                |                                        |                                                                                                    |                                                                                                    |  |
| 12             | Sólidos tóxicos                                                                                                    |                                                                                                   |    |                                                                    |                                                                      |                |                                        | Clase:<br>۱T÷<br>I۳                                                                                 | $\mathsf{X}$ n                                                                                                    |  |
| 13             | Comburentes                                                                                                    |                                                                                                   |    |                                                                    |                                                                      |                |                                        |                                                                                                    |                                                                                                    |  |
| 14             | Sólidos corrosivos                                                                                                    |                                                                                                   |    |                                                                    |                                                                      |                |                                        | Clase:<br>l B<br>A                                                                                  | l c                                                                                                    |  |
| 15             | Irritantes, carcinogénicos, sensibilizantes, mutagénicos, tóxicos para la reproducción, peligrosos para el medio ambiente |                                                                                                   |    |                                                                    |                                                                      |                |                                        |                                                                                                    |                                                                                                    |  |
| 16             | MI-AF 1 - Almacenamiento de fertilizantes a base de nitrato amónico con contenido en nitrógeno <= 28% en masa             |                                                                                                   |    |                                                                    |                                                                      |                | Clase:<br>Envasados<br>A granel        |                                                                                                    |                                                                                                    |  |
|                | Aclaraciones a la tabla<br>[A]                                                                                            | [ <sub>B</sub> ]<br><b>TODOS Clase A</b>                                                          |    | IА                                                                 | [B]                                                                  |                | C                                      |                                                                                                    | [D]                                                                                                    |  |
| $\mathbf{1}$   | $50 \leftarrow Q < 31$ Clase B<br>250 <= Q < 3000   Clase C<br>1000 <= Q < 10000   Clase D                                | $Q \geq 300$   Clase B<br>Q>=3000   Clase C<br>Q >= 10000   Clase D                               | 8  | $T + 50 < Q < 8001$<br>T: 250 < Q < 16001<br>Xn: 1000 < Q < 100001 | $T \leftarrow Q \geq 8001$<br>$T: O \ge 16001$<br>$Xn: Q \ge 100001$ | 6              |                                        | Categorias 1 y 2 de almacenamiento                                                                  | Categorías 3, 4 y 5 de almacenamiento                                                                                       |  |
| $\overline{2}$ | $50 \leftarrow Q \leftarrow 500$ I Clase B<br>250 <= Q < 5000   Clase C<br>$1000 \le Q \le 15000$   Clase D               | <b>TODOS Clase A</b><br>$Q \geq 500$   Clase B<br>$Q \geq 5000$   Clase C<br>Q >= 15000   Clase D | 10 | $30 \le Q \le 150$ kg                                              | $Q \ge 150$ kg                                                       | $\overline{9}$ | ----                                   |                                                                                                    | $Q > 50$ t a granel<br>$Q > 200$ t envasado<br>$Q > 5$ t uso propio envasado                                                |  |
| $3-1$          | 1.111                                                                                                    | <b>TODOS</b>                                                                                      |    |                                                                    |                                                                      | 11             |                                        | 1000 sQ<5000 kg                                                                                     | $Q \ge 5000$ kg                                                                                                    |  |
| 4              | $Q < 500$ kg                                                                                                    | $Q \geq 500$ kg                                                                                   |    |                                                                    |                                                                      | 12             |                                        | T+: 50 <= $Q$ <250 kg<br>T: $250 \le Q \le 1250$ kg<br>Xn: 1000 <= Q <5000 kg                       | $T + Q \ge 250$ kg<br>T: Q ≥ 1250 kg<br>Xn: Q ≥ 5000 kg                                                                     |  |
| 5              | $\overline{\phantom{a}}$                                                                                                  | <b>TODOS</b>                                                                                      |    |                                                                    |                                                                      | 13             |                                        | $500 \le Q \le 2500$ kg                                                                             | $Q \ge 2500$ kg                                                                                                    |  |
| 7              | $200 < Q < 800$ I Clase A<br>$400 < Q < 1600$   Clase B<br>1000 < Q <4000   Clase C                                       | $Q \ge 800$   Clase A<br>$Q \geq 1600$   Clase B<br>$Q \geq 4000$   Clase C                       |    |                                                                    |                                                                      | 14             |                                        | $200 \le Q \le 1000$ kg Clase a<br>$400 \le Q \le 2000$ kg Clase b<br>1000 <= $Q$ < 5000 kg Clase c | $Q \geq 1000$ kg Clase a<br>$Q \ge 2000$ kg Clase b<br>$Q \geq 5000$ kg Clase c                                             |  |
|                |                                                                                                    |                                                                                                   |    |                                                                    |                                                                      | 15             |                                        | $1000 \le Q \le 5000$ kg                                                                            | $Q \ge 5000$ kg                                                                                                    |  |
|                |                                                                                                    |                                                                                                   |    |                                                                    |                                                                      | 16             | $\overline{a}$                         |                                                                                                    | $Q > 500$ t para uso propio<br>$Q > 5000$ t a granel (comercial o servicios)<br>Q > 8000 t envasado (comercial o servicios) |  |
|                |                                                                                                    |                                                                                                   |    |                                                                    |                                                                      |                |                                        |                                                                                                    |                                                                                                    |  |
|                |                                                                                                    |                                                                                                   |    |                                                                    |                                                                      |                |                                        |                                                                                                    |                                                                                                    |  |

*Fig 122.- Almacenamiento de productos químicos. Características- Clasificación*

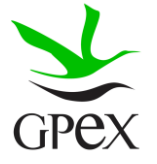

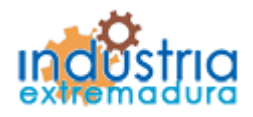

Consejería de Economía e Infraestructuras

2.11.5.- Documentación

Consultar el proceso de adjuntar documentos descrito con anterioridad, en el apartado 2.3.4, Proceso adjuntar documento.

Los documentos a seleccionar dependen del tipo de instalación seleccionado en la pantalla anterior:

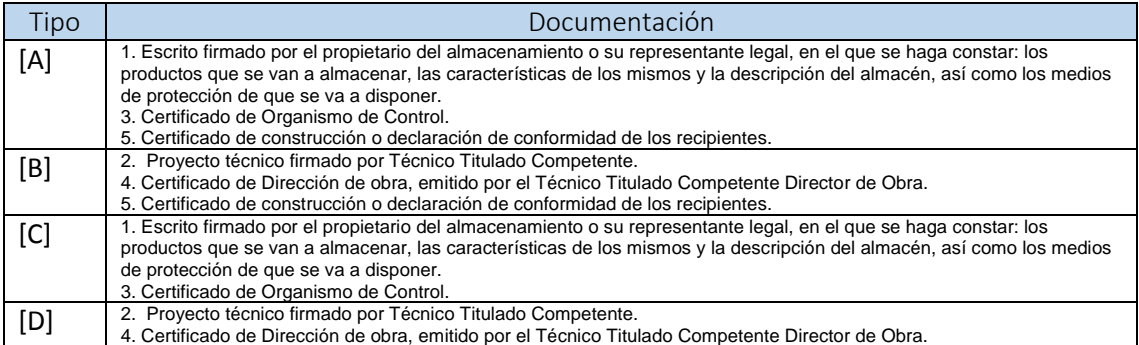

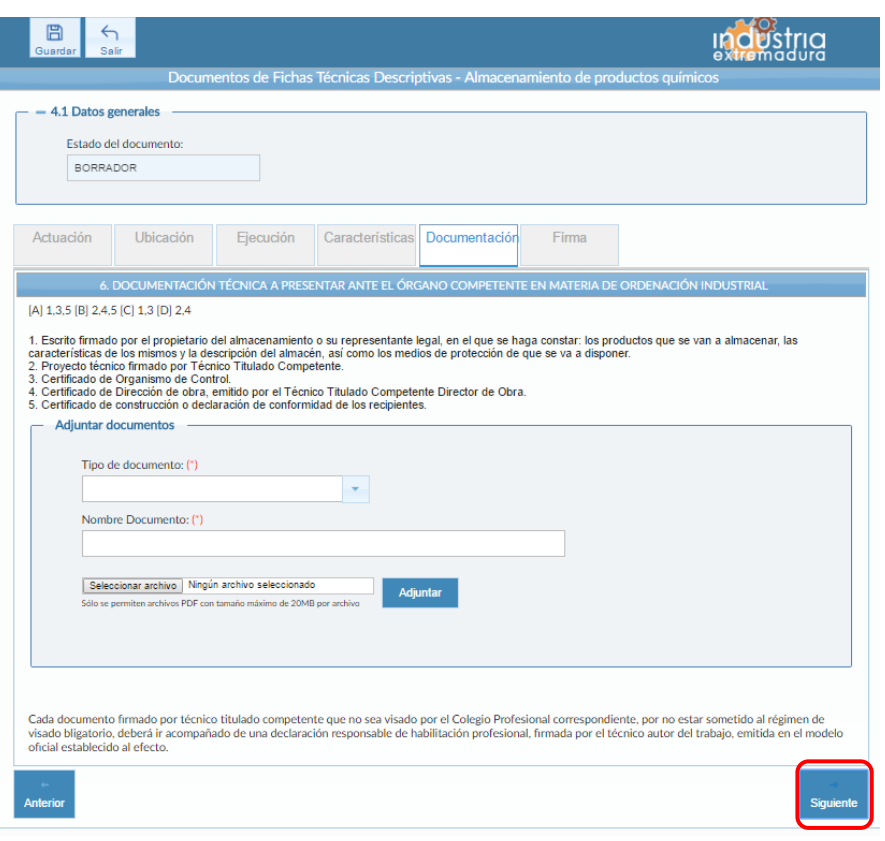

*Fig 123.- Almacenamiento de productos químicos. Documentación*

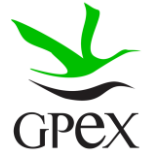

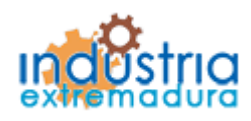

Consejería de Economía e Infraestructuras

2.11.6.- Firma

El proceso de firma esta explicado con anterioridad, en el apartado 2.3.3, Proceso de firmado.

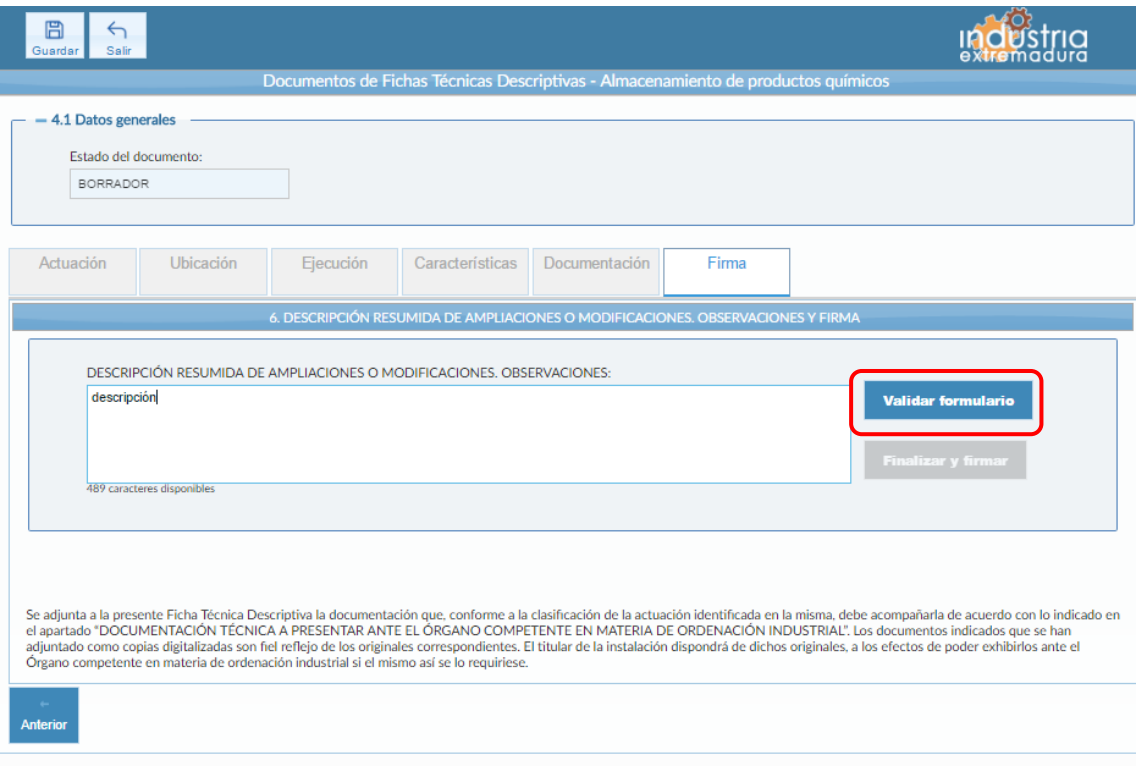

*Fig 124.- Almacenamiento de productos químicos. Firma*

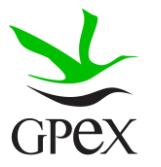

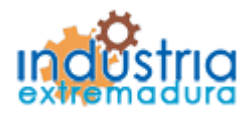

Consejería de Economía e Infraestructuras

### 2.12.- FTD Almacenamiento de productos químicos

#### 2.12.1.- Actuación

Esta pantalla consta de cuatro campos, el "*Nº de identificación de la industria*" se podrá cumplimentar siempre, este campo no es obligatorios y el "Número de identificación de la instalación" que se podrá cumplimentar siempre que se trate de una ampliación o una modificación.

El campo "*Tipo de actuación*", que es obligatorio, tiene las siguientes combinaciones:

- 1. Nueva Instalación
- 2. Ampliación
- 3. Modificación
- 4. Ampliación y Modificación

El campo "Puesta en servicio", que es obligatorio, tiene dos opciones que son excluyentes entre sí.

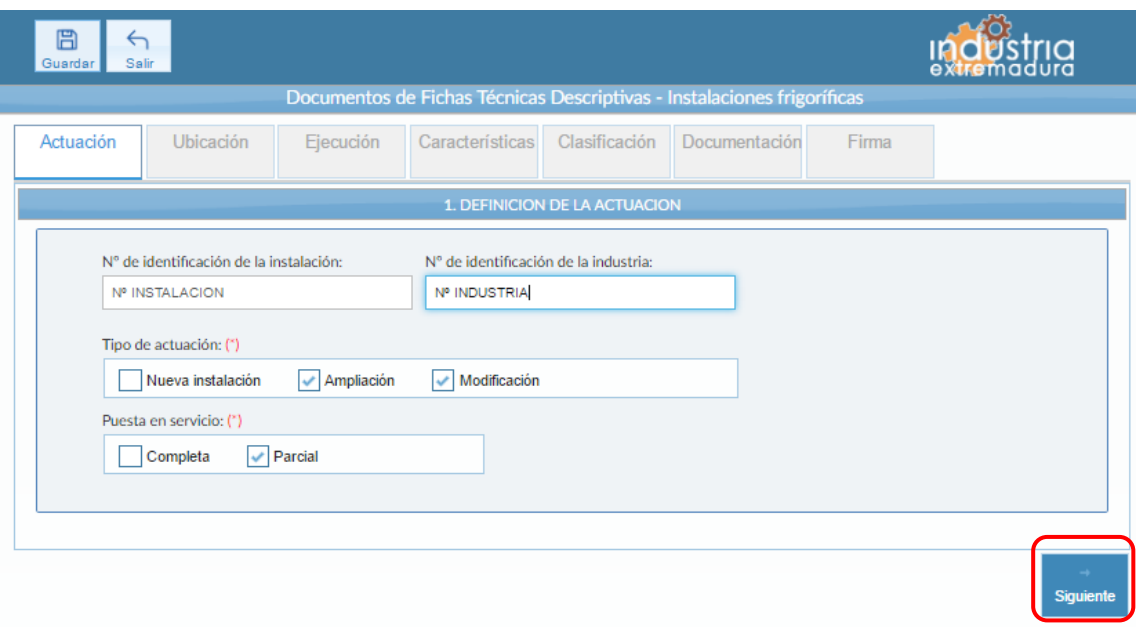

*Fig 125.- Instalaciones frigoríficas. Actuación*

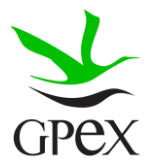

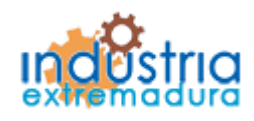

Consejería de Economía e Infraestructuras

2.12.2.- Ubicación

En la pantalla de Ubicación se cumplimentan los campos referentes al titular y la ubicación de la instalación. Si al escribir el nif, ya está registrado, aparecerá una ventana de búsqueda con los datos registrados de ese titular.

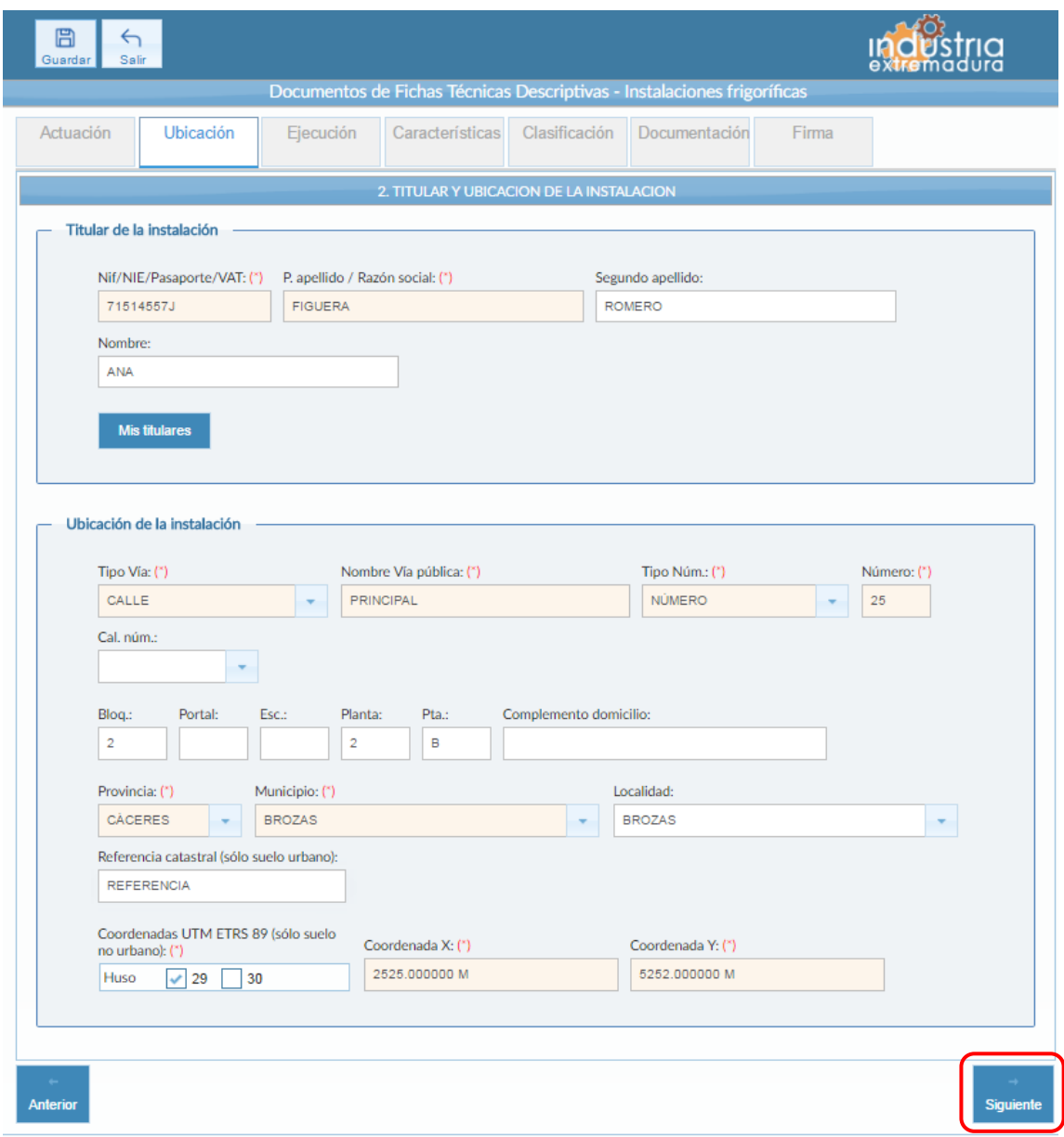

*Fig 126.- Instalaciones frigoríficas. Ubicación*

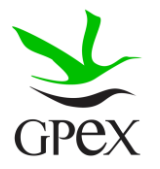

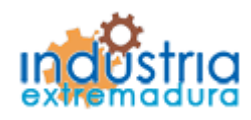

Consejería de Economía e Infraestructuras

#### 2.12.3.- Ejecución

La primera vez que se accede a esta pantalla aparece un mensaje de advertencia, este mensaje es meramente informativo, para continuar será necesario cerrar la ventana de advertencia.

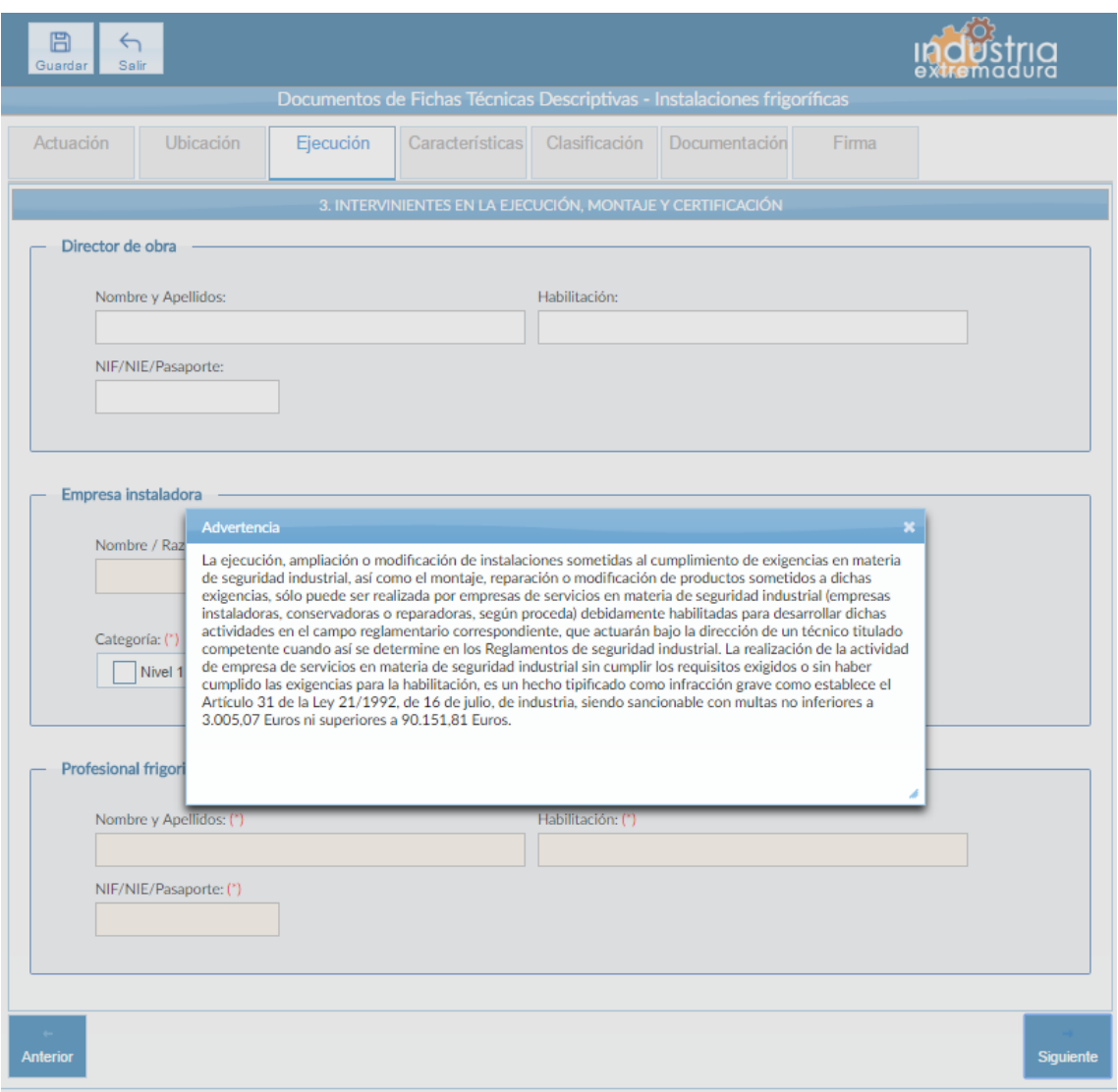

*Fig 127.- Instalaciones frigoríficas. mensaje advertencia ejecución*

Aunque es recomendable cumplimentar todos los campos de la FTD, en esta pestaña es obligatorio cumplimentar los campos relacionados con la "Empresa instaladora" y el "Profesional frigorista".

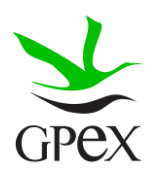

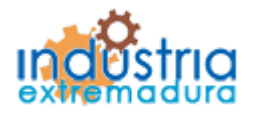

Consejería de Economía e Infraestructuras

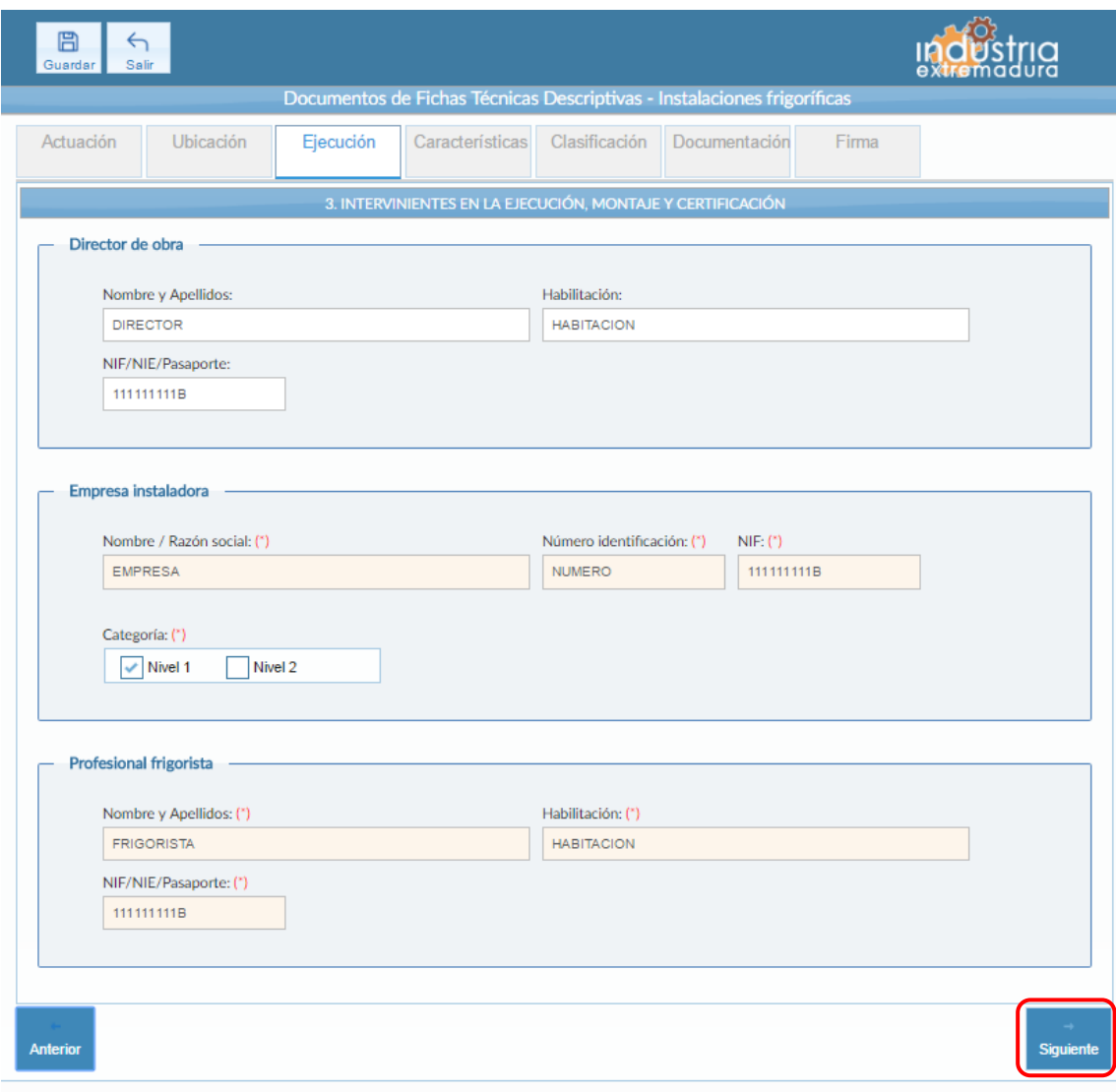

*Fig 128.- Instalaciones frigoríficas. Ejecución*

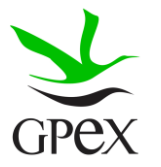

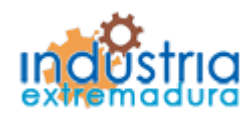

Consejería de Economía e Infraestructuras

2.12.4.- Características

Los campos "Actividad / Uso principal del edificio, local o emplazamiento al que pertenece la instalación", "Potencia eléctrica total instalada en compresor" y "Potencia eléctrica total absorbida por instalación frigorífica" son siempre obligatorio.

El campo "Finalidad de la instalación", hay que elegir al menos una opción de las posibles, se pueden combinar y en caso de seleccionar "Otros", es obligatorio añadir una explicación.

Los campos del grupo "Clasificación de los sistemas de refrigeración" son obligatorios, con respecto al campo "Métodos de extracción o cesión de calor" es necesario seleccionar al menos uno, pero se pueden combinar. En el resto de campos de este grupo las opciones son excluyentes. Si se selecciona la opción "Especifica", del campo "Sala de máquinas", será obligatorio cumplimentarlo con el tamaño de la sala.

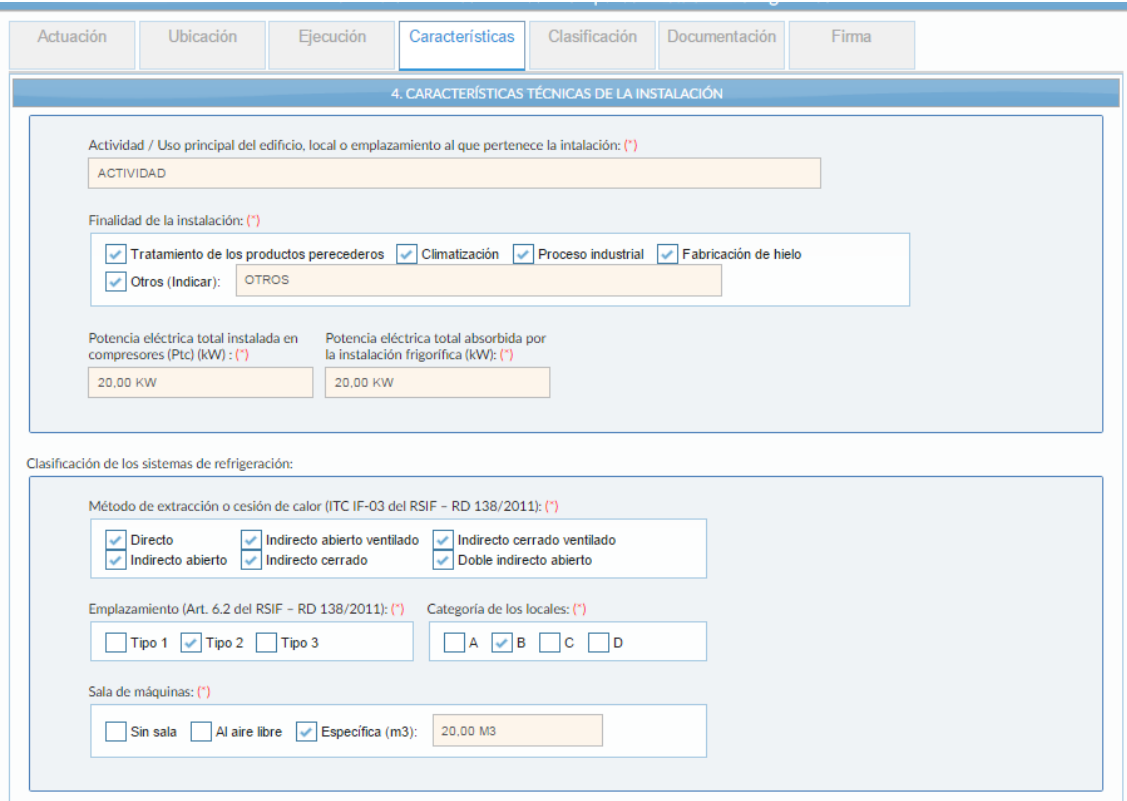

*Fig 129.- Instalaciones frigoríficas. Características- Calcificación de los sistemas de refrigeración*

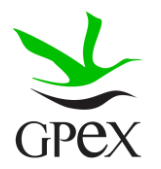

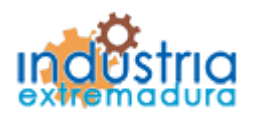

Consejería de Economía e Infraestructuras

Una vez cumplimentados los campos de "Refrigerantes", habrá que pulsar el botón añadir, para que aparezcan en la tabla, en caso de no pulsarlo no se almacenará la información. Si se desea eliminar alguna fila de la tabla simplemente habrá que pulsar sobre el aspa roja de la misma.

En el grupo de "Cámaras o espacios acondicionados" es obligatorio seleccionar un tipo de atmosfera, el resto de campos no son obligatorios, aunque si se dispone de los datos es recomendable cumplimentarlos

Por último, el campo "Torres de refrigeración y condensadores valorativos" es obligatorio de cumplimentar, en caso de que existan, habrá que indicar el número de los mismos.

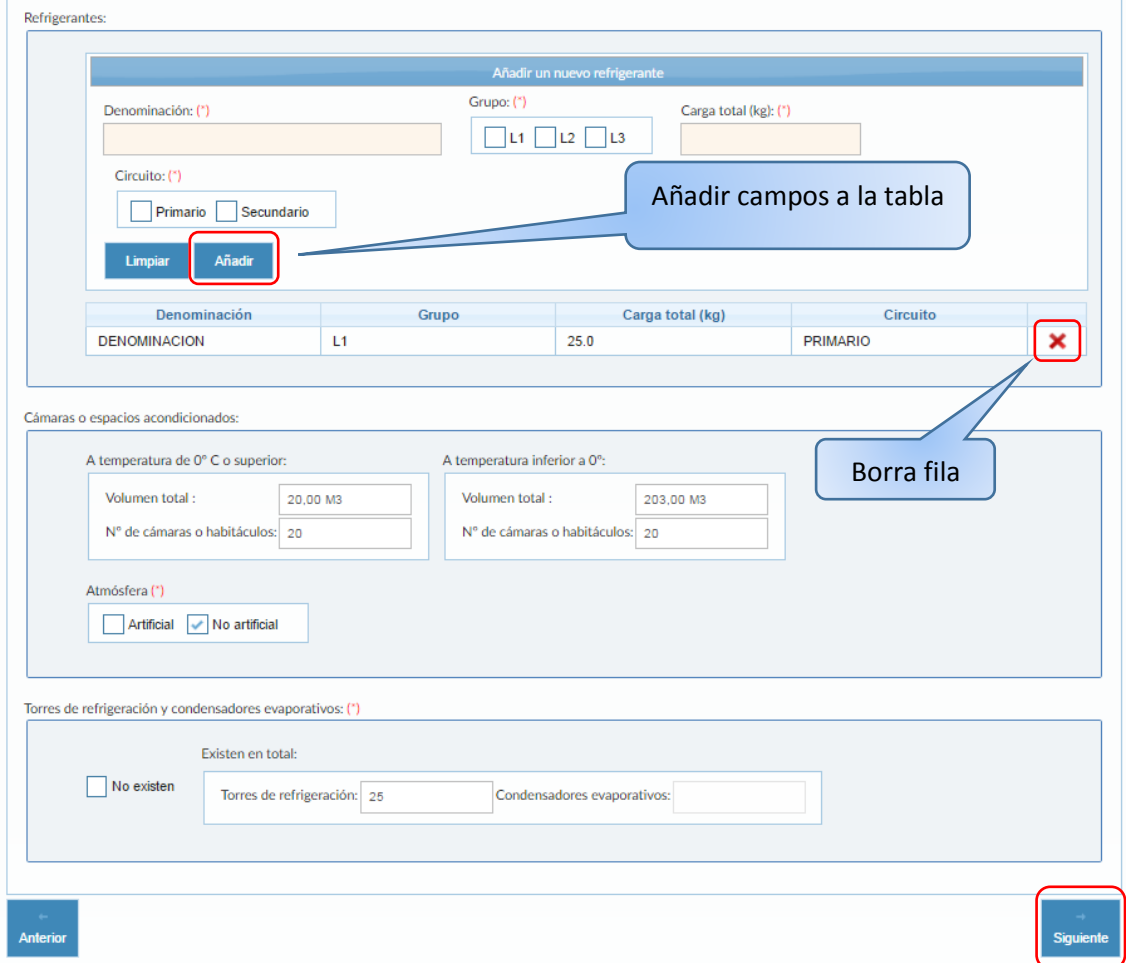

*Fig 130.- Instalaciones frigoríficas. Características- Calcificación- Refrigerantes, Cámaras o espacios acondicionados y Torres de refrigeración y condensadores valorativos*

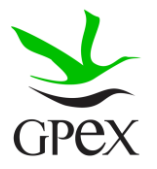

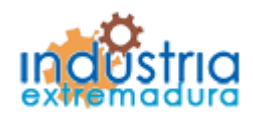

Consejería de Economía e Infraestructuras

#### 2.12.5.- Clasificación

Es obligatorio seleccionar una opción de la tabla de clasificación, las distintas opciones son excluyentes entre sí.

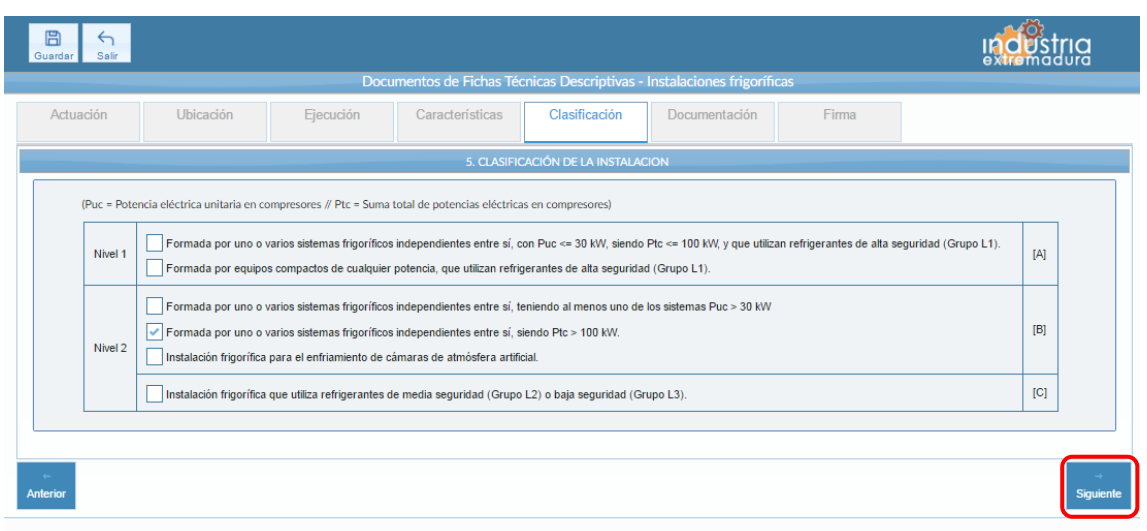

*Fig 131.- Instalaciones frigoríficas. Clasificación*

#### 2.12.6.- Documentación

Consultar el proceso de adjuntar documentos descrito con anterioridad, en el apartado 2.3.4, Proceso adjuntar documento.

Los documentos a seleccionar dependen del tipo de instalación seleccionado en la pantalla anterior:

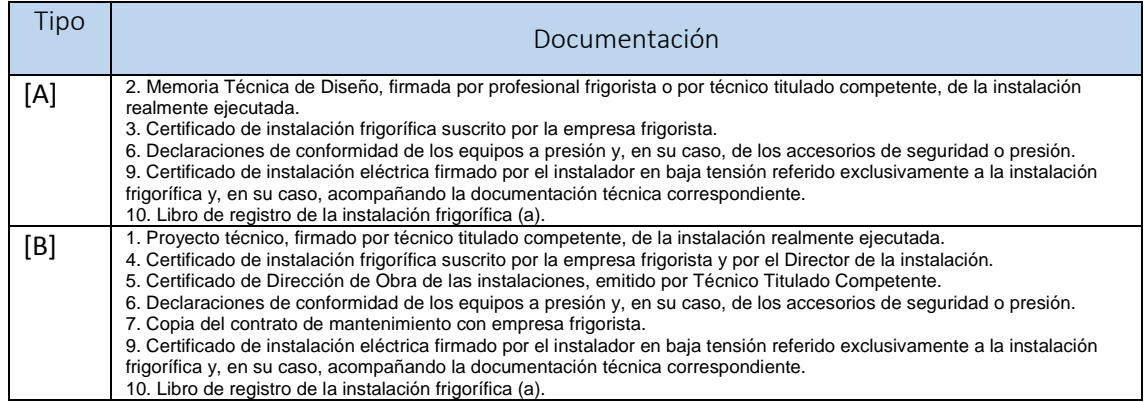

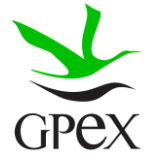

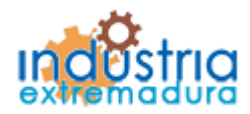

Consejería de Economía e Infraestructuras

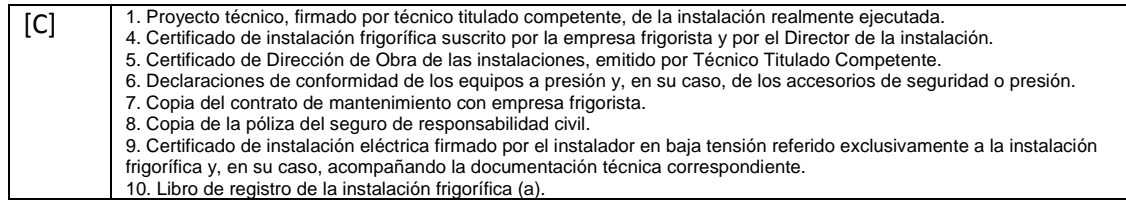

-(a) Sólo será necesaria su presentación en los casos de ampliaciones, modificaciones o traslados del sistema frigorífico.

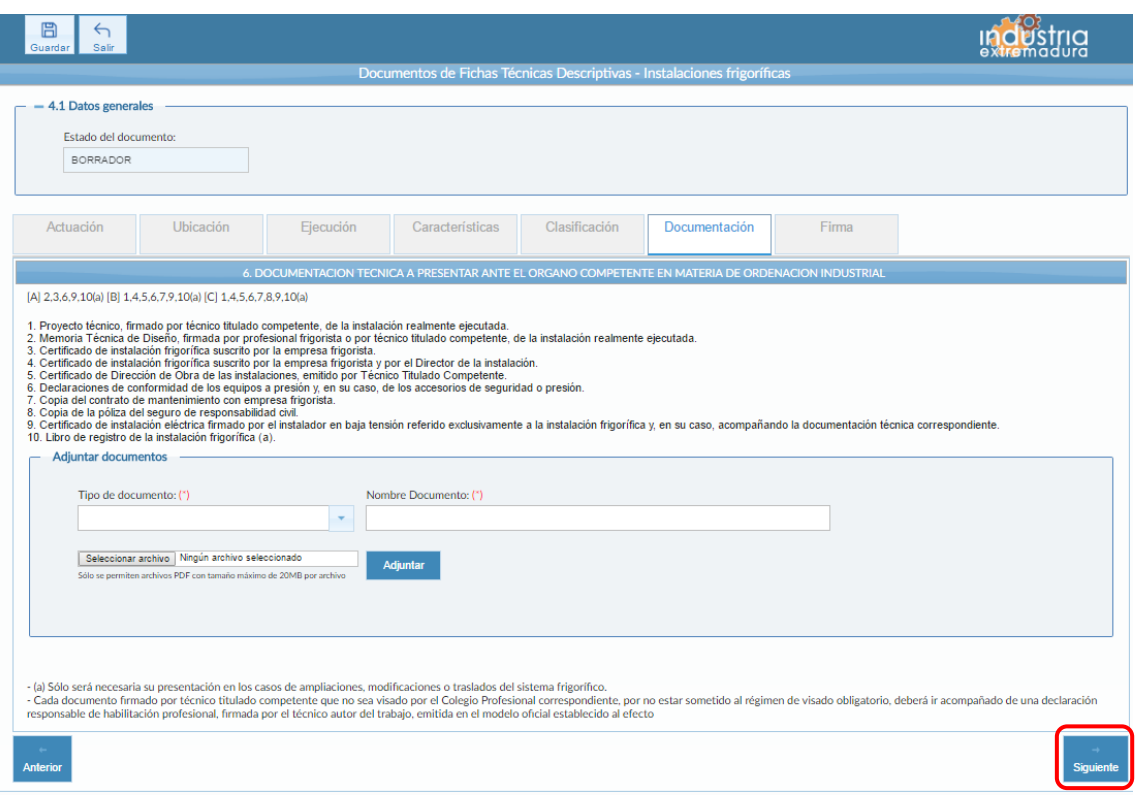

*Fig 132.- Instalaciones frigoríficas. Documentación*

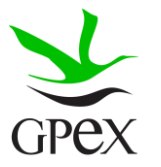

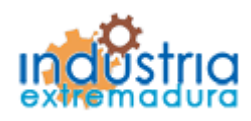

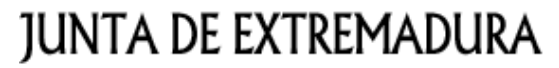

Consejería de Economía e Infraestructuras

2.12.6.- Firma

El proceso de firma esta explicado con anterioridad, en el apartado 2.3.3, Proceso de firmado.

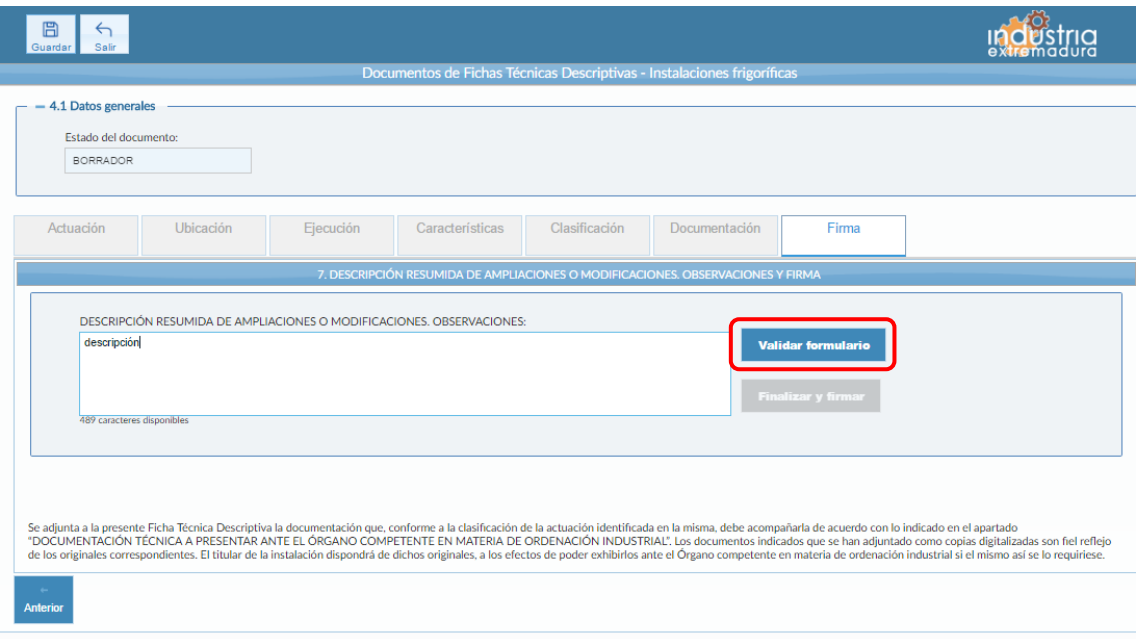

*Fig 133.-Instalaciones frigoríficas. Firma*

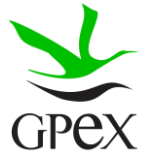

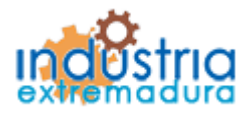

Consejería de Economía e Infraestructuras

2.13.- FTD Instalaciones de protección contra incendios en establecimientos industriales

#### 2.13.1.- Actuación

Esta pantalla consta de cuatro campos, el "*Nº de identificación de la industria*" se podrá cumplimentar siempre, este campo no es obligatorios y el "Número de identificación de la instalación" que se podrá cumplimentar siempre que se trate de una ampliación o una modificación.

El campo "*Tipo de actuación*", que es obligatorio, tiene las siguientes combinaciones:

- 1. Nueva Instalación
- 2. Ampliación
- 3. Modificación
- 4. Ampliación y Modificación

El campo "Puesta en servicio", que es obligatorio, tiene dos opciones que son excluyentes entre sí.

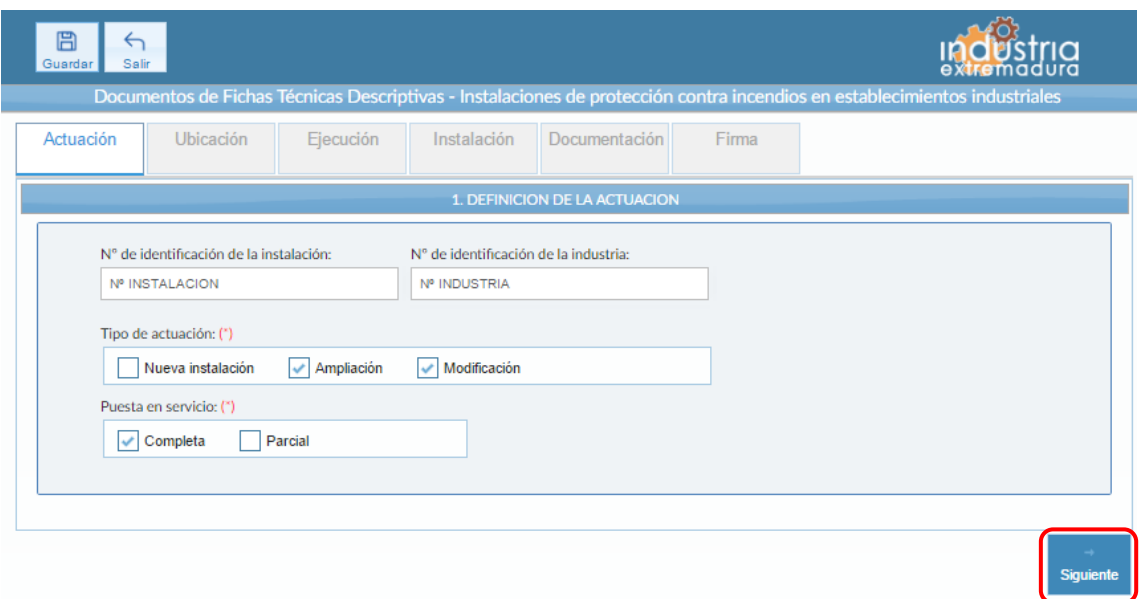

*Fig 134.-Protección contra incendios. Actuación*

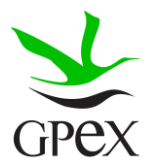

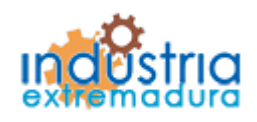

Consejería de Economía e Infraestructuras

2.13.2.- Ubicación

En la pantalla de Ubicación se cumplimentan los campos referentes al titular y la ubicación de la instalación. Si al escribir el nif, ya está registrado, aparecerá una ventana de búsqueda con los datos registrados de ese titular.

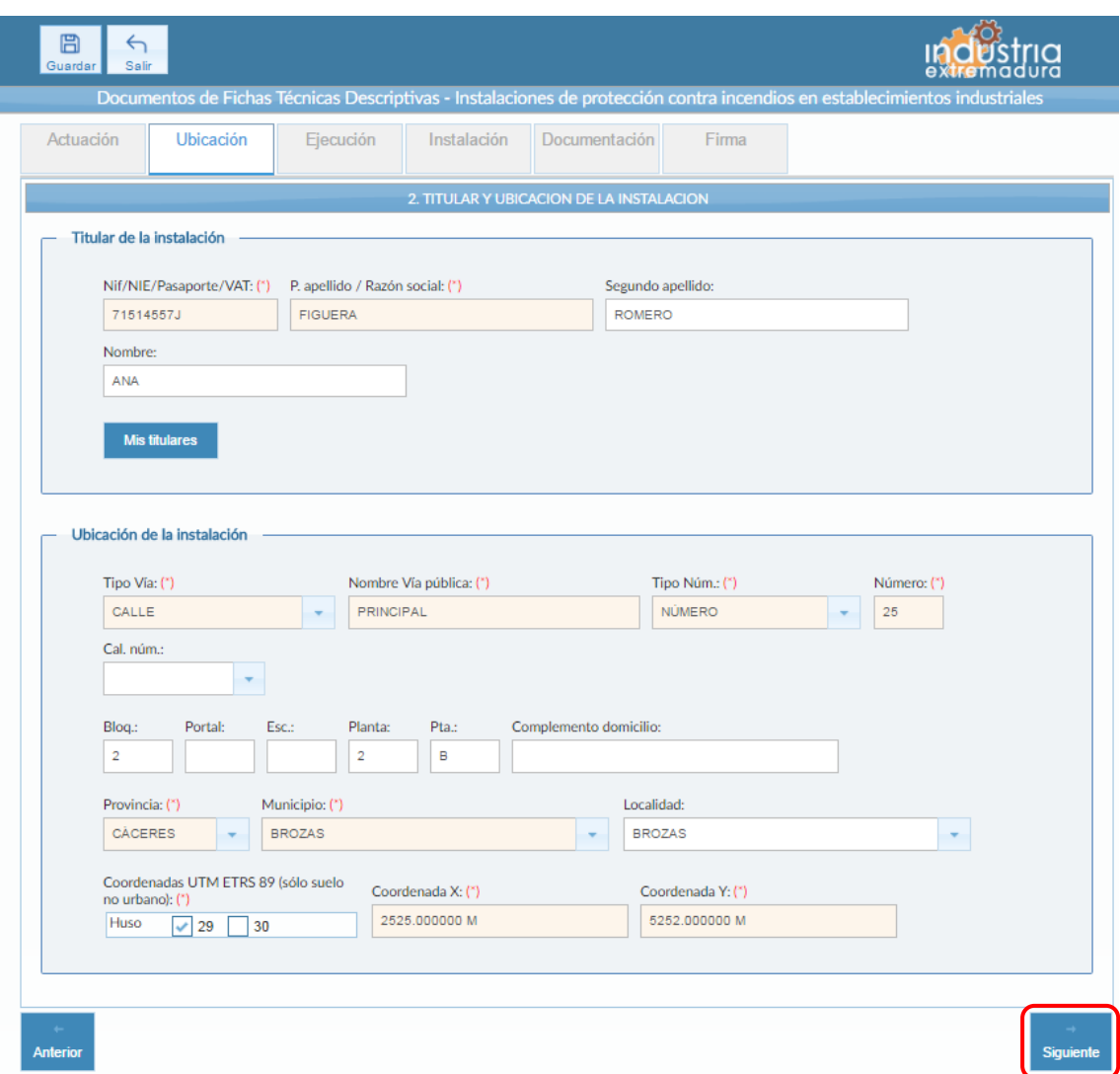

*Fig 135.-Protección contra incendios. Ubicación*

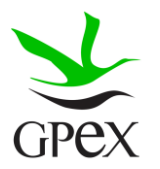

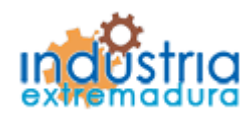

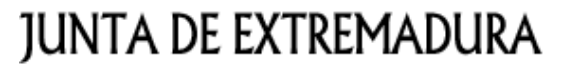

Consejería de Economía e Infraestructuras

#### 2.13.3.- Ejecución

La primera vez que se accede a esta pantalla aparece un mensaje de advertencia, este mensaje es meramente informativo, para continuar será necesario cerrar la ventana de advertencia.

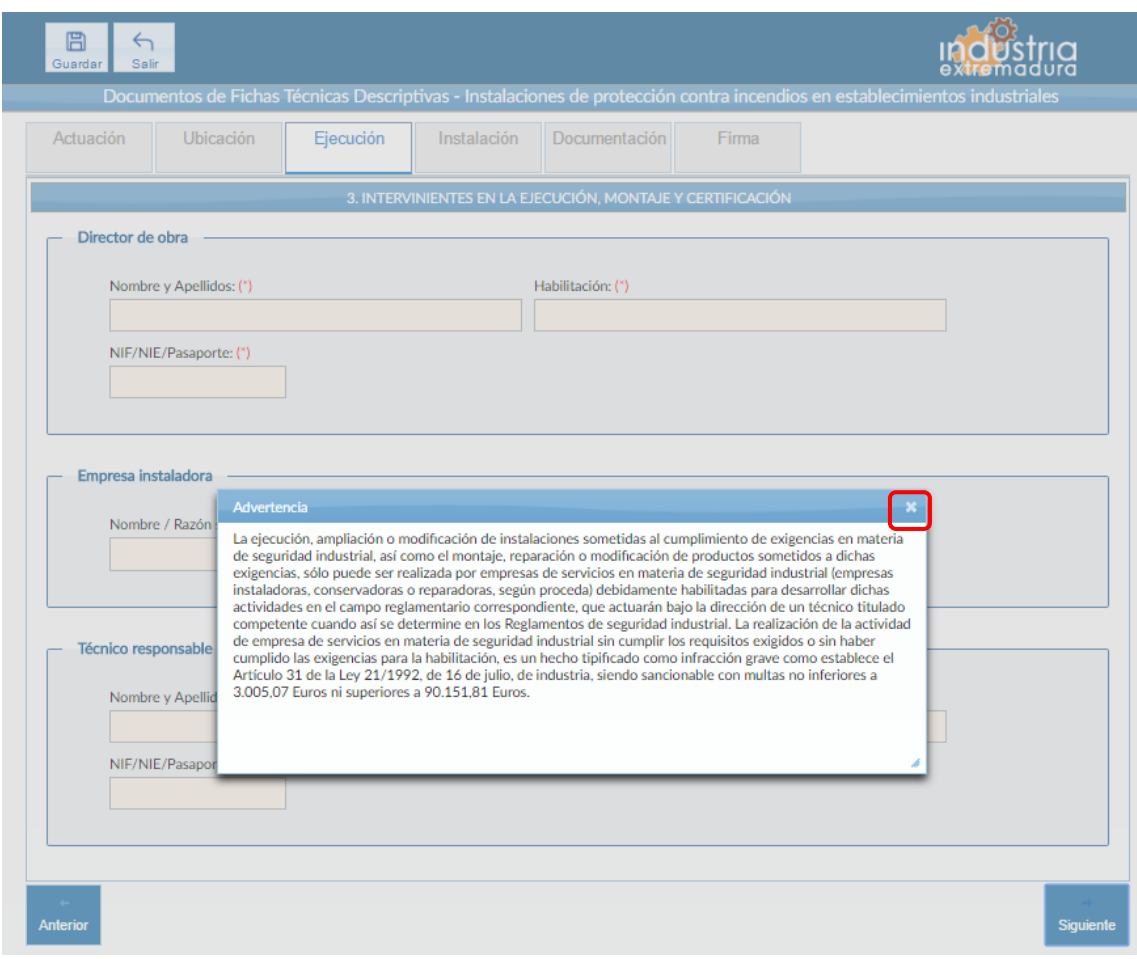

*Fig 136.-Protección contra incendios. Mensaje advertencia ejecución*

En esta pestaña es obligatorio cumplimentar todos los campos.

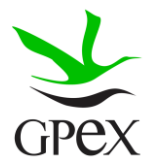

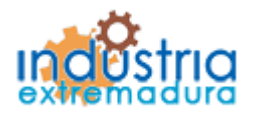

Consejería de Economía e Infraestructuras

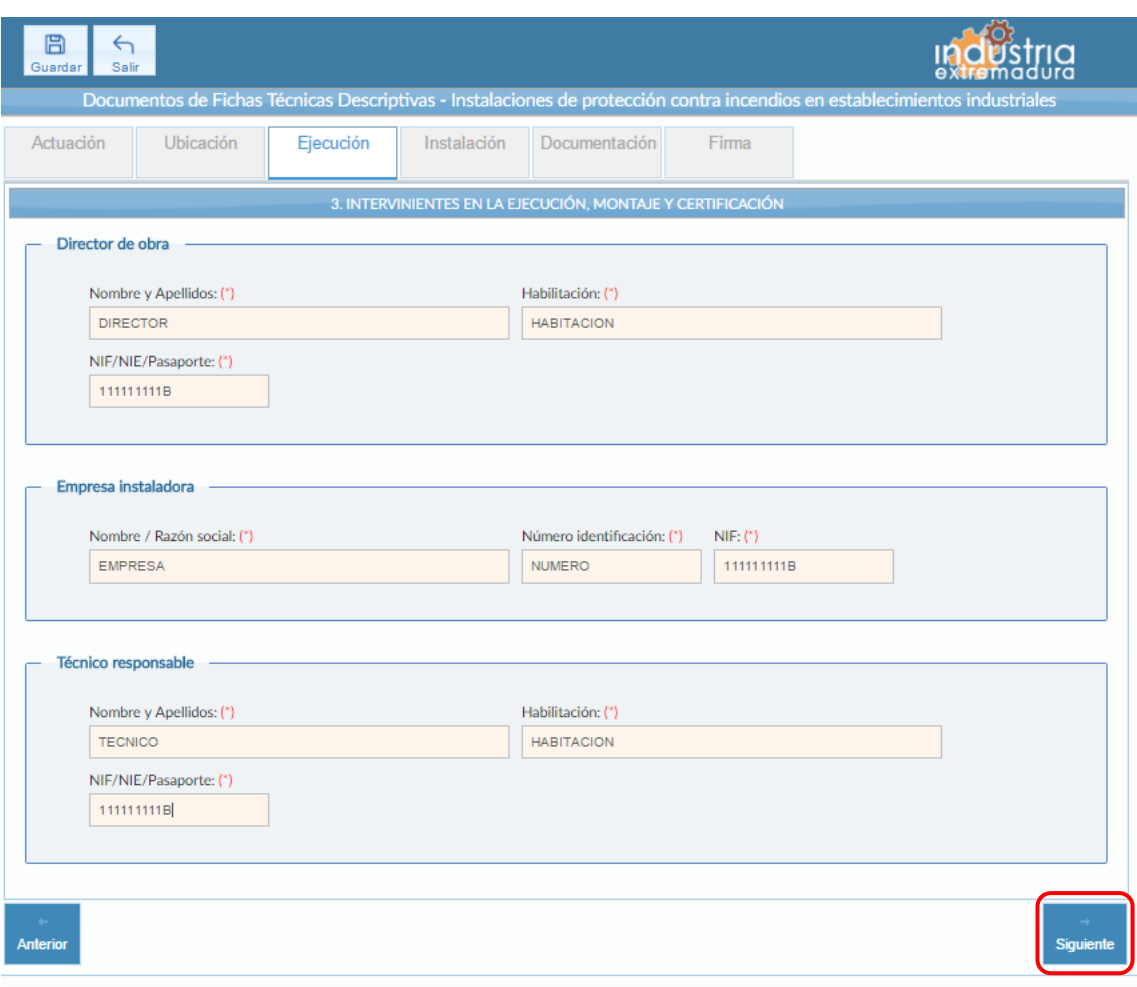

*Fig 137.-Protección contra incendios. Ejecución*

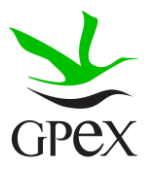

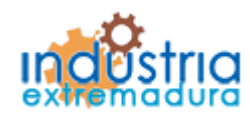

Consejería de Economía e Infraestructuras

#### 2.13.4.- Instalación

Si al llegar a esta pantalla no ha guardado la FTD, vera la pantalla de la siguiente figura, donde el campo "Sectores", le solicita guardar la FTD, para poder cumplimentar esta pestaña, para ello se pinchará sobre el botón guardar situado en la parte superior izquierda.

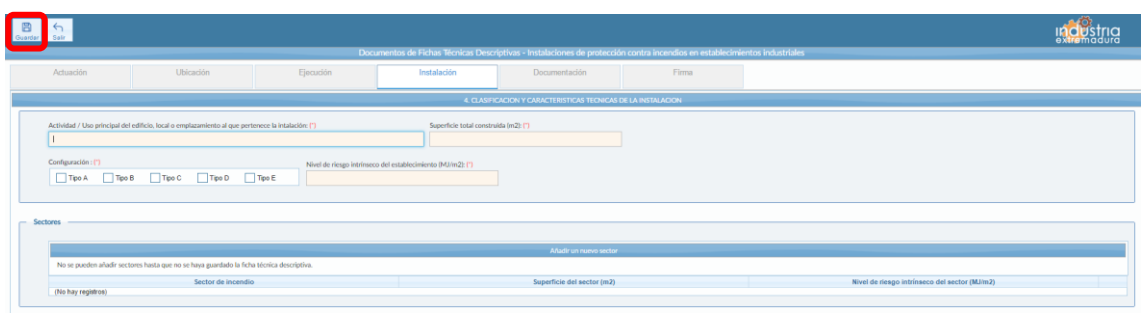

*Fig 138.-Protección contra incendios. Instalación sin guardar*

Una vez guardada la FTD, podemos empezar a cumplimentar la pestaña, los campos "Actividad/ Uso principal del edificio, local o emplazamiento al que pertenece la instalación", "Superficie total construida" y "Nivel de riesgo intrínseco del establecimiento" son obligatorios, así como seleccionar un tipo de configuración.

Es obligatorio cumplimentar, al menos una vez, los campos de "Sectores", una vez hecho, habrá que pulsar el botón "añadir", para que aparezcan en la tabla, en caso de no pulsarlo no se almacenará la información. Si se desea eliminar alguna fila de la tabla simplemente habrá que pulsar sobre el aspa roja de la misma.

El grupo de "Sistema y equipos de los que dispone", no es obligatorio. Se pueden seleccionar tantos sistemas como sea necesario.

Por último, El campo "Clasificación" es obligatorio seleccionar una, son excluyentes entre si.

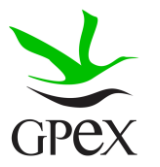

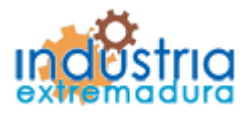

Consejería de Economía e Infraestructuras

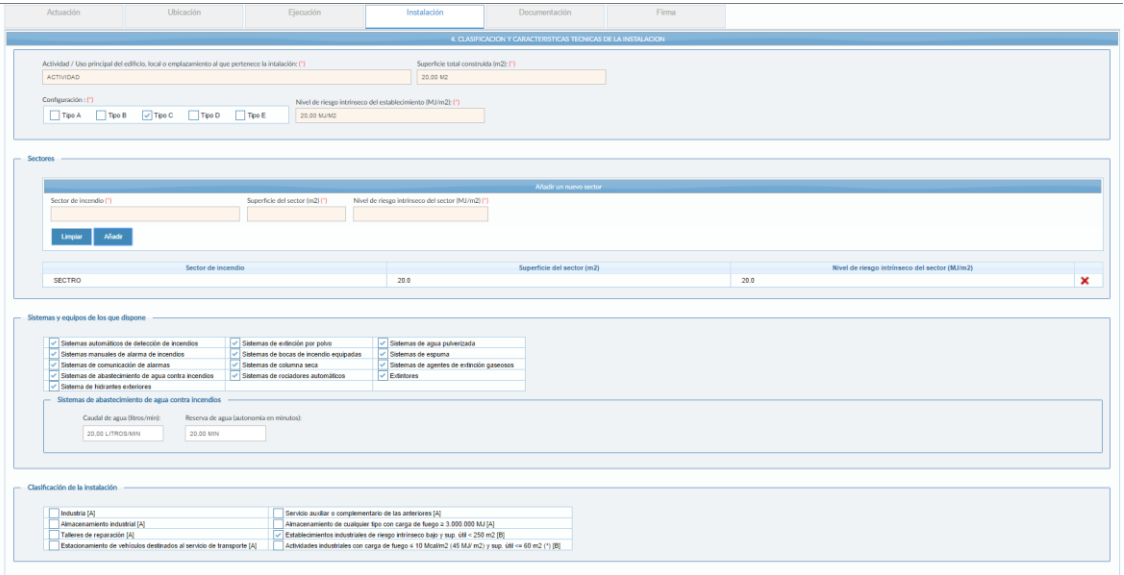

*Fig 139.-Protección contra incendios. Instalación*

#### 2.13.5.- Documentación

Consultar el proceso de adjuntar documentos descrito con anterioridad, en el apartado 2.3.4, Proceso adjuntar documento.

Los documentos a seleccionar dependen del tipo de instalación seleccionado en la pantalla anterior:

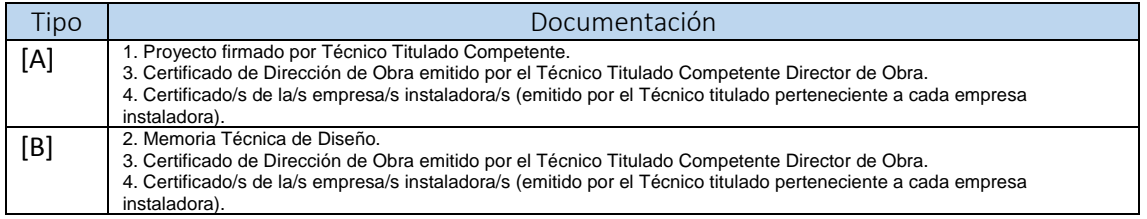

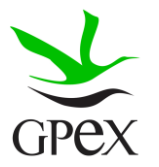

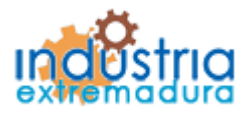

Consejería de Economía e Infraestructuras

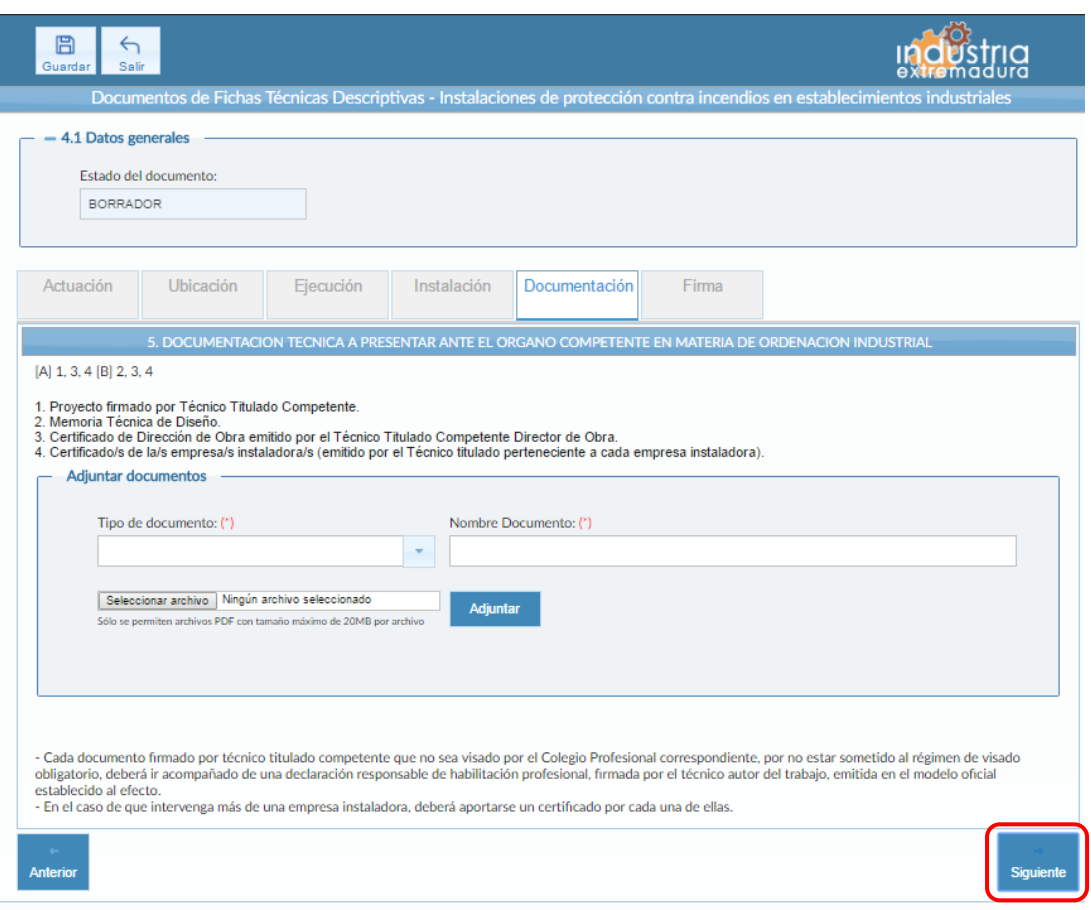

*Fig 140.-Protección contra incendios. Documentación*

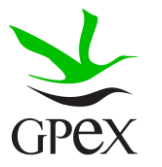

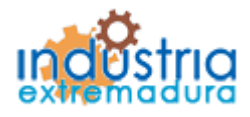

Consejería de Economía e Infraestructuras

### 2.13.6.- Firma

El proceso de firma esta explicado con anterioridad, en el apartado 2.3.3, Proceso de firmado.

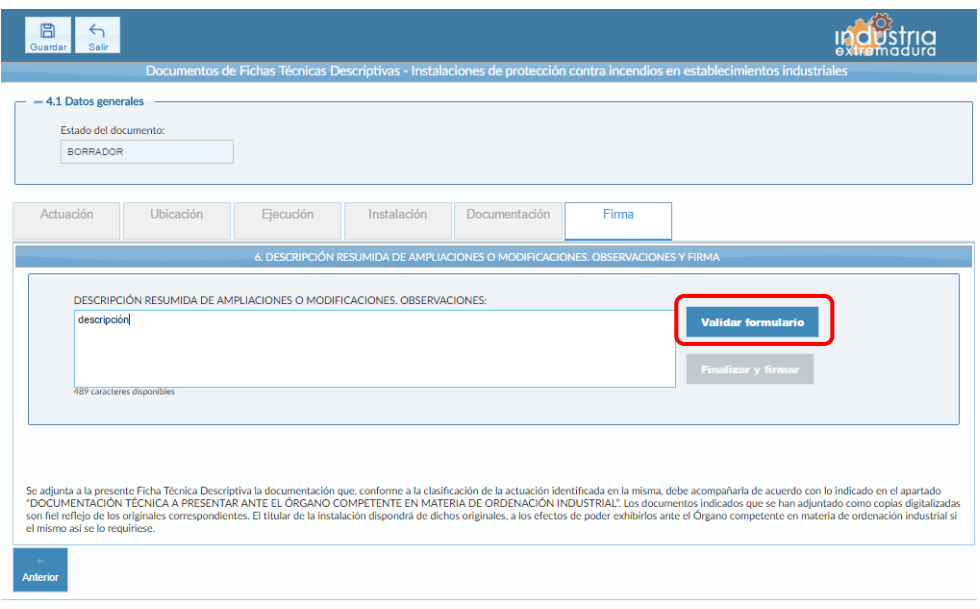

*Fig 141.-Protección contra incendios. Firma*

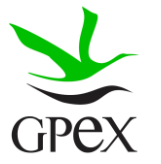

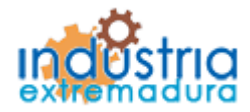

Consejería de Economía e Infraestructuras

### 2.14.-FTD Instalaciones térmicas en edificios

### 2.14.1.- Actuación

Esta pantalla consta de cuatro campos, el "*Nº de identificación de la industria*" se podrá cumplimentar siempre, este campo no es obligatorios.

Los campos "Tipo de actuación" y "Puesta en servicio" son obligatorios, tiene dos opciones que son excluyentes entre sí.

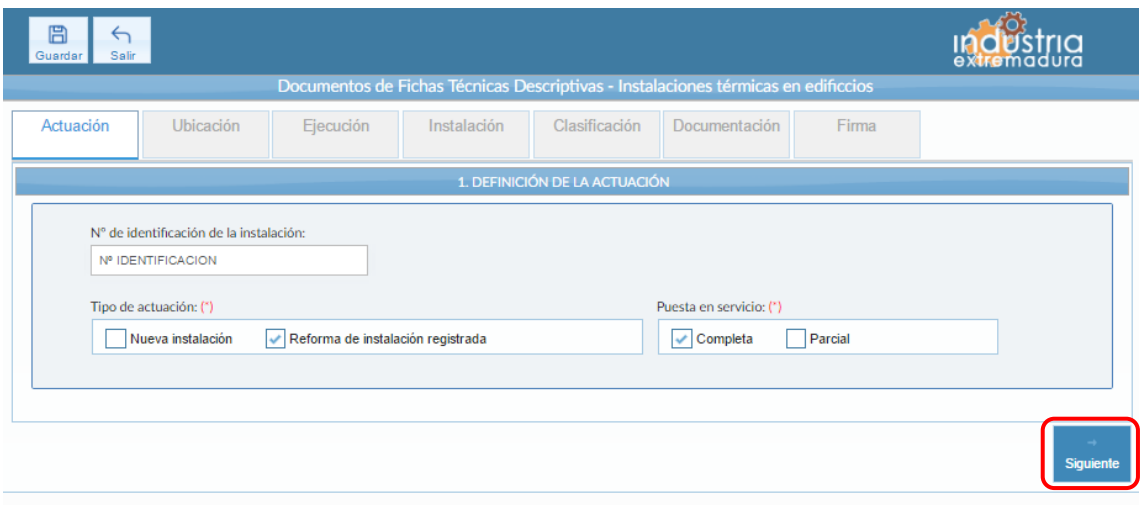

*Fig 142.-Instalaciones térmicas en edificios. Actuación*

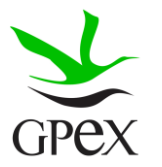

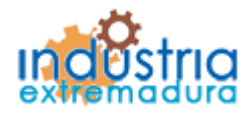

Consejería de Economía e Infraestructuras

### 2.14.2.- Ubicación

En la pantalla de Ubicación se cumplimentan los campos referentes al titular y la ubicación de la instalación. Si al escribir el nif, ya está registrado, aparecerá una ventana de búsqueda con los datos registrados de ese titular.

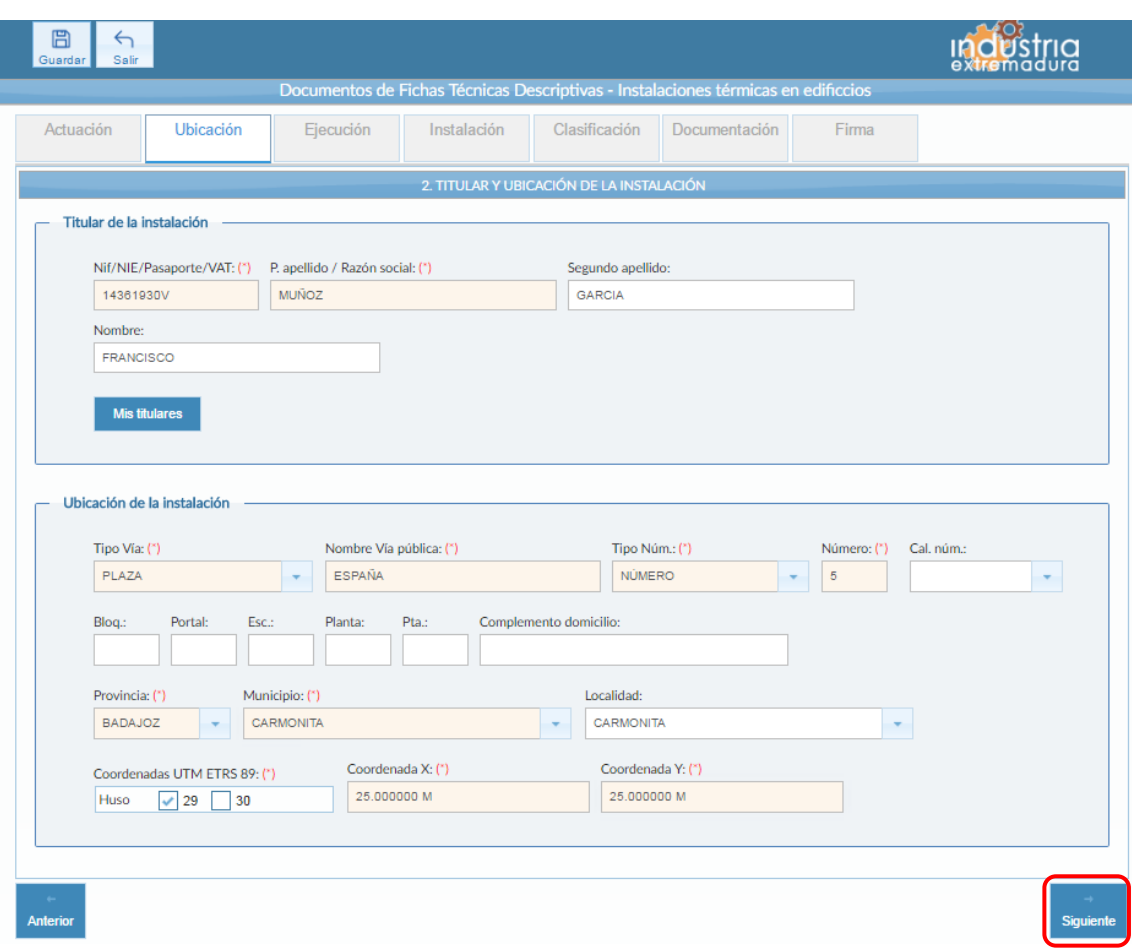

*Fig 143.-Instalaciones térmicas en edificios. Ubicación*

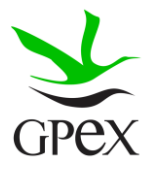

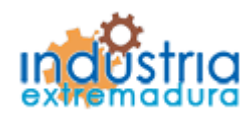

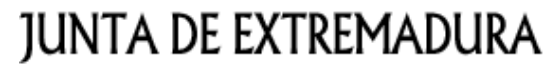

Consejería de Economía e Infraestructuras

#### 2.14.3.- Ejecución

La primera vez que se accede a esta pantalla aparece un mensaje de advertencia, este mensaje es meramente informativo, para continuar será necesario cerrar la ventana de advertencia.

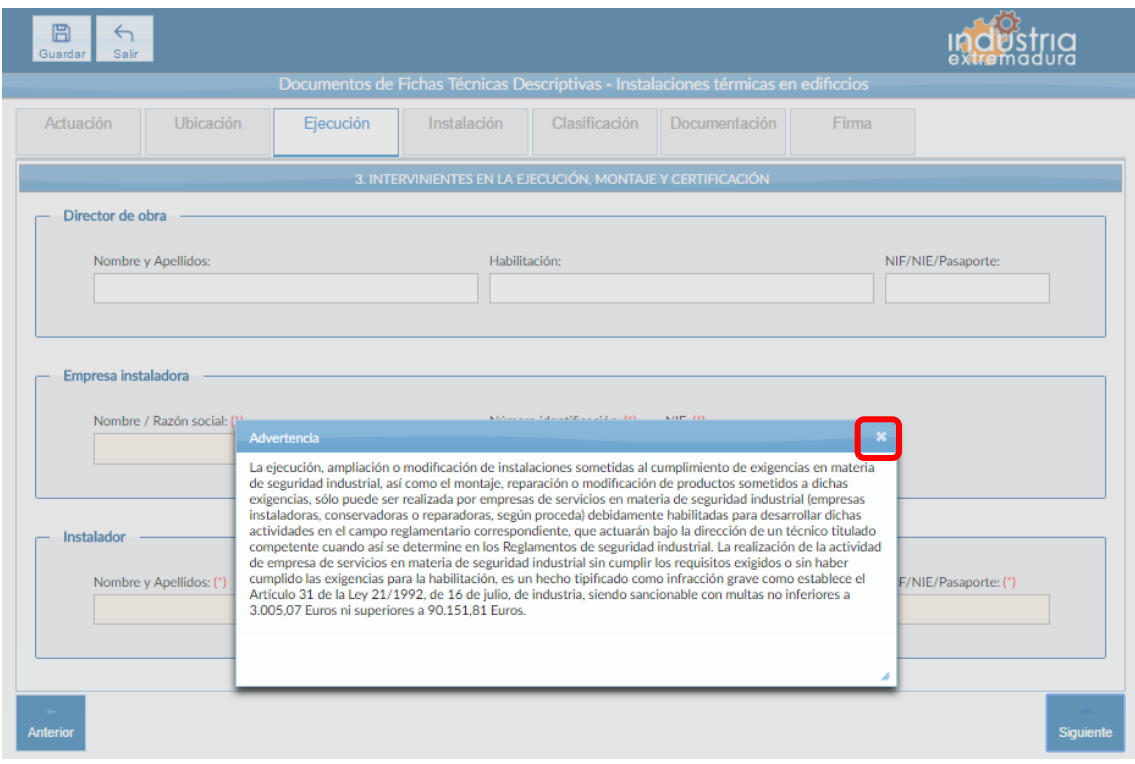

*Fig 144.-Instalaciones térmicas en edificios. Mensaje de advertencia*

Aunque es recomendable cumplimentar todos los campos de la FTD, en esta pestaña es obligatorio cumplimentar los campos relacionados con la "Empresa instaladora" y el "Instalador".

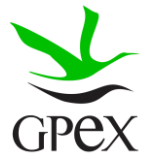

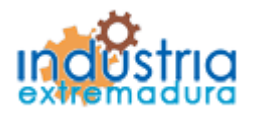

Consejería de Economía e Infraestructuras

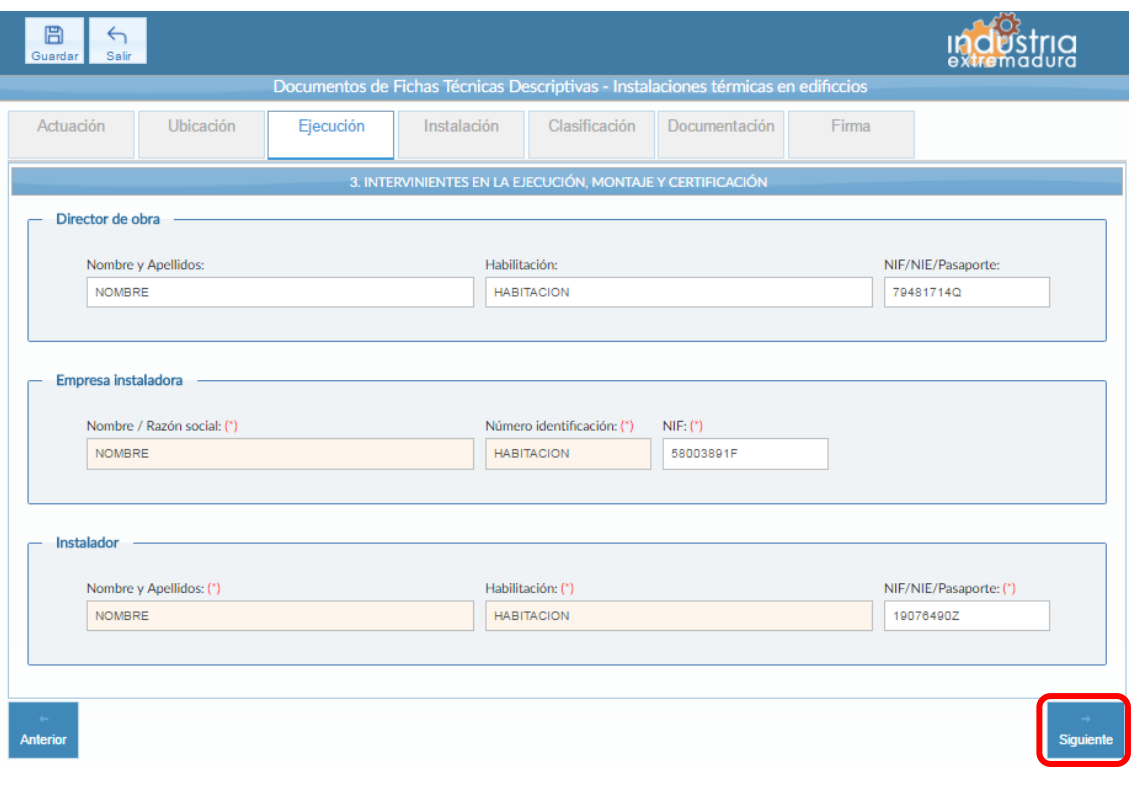

*Fig 145.-Instalaciones térmicas en edificios. Ejecución*

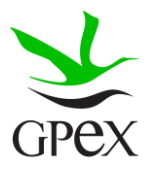

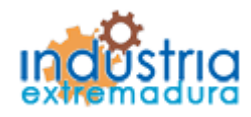

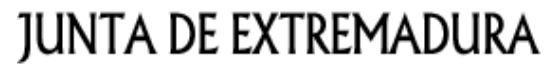

Consejería de Economía e Infraestructuras

2.14.4.- Instalación

Si al llegar a esta pantalla no ha guardado la FTD, y en el campo "Refrigerantes", le solicita guardar la FTD, para poder cumplimentar esta pestaña, pinchará sobre el botón guardar situado en la parte superior izquierda.

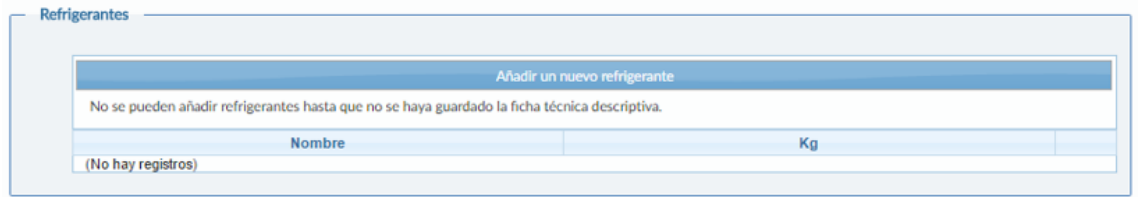

*Fig 146.-Instalaciones térmicas en edificios. Instalación- Campo refrigerante sin guardar*

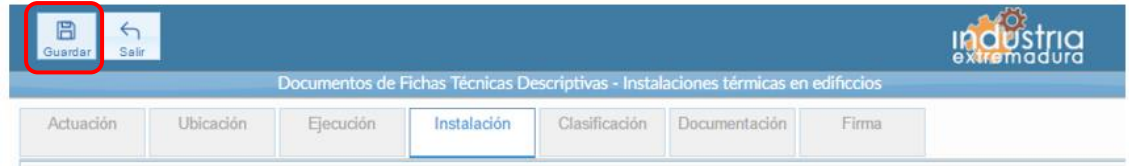

*Fig 147.-Instalaciones térmicas en edificios. Instalación- botón guardado*

Una vez guardada, ya podrá cumplimentar completamente la FTD.

El campo "Actividad / Uso principal del edificio, local o emplazamiento al que pertenece la instalación" es siempre obligatorio. Es obligatorio seleccionar al menos una "Fuente de energía utilizada", aunque se pueden seleccionar tantas como sea necesario.

En el grupo de "Generadores" es obligatorio rellenar al menos una columna de la tabla, una vez que se rellena un campo de la columna, será obligatorio cumplimentar todos los campos de la misma. Se pueden cumplimentar tantas columnas como sea necesario, siguiendo el criterio descrito antes.

Con respecto a la tabla de "Potencia instalada en otros servicios" y la tabla de "Refrigerantes", no es necesario, cumplimentarlas, pero en caso de añadir alguna fila, es necesario cumplimentar todos los campos.

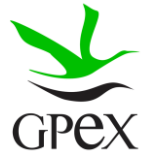

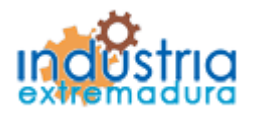

Consejería de Economía e Infraestructuras

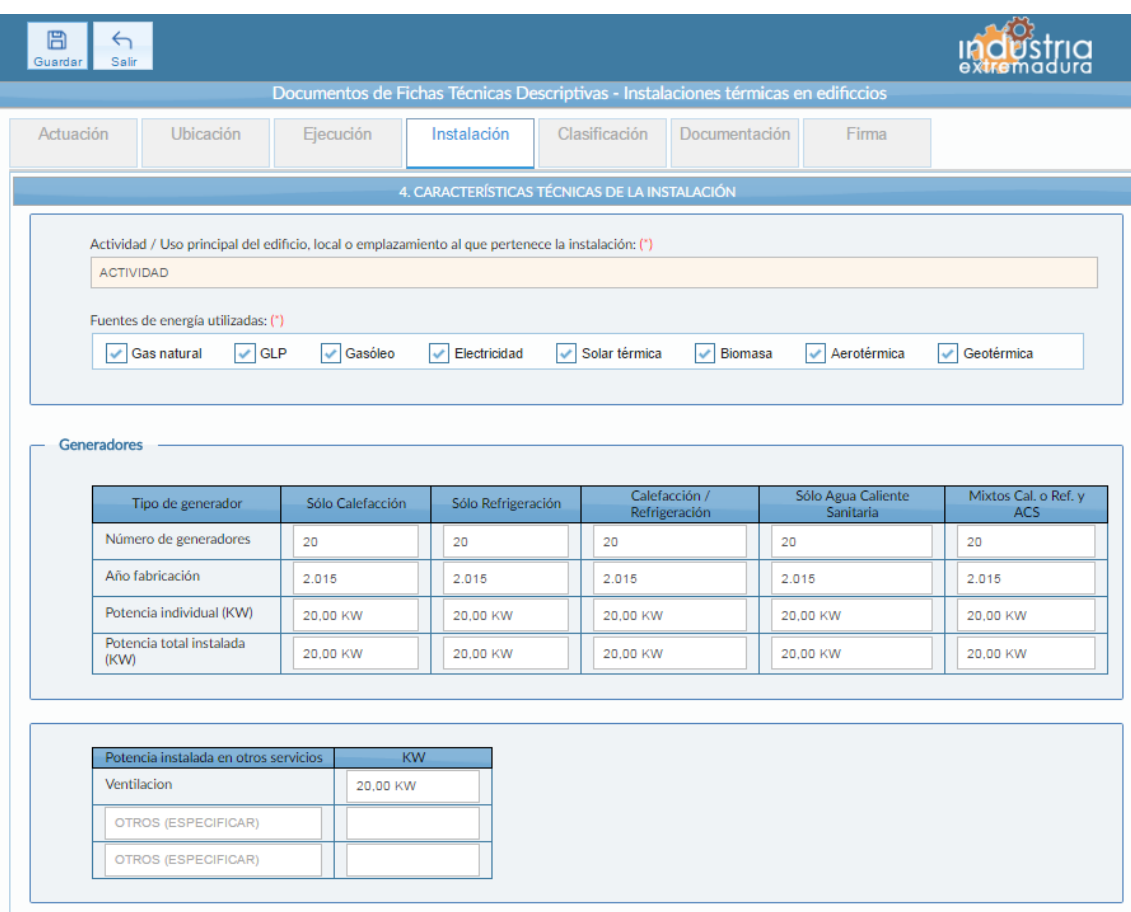

*Fig 148.-Instalaciones térmicas en edificios. Instalación- Generadores*

Una vez cumplimentados los campos de "Refrigerantes", habrá que pulsar el botón añadir, para que aparezcan en la tabla, en caso de no pulsarlo no se almacenará la información. Si se desea eliminar alguna fila de la tabla simplemente habrá que pulsar sobre el aspa roja de la misma.

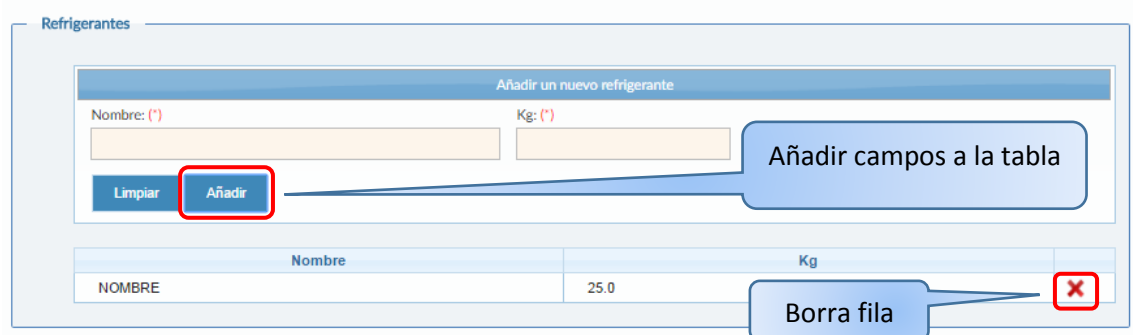

*Fig 149.-Instalaciones térmicas en edificios. Instalación- Refrigerantes*

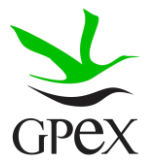

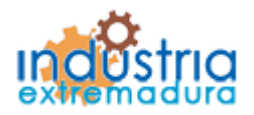

Consejería de Economía e Infraestructuras

Del grupo "Sistema de captación de energía solar térmica" no son obligatorios de cumplimentar, pero en el caso de que se cumplimente un campo, todos ellos deberán ser cumplimentados.

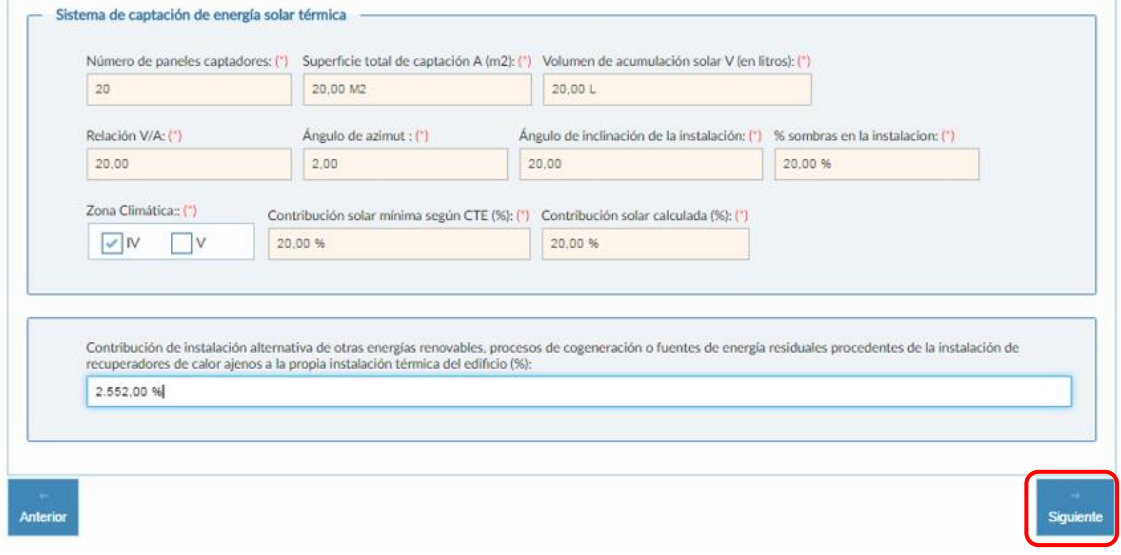

*Fig 150.-Instalaciones térmicas en edificios. Instalación-Sistemas de captación de energía solar térmica*

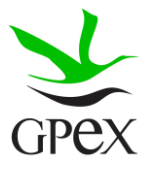

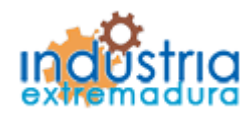

Consejería de Economía e Infraestructuras

#### 2.14.5.- Clasificación

Si en el bloque "Tipo de actuación" se señaló "Nueva instalación", se elegirá una de las opciones de las incluidas en el Grupo 5.1, si se eligió "Reforma de instalación registrada" debe seleccionarse una opción del Grupo 5.2.

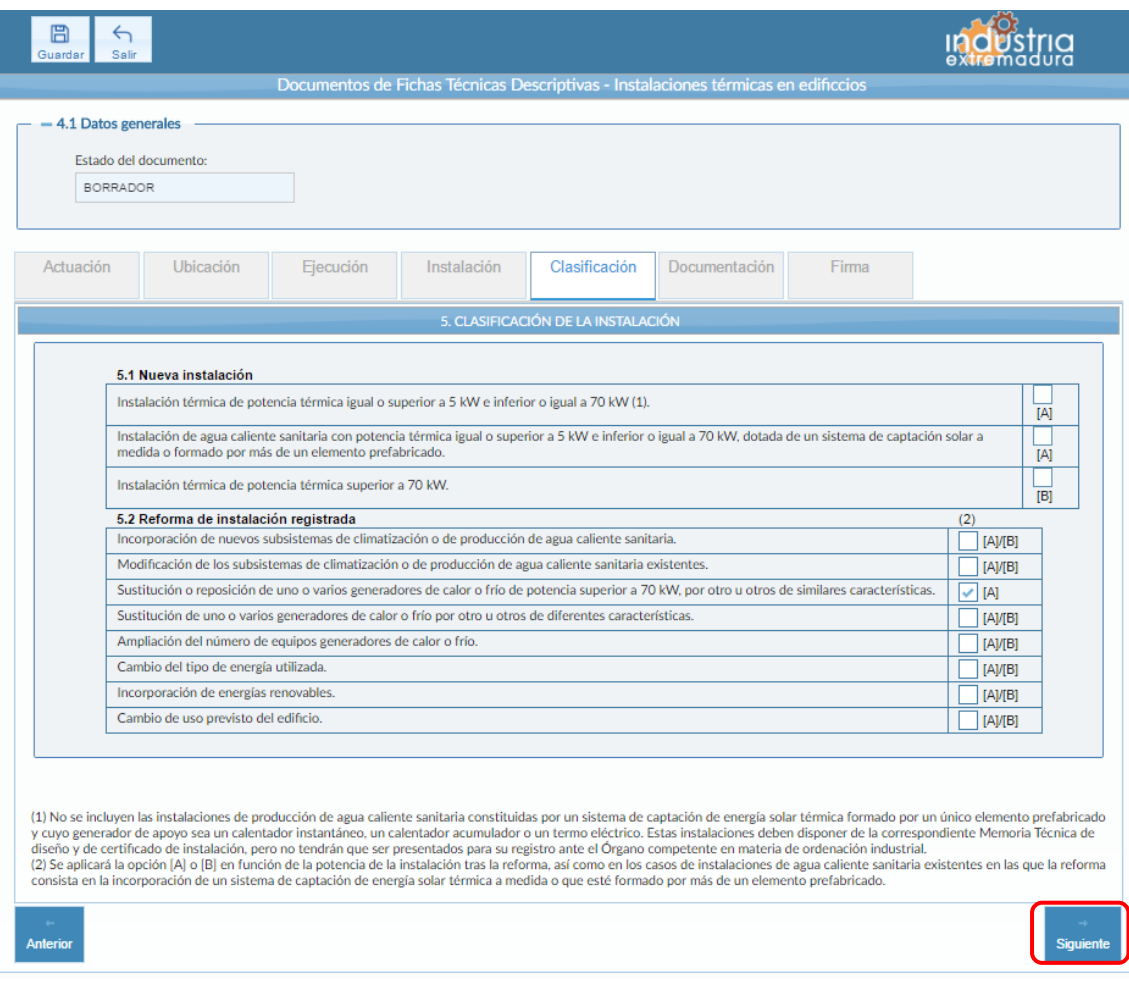

*Fig 151.-Instalaciones térmicas en edificios. Clasificación*

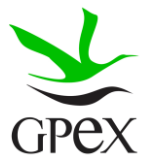

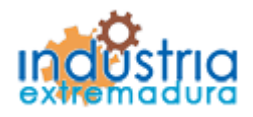

Consejería de Economía e Infraestructuras

2.14.5.- Documentación

Consultar el proceso de adjuntar documentos descrito con anterioridad, en el apartado 2.3.4, Proceso adjuntar documento.

Los documentos a seleccionar dependen del tipo de instalación seleccionado en la pantalla anterior:

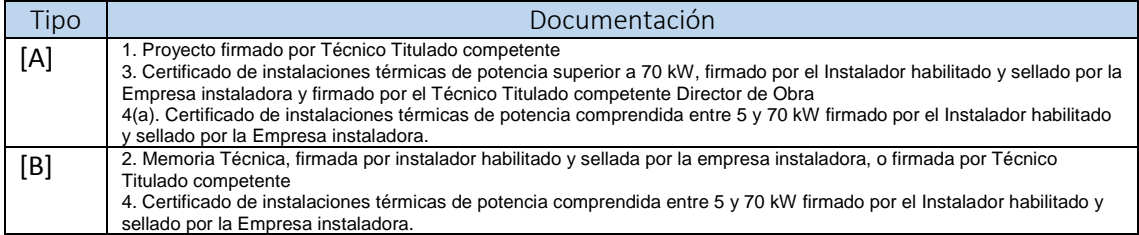

- (a) Sólo se presentará en el caso de bloques de viviendas y en edificios de otros usos con varias instalaciones individuales, entregando un certificado por cada instalación individual.

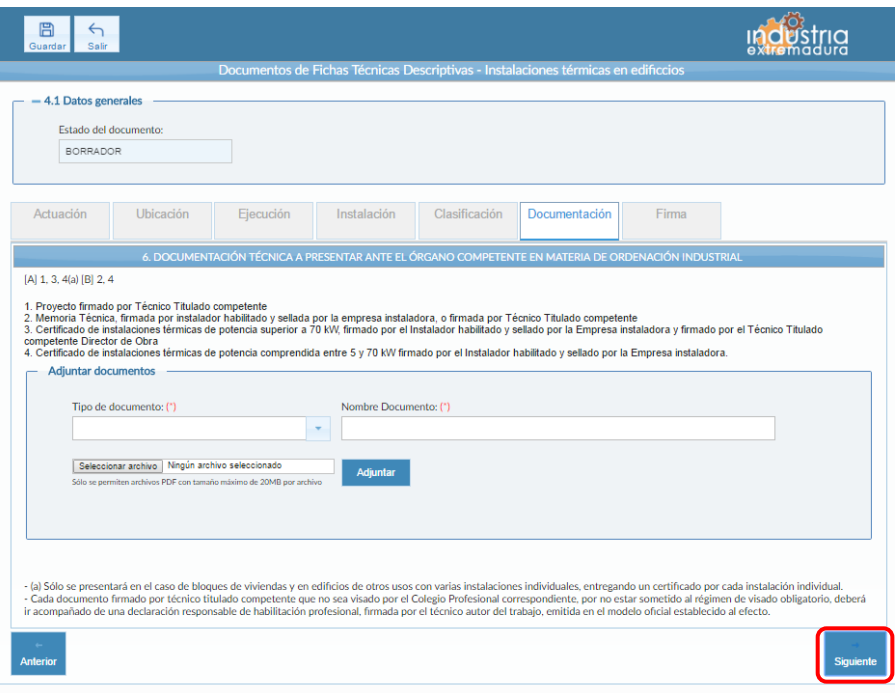

*Fig 152.-Instalaciones térmicas en edificios. Documentación*

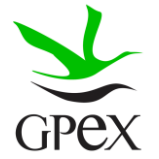
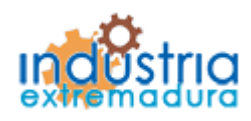

Consejería de Economía e Infraestructuras

2.14.6.- Firma

El proceso de firma esta explicado con anterioridad, en el apartado 2.3.3, Proceso de firmado.

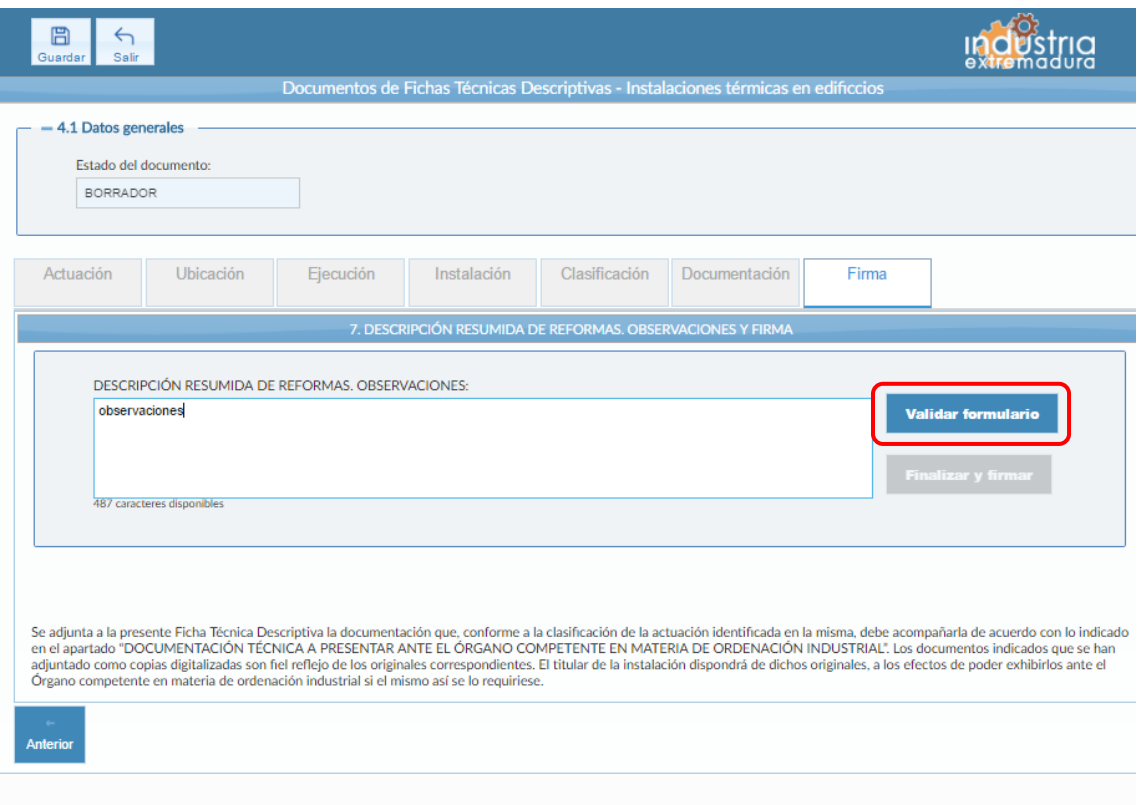

*Fig 153.-Instalaciones térmicas en edificios. Firma*

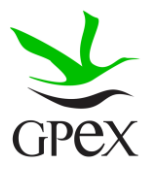

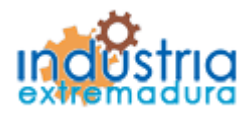

Consejería de Economía e Infraestructuras

### 2.15.- FTD Instalaciones con equipos a presión

### 2.15.1.- Actuación

Esta pantalla consta de cuatro campos, el "*Nº de identificación de la industria*" se podrá cumplimentar siempre, este campo no es obligatorios y el "Número de identificación de la instalación" que se podrá cumplimentar siempre que se trate de una ampliación o una modificación.

El campo "*Tipo de actuación*", que es obligatorio, tiene las siguientes combinaciones:

- 1. Nueva Instalación
- 2. Ampliación
- 3. Modificación
- 4. Ampliación y Modificación
- 5. Modificación importante

El campo "Puesta en servicio", que es obligatorio, tiene dos opciones que son excluyentes entre sí.

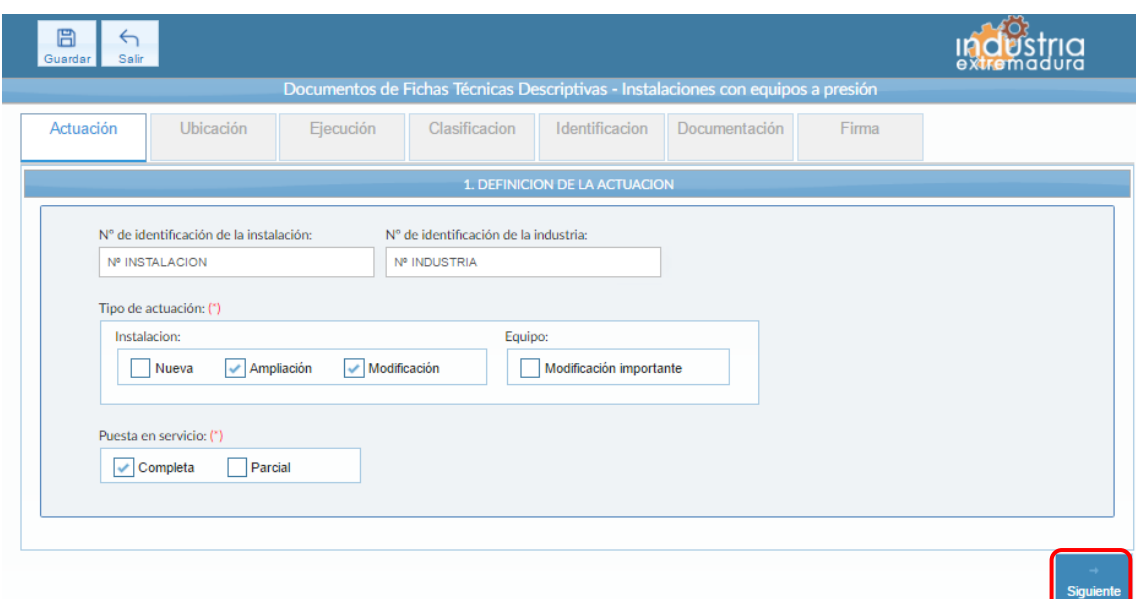

*Fig 154.- Equipos a presión - Actuación*

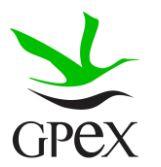

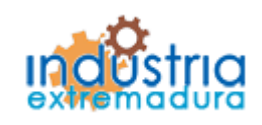

Consejería de Economía e Infraestructuras

2.15.2.- Ubicación

En la pantalla de Ubicación se cumplimentan los campos referentes al titular y la ubicación de la instalación. Si al escribir el nif, ya está registrado, aparecerá una ventana de búsqueda con los datos registrados de ese titular.

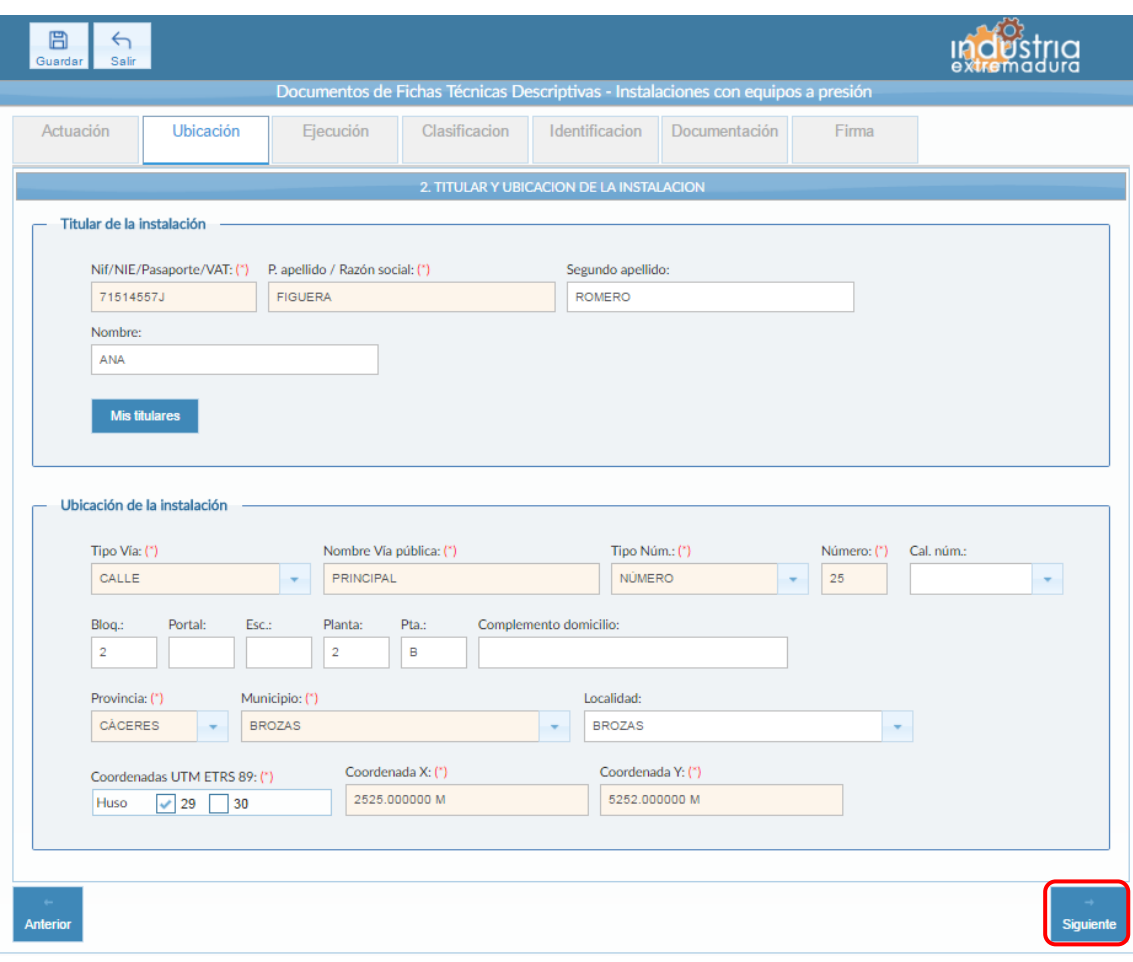

*Fig 155.-Equipos a presión- Ubicación*

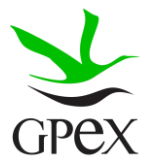

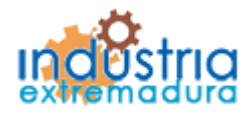

Consejería de Economía e Infraestructuras

### 2.15.3.- Ejecución

La primera vez que se accede a esta pantalla aparece un mensaje de advertencia, este mensaje es meramente informativo, para continuar será necesario cerrar la ventana de advertencia.

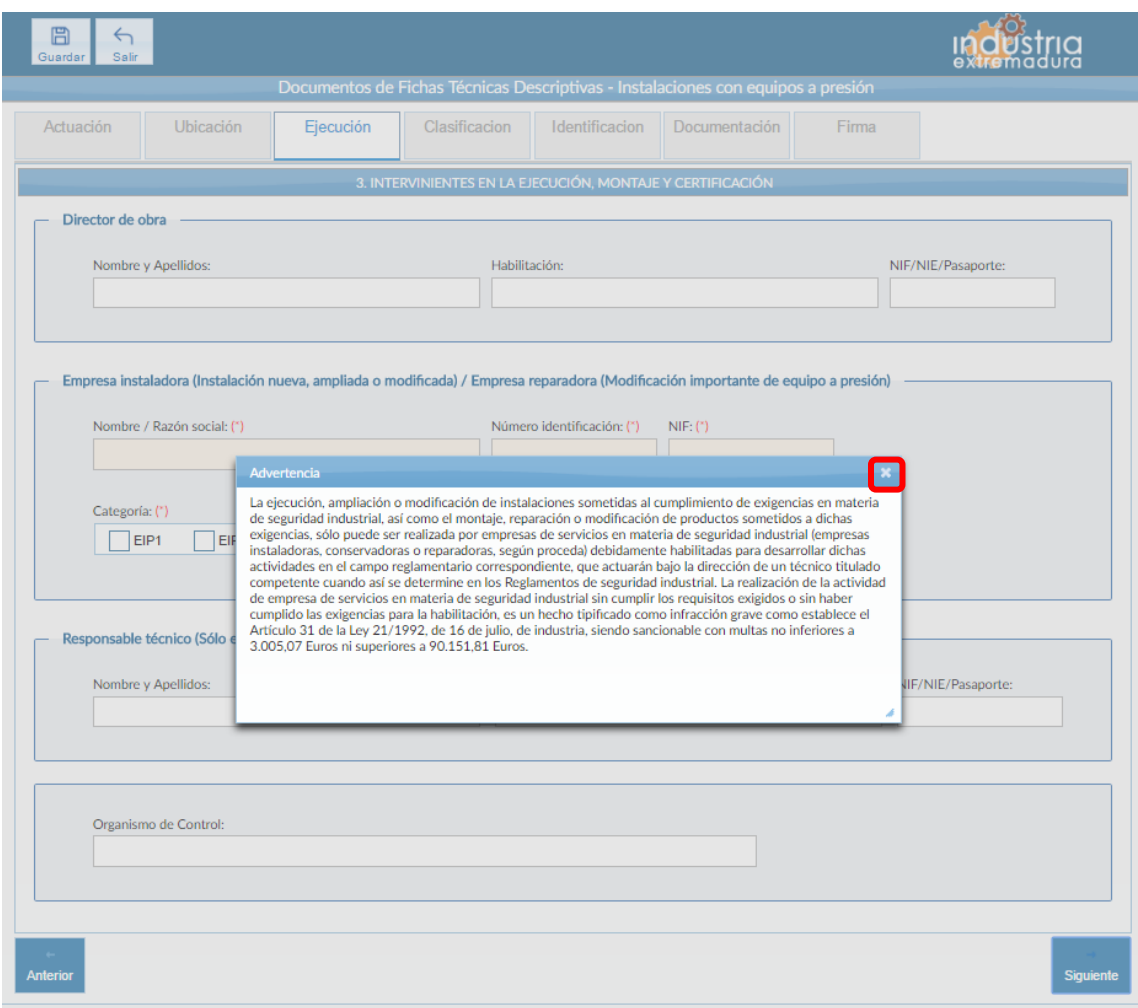

*Fig 156.- Equipos a presión. Mensaje advertencia ejecución*

Aunque es recomendable cumplimentar todos los campos de la FTD, en esta pestaña es obligatorio cumplimentar los campos relacionados con la "Empresa instaladora".

Con respecto a la categoría de la empresa, es obligatorio seleccionar al menos uno, pero tiene los siguientes posibles casos:

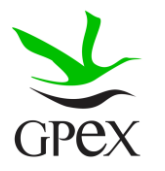

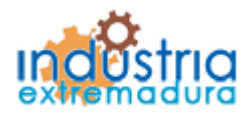

Consejería de Economía e Infraestructuras

- 1. EIP1
- 2. EIP2
- 3. ERP1
- 4. ERP2
- 5. EIP1 y ERP1
- 6. EIP1 y ERP2
- 7. EIP2 y ERP1
- 8. EIP2 y ERP2

En caso de seleccionar la categoría EIP2 o ERP2, será obligatorio cumplimentar los campos relacionados con el "Responsable técnico"

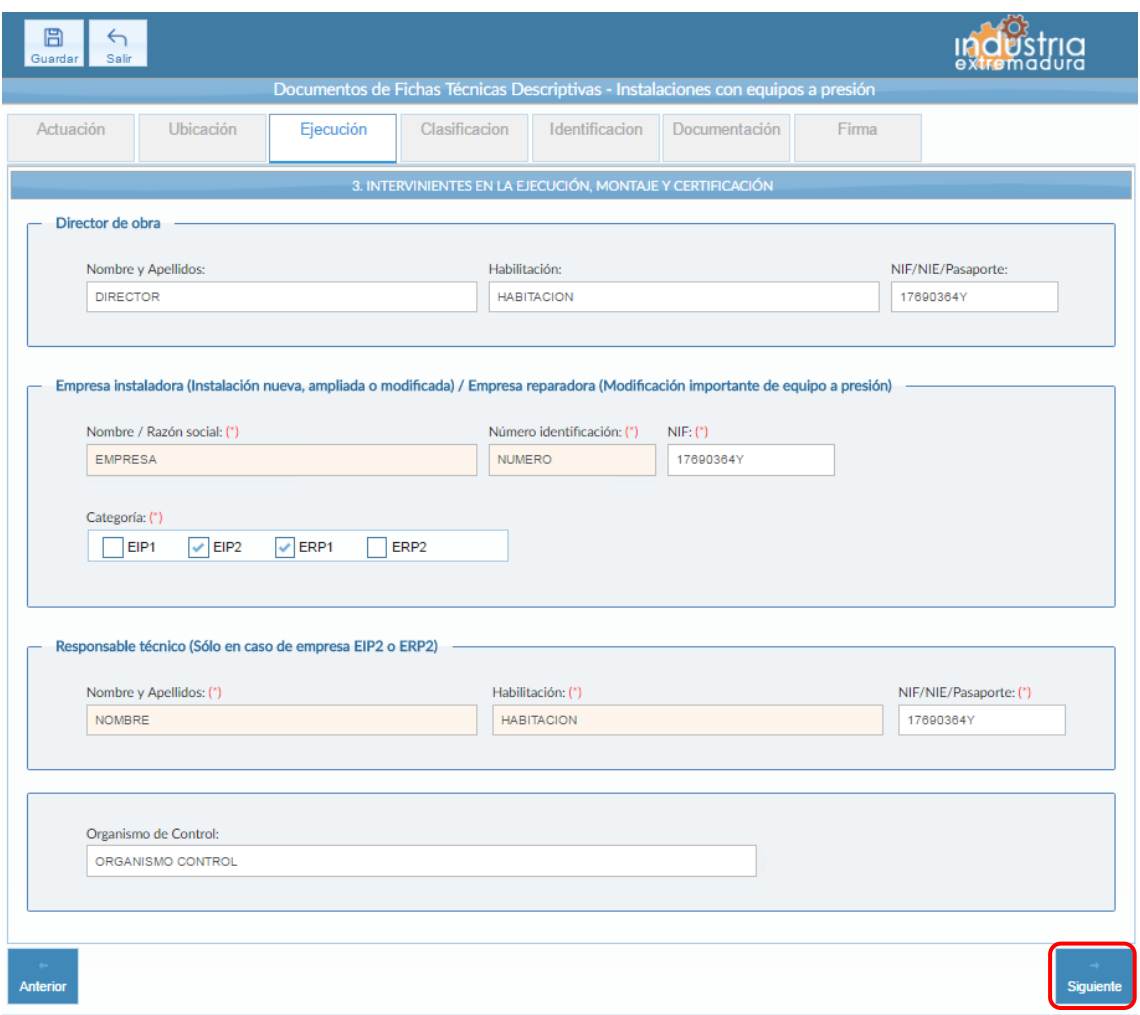

*Fig 157.- Equipos a presión- Ejecución*

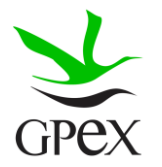

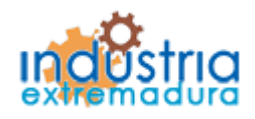

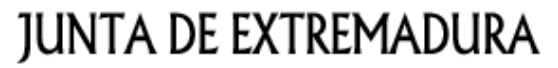

### 2.15.4.- Clasificación

El campo "Actividad / Uso principal del edificio, local o emplazamiento al que pertenece la instalación" es siempre obligatorio.

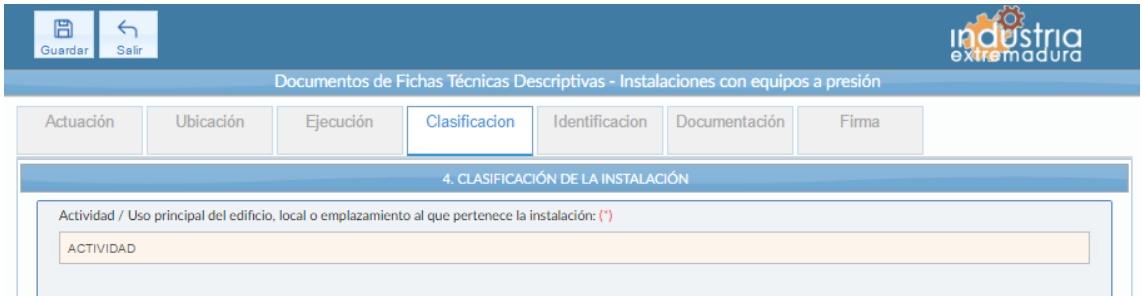

*Fig 158.- Equipos a presión-Campos comunes clasificación*

Si en el bloque "Tipo de actuación" se señaló en el campo "Instalación" "Nueva", "Ampliación" o "Modificación" habrá que seleccionar una opción de la siguiente tabla y será obligatorio cumplimentar el campo "Descripción resumida de la nueva instalación, o de la ampliación o modificación realizada en instalación ya registrada"

| 4.1. Nueva ejecución, ampliación o modificación de instalación                                                                                                 |                                                                                                    |                                                                                    |   |                       |
|----------------------------------------------------------------------------------------------------|----------------------------------------------------------------------------------------------------|------------------------------------------------------------------------------------|---|-----------------------|
| Descripción resumida de la nueva instalación, o de la ampliación o modificación realizada en instalación va registrada.: (")                                   |                                                                                                    |                                                                                    |   |                       |
| <b>DESCRIPCION</b>                                                                                                    |                                                                                                    |                                                                                    |   |                       |
| Instalación con una o varias calderas                                                                                                    | Todas las calderas son de Clase Primera                                                                                                    |                                                                                    |   | [A]                   |
|                                                                                                    | Con una o mas calderas de Clase Segunda                                                                                                    |                                                                                    |   | B                     |
| Instalación con uno o varios depósitos criogénicos                                                                                                    |                                                                                                    |                                                                                    | C |                       |
| Instalación con equipos a presión en un Centro para botellas de equipos<br>respiratorios autónomos                                                             | Centro de inspección periódica de botellas                                                                                                    |                                                                                    |   | [D]                   |
|                                                                                                    | Centro de recarga<br>de botellas                                                                                                    | $\Sigma$ Pms x V de todos los equipos de la<br>instalación <= 25.000 (bar x litro) |   | [E]                   |
|                                                                                                    |                                                                                                    | $\Sigma$ Pms x V de todos los equipos de la<br>instalación > 25.000 (bar x litro)  |   | [F]                   |
|                                                                                                    | Centro de inspección visual de botellas                                                                                                    |                                                                                    |   | [G]                   |
| Instalación con equipos a presión en un Centro de recarga de gases                                                                                             |                                                                                                    |                                                                                    |   | [H]                   |
| Instalación con equipos a presión sin Instrucción Técnica Complementaria<br>(ITC EP) específica                                                                | $\Sigma$ Pms x V de todos los equipos de la instalación <= 25.000 (bar x litro)                                                                     |                                                                                    |   | DТ                    |
|                                                                                                    | $\Sigma$ Pms x V de todos los equipos de la instalación > 25.000 (bar x litro)                                                                      |                                                                                    |   | [K]                   |
| Instalación en la que se puede generar aumento de presión por acción de<br>una llama, aportación de calor con sobrecalentamiento o por reacciones<br>químicas. | $\Sigma$ Pms x V de todos los equipos de la instalación <= 10.000 (bar x litro)                                                                     |                                                                                    |   | $[1]$                 |
|                                                                                                    | $\Sigma$ Pms x V de todos los equipos de la instalación > 10.000 (bar x litro)                                                                      |                                                                                    |   | [K]                   |
| Tuberías                                                                                                    | Con las características indicadas en el artículo 4.1.3 del Real Decreto<br>709/2015, de 24 de julio, de las categorías II y III.                    |                                                                                    |   | $[L]$                 |
|                                                                                                    | Con las características indicadas en el artículo 4.1.3 del RD 709/2015.<br>de la categoría I.                                                       |                                                                                    | v | [M]                   |
|                                                                                                    | De características inferiores o iguales a los límites establecidos en el<br>artículo 4.1.3 del RD 709/2015, de cualquier categoría o sin categoría. |                                                                                    |   | [M]                   |
| Instalación que contiene fluido peligroso (tóxico, muy tóxico, comburente,<br>inflamable, muy inflamable, extremadamente inflamable o explosivo).              | Q = Cantidad de fluido, en kg, excluido el que contengan las tuberías de conexión de los<br>recipientes.                                            |                                                                                    |   |                       |
|                                                                                                    | Tóxico                                                                                                    | $Q \le 5  J $                                                                      |   | O>5<br>[K]            |
|                                                                                                    | Muy tóxico                                                                                                    | $Q \le -0.5$ [J]                                                                   |   | O > 0.5<br>[K]        |
|                                                                                                    | Comburente                                                                                                    | $Q \le 50$ [J]                                                                     |   | O>50<br>[K]           |
|                                                                                                    | <b>Inflamable</b>                                                                                                    | $Q \le 500$ [J]                                                                    |   | O > 500<br><b>IKI</b> |
|                                                                                                    | Muy inflamable                                                                                                    | $Q \le 50$ [J]                                                                     |   | O>50<br>[K]           |
|                                                                                                    | Extremadamente<br>inflamable                                                                                                    | $Q \le 10$ [J]                                                                     |   | O>10<br>[K]           |
|                                                                                                    | <b>Explosivo</b>                                                                                                    | $Q \leq 1$ [J]                                                                     |   | Q>1<br>[K]            |
|                                                                                                    |                                                                                                    |                                                                                    |   |                       |

*Fig 159.-Equipos a presión. – Tabla Nueva ejecución, ampliación o modificación de la instalación.*

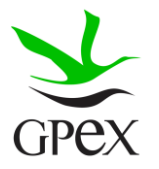

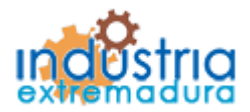

Si en el bloque "Tipo de actuación" se señaló en el campo "Instalación" "Modificación importante" habrá que seleccionar una opción de la siguiente tabla.

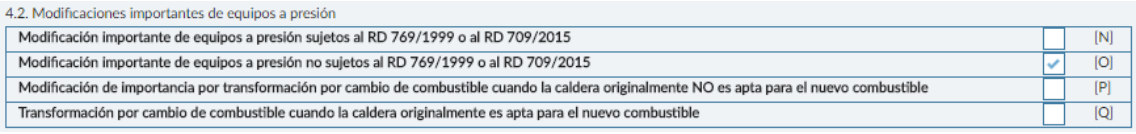

*Fig 160.-Equipos a presión. – Tabla Modificaciones importantes de equipos a presión*

### 2.15.5.- Identificación

En las dos tablas del bloque, "Calderas, Depósitos criogénicos y Equipos sin ITC específica" por un lado y "Tuberías" por otro, no es obligatorio cumplimentar los campos, ya que dadas las posibles variaciones siempre deberá haber datos en una o en otra tabla, pero no tiene por qué haberlos en las dos. No obstante, en el momento en que se reseñe un dato, en cualquiera de las dos tablas, pasan a ser obligatorios todos los campos de dicha fila (no pueden quedar vacíos).

Una vez cumplimentados los campos de Calderas, Depósitos criogénicos y Equipos sin ITC específica" por un lado y "Tuberías", habrá que pulsar el botón añadir, para que aparezcan en la tabla, en caso de no pulsarlo no se almacenará la información. Si se desea eliminar alguna fila de la tabla simplemente habrá que pulsar sobre el aspa roja de la misma.

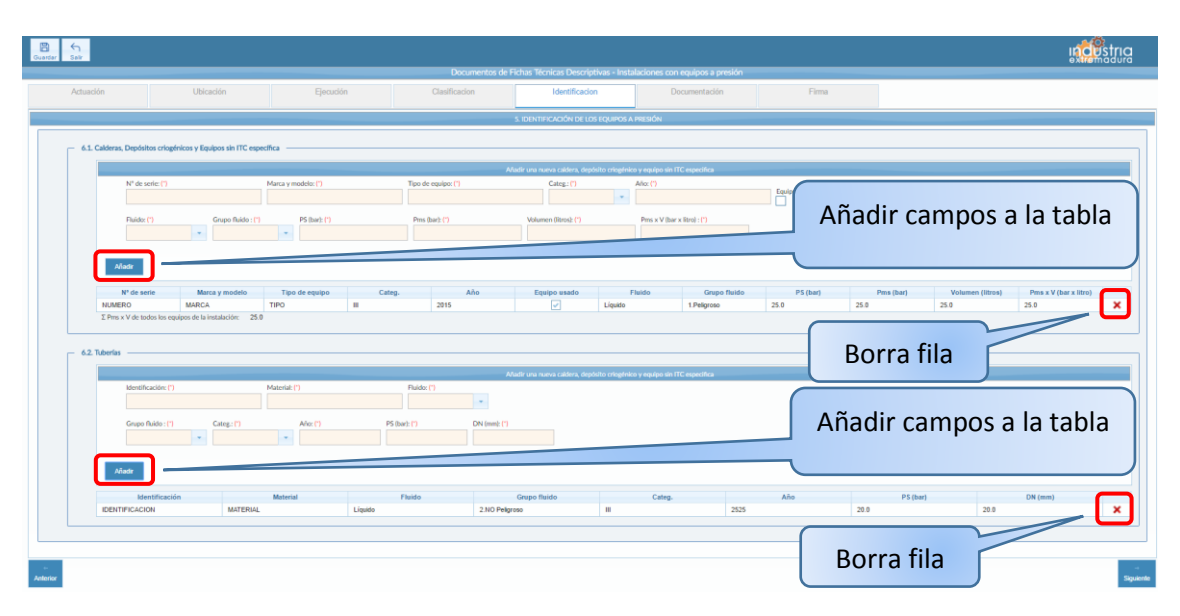

*Fig 161Equipos a presión. – Identificación*

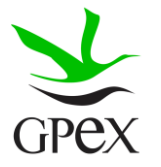

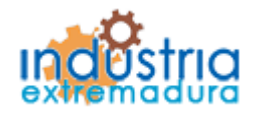

Consejería de Economía e Infraestructuras

2.15.6.- Documentación

Consultar el proceso de adjuntar documentos descrito con anterioridad, en el apartado 2.3.4, Proceso adjuntar documento.

Los documentos a seleccionar dependen del tipo de instalación seleccionado en la pantalla anterior:

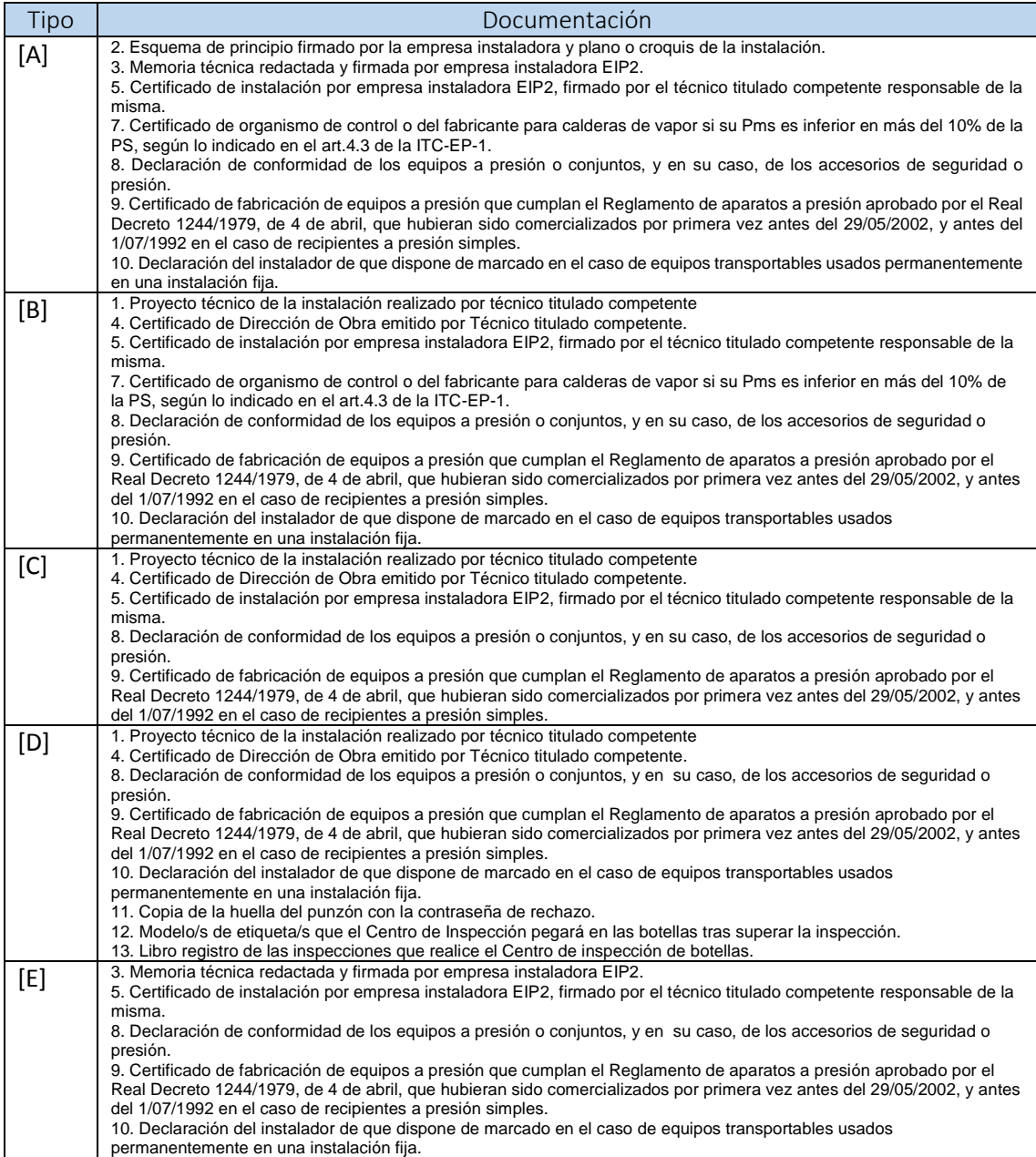

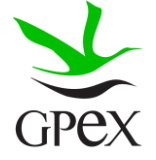

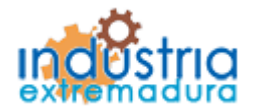

Consejería de Economía e Infraestructuras

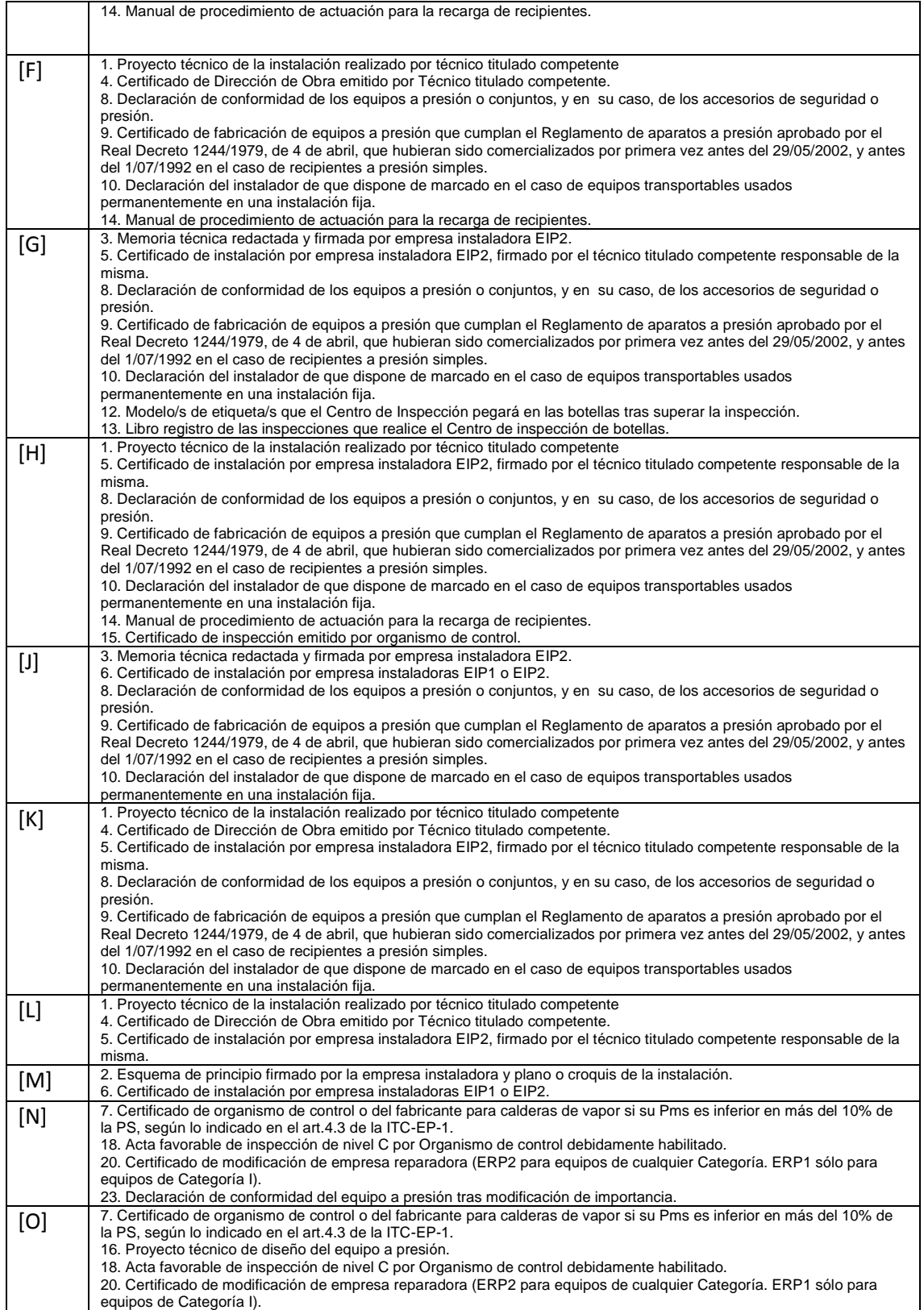

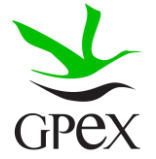

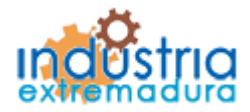

Consejería de Economía e Infraestructuras

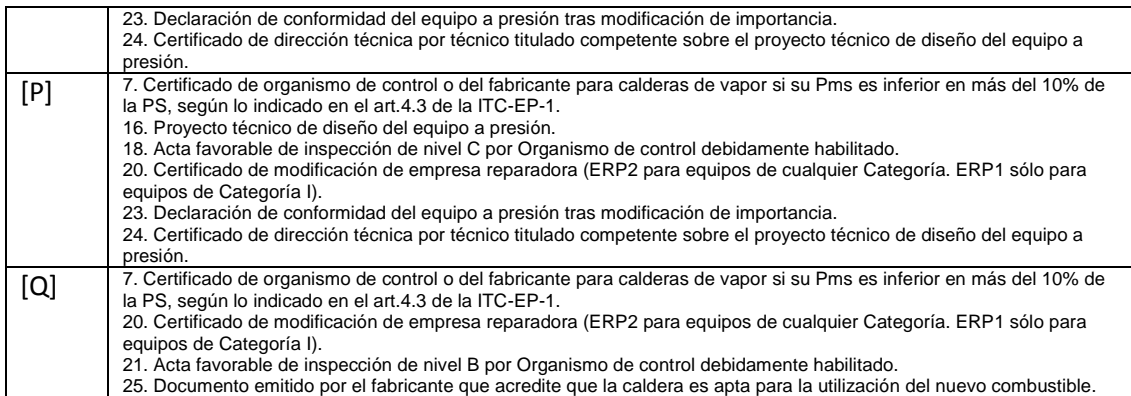

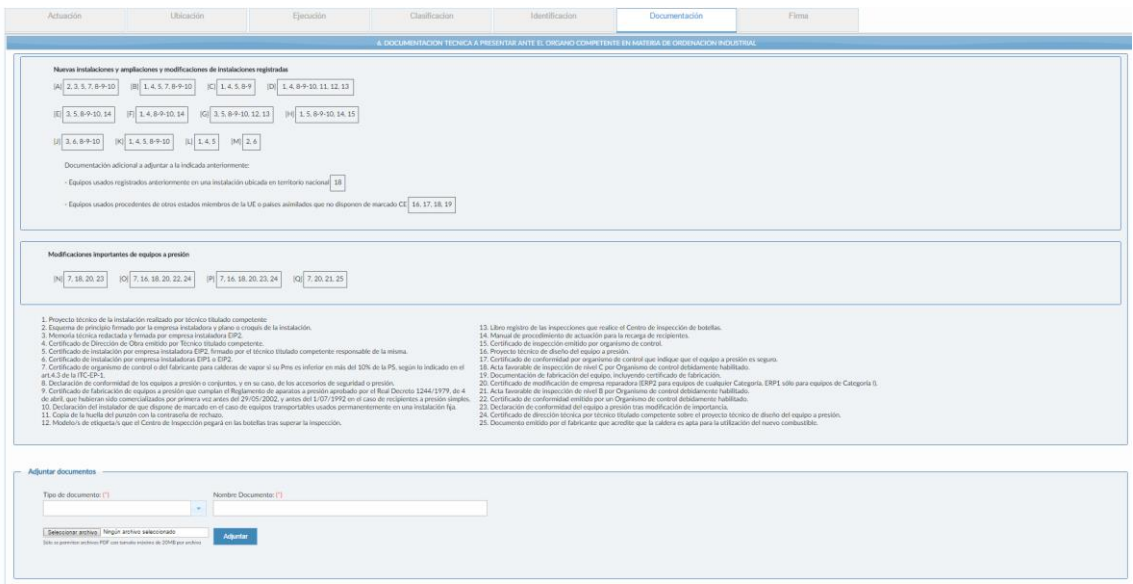

*Fig 162.-Equipos a presión - Documentación*

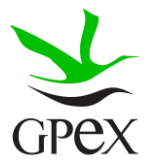

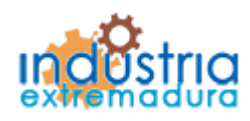

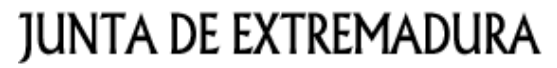

### 2.15.7.- Firma

El proceso de firma esta explicado con anterioridad, en el apartado 2.3.3, Proceso de firmado.

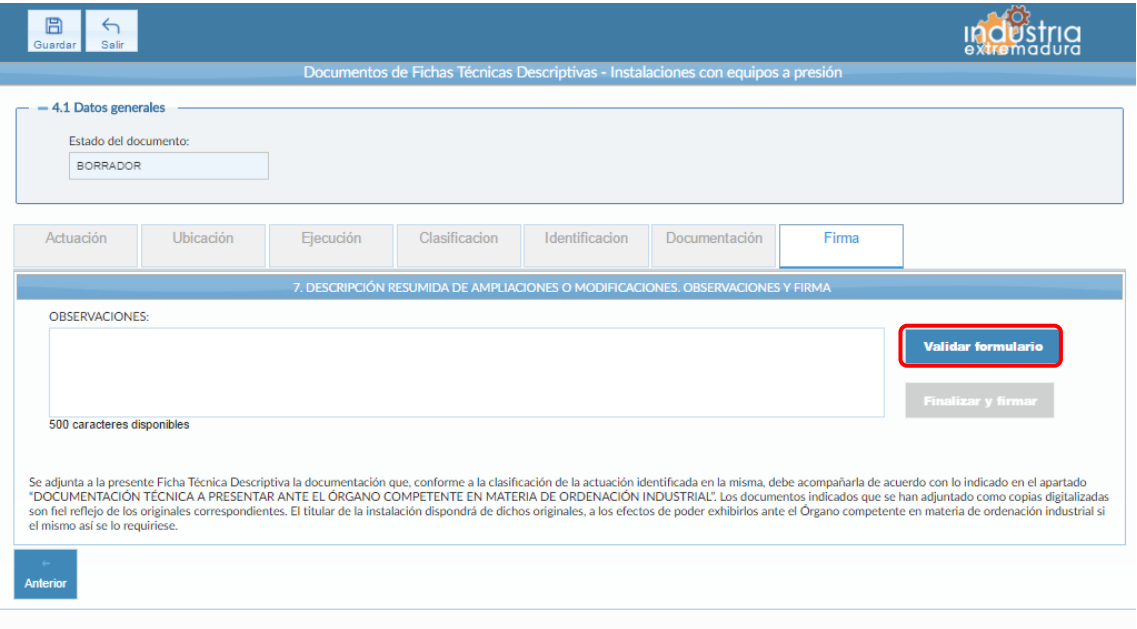

*Fig 163.- Equipos a presión- Firma*

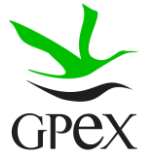

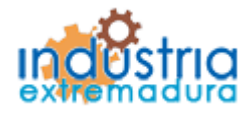

Consejería de Economía e Infraestructuras

### 2.16.- FTD Ascensores

### 2.16.1.- Actuación

Esta pantalla consta de cuatro campos, el "*Nº de identificación de la industria*" se podrá cumplimentar siempre, este campo no es obligatorios y el "Número de identificación de la instalación" que se podrá cumplimentar siempre que se trate de una ampliación o una modificación.

El campo "Tipo de actuación" es obligatorio seleccionara una de las dos opciones, las cuales son excluyentes entre sí.

El campo "Excepcionalidad reconocida en el expediente" no es obligatorio, pero habrá que cumplimentarlo en caso de que haya una excepcionalidad en la instalación.

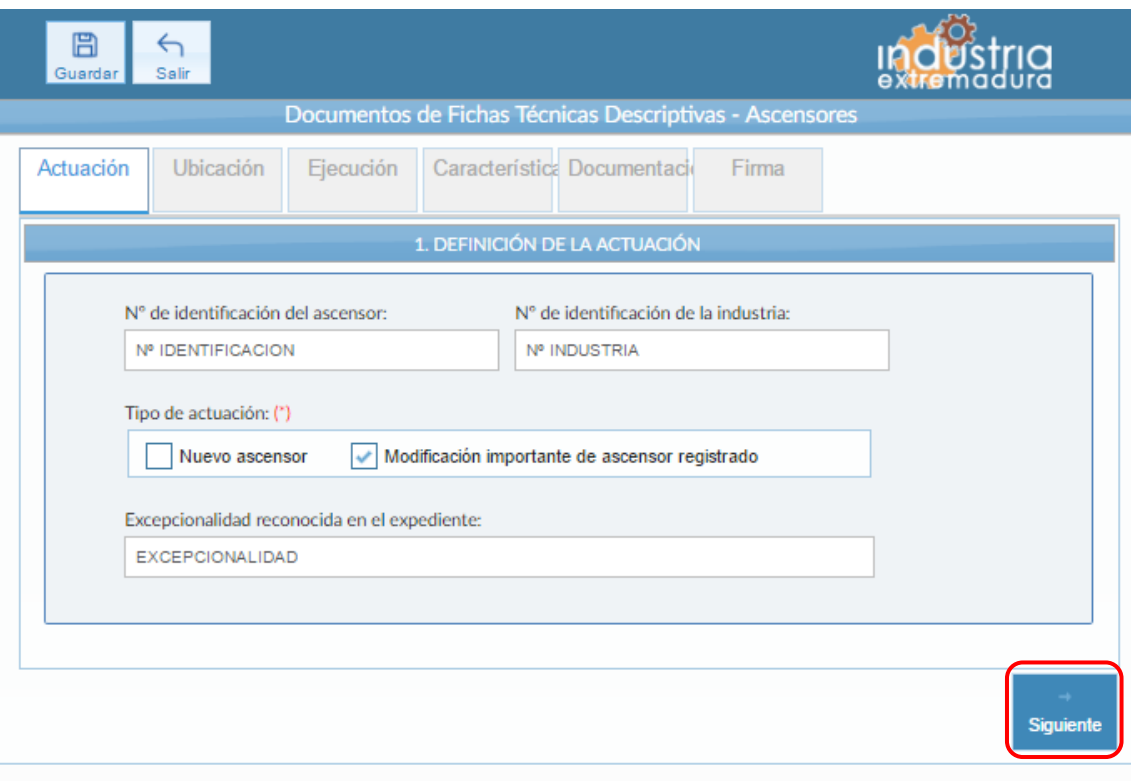

*Fig 164.- Ascensores. – Actuación*

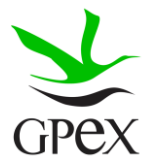

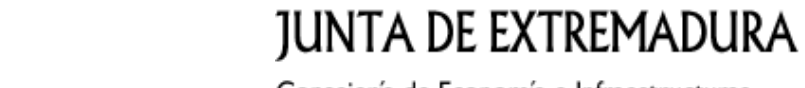

2.16.2.- Ubicación

En la pantalla de Ubicación se cumplimentan los campos referentes al titular y la ubicación de la instalación. Si al escribir el nif, ya está registrado, aparecerá una ventana de búsqueda con los datos registrados de ese titular.

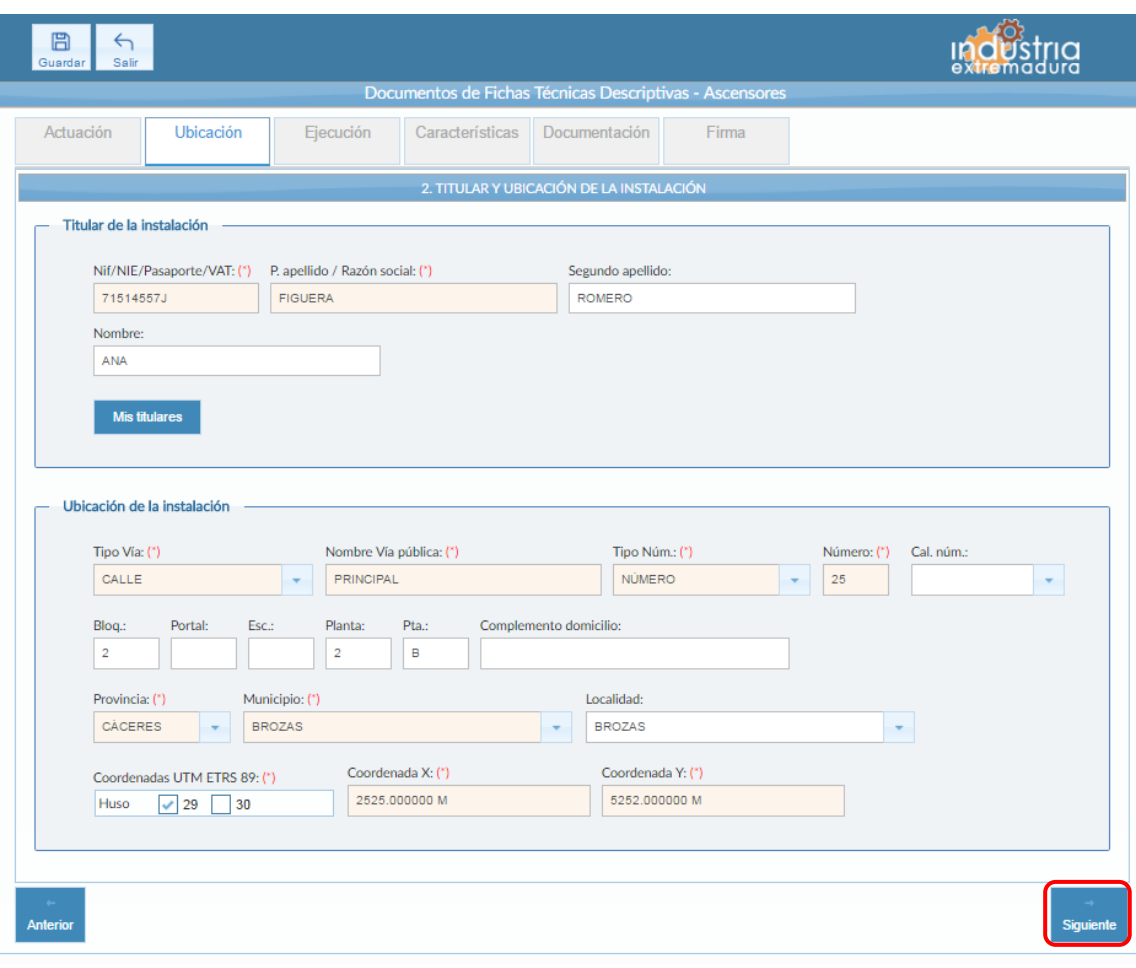

*Fig 165.- Ascensores - Ubicación*

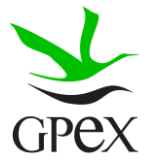

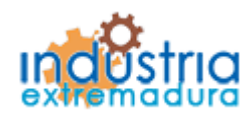

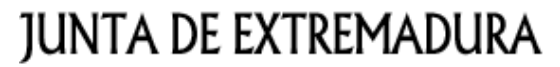

2.16.3.- Ejecución

La primera vez que se accede a esta pantalla aparece un mensaje de advertencia, este mensaje es meramente informativo, para continuar será necesario cerrar la ventana de advertencia.

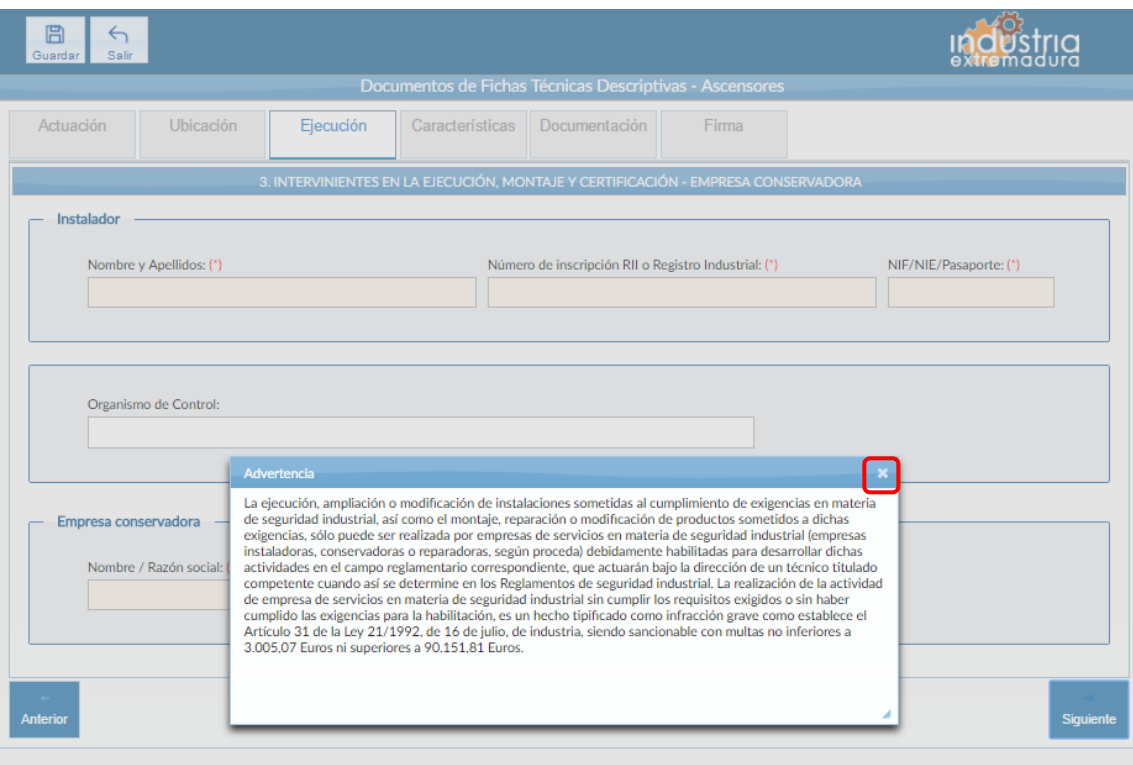

*Fig 166.- Ascensores - Mensaje advertencia ejecución*

Aunque es recomendable cumplimentar todos los campos de la FTD, en esta pestaña es obligatorio cumplimentar los campos relacionados con el "Instalador" y la "Empresa conservadora".

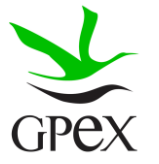

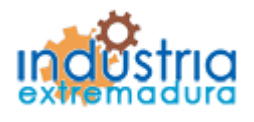

Consejería de Economía e Infraestructuras

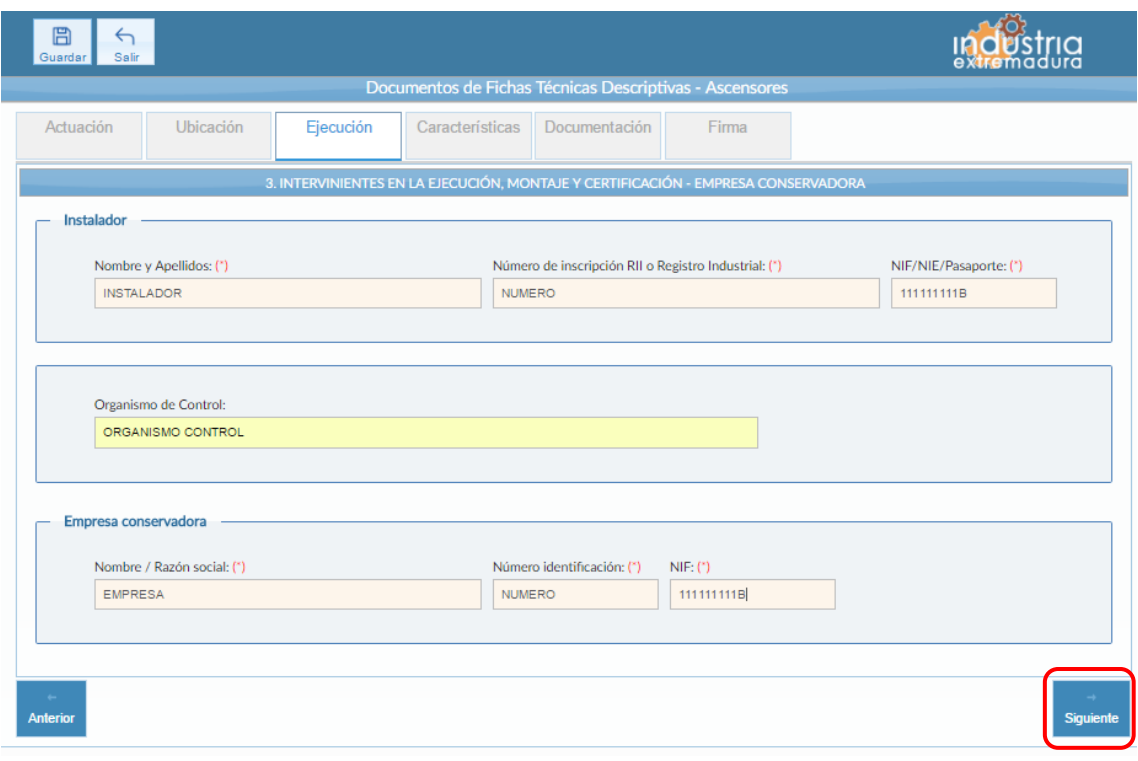

*Fig 167.- Ascensores – Ejecución*

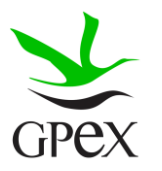

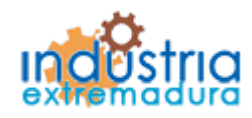

Consejería de Economía e Infraestructuras

### 2.16.4.- Característica

Del campo "Tipo de edifico" en el que se encuentra instalado el ascensor: Es obligatorio que sea señalada una de las cuatro opciones (casillas). Son excluyentes entre sí. Si la opción elegida es la de "Edificio de viviendas", será obligatorio además indicar los datos correspondientes en los campos "Número total viviendas" y "Número total de plantas servidas". Si la opción elegida es la de "Edificio destinado a otros usos", será obligatorio indicar el dato correspondiente al campo "Número total de plantas servidas".

El Grupo "Identificación dentro del edificio" es obligatorio elegir una de las dos opciones. Son excluyentes entre sí. Para la primera, "Ascensor único", es suficiente marcar la casilla. Para la segunda, "Ascensor correspondiente a" debe indicarse la zona del edificio en la que se encuentra el ascensor.

Del grupo "Datos identificativos del aparato" son obligatorios los tres campos.

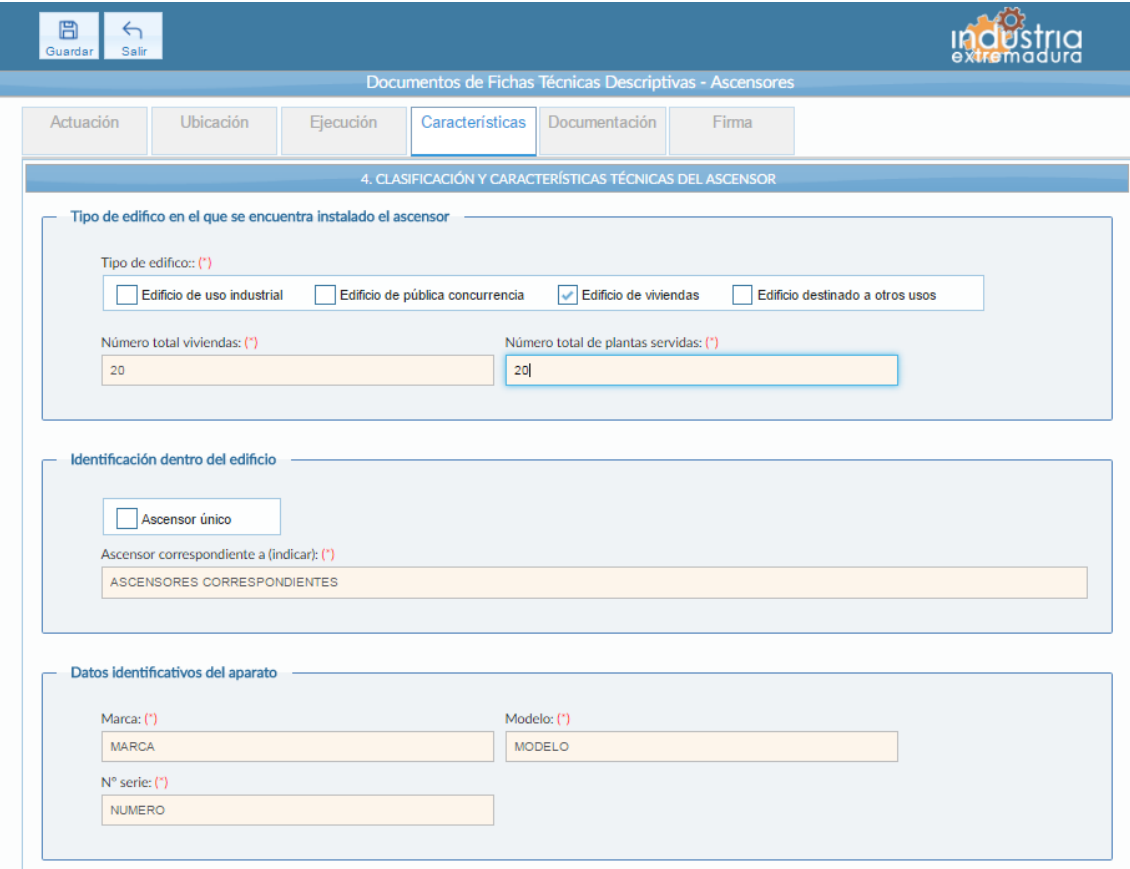

*Fig 168.- Ascensores - Características*

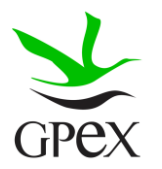

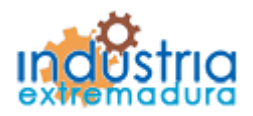

**Contract Contract** 

# **JUNTA DE EXTREMADURA**

**Contractor** 

Consejería de Economía e Infraestructuras

Del grupo "Características técnicas" son obligatorios todos los campos. En la agrupación Sistema de accionamiento debe señalarse una de las dos casillas (son excluyentes entre sí).

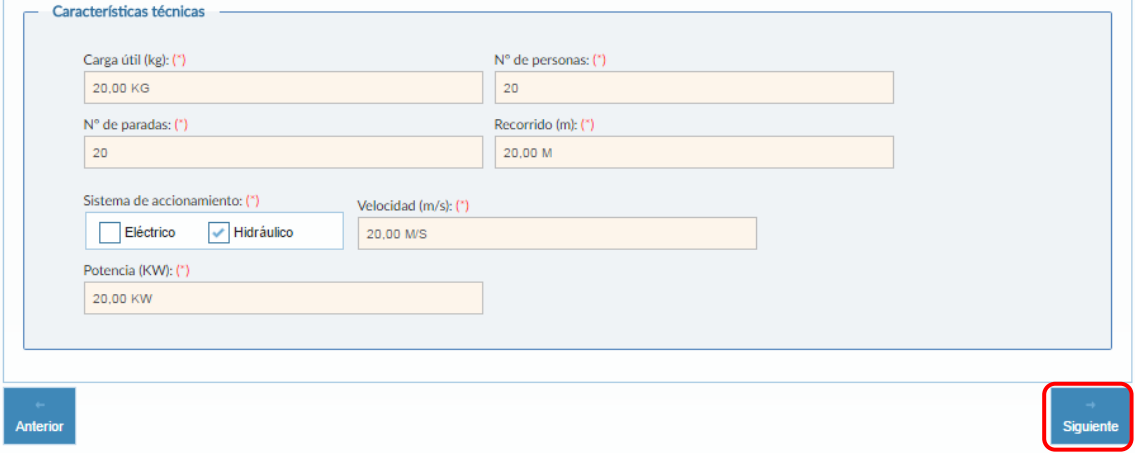

*Fig 169.-Ascensores - Características técnicas*

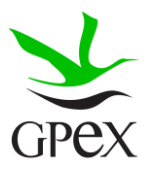

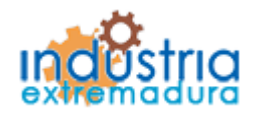

Consejería de Economía e Infraestructuras

2.16.5.- Documentación

Consultar el proceso de adjuntar documentos descrito con anterioridad, en el apartado 2.3.4, Proceso adjuntar documento.

Los documentos a seleccionar dependen del tipo de instalación seleccionado en la pantalla anterior:

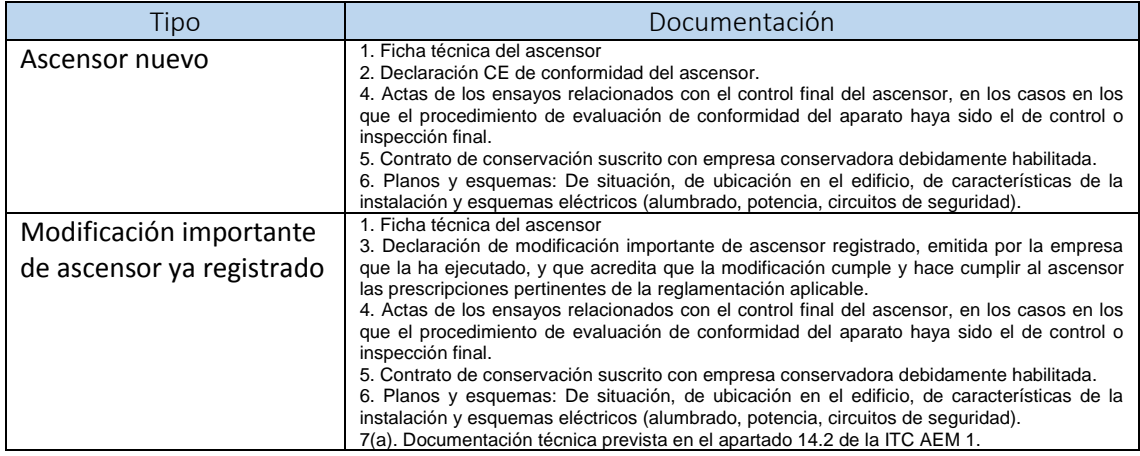

- (a) Para ascensores instalados de acuerdo con la reglamentación nacional anterior a la vigencia del Real Decreto 1314/1997, de 1 de agosto, en los que se realicen modificaciones en las que deban ser aplicadas soluciones técnicas no contempladas en dicha reglamentación nacional.

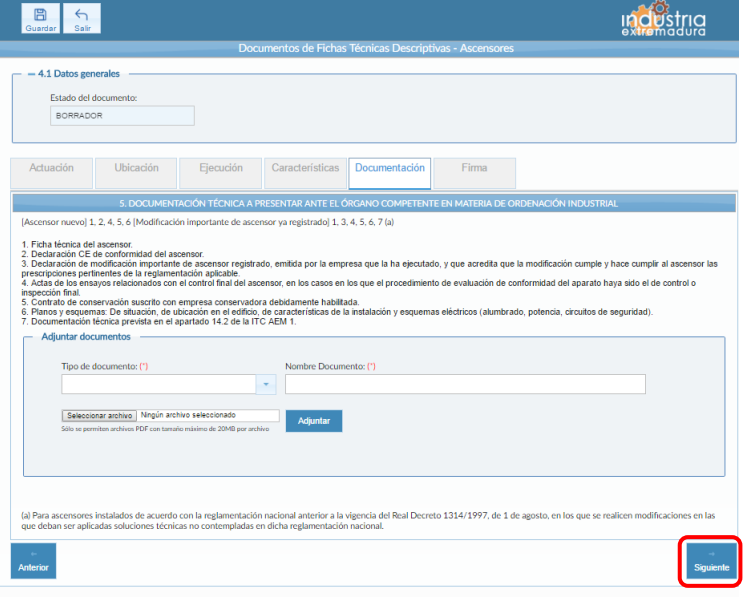

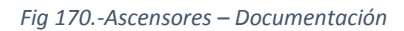

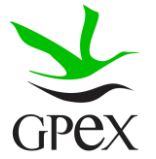

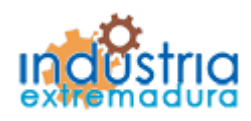

Consejería de Economía e Infraestructuras

2.16.6.- Firma

El proceso de firma esta explicado con anterioridad, en el apartado 2.3.3, Proceso de firmado.

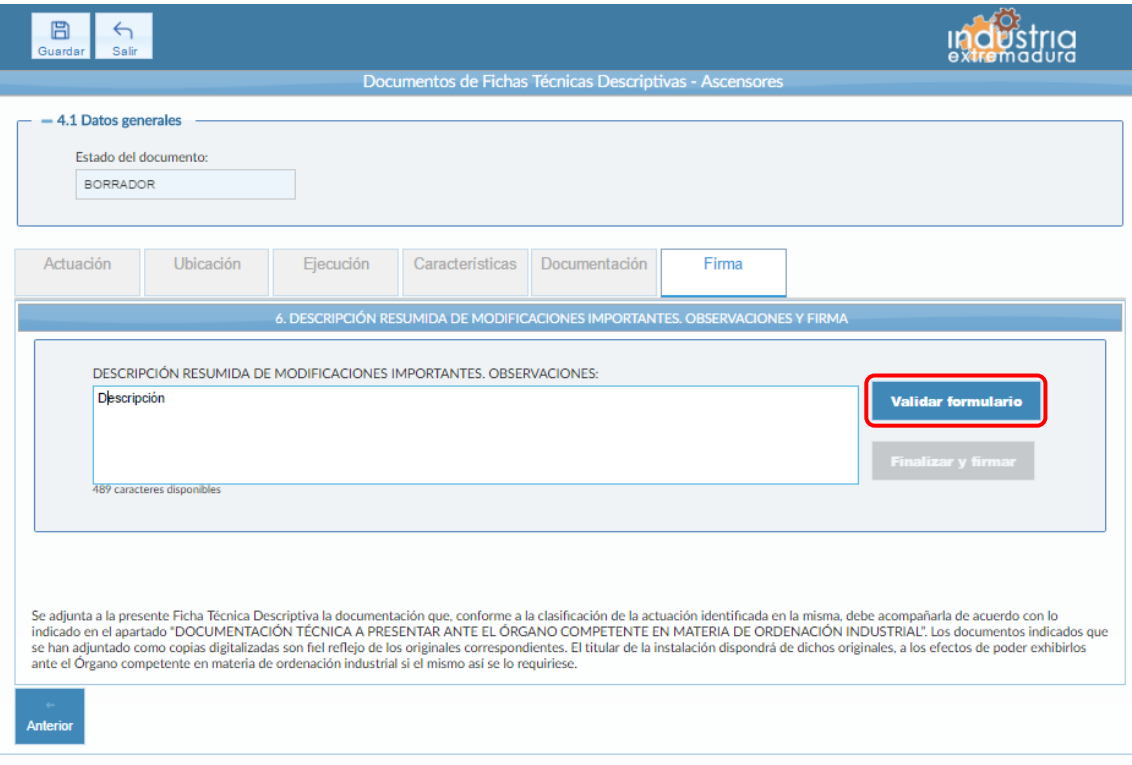

*Fig 171.- Ascensores – Firma*

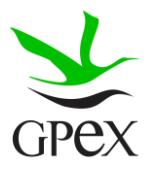

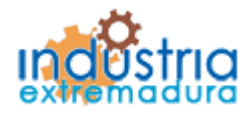

Consejería de Economía e Infraestructuras

### 2.17.- FTD Grúas torre para obras u otras aplicaciones.

### 2.17.1.- Actuación

Esta pantalla consta de tres campos, el "*Nº de identificación de la industria*" se podrá cumplimentar siempre, este campo no es obligatorios y el "Número de identificación del expediente de la grúa" que se podrá cumplimentar siempre que se trate de una modificación o desplazamiento.

El campo "Tipo de actuación" es obligatorio seleccionara una de las tres opciones, las cuales son excluyentes entre sí.

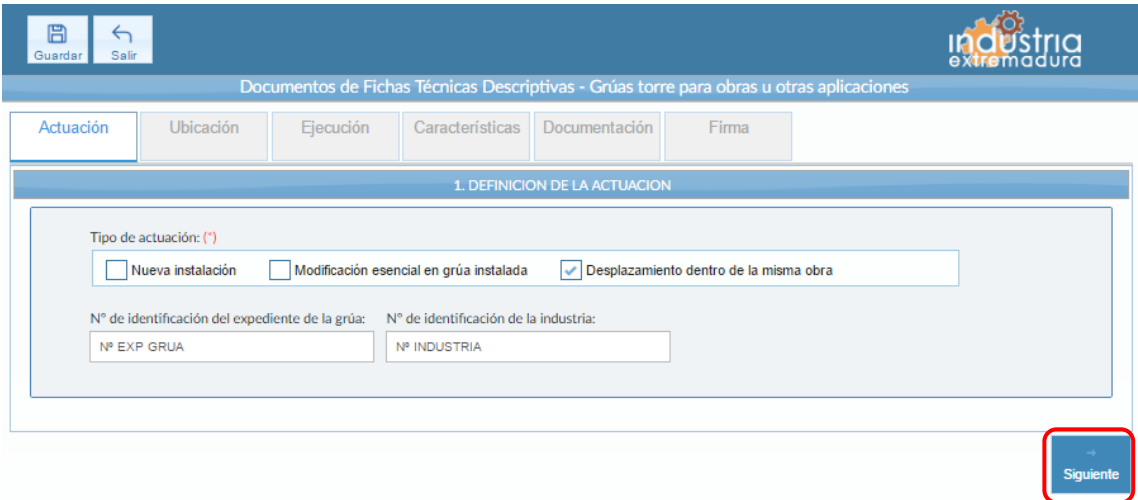

#### *Fig 172.- Grúas torre – Actuación*

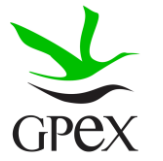

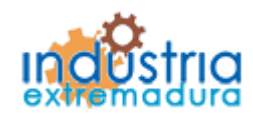

Consejería de Economía e Infraestructuras

2.17.2.- Ubicación

En la pantalla de Ubicación se cumplimentan los campos referentes al titular y la ubicación de la instalación. Si al escribir el nif, ya está registrado, aparecerá una ventana de búsqueda con los datos registrados de ese titular.

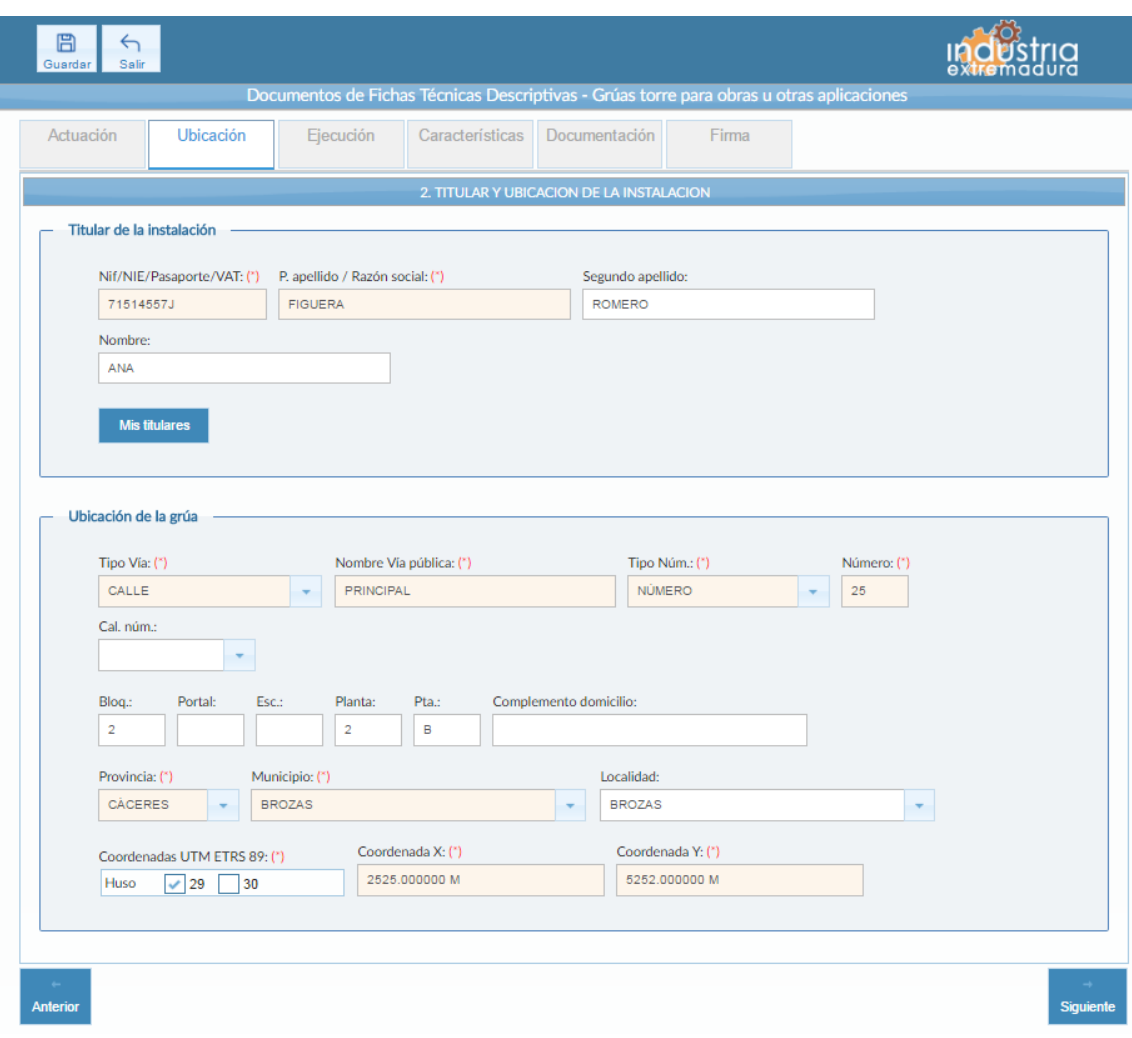

*Fig 173.- Grúas torre- Ubicación*

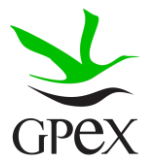

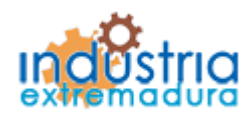

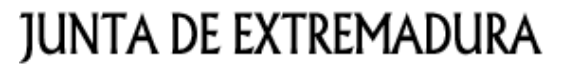

### 2.17.3.- Ejecución

La primera vez que se accede a esta pantalla aparece un mensaje de advertencia, este mensaje es meramente informativo, para continuar será necesario cerrar la ventana de advertencia.

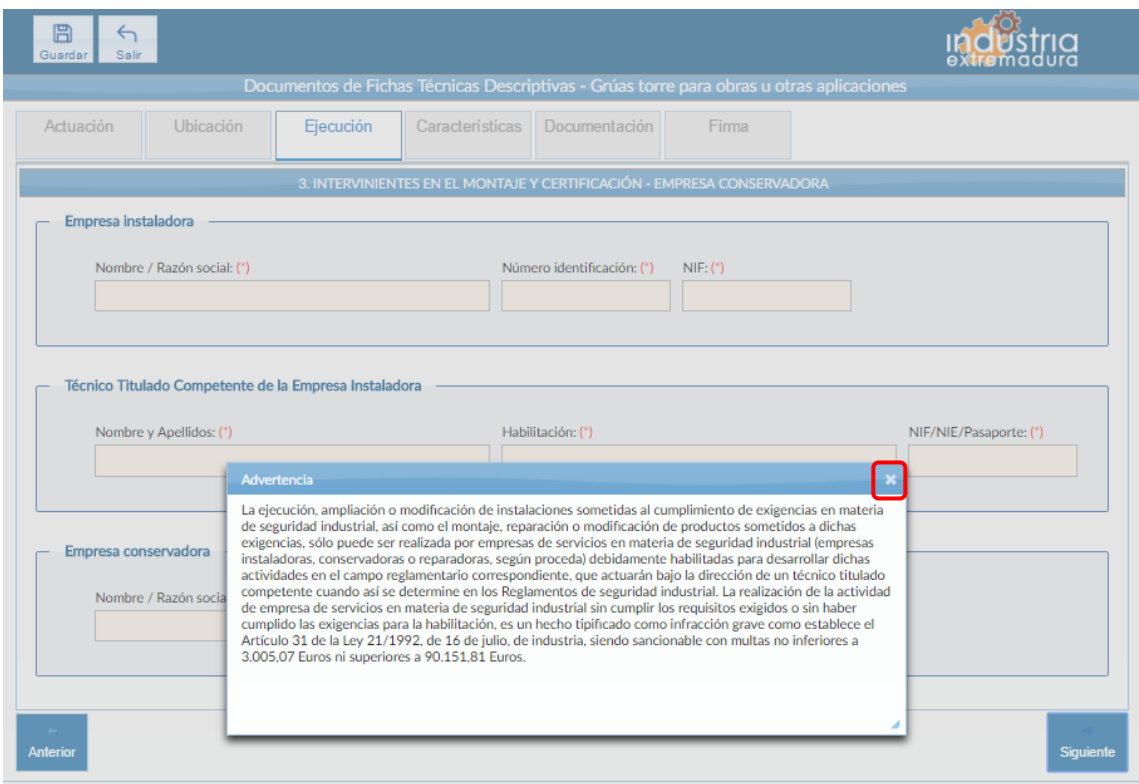

*Fig 174.- Grúas torre - Mensaje advertencia ejecución*

En esta pestaña es obligatorio cumplimentar todos los campos.

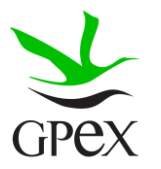

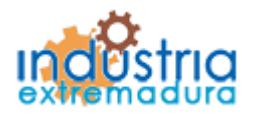

Consejería de Economía e Infraestructuras

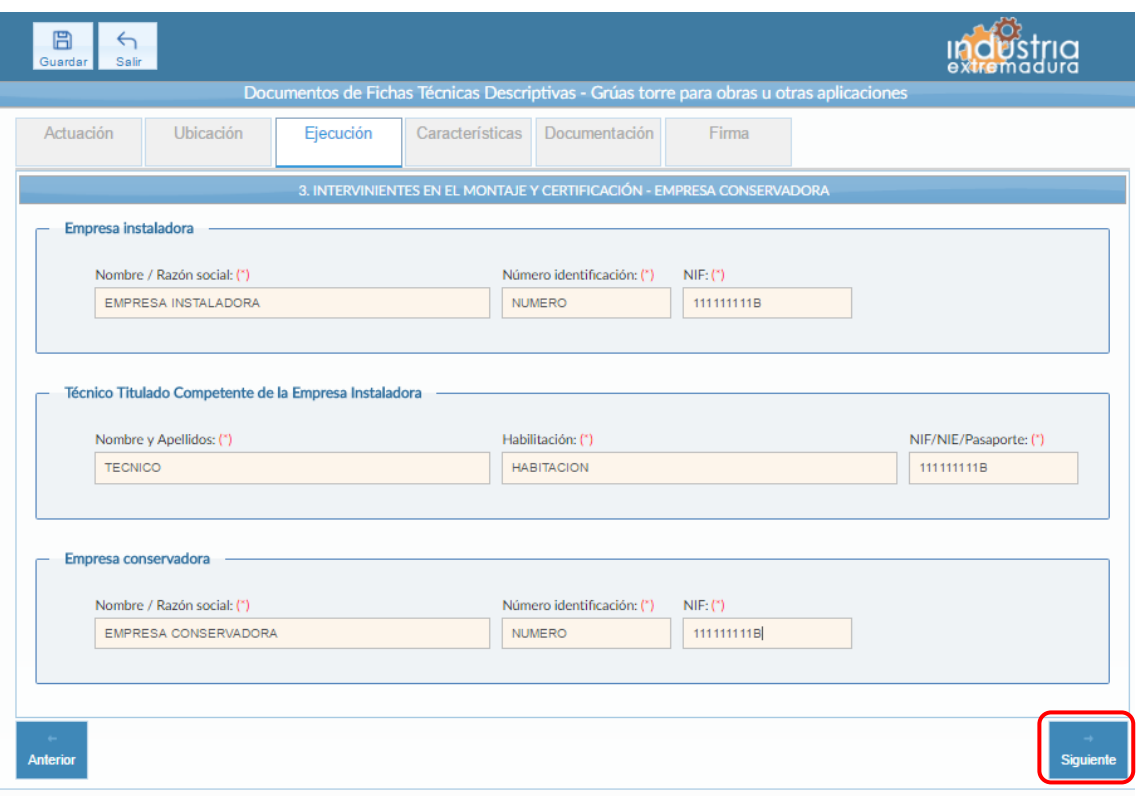

*Fig 175.- Grúas torre - Ejecución*

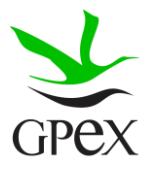

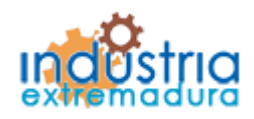

Consejería de Economía e Infraestructuras

2.17.4.- Características

En el campo "Uso" es obligatorio elegir una de las dos opciones. Son excluyentes entre sí. Para la primera, "Obra de construcción", es suficiente marcar la casilla. Para la segunda, "Otra aplicación", debe indicarse cual es dicha aplicación.

Del grupo "Datos identificativos, características técnicas y tipo de grúa" es obligatorio cumplimentar los nueve campos de este grupo.

Del campo "Tipo" de las dos primeras casillas debe marcarse una obligatoriamente. Son excluyentes entre sí. En campo situado a la derecha, "Momento nominal (kN.m)", es obligatorio.

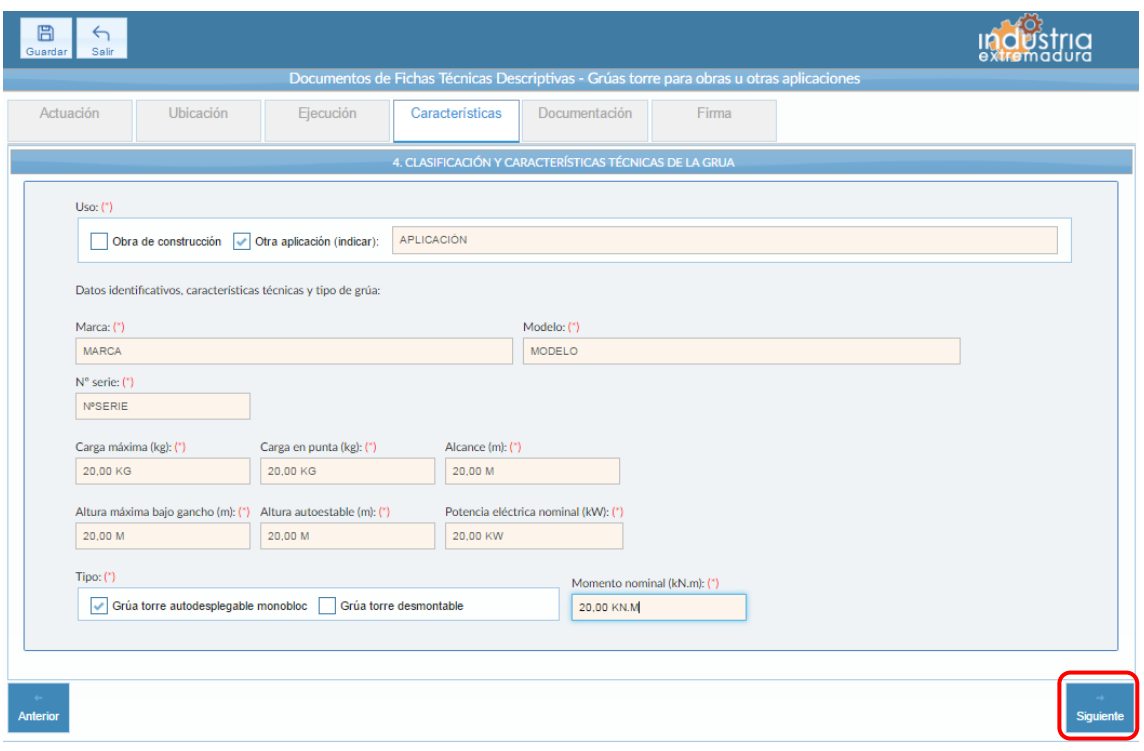

*Fig 176.-Grúas torre – Características*

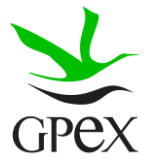

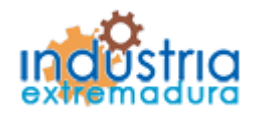

Consejería de Economía e Infraestructuras

2.17.5.- Documentación

Consultar el proceso de adjuntar documentos descrito con anterioridad, en el apartado 2.3.4, Proceso adjuntar documento.

Los documentos a seleccionar dependen del tipo de instalación seleccionado en la pantalla anterior:

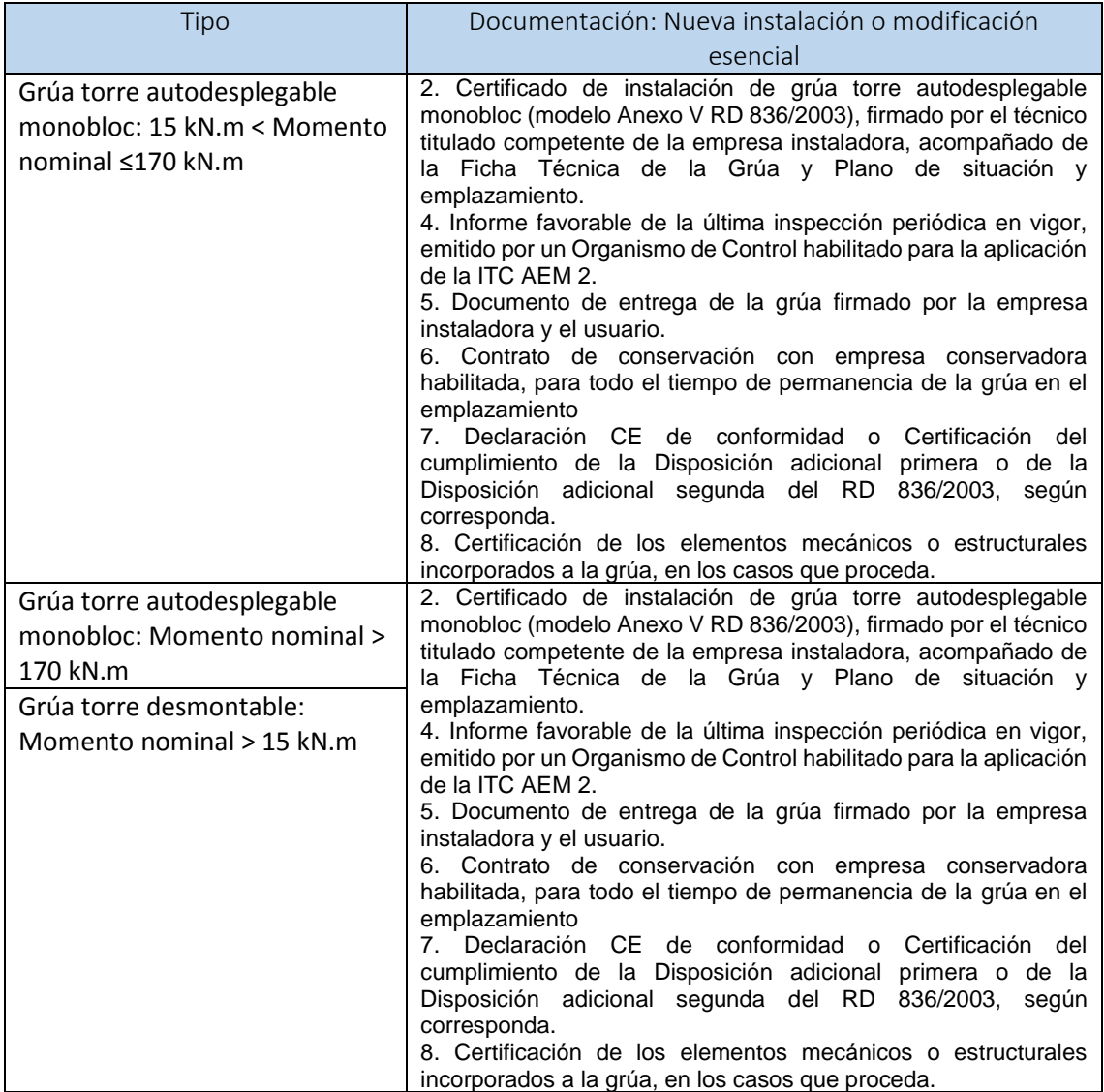

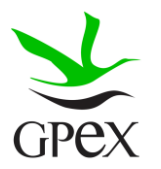

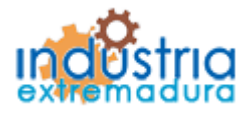

Consejería de Economía e Infraestructuras

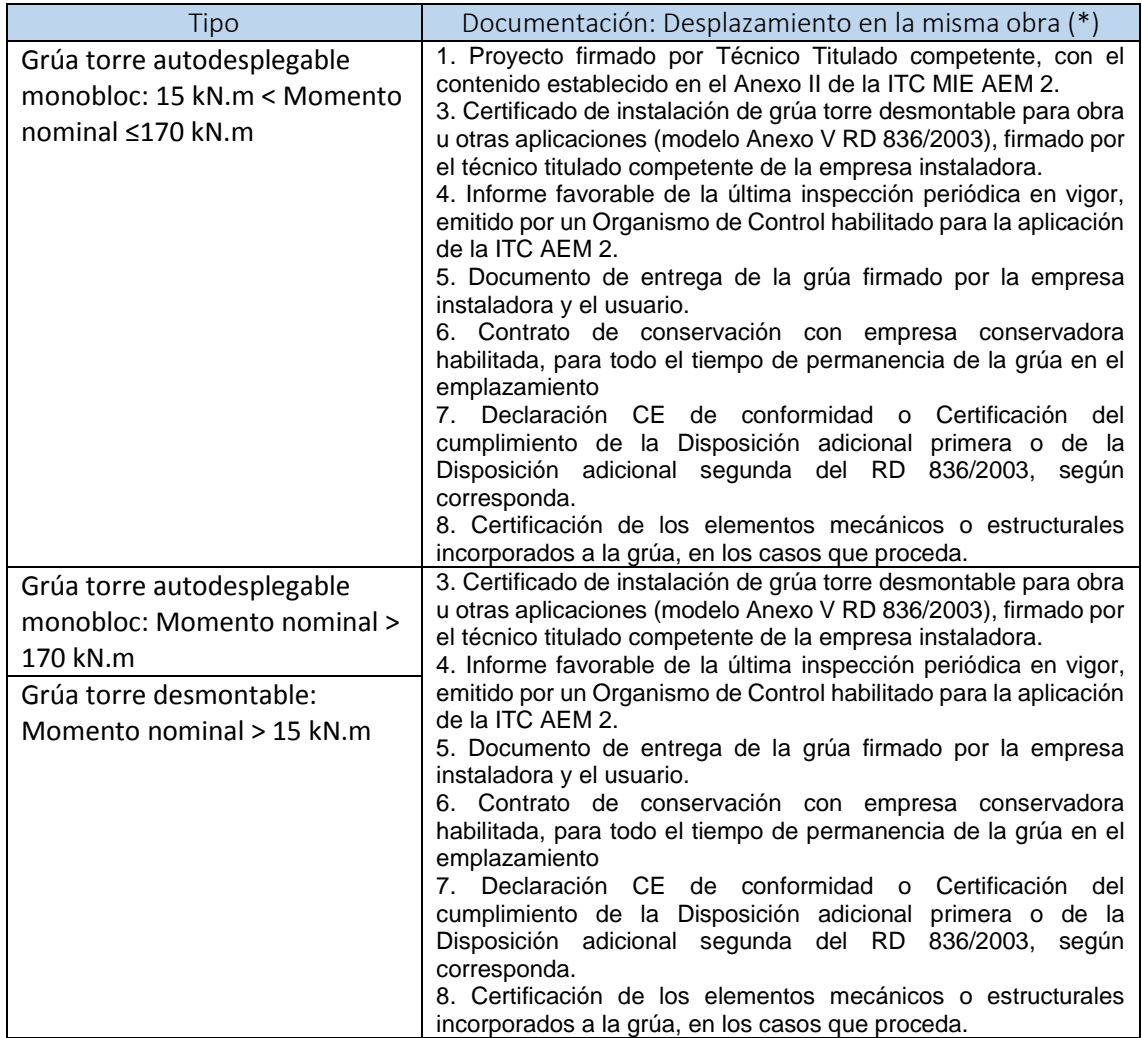

- (\*) El desplazamiento sólo es posible si se mantienen las condiciones de montaje e instalación y las características del terreno. En el caso de aparatos para los que sea exigibles proyecto, el desplazamiento debe estar recogido en el proyecto presentado para la inscripción de la grúa en su primera ubicación.

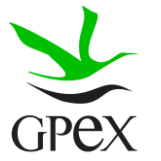

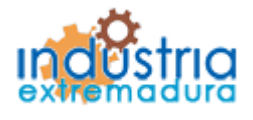

Consejería de Economía e Infraestructuras

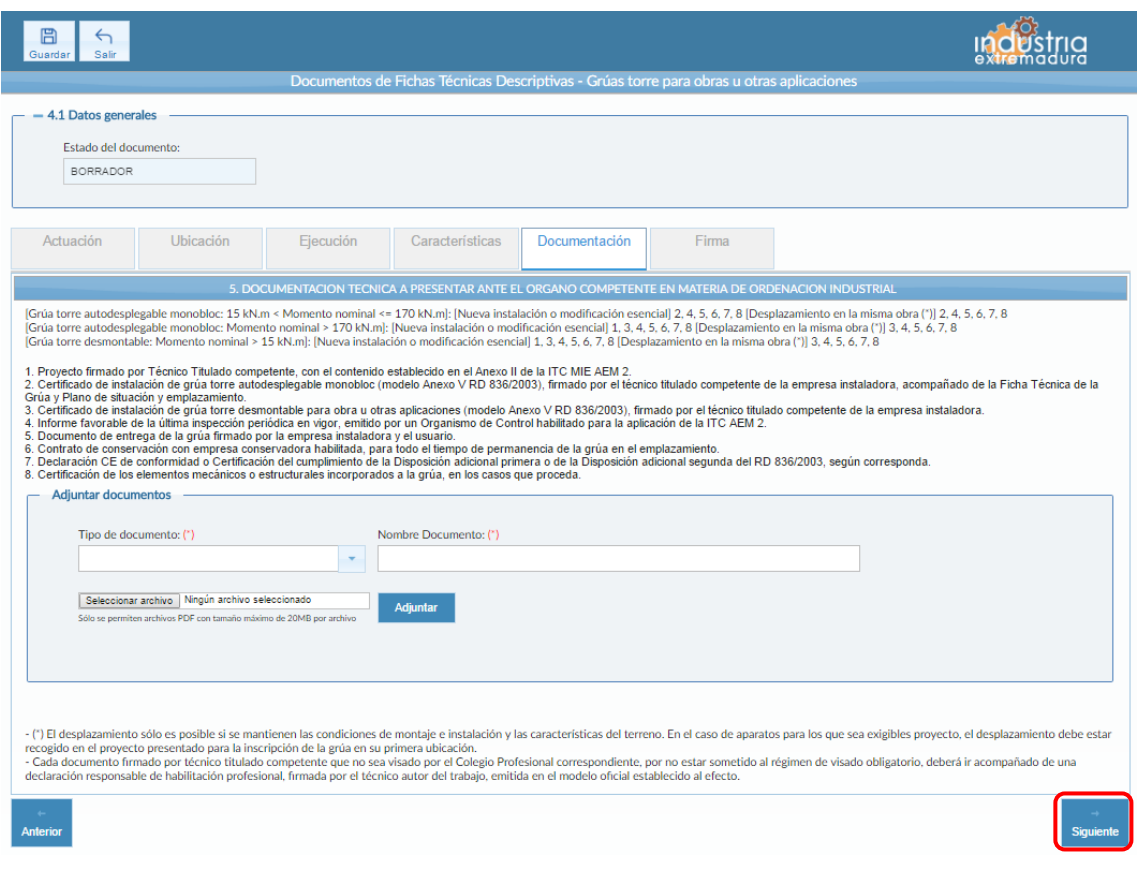

*Fig 177.-Grúas torre. Documentación*

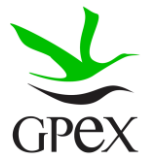

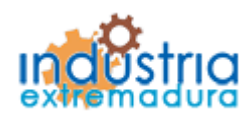

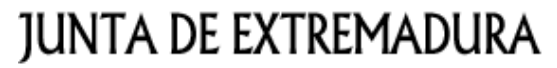

### 2.17.6.- Firma

El proceso de firma esta explicado con anterioridad, en el apartado 2.3.3, Proceso de firmado.

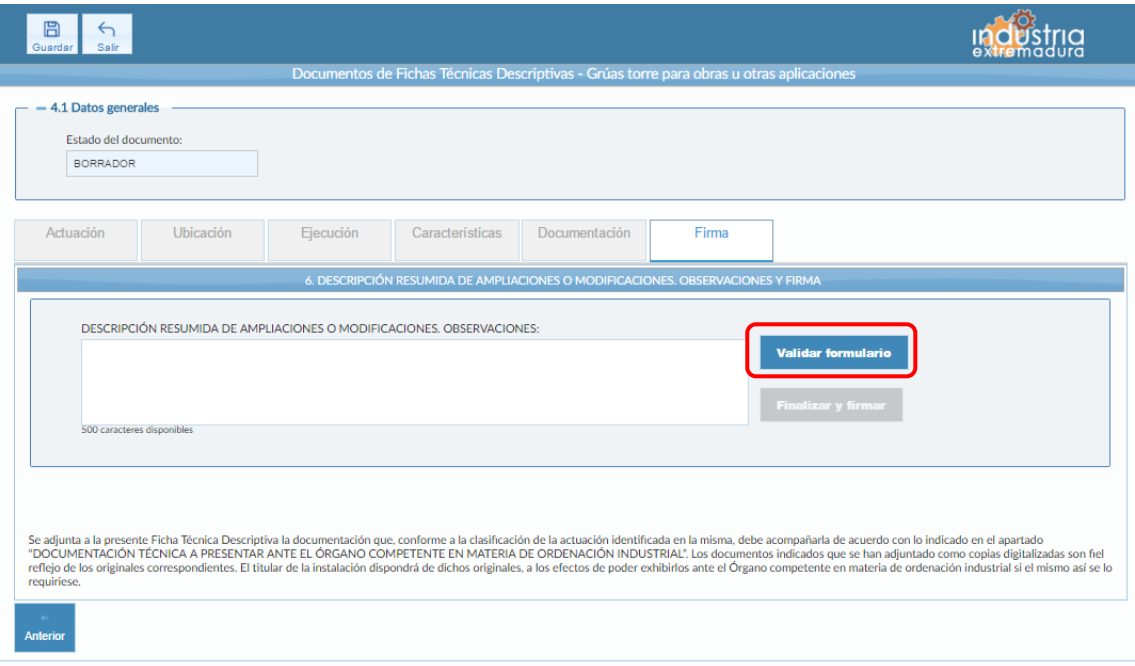

*Fig 178.- Grúas torre. Firma*

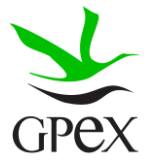

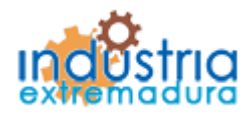

Consejería de Economía e Infraestructuras

### 2.18.- FTD Industria

### 2.18.1.- Actuación

Esta pantalla consta de tres campos, el "*Nº de identificación de la industria*" se podrá cumplimentar siempre, este campo no es obligatorios.

El campo "*Tipo de actuación*", aunque aparezca una división entre los cuatro primeros y el último, debe considerarse como un único campo, siempre hay que seleccionar al menos un tipo. Tiene las siguientes combinaciones:

- 1. Nueva
- 2. Ampliación
- 3. Modificación
- 4. Traslado
- 5. Ampliación y Modificación
- 6. Ampliación y Traslado
- 7. Sustitución de maquinaria por otra similar sin...

El campo de "Datos adicionales" se podrán seleccionar siempre que se haya escogido una de las cuatro primeras opciones del campo "Tipo de actuación", no es obligatorio seleccionarlo.

El campo "Ninguna instalación o producto del Grupo II...", es compatible con cualquiera de las opciones de las primeras cuatro opciones. El campo "La ampliación, modificación o traslado no conlleva cambios...", es compatible con "Ampliación", "Modificación" y "Traslado".

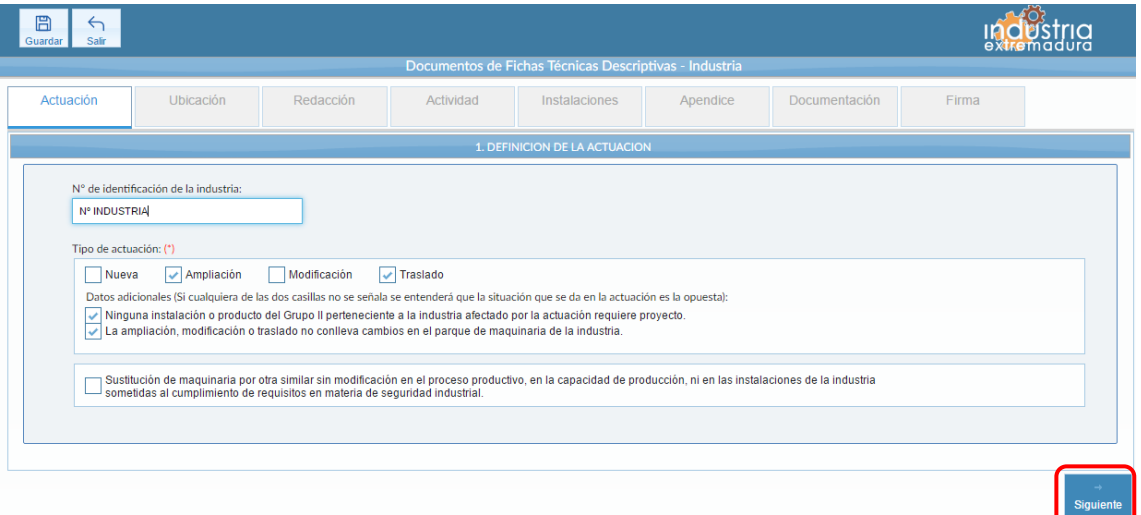

*Fig 179.- Industria. Actuación*

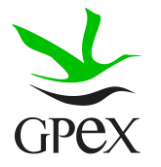

Consejería de Economía e Infraestructuras

2.18.2.- Ubicación

En la pantalla de Ubicación se cumplimentan los campos referentes al titular y la ubicación de la instalación. Si al escribir el nif, ya está registrado, aparecerá una ventana de búsqueda con los datos registrados de ese titular.

Es obligatorio cumplimentar el campo "Actividad económica principal del titular", el "Código CNAE" y el "Teléfono".

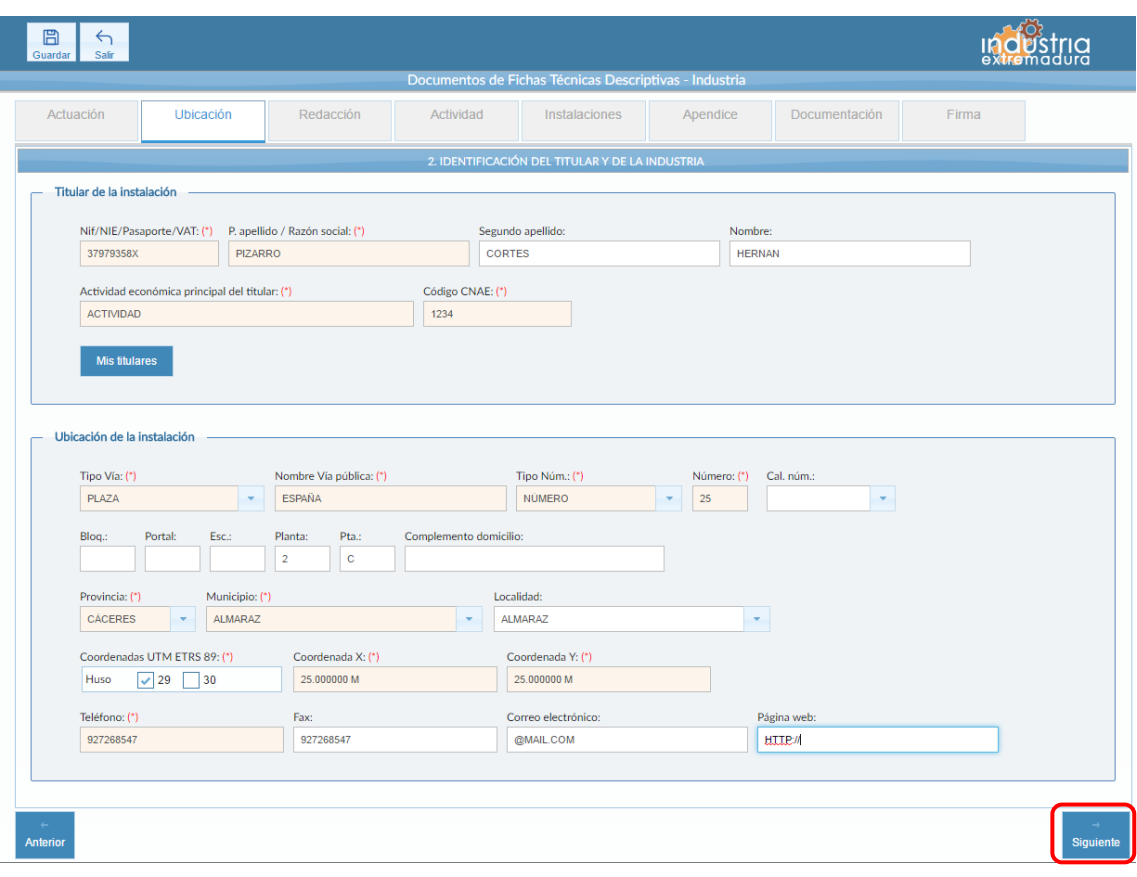

*Fig 180.- Industria. Ubicación*

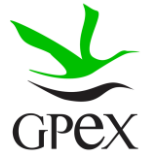

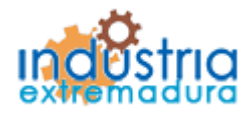

Consejería de Economía e Infraestructuras

### 2.18.3.- Ejecución

La primera vez que se accede a esta pantalla aparece un mensaje de advertencia, este mensaje es meramente informativo, para continuar será necesario cerrar la ventana de advertencia.

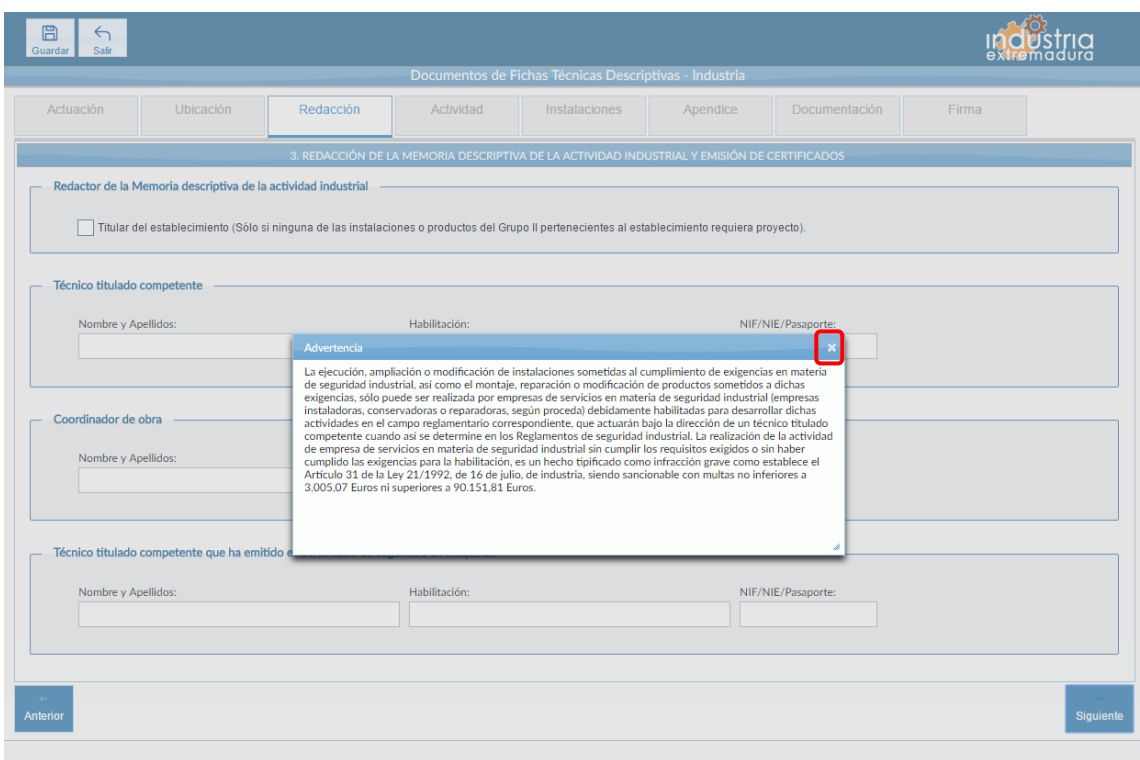

*Fig 181.- Industria. Mensaje advertencia ejecución*

Aunque en esta pestaña no hay ningún campo obligatorio, es recomendable cumplimentar los campos de los que se tenga la información.

El grupo "Redactor de la Memoria descriptiva de la actividad industrial" tiene dos opciones, una de las cuales es una simple casilla, la que corresponde al "Titular del establecimiento", opción que sólo debe señalarse cuando ninguna de las instalaciones o productos del establecimiento requiere proyecto, y la otra es la del "Técnico titulado competente" que haya redactado la Memoria descriptiva de la industria, que presenta tres campos para identificar a dicha persona: Nombre y Apellidos, Habilitación y NIF/NIE/Pasaporte. Las dos opciones (Titular y Técnico) son excluyentes entre sí.

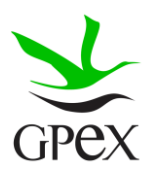

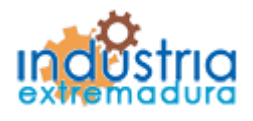

Consejería de Economía e Infraestructuras

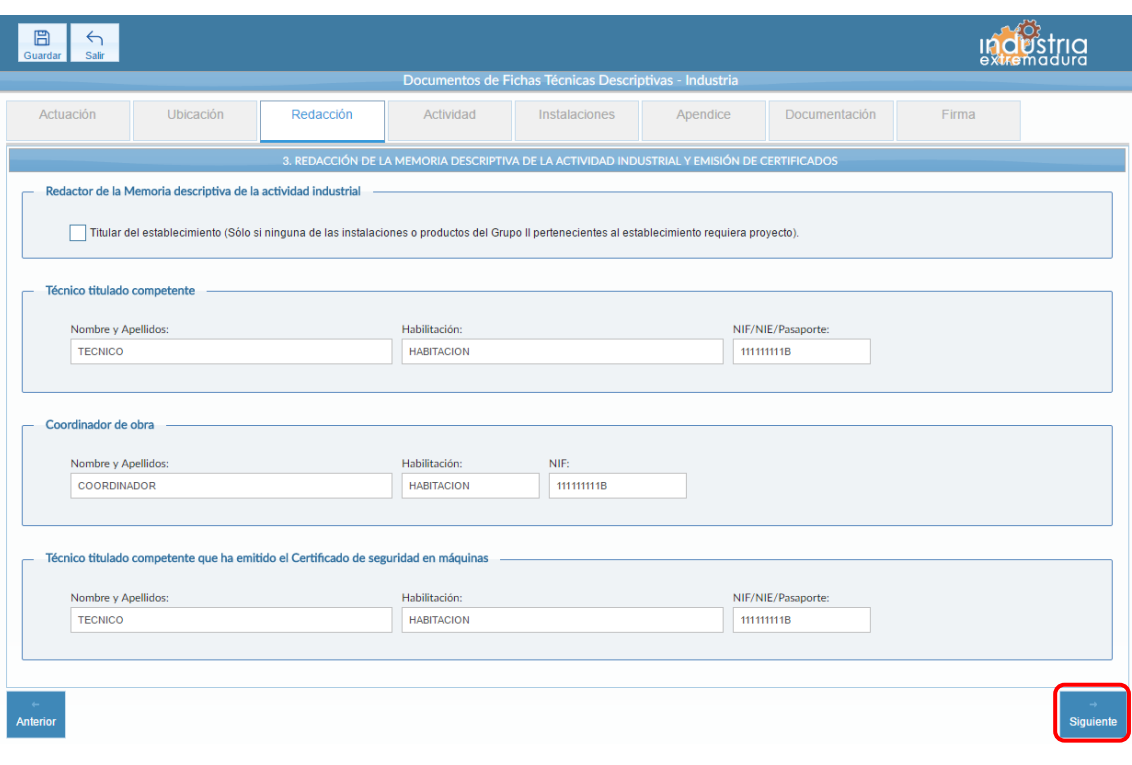

*Fig 182.-Industria. Ejecución*

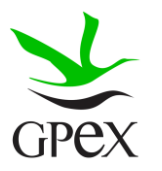

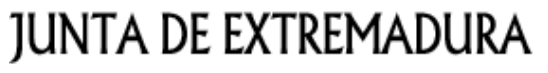

2.18.4.- Actividad

El campo "Denominación comercial o rótulo del establecimiento" es obligatorio de cumplimentar.

Es obligatorio añadir una actividad Principal del establecimiento, para ello habrá que seleccionar la opción "Principal" del campo "Actividades del establecimiento" y cumplimentar el campo "Descripción de la actividad" y "Código CNAE 2009" y pulsar el botón "Añadir". Se podrán añadir tantas actividades como sea necesario, si se quiere eliminar una actividad, se pulsará sobre el aspa roja situado al final de la fila.

Los campos "Potencia total instalada en receptores eléctricos", "Superficie total ocupada por la industria", "Número total de personas que componen la plantilla" e "Inversión total realizada en la actuación" son obligatorios.

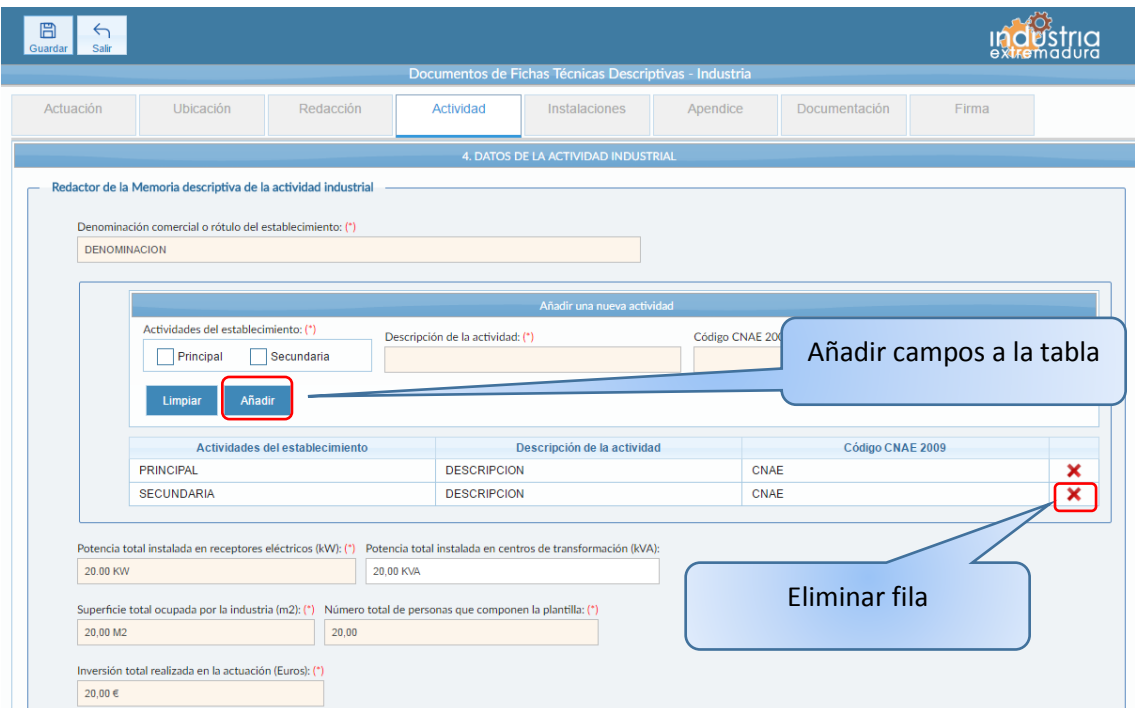

*Fig 183.- Industria. Actividad*

Es obligatorio que sea marcada al menos una de las tres opciones de Protección ambiental. Si se marca la casilla correspondiente a "La actividad dispone de autorización ambiental integrada, autorización...", pasan a ser obligatorios los campos Fecha de emisión y Número de expediente que corresponden a dicha opción. Si la elegida es la de "La actividad está

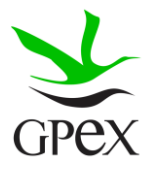

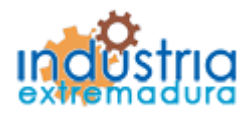

Consejería de Economía e Infraestructuras

sometida al requisito de presentación de comunicación ambiental...", será obligatorio rellenar el campo Fecha de presentación y marcar una de las dos casillas de la agrupación "Tipo de comunicación ambiental". Si se marca la opción "La actividad no requiere de autorización, … "no se pondrá seleccionar ninguna de las otras opciones y viceversa.

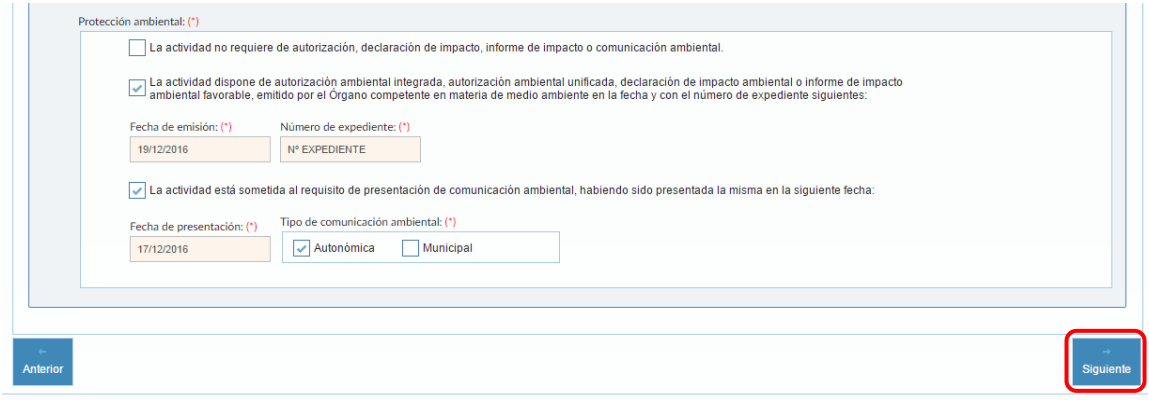

*Fig 184.-Industria. Actividad- Protección ambiental*

### 2.18.5.- Instalaciones

En este bloque será obligatorio que esté marcada al menos una de las casillas. Las casillas no son excluyentes entre sí, por lo que podrá marcarse cualquier número de las mismas.

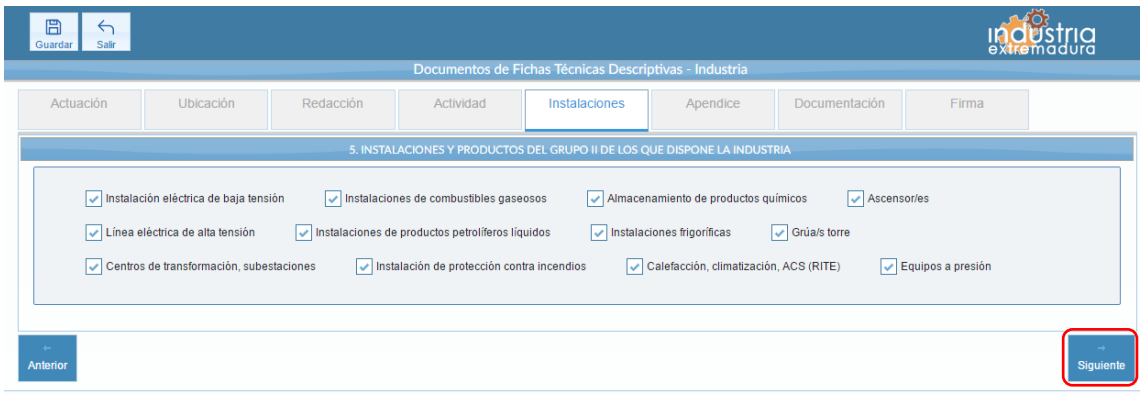

#### *Fig 185.-Industria. Instalaciones*

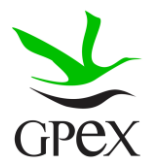

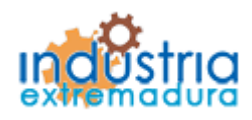

Consejería de Economía e Infraestructuras

2.18.6.- Apéndices

Si se quiere añadir apéndices de "Relación de máquinas de la industria, con indicaciones de altas y bajas", primero hay que seleccionar esa opción. Una vez seleccionada aparecerá una tabla, como se puede ver en la siguiente figura. Para añadir una nueva relación de máquinas de la industria, será necesario cumplimentar todos los campos y pulsar en el botón añadir para que aparezcan en la tabla. Si no realizamos esta última acción los datos no se almacenarán, si se desea eliminar alguna fila, solo se tendrá que pulsar sobre el aspa situada al final de la misma.

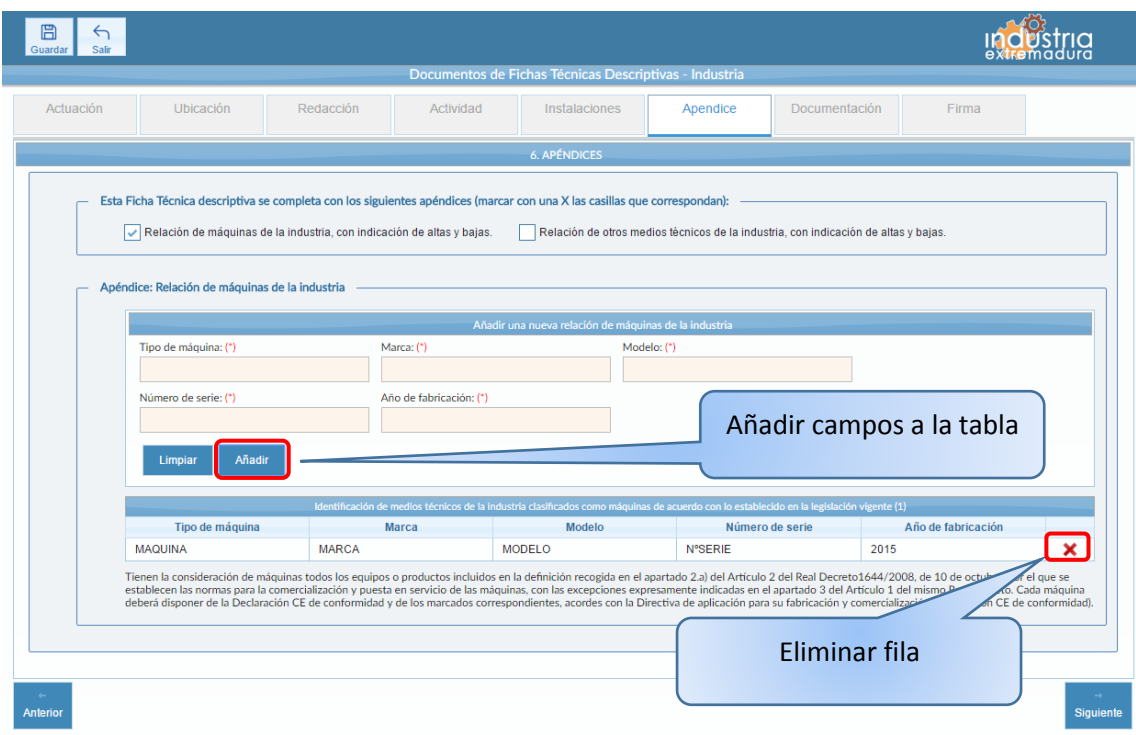

*Fig 186.-Industria. Apéndice - Relación de máquinas de la industria*

Si se quiere añadir apéndices de "Relación de otros medios técnicos de la industria, con indicaciones de altas y bajas", primero hay que seleccionar esa opción. Una vez seleccionada aparecerá una tabla, como se puede ver en la siguiente figura. Para añadir una nueva relación otros medios de la industria, será necesario cumplimentar todos los campos y pulsar en el botón añadir para que aparezcan en la tabla. Si no realizamos esta última acción los datos no se almacenarán, si se desea eliminar alguna fila, solo se tendrá que pulsar sobre el aspa situada al final de la misma.

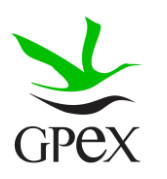

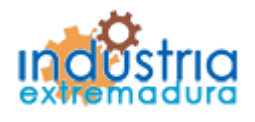

Consejería de Economía e Infraestructuras

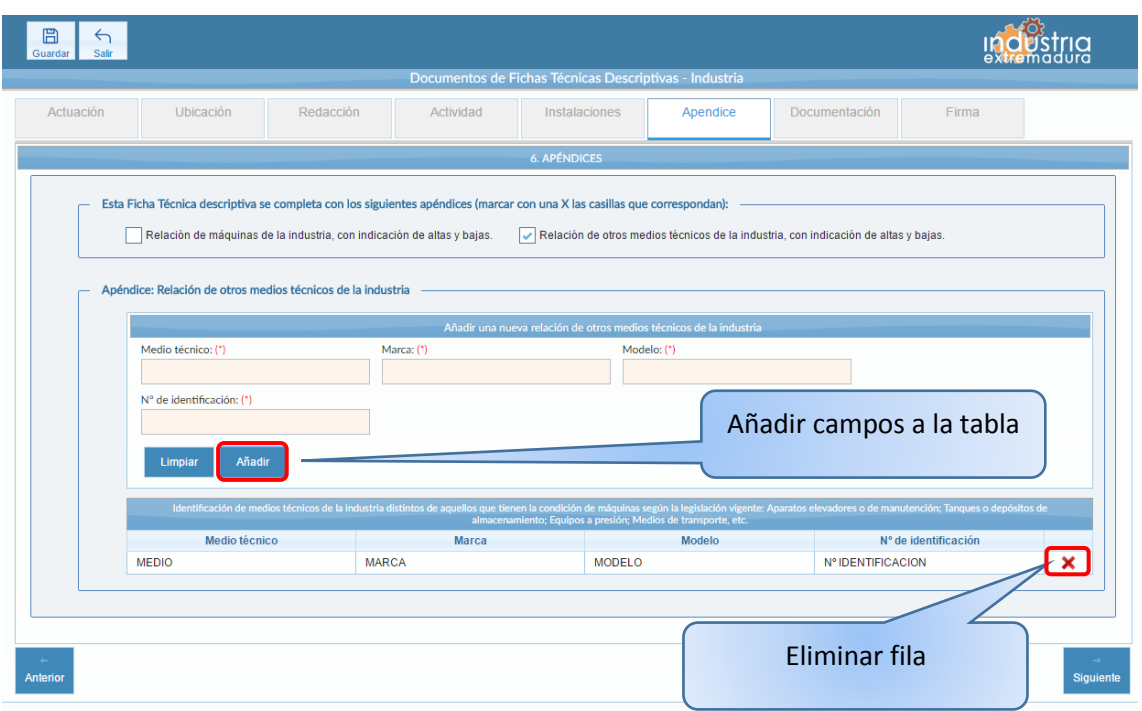

*Fig 187.-Industria. Apéndice - Relación de otros medios técnicos de la industria*

Ambas opciones son compatibles.

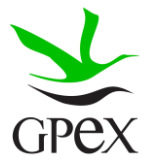
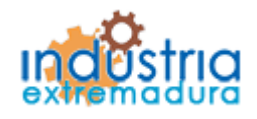

## **JUNTA DE EXTREMADURA**

Consejería de Economía e Infraestructuras

2.17.7.- Documentación

Consultar el proceso de adjuntar documentos descrito con anterioridad, en el apartado 2.3.4, Proceso adjuntar documento.

Los documentos a seleccionar dependen del tipo de instalación seleccionado en la pantalla anterior:

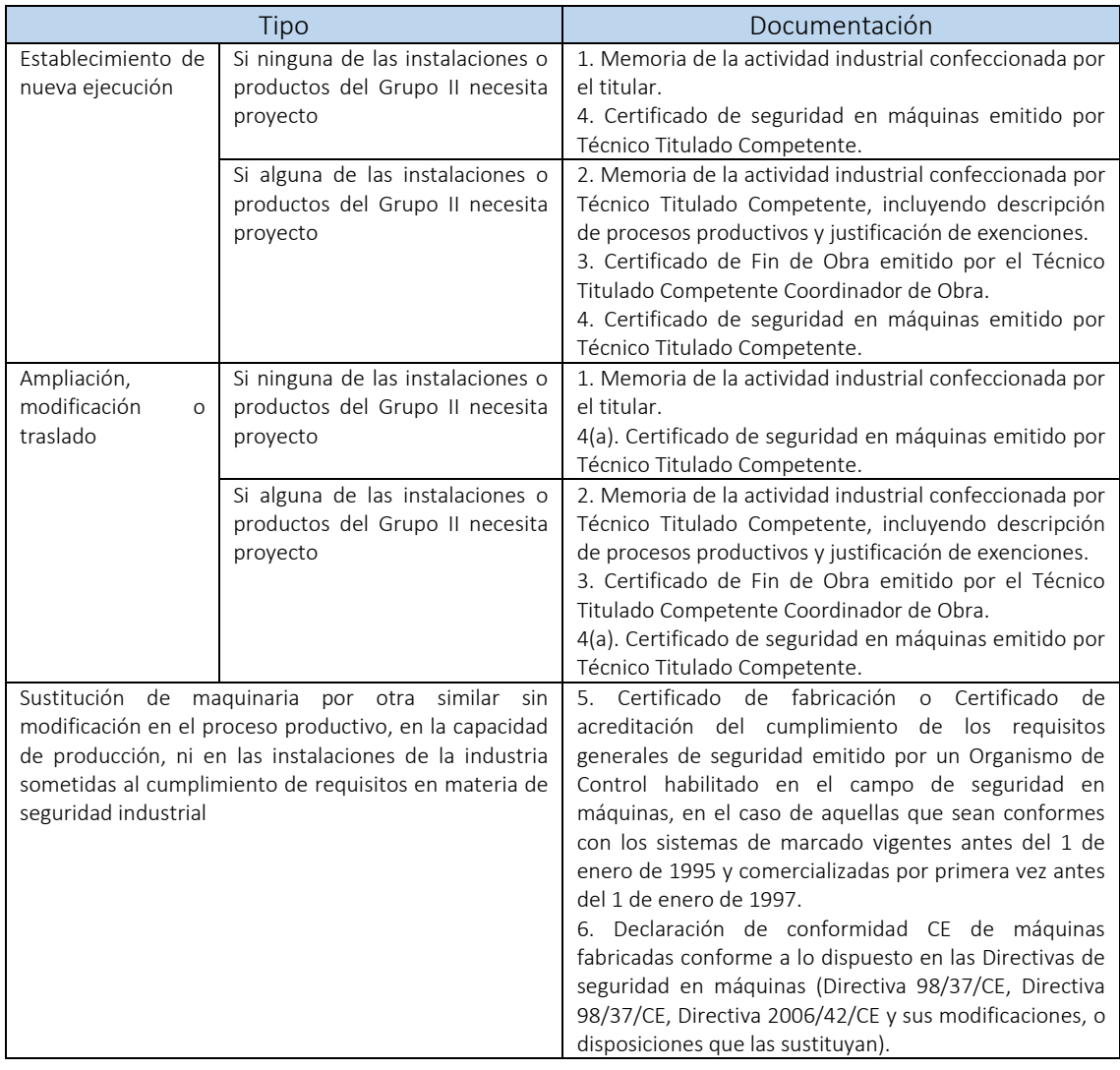

(a) Sólo en caso de que la ampliación, modificación o traslado conlleve cambios en el parque de maquinaria de la industria.

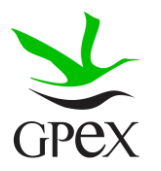

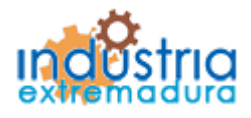

## **JUNTA DE EXTREMADURA**

Consejería de Economía e Infraestructuras

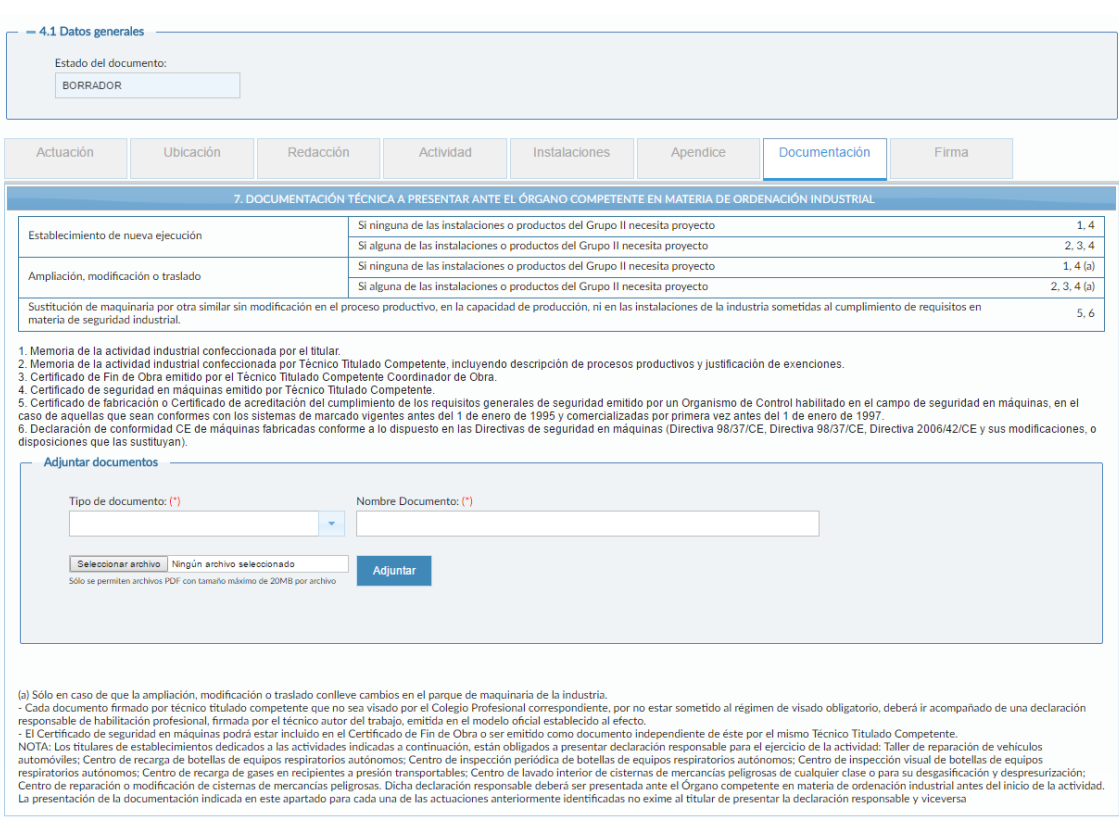

*Fig 188.-Industria. Documentación*

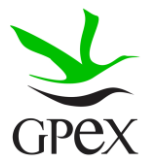

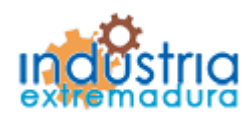

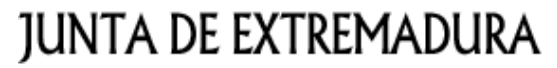

Consejería de Economía e Infraestructuras

2.18.8.- Firma

El proceso de firma esta explicado con anterioridad, en el apartado 2.3.3, Proceso de firmado.

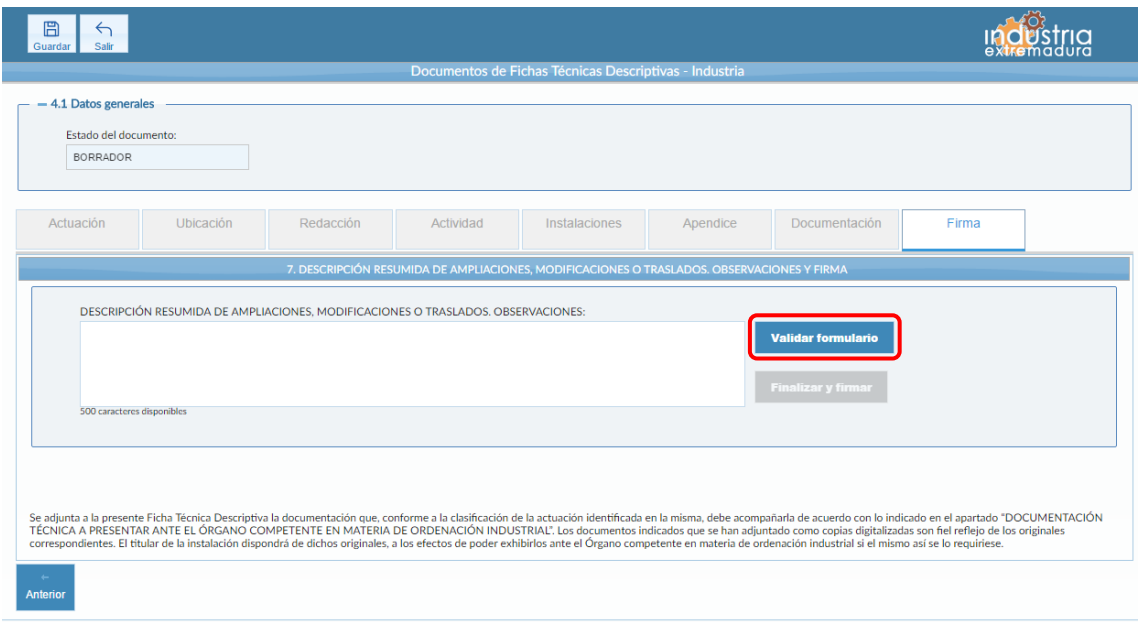

*Fig 189.-Industria. Firma*

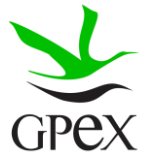

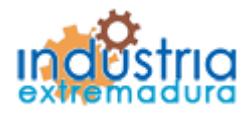

## **JUNTA DE EXTREMADURA**

Consejería de Economía e Infraestructuras

## 3.- Apéndice

- 1. Navegadores recomendados Mozilla Firefox y Google Chrome.
- 2. El manual se realizado en el navegador Google Chrome.
- 3. Los campos marcados con el símbolo (\*) son obligatorios.

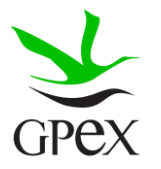